Václav Pazdera Jan Diviš Jan Nohýl

Měření fyzikálních veličin se systémem Vernier

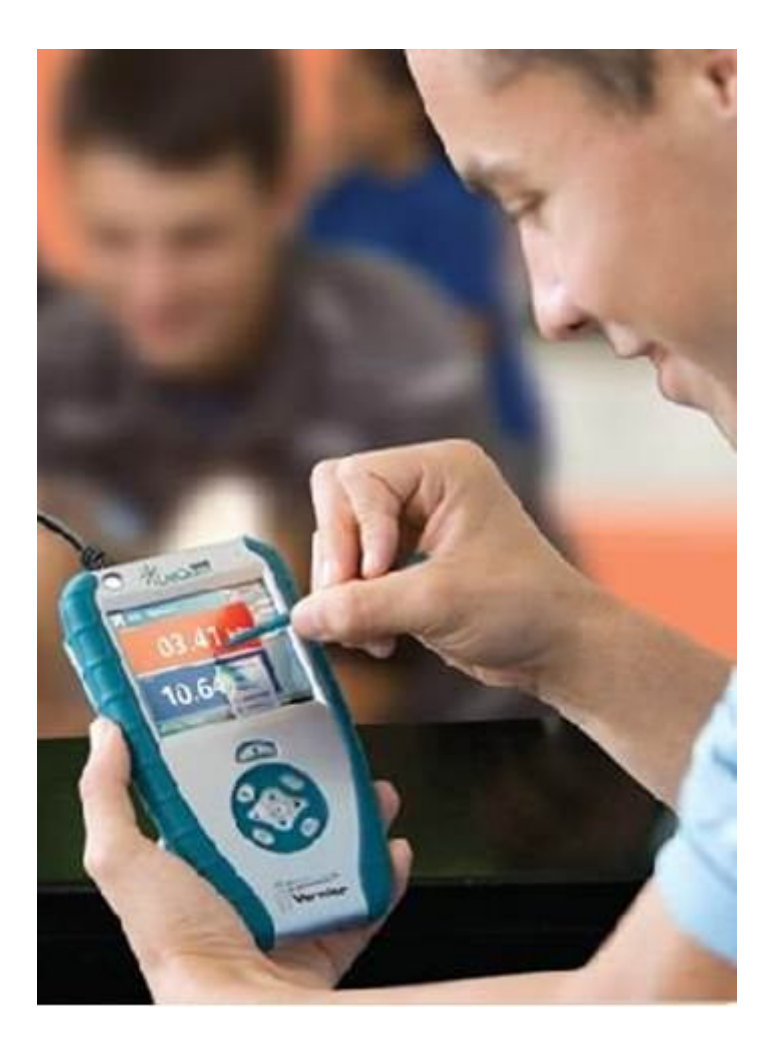

# Pracovní listy TERCIE pro základní školy a víceletá gymnázia

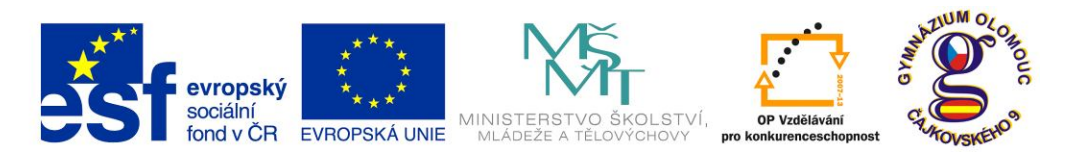

**INVESTICE DO ROZVOJE VZDĚLÁVÁNÍ Fyzika na scéně - exploratorium pro žáky základních a středních škol** reg. č.: **CZ.1.07/1.1.04/03.0042**

# **Obsah**

### **3. TERCIE**

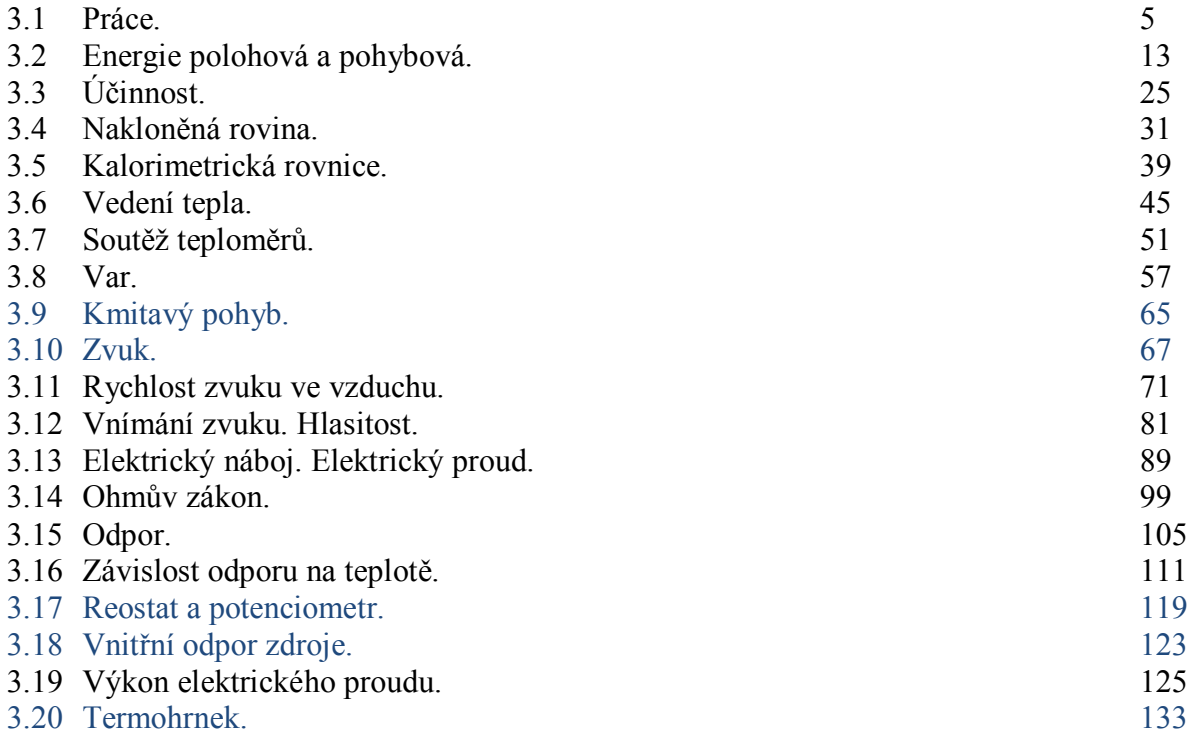

Poznámka: Modře jsou podbarvené úlohy, pro které byly vytvořeny pouze pracovní listy a nebyly vytvořeny protokoly a vzorová řešení.

#### **Úvod**

**Fyzikální veličina** je jakákoliv objektivní vlastnost hmoty, jejíž hodnotu lze **změřit** nebo **spočítat**. **Měření** fyzikální veličiny je praktický **postup** zjištění hodnoty fyzikální veličiny. Metody měření lze rozdělit na absolutní a relativní, přímé a nepřímé.

Tento **sborník pracovních listů, protokolů a vzorových řešení** je věnován měření fyzikálních veličin měřícím systémem **Vernier**. Samozřejmě lze stejné úlohy měřit i s pomocí jiných měřících systémů.

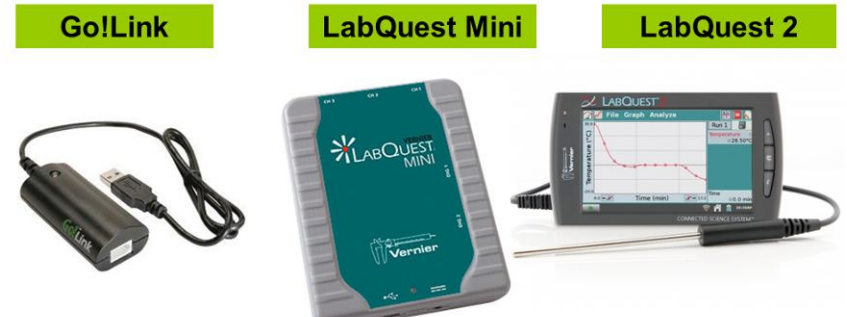

Sborník je určen pro studenty a učitele.

Sborník pro PRIMU, SEKUNDU, TERCII a KVARTU pokrývá učivo nižšího gymnázia a jim odpovídajícím ročníkům základních škol. Sborník pro KVINTU, SEXTU, SEPTIMU a OKTÁVU pokrývá učivo fyziky pro vyšší stupeň gymnázia nebo střední školy.

U každého **pracovního listu** je uvedena stručná fyzikální teorie, seznam potřebných pomůcek, schéma zapojení, stručný postup, jednoduché nastavení měřícího systému, ukázka naměřených hodnot a případně další náměty k měření.

**Protokol** slouží pro **studenta** k vyplnění a vypracování.

**Vzorové řešení** (vyplněný protokol) slouží pro **učitele,** jako možný způsob vypracování (vyplnění).

Byl bych rád, kdyby sborník pomohl studentům a učitelům fyziky při objevování krás vědy zvané fyzika a výhod, které nabízí měření fyzikálních veličin pomocí měřících systémů ve spojení s PC.

Jaké jsou výhody měření fyzikálních veličin se systémem Vernier (nebo jiných)?

- K měřícímu systému můžeme připojit až 60 různých senzorů.
- Všechna měření různých fyzikálních veličin se ovládají stejně, což přináší méně stresu, více času a radosti z měření.
- Při použití dataprojektoru máme obrovský měřicí přístroj.
- Měření můžeme provádět ve třídě i v terénu.
- Měření lehce zvládnou "malí" i "velcí".
- Můžeme měřit několik veličin současně a v závislosti na sobě.
- Naměřené hodnoty lze přenášet i do jiných programů.
- Naměřené hodnoty lze uložit pro další měření nebo zpracování.
- Lze měřit i obtížně měřené veličiny a lze měřit i dopočítávané veličiny.
- Lze měřit velmi rychlé děje a velmi pomalé děje.
- Pořízení měřícího systému není drahé.
- Máme k dispozici hodně námětů k měření.
- Výsledek měření nás někdy překvapí a … poučí.
- Ve většině měření je výstupem "graf" velmi názorně se buduje vnímání fyzikálních vztahů mezi veličinami.

Přeji mnoho zdaru při měření fyzikálních veličin a hodně radosti z naměřených výsledků. Olomouc 2012 Václav Pazdera

# Práce a energie **3.1 PRÁCE**

# **Fyzikální princip**

**Práce** je fyzikální veličina. Označuje se písmenem *W* a její jednotkou je **joule** (značka **J**). Je-li *F* síla působící na těleso ve směru trajektorie, vykoná se při přesunutí tělesa o dráhu s práce  $W = F$ **·s**.

#### **Cíl**

Určit práci při přesunutí tělesa.

# **Pomůcky**

LabQuest, siloměr DFS-BTA, senzor polohy MD-BTD, stejná tělesa (kvádry, učebnice,….).

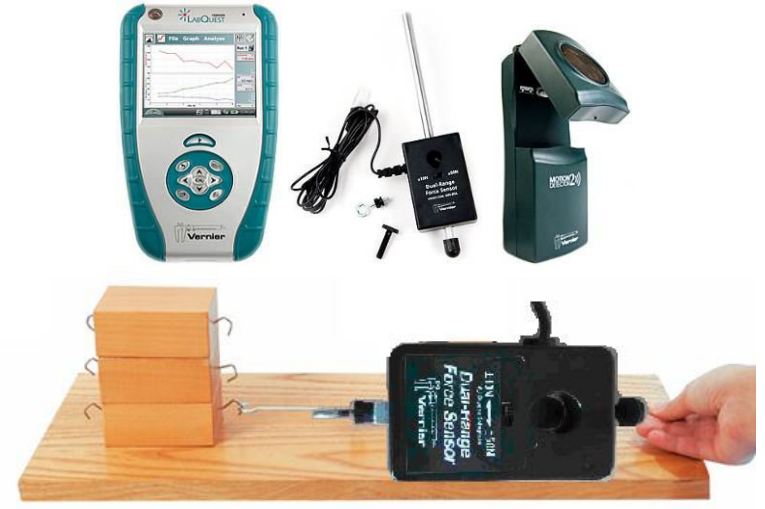

# **Schéma**

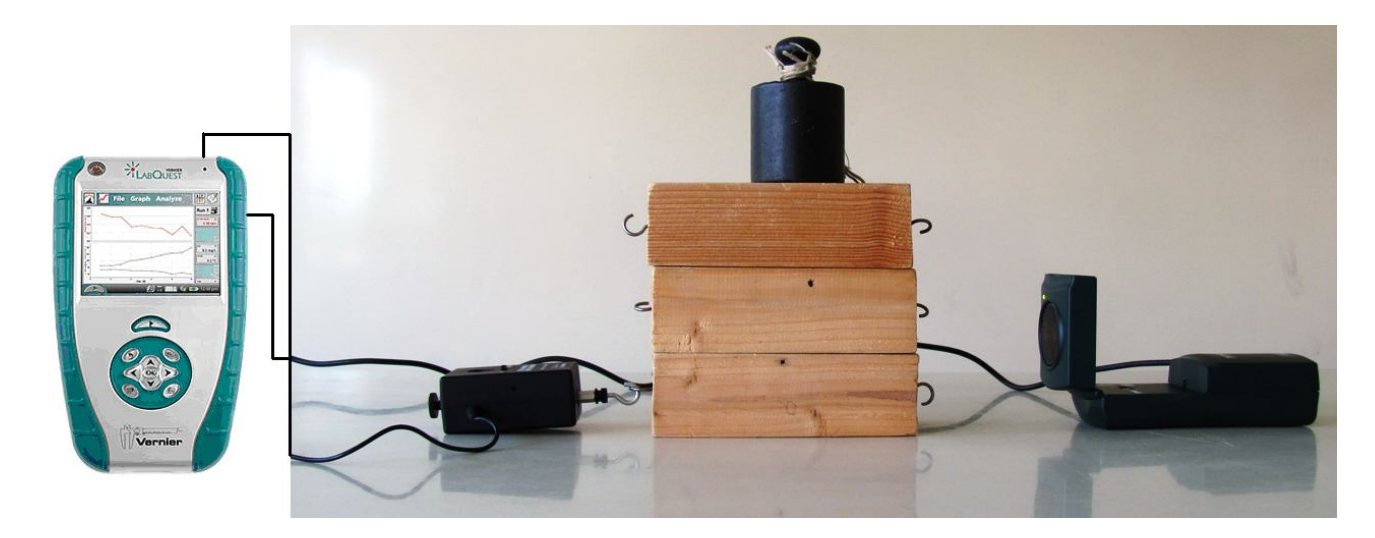

#### **Postup**

- **1.** Siloměr DFS-BTA zapojíme do konektoru CH 1 LabQuestu. Siloměr přepneme na citlivější rozsah 0-10N. Senzor polohy zapojíme do konektoru DIG 1.
- **2.** Zapneme LabQuest a nastavíme v menu Senzory Záznam dat: Trvání: 10 s, Frekvence: 20 čtení/s.
- **3.** Zvolíme záložku tabulka. V menu Tabulka zvolíme Nový dopočítávaný sloupec: Název Práce; Jednotka – J; Tvar výrazu X·Y; Sloupec pro X – Síla; Sloupec pro Y – Poloha
- **4.** Sestavíme měření podle schéma. Vynulujeme oba senzory menu Senzory Vynulovat – Čidlo polohy a pohybu, Siloměr. Dále zvolíme zobrazení grafu  $\sim$ .
- **5.** Stiskneme tlačítko START (měření) na LabQuestu a snažíme se pomalu a rovnoměrně smýkat těleso po podložce.

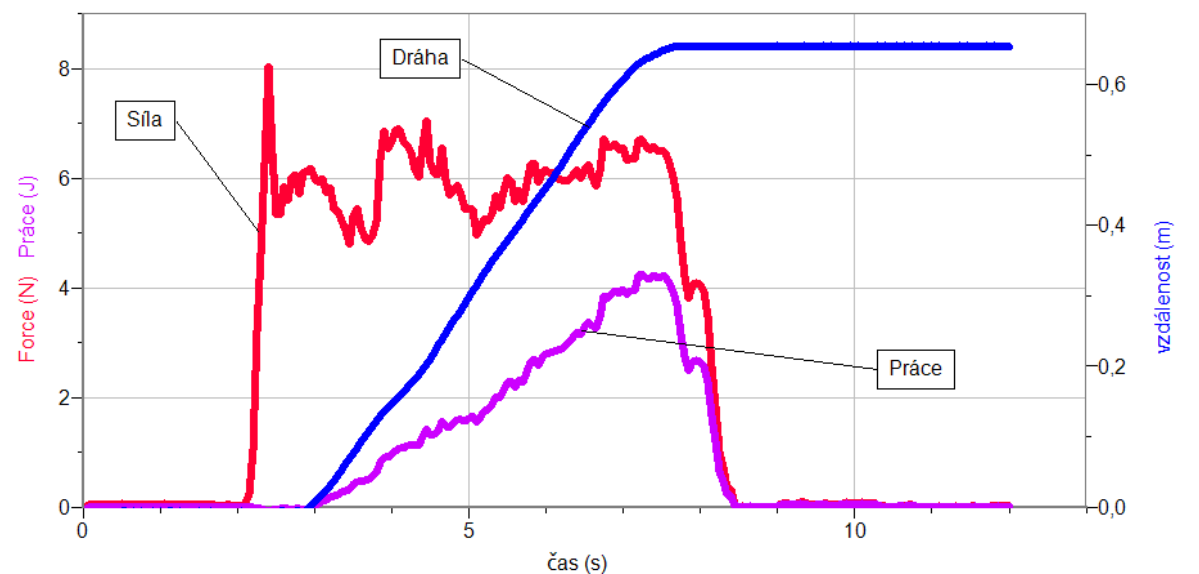

- **6.** Měření opakujeme pro dva a pak pro tři kvádry na sobě. Předcházející měření si můžeme uložit do paměti: menu Graf – Uložit.
- **7.** Závěr vyhodnotíme jednotlivé grafy a vykonanou práci.

#### **Doplňující otázky**

- **1.** Kdy je práce nulová (viz graf)?
- **2.** Kdy se práce koná (viz graf)?
- **3.** Vyzkoušej vykonat práci při natahování pružiny.
- **4.** Vyzkoušej vykonat práci při zvedání tělesa.
- **5.** Vyzkoušej vykonat práci při překlápění tělesa

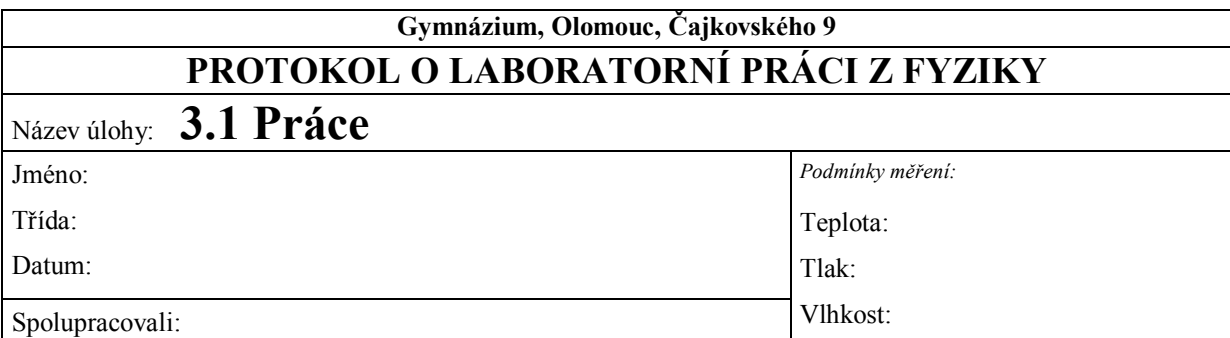

- **1. Graf závislosti působící síly, vzdálenosti a práce na čase** 
	- **a) 1 dřevěný kvádr**

**b) 2 dřevěné kvádry**

# **c) 3 dřevěné kvádry**

# **2. Závěr**

- **a)** Vyhodnocení jednotlivých grafů a vykonané práce.
- **b)** Kdy se práce koná?
- **c)** Kdy je práce nulová?

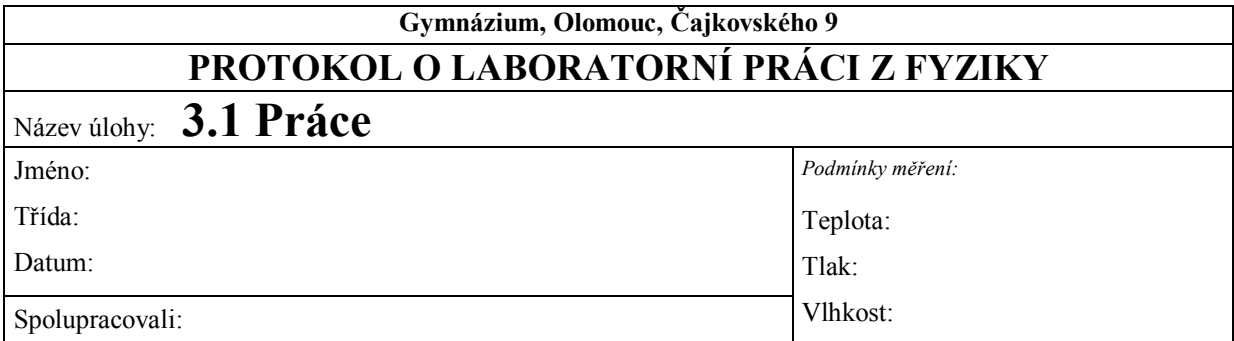

**1. Graf závislosti působící síly, vzdálenosti a práce na čase** 

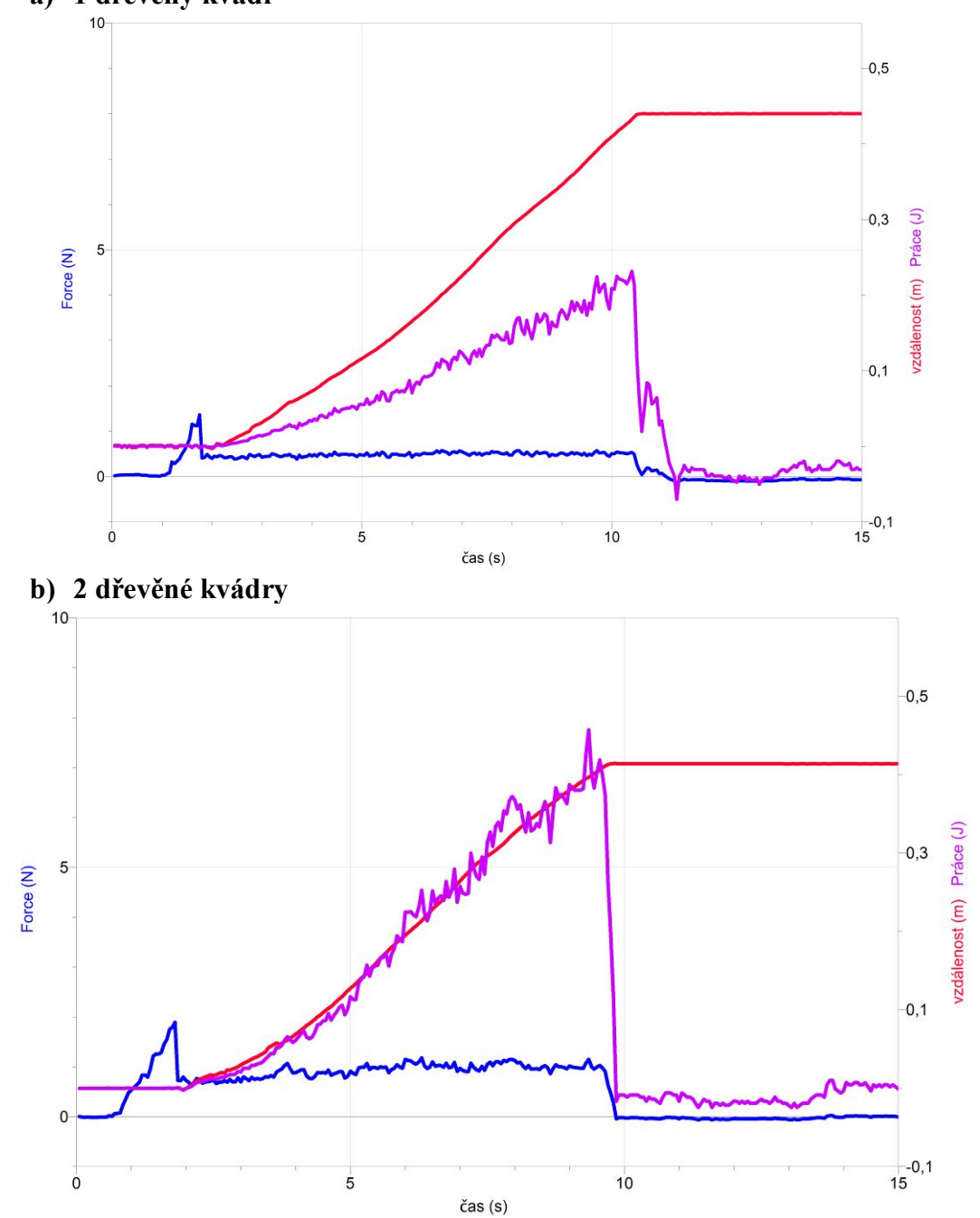

**a) 1 dřevěný kvádr**

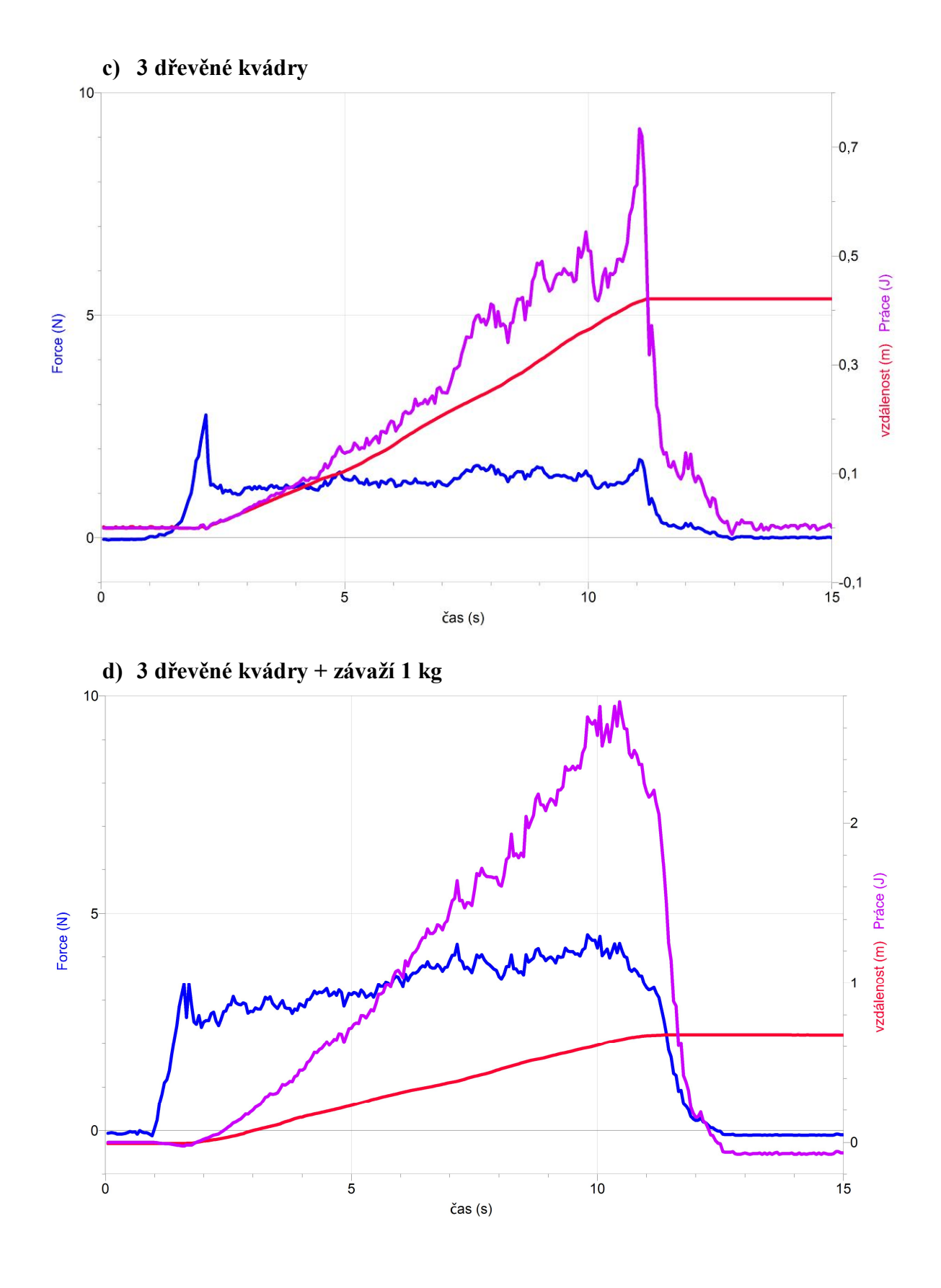

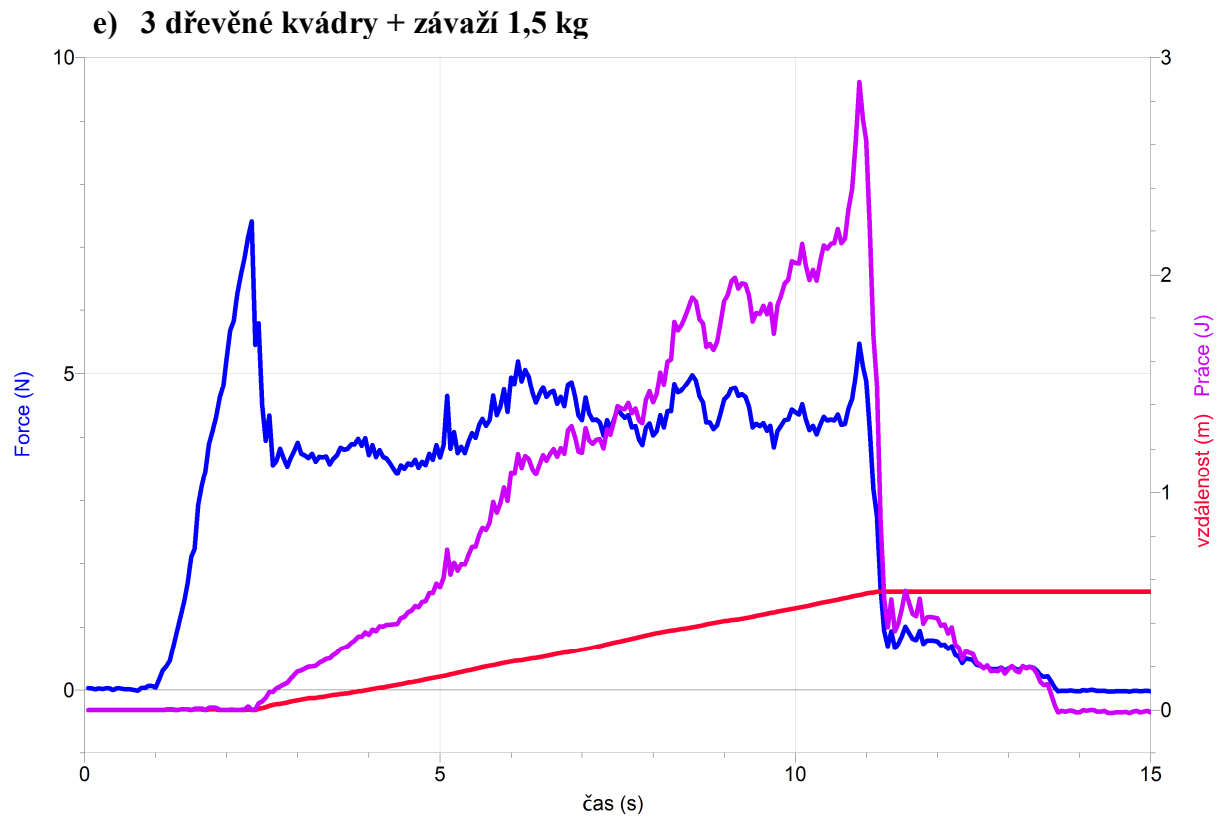

### **2. Závěr**

*a) Vyhodnocení jednotlivých grafů a vykonané práce.*

Z grafů vyplývá: Čím větší hmotnost má těleso, které posouváme po podložce po určité dráze, tím větší práci na dané dráze vykonáme. Příčinou je větší tření mezi podložkou a styčnou plochou tělesa, které musíme překonat, aby se těleso pohybovalo rovnoměrně.

*b) Kdy se práce koná?*

Fyzikální práce se koná tehdy, působí-li na těleso nenulová síla, která způsobuje pohyb tělesa po určité nenulové dráze.

*c) Kdy je práce nulová?*

Fyzikální práce je nulová v následujících případech:

1. *s* = 0, *F* = 0 …. Těleso se nepohybuje (je v klidu), jelikož na něho nepůsobí žádná síla.

2. *s* = 0, *F* ≠ 0 …. Těleso se nepohybuje, ačkoli na něho působí určitá síla. Síla však není dostatečně veliká k tomu, aby překonala např. působení tíhové síly, tření či odpor prostředí.

3.  $s \neq 0$ ,  $F = 0$  .... Reálným příkladem může být pohybující se automobil s vypnutým motorem, pokud situaci vztahujeme k činnosti motoru. Jedná se také o případ, kdy se těleso pohybuje rovnoměrně, přičemž mu v pohybu nebrání tření ani odpor prostředí (pohyb těles ve vakuu ve vesmíru bez silového působení…ideální).

4. *s* ≠ 0, *F* ≠ 0, síla svírá se směrem pohybu úhel 90° …. Např. gravitační síla, kterou působí Země na Měsíc při jeho pohybu kolem Země nebo Slunce na Zemi, při jejím pohybu kolem Slunce.

# Práce a energie 3.2 ENERGIE POLOHOVÁ A **POHYBOVÁ**

# **Fyzikální princip**

**Polohová energie** *E***<sup>p</sup>** je druh mechanické energie, kterou těleso získá při zvyšování své nadmořské výšky. Vypočítáme ji  $E_p = m \cdot g \cdot h$ . Pohybová energie  $E_k$  je druh mechanické energie, kterou má pohybující se těleso. Vypočítáme ji *E***k= ½·***m·v 2* .

**Cíl**

**Pohybovou** a **polohovou** energii kmitavého pohybu.

# **Pomůcky**

LabQuest, ultrazvukový senzor MD-BTD nebo GO-MOT, těleso (závaží), pružina, stojan, metr.

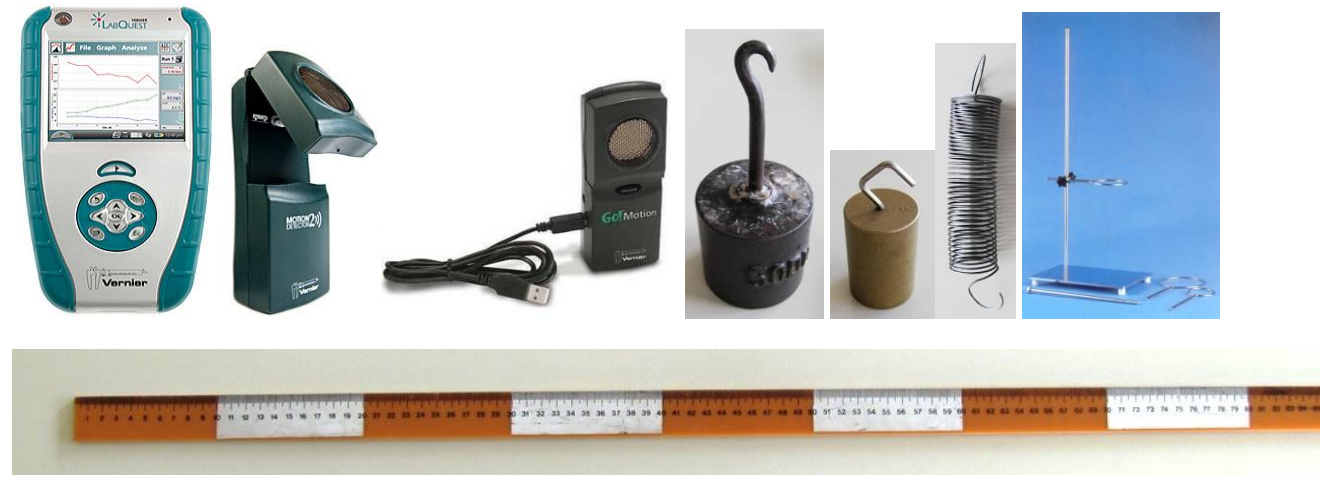

**Schéma**

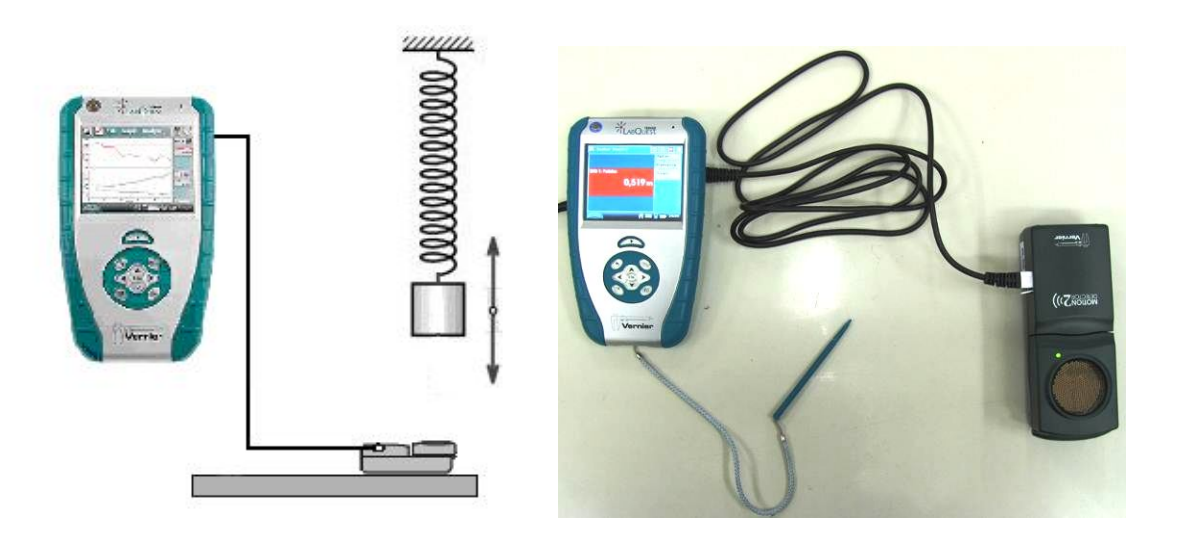

#### **Postup**

- **1. Připojíme** ultrazvukový senzor MD-BTD nebo GO-MOT do vstupu DIG 1 LabQuestu.
- **2.** Určíme tuhost používané pružiny.

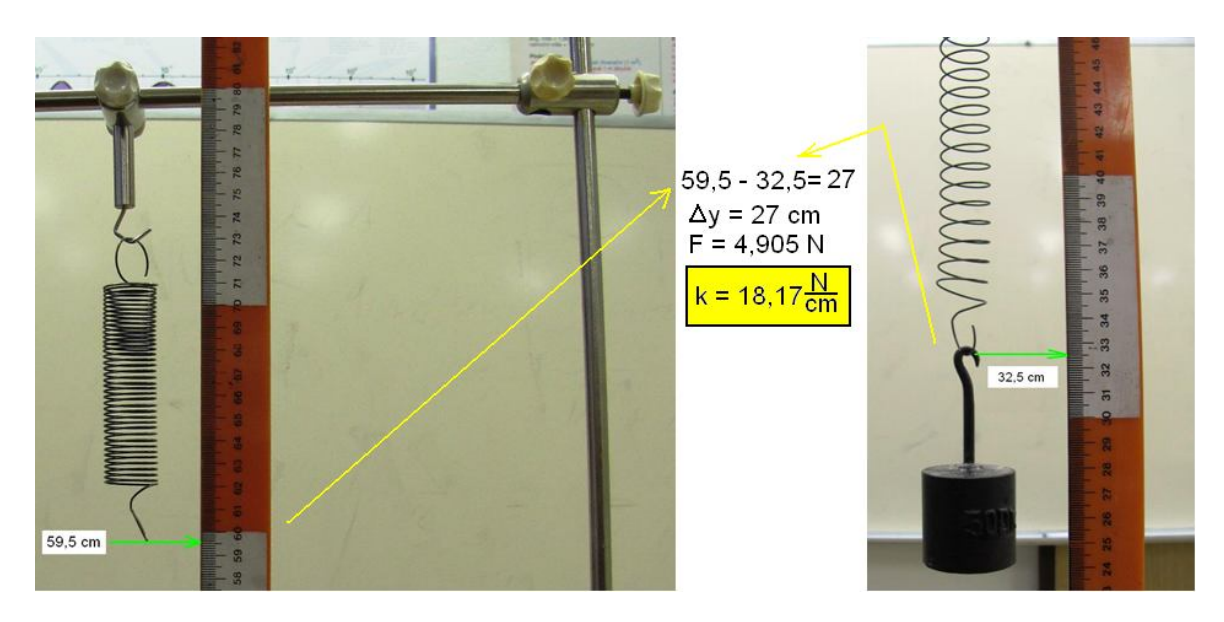

- **3. Zapneme** LabQuest.
- **4.** V menu Senzory Záznam dat nastavíme Režim: Časová základna; Frekvence: 20 čtení/s; Trvání: 10 s.
- **5.** Zvolíme zobrazení Graf $\sim$
- **6.** Zvážíme závaží na digitálních vahách a zavěsíme ho na pružinu a pod závaží položíme ultrazvukový senzor a budeme měřit **vzdálenost a rychlost kmitajícího závaží** na pružině.
- **7.** Uvedeme závaží do kmitavého pohybu.
- **8. Stiskneme** tlačítko START (měření) na LabQuestu.

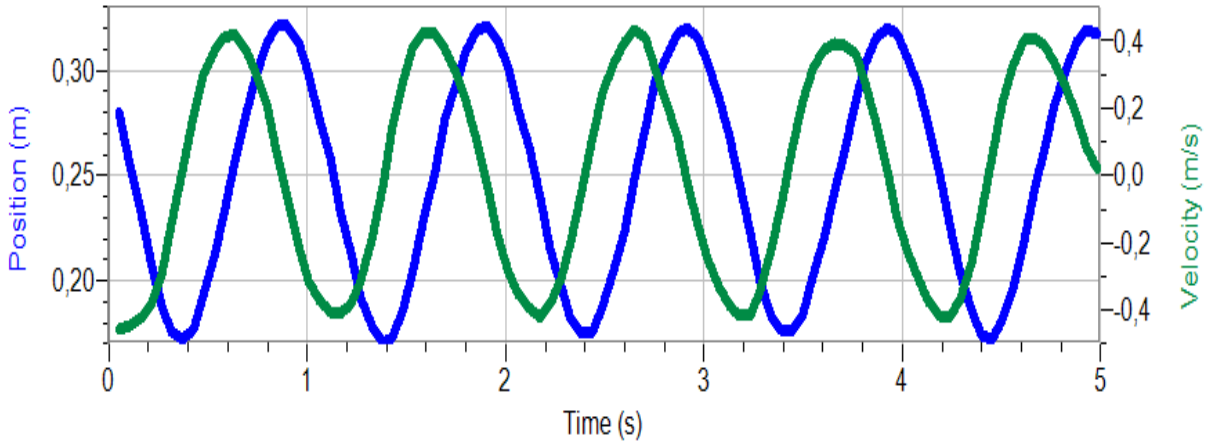

**9.** Soubor nahrajeme do PC a v programu Logger Pro provedeme analýzu.

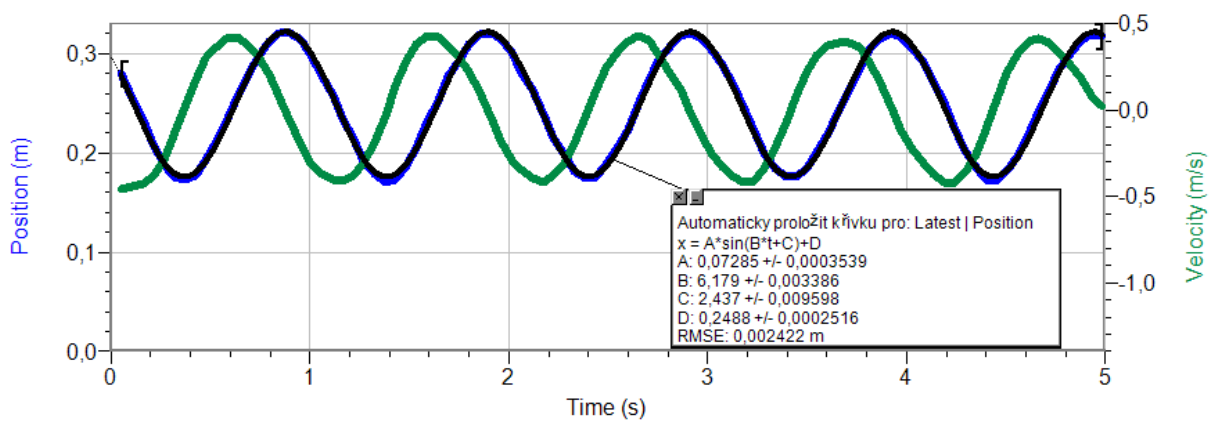

**10.** V menu Data - Nový dopočítávaný sloupec zadáme název, značku, jednotku a rovnici pro *E*k:

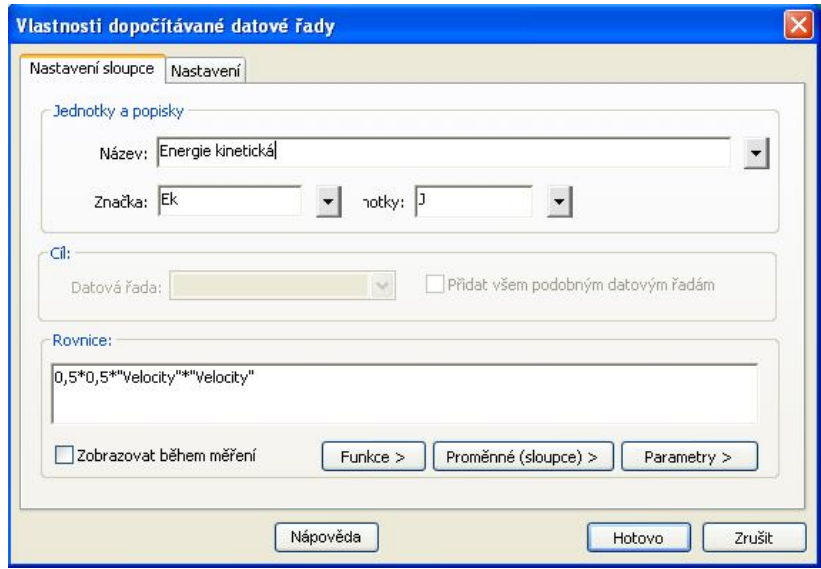

**11.** V menu Data - Nový dopočítávaný sloupec zadáme název, značku, jednotku a rovnici pro *E*p:

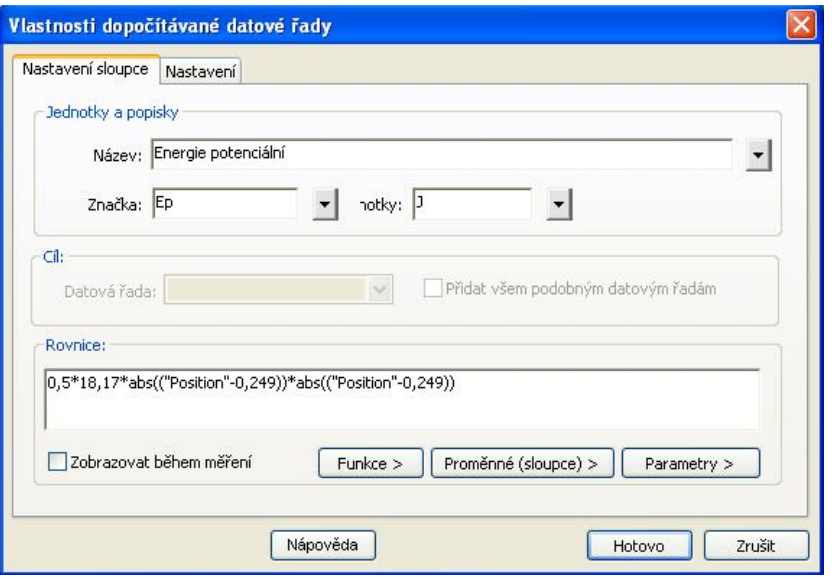

**12.** V menu Data - Nový dopočítávaný sloupec zadáme název, značku, jednotku a rovnici pro *E*:

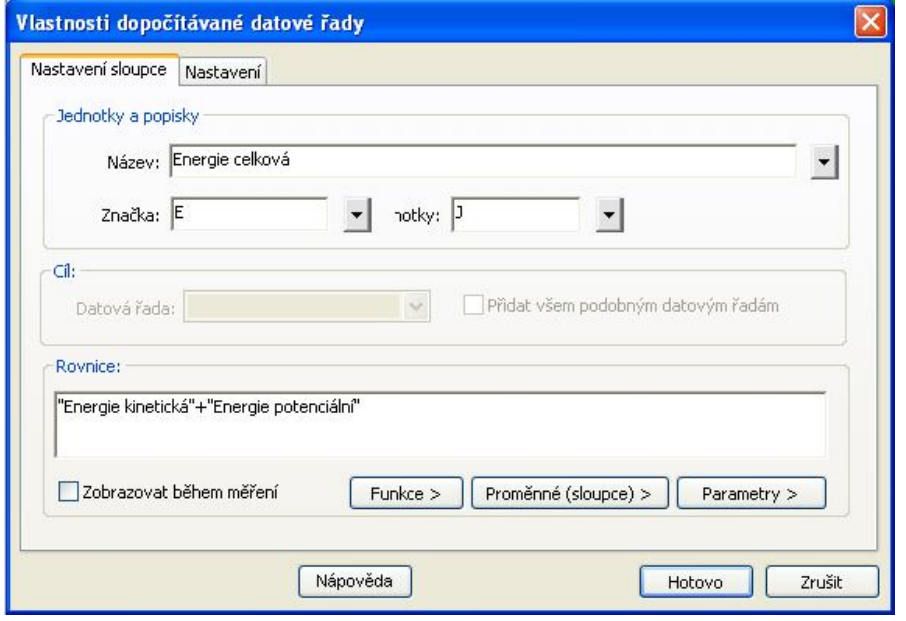

**13.** Zobrazíme grafy pro průběhy energií:

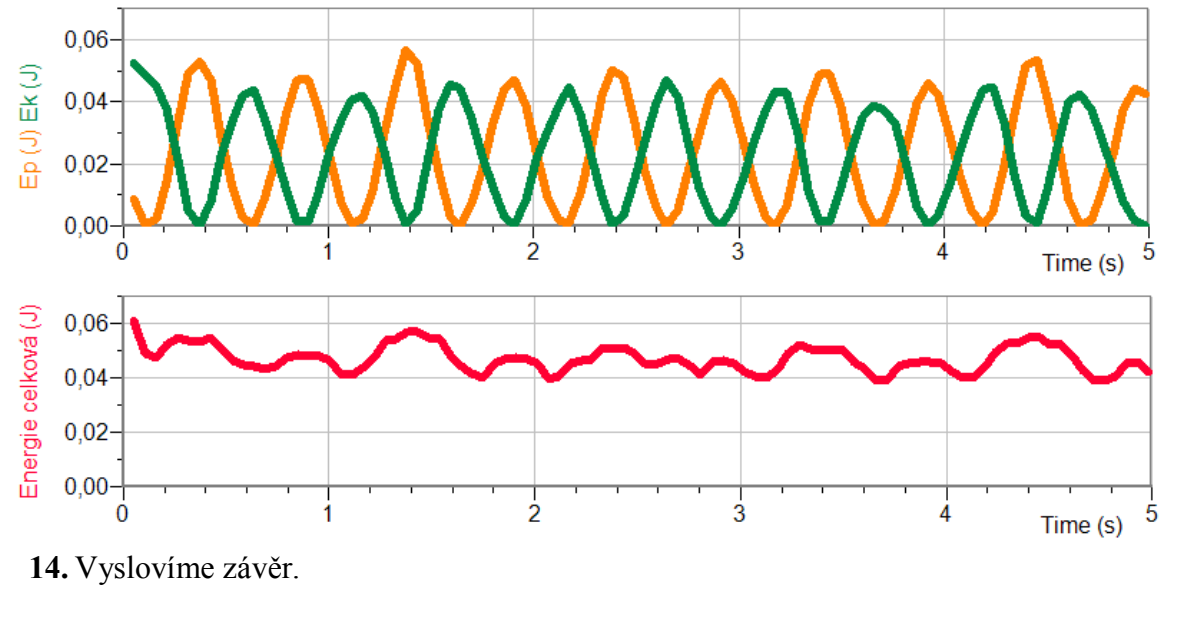

# **Doplňující otázky**

**1.** Změníme dobu trvání na 300 s. Opakujeme měření. Co pozorujeme? Jak se mění energie?

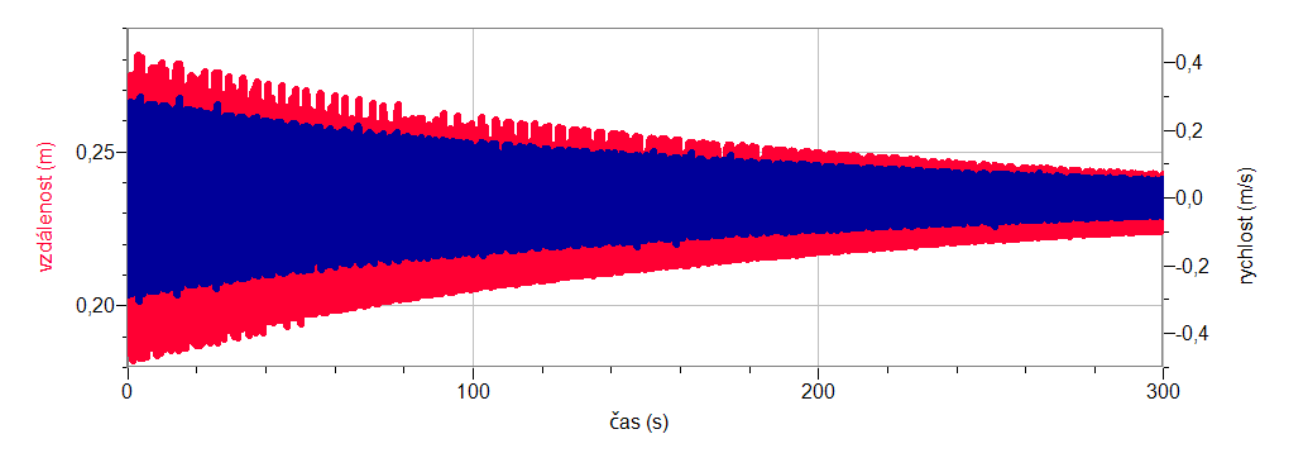

- **2.** Jiný postup určení **tuhosti** pružiny k:
	- a) Na siloměr zavěsíme pružinu.
	- b) Vyznačíme na pozadí (tabule) konec pružiny "značku 0 cm". Dále si pomocí pravítka vyznačíme značky 5, 10, 15, 20, … cm.
	- c) V menu Senzory Záznam dat nastavíme Režim: Události + Hodnoty; Název: Prodloužení; Jednotky: cm.
	- d) Vynulujeme siloměr v menu Senzory Vynulovat.
	- e) Zvolíme zobrazení Graf $\sim$
	- f) **Stiskneme** tlačítko START (měření) na LabQuestu.
	- g) Stiskneme **tlačítko** (zachovat).
	- h) Do textového okénka vložíme hodnotu **0 cm** a stiskneme OK.
	- i) Prodloužíme pružinu o 5 cm.
	- j) Stiskneme **tlačítko** (zachovat).
	- k) Do textového okénka vložíme hodnotu **5 cm** a stiskneme OK.
	- l) Opakujeme body i), j) a k) pro **10, 15, 20, …cm**.
	- m) Stiskneme tlačítko (ukončit měření).
	- n) **Provedeme** analýzu grafu menu Analýza Fitovat křivku Typ rovnice: Přímá úměrnost.
	- o) Z grafu určíme tuhost pružiny *k* je směrnice polopřímky A vynásobená 100 (protože *l* jsme zadávali v cm).
- **3.** Opakujeme pro jiné závaží nebo jinou pružinu.

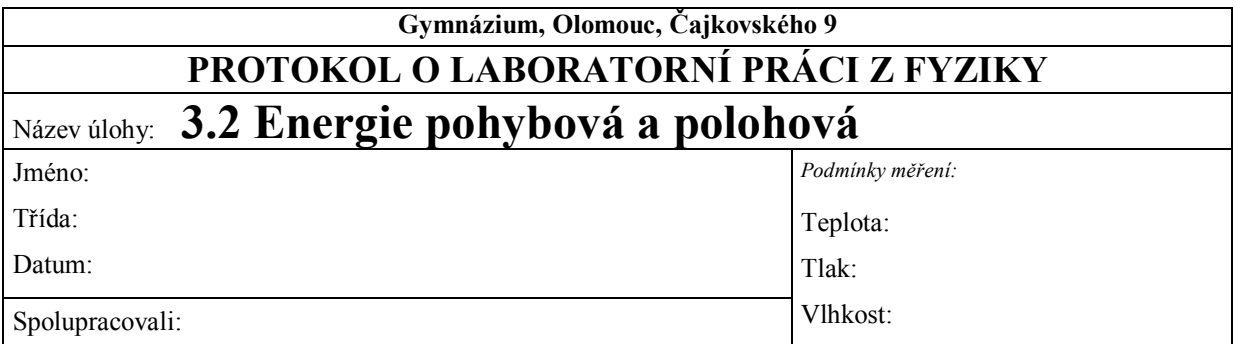

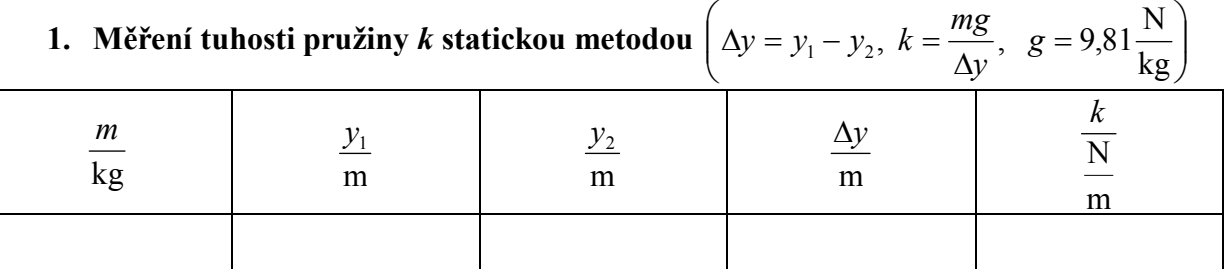

**2. Graf časové závislosti polohy a rychlosti tělesa na čase.**

**3. Graf časové závislosti potenciální a kinetické energie čase.**

4. Graf časové závislosti celkové mechanické energie na čase.

# 5. Závěr:

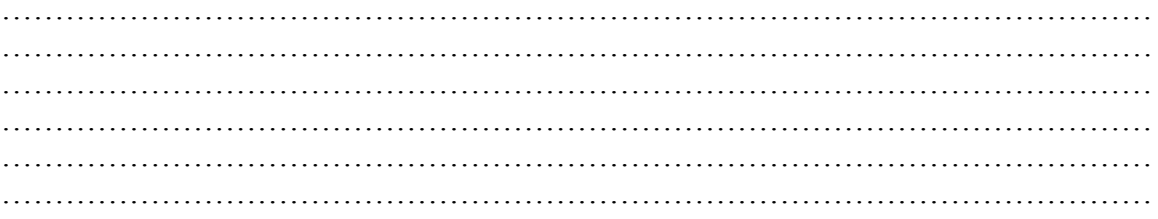

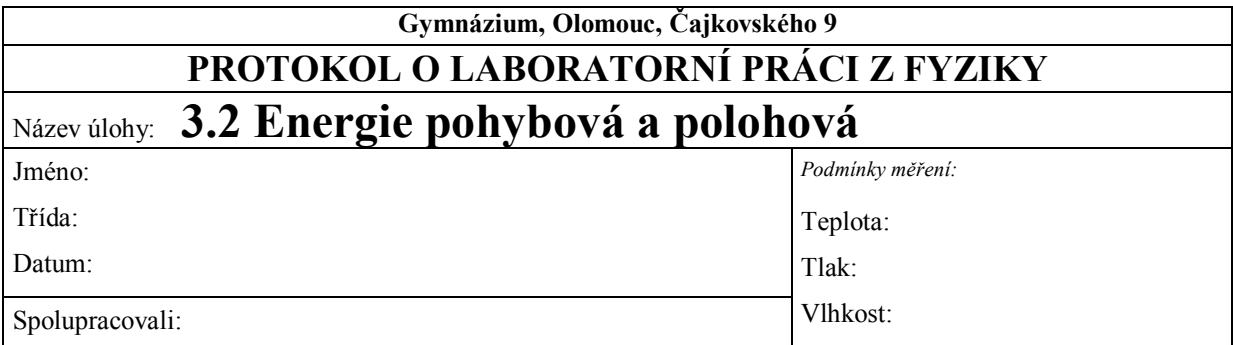

# **1. Pružina**

# **a) Měření tuhosti pružiny** *k* **statickou metodou**

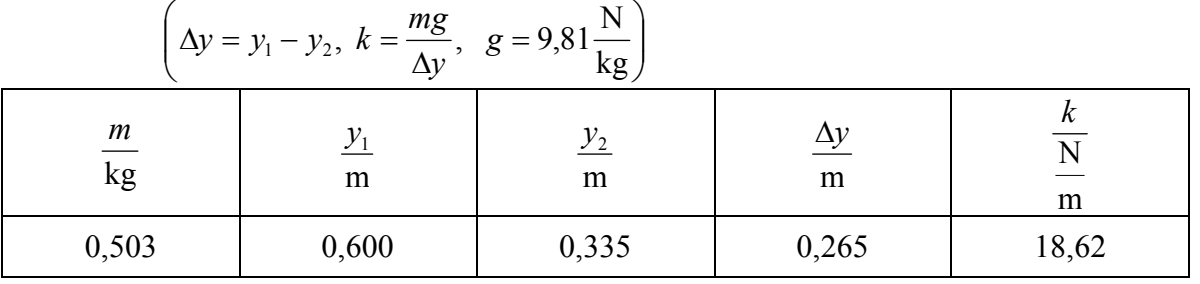

#### **b) Graf časové závislosti polohy a rychlosti tělesa na čase.**

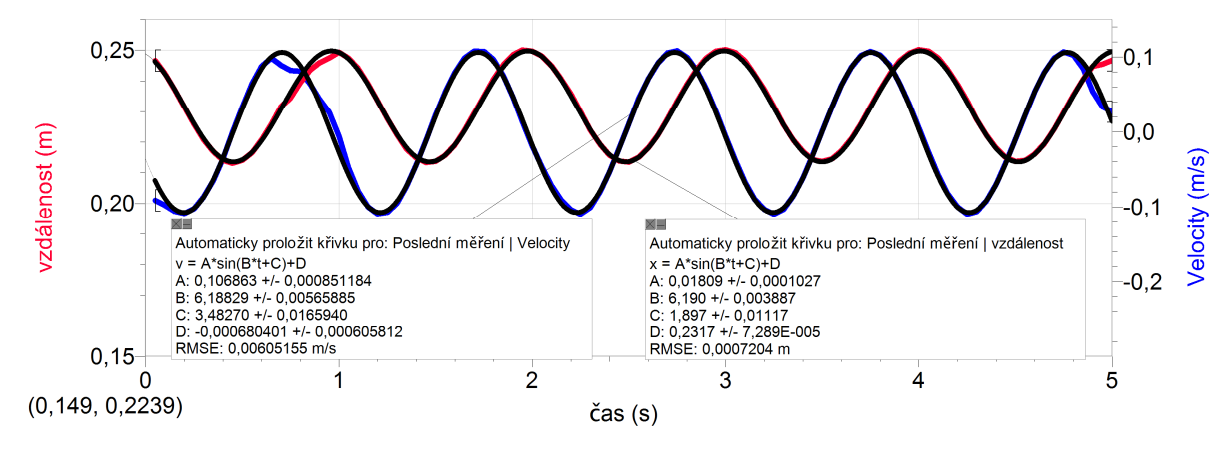

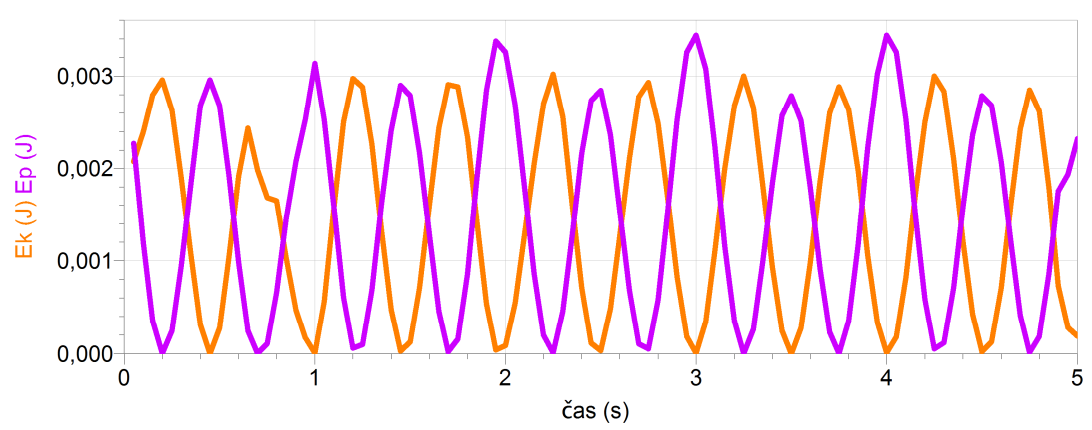

# **c) Graf časové závislosti potenciální a kinetické energie čase.**

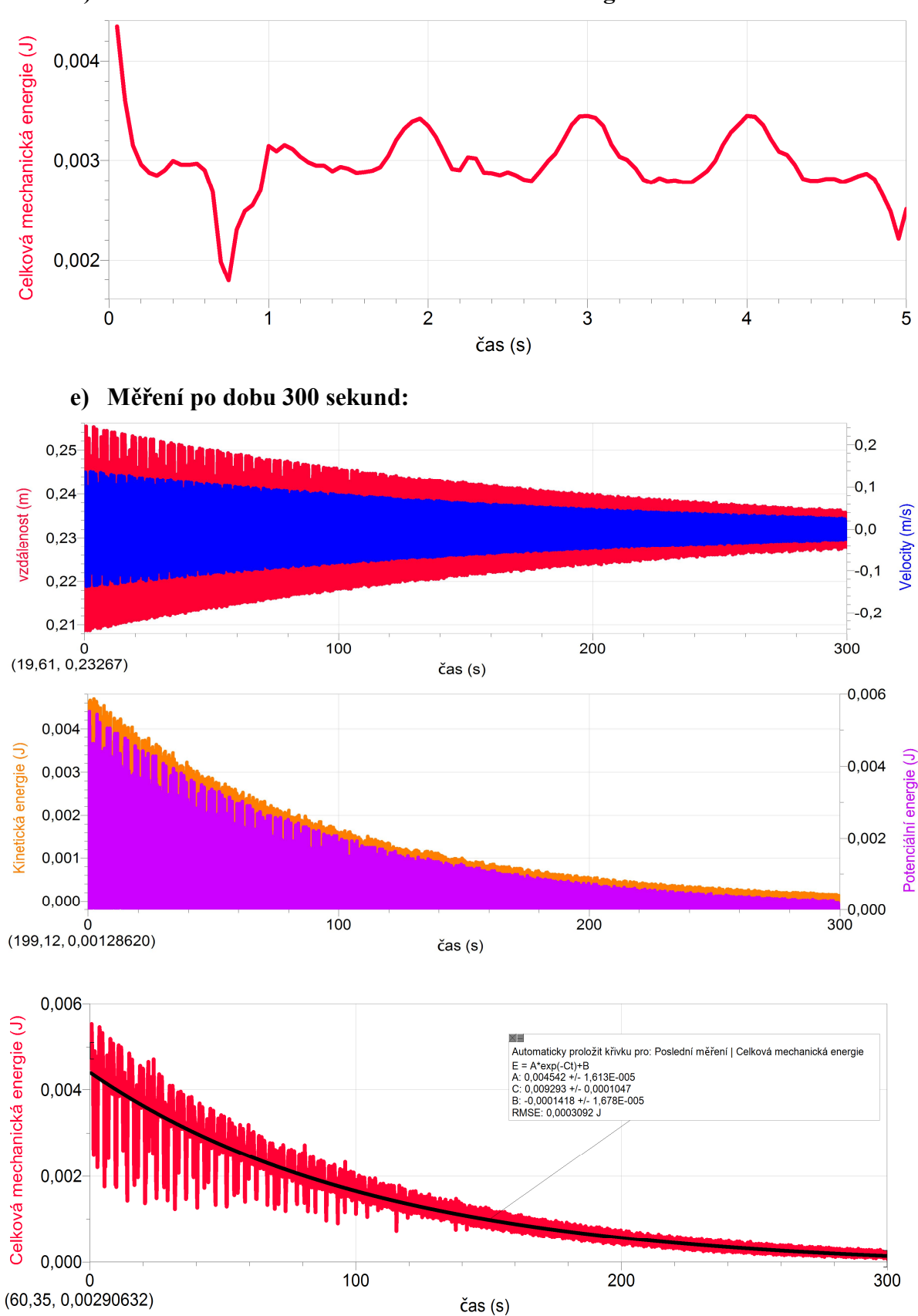

**d) Graf časové závislosti celkové mechanické energie na čase.**

# **2. pružina**

#### **a) Měření tuhosti pružiny** *k* **statickou metodou**

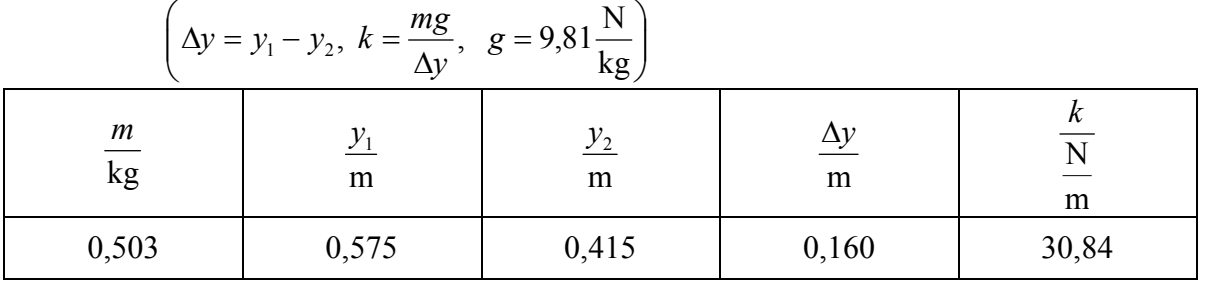

#### **b) Graf časové závislosti polohy a rychlosti tělesa na čase.**

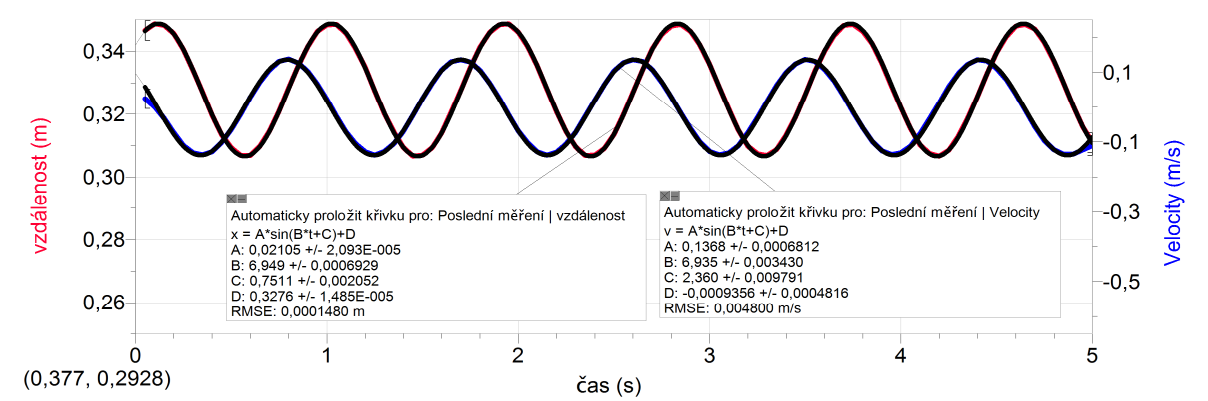

**c) Graf časové závislosti potenciální a kinetické energie čase.**

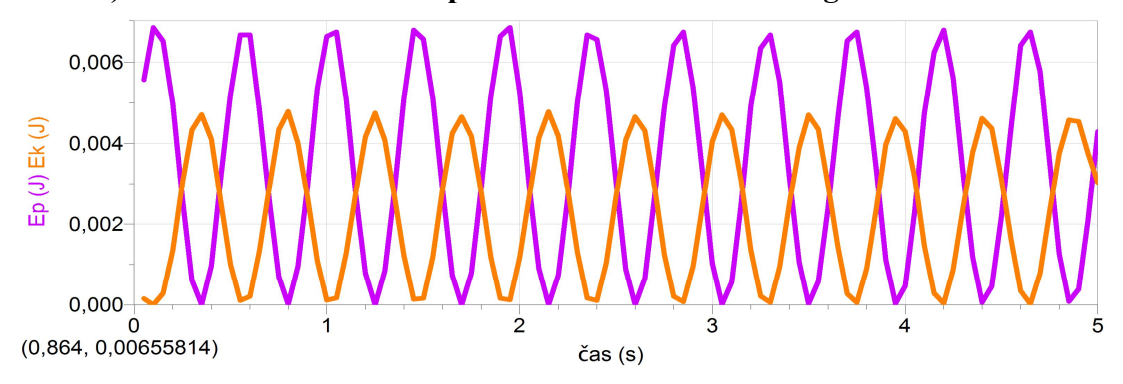

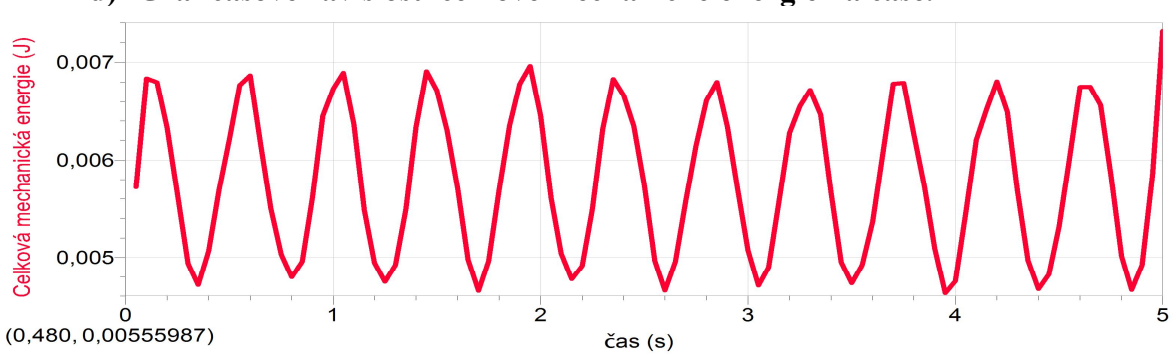

**d) Graf časové závislosti celkové mechanické energie na čase.**

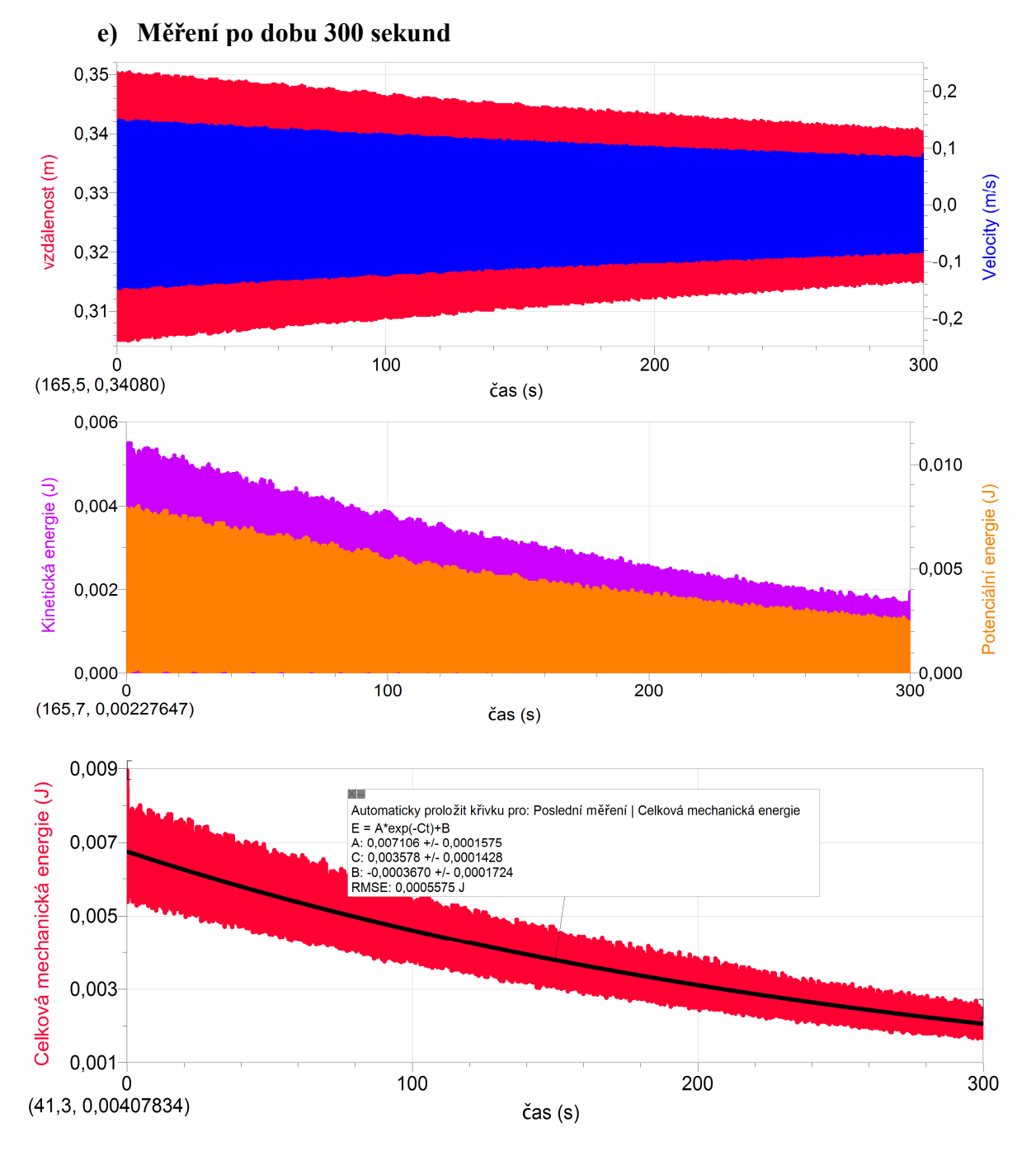

# **Závěr:**

*V izolované soustavě platí zákon zachování celkové mechanické energie, tj. součet kinetické a potenciální energie je konstantní. Z výsledků měření vyplývá, že prakticky tomu tak není. Do měření se vnáší různé chyby, např. těleso nekmitá jen ve svislém směru, kmitá i v jiných směrech (způsobeno lidským faktorem – rozkmitání tělesa, kmitavý pohyb stojanu apod.).*

*Navíc nejspíše s rostoucí tuhostí pružiny se do měření vnáší další chyba – potenciální energie je mnohem větší než kinetická energie. Může to být také způsobeno malou snímací frekvencí UZ senzoru (20 snímků za sekundu), ovšem ani zvýšení této frekvence na limitní hodnotu 30 snímků za sekundu chybu neodstranilo.*

*Důkazem toho, že kmitání tělesa na pružině je tlumené, jsou měření trvající 300 sekund. Lze pozorovat exponenciální pokles jak potenciální či kinetické energie, tak celkové mechanické energie.*

# Práce a energie **3.3 ÚČINNOST**

# **Fyzikální princip**

**Účinnost** je podíl vykonané práce *W* a dodané energie *E*. *E*  $\eta = \frac{W}{R}$ .

**Cíl**

Určit **účinnost** při ohřívání vody lihovým kahanem.

# **Pomůcky**

LabQuest, teploměr TMP-BTA, kádinka, voda, digitální váhy, lihový kahan, laboratorní stojan.

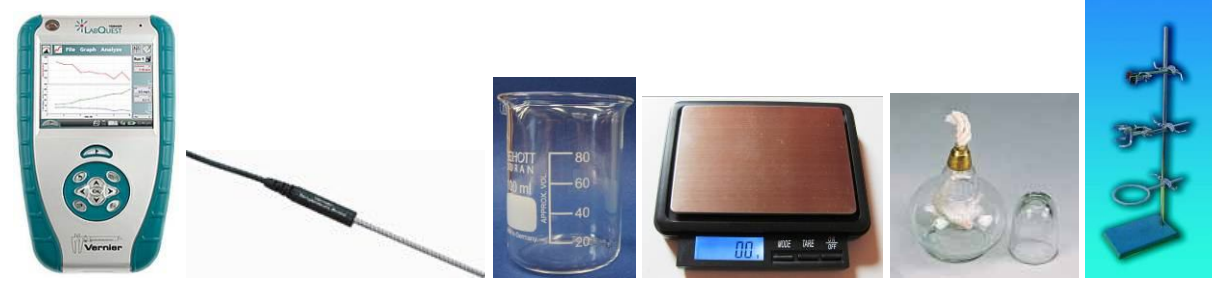

**Schéma**

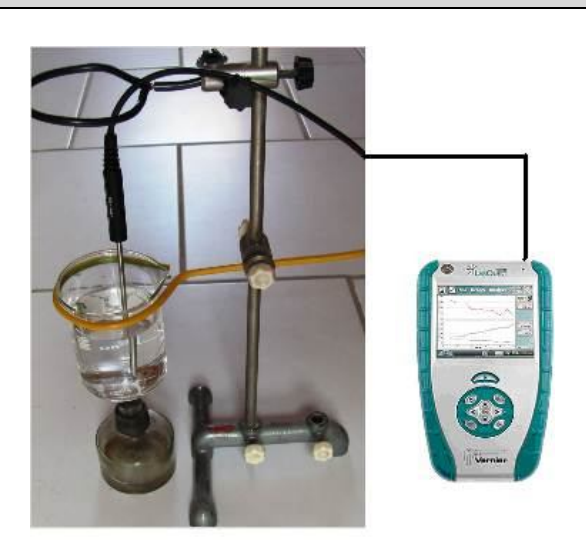

# **Postup**

- **1.** Do vstupů CH 1 LabQuestu **připojíme** teploměr TMP-BTA.
- **2. Zapneme** LabQuest a **nastavíme** v menu Senzory Záznam dat: Trvání: **1200 s**, Frekvence: **1** čtení/s. Dále zvolíme zobrazení grafu.
- **3.** Teploměr **upevníme** do stojanu.
- **4.** Na dig. vahách **zvážíme** prázdnou kádinku:  $m_k =$  ......... kg.
- **5.** Na dig. vahách **zvážíme** vodu (např. 200 ml) v kádince: *m* = ......... kg.
- **6.** Na dig. vahách **zvážíme** lihový kahan  $m_{k0} =$  ............. kg.
- **7.** Kádinku **upevníme** do stojanu; **postavíme** pod kádinku kahan a **zapálíme** ho.
- **8. Stiskneme** tlačítko START (měření) na LabQuestu.

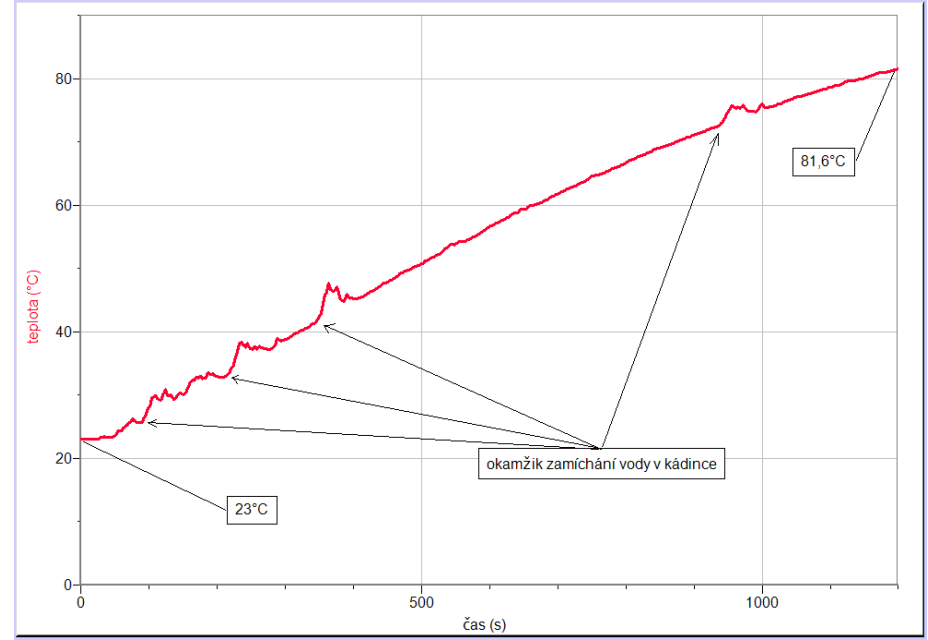

- **9.** Po skončení měření (1200 s = 20 min) **zvážíme** znovu lihový kahan *m***k1** = .............. kg a **odečteme** z grafu počáteční teplotu vody *t***<sup>0</sup>** =…........ °C a konečnou teplotu *t***<sup>1</sup>** = ..............  $^{\circ}C$ .
- **10.** Vypočítáme vykonanou práci  $W = Q = c \cdot m \cdot \Delta t = 4180 \cdot \dots \dots \dots \dots \dots = \dots \dots \dots \dots$ J.
- **11.** Vypočítáme dodanou energii  $E = Q = h \cdot m = h \cdot (m_{k0} m_{k1}) = 28865000 \cdot \dots$ *E* = ................... J
- **12.** Vypočítáme účinnost 100 ...................... % ................. ................ E  $\eta = \frac{W}{R} = \frac{1}{100} \cdot 100 =$

#### **Doplňující otázky**

Výhřevnost ethanolu je 28 865 000 J·kg<sup>-1</sup>.

- **1. Vypočítej,** kolik % dodané energie, přijme kádinka sklo ( $c = 670$  J·kg<sup>-1</sup>·K<sup>-1</sup>)?
- 2. **Kolik** procent dodané energie se "ztratí"?
- **3.** Znáš **účinnější** způsob ohřívání vody? Jakou má účinnost?

( http://fyzweb.cz/clanky/index.php?id=132 )

- **4.** Proč na grafu v okamžiku zamíchání s ohřívanou vodou vznikají **nerovnosti** (viz výše)? Proč teplota nejdříve **rychleji stoupá** a pak chvíli **klesá** (po zamíchání)? Proč teplota pak roste přibližně rovnoměrně?
- **5.** Proč graf (viz výše) není **lineární**? Čím je to způsobeno?
- **6.** K měření hmotnosti lihového kahanu můžeme použít digitální váhy OHSP-202.

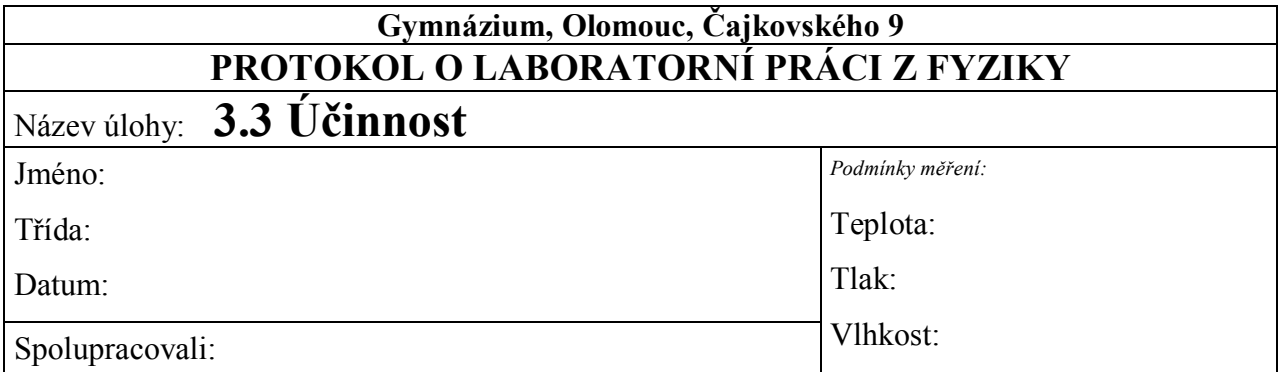

- hmotnost prázdné kádinky:  $m_k$  = ………… kg
- hmotnost vody v kádince: *m* = ………… kg
- hmotnost lihového kahanu (před začátkem měření):  $m_{k0} =$  ............. kg

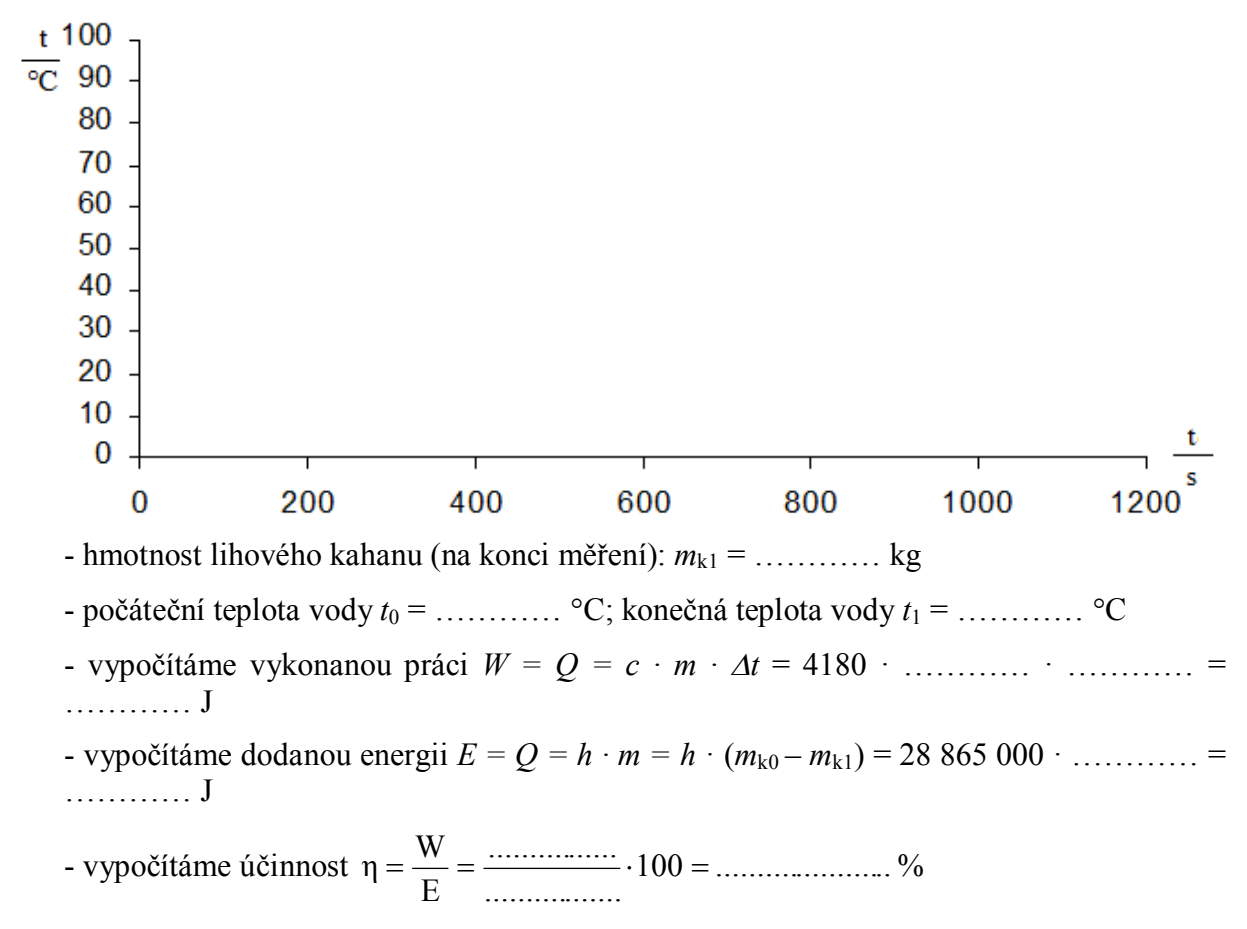

#### **Doplňující otázky:**

Výhřevnost ethanolu je 28 865 000 J·kg<sup>-1</sup>.

**1.** Vypočítej, kolik % dodané energie, přijme kádinka - sklo  $(c = 670 \text{ J} \cdot \text{kg}^{-1} \cdot \text{K}^{-1})$ ?

- 2. Kolik procent dodané energie se "ztratí"?
- **3.** Znáš účinnější způsob ohřívání vody? Jakou má účinnost? ( http://fyzweb.cz/clanky/index.php?id=132 )
- **4.** Proč na grafu v okamžiku zamíchání s ohřívanou vodou vznikají nerovnosti (viz výše)? Proč teplota nejdříve rychleji stoupá a pak chvíli klesá (po zamíchání)? Proč teplota pak roste přibližně rovnoměrně?
- **5.** Proč graf (viz výše) není lineární? Čím je to způsobeno?

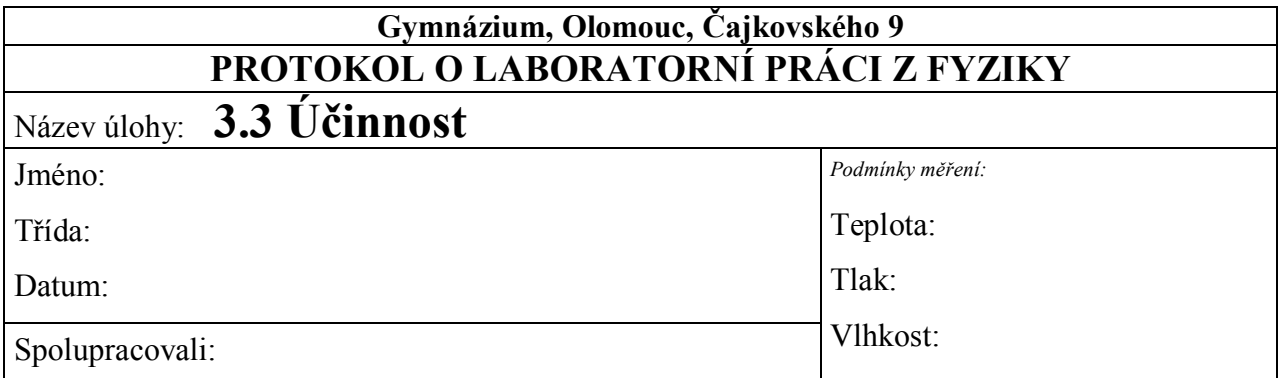

- hmotnost prázdné kádinky: *m*k = *0,070 kg*
- hmotnost vody v kádince: *m* = *0,150 kg*
- hmotnost lihového kahanu (před začátkem měření): *m*k0 = *0,121 kg*

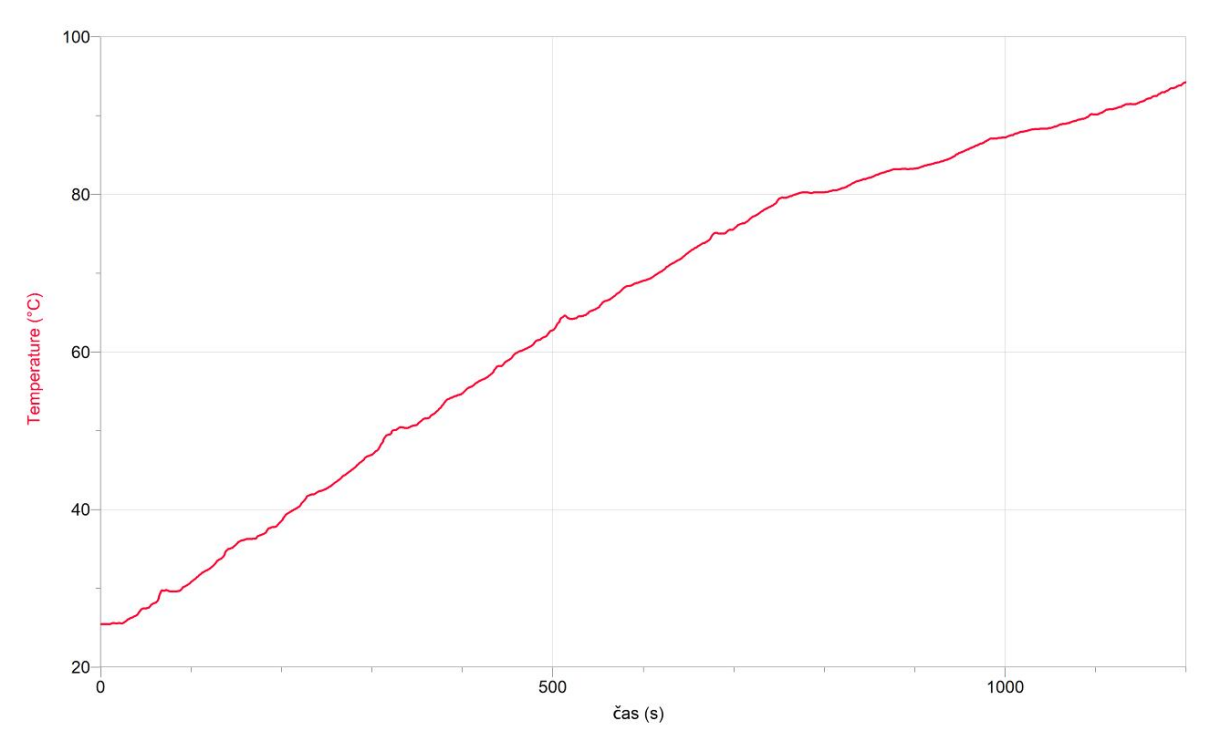

- hmotnost lihového kahanu (na konci měření): *m*k1 = *0,116 kg*

- počáteční teplota vody  $t_0 = 25.5$  °C; konečná teplota vody  $t_1 = 94.2$  °C

- vypočítáme vykonanou práci  $W = Q = c \cdot m \cdot \Delta t = 4180 \cdot 0,150 \cdot 68,7 = 43074,9 \text{ J}$ 

- vypočítáme dodanou energii  $E = Q = h \cdot m = h \cdot (m_{k0} - m_{k1}) = 28865000 \cdot 0,005 =$ *144325 J*

- vypočítáme účinnost  $\eta = \frac{V}{R} = \frac{150713}{144335} \cdot 100 = 0.3 \cdot 100 = 30 \%$ 144325 43074,9 E  $\eta = \frac{W}{E} = \frac{43074.9}{144325} \cdot 100 = 0.3 \cdot 100 =$ 

#### **Doplňující otázky:**

Výhřevnost ethanolu *je 28 865 000 J·kg-1 .*

1. Vypočítej, kolik % dodané energie, přijme kádinka - sklo ( $c = 670 \text{ J} \cdot \text{kg}^{-1} \cdot \text{K}^{-1}$ )?

 $W = Q = c \cdot m \cdot \Delta t = 670 \cdot 0.070 \cdot 68.7 = 3222 \text{ J}$ *100 0,022 100 2,2 % 144325 3222 E*  $\eta = \frac{W}{R} = \frac{3222}{144325} \cdot 100 = 0.022 \cdot 100 =$ 

2. Kolik procent dodané energie se "ztratí"?

*100 % - (30 % + 2,2 %) = 67,8 %*

**3.** Znáš účinnější způsob ohřívání vody? Jakou má účinnost?

( http://fyzweb.cz/clanky/index.php?id=132 )

- *- rychlovarná konvice kolem 80%*
- **4.** Proč na grafu v okamžiku zamíchání s ohřívanou vodou vznikají nerovnosti (viz výše)? Proč teplota nejdříve rychleji stoupá a pak chvíli klesá (po zamíchání)? Proč teplota pak roste přibližně rovnoměrně?
- *dochází k proudění teplé a studené vody*
- *proudění vody je rovnoměrné*
- **5.** Proč graf (viz výše) není lineární? Čím je to způsobeno?
- *při vyšší teplotě dochází k rychlejšímu vypařování a teplota vody se zvyšuje pomaleji*

# Práce a energie **3.4 NAKLONĚNÁ ROVINA**

# **Fyzikální princip**

Síla potřebná k pohybu tělesa po nakloněné rovině je tolikrát menší než tíhová síla, kolikrát je délka roviny větší než její výška *s*  $F = F_G \cdot \frac{h}{\tau}$ . Tíhovou sílu vypočítáme  $F_G = m \cdot g$ .

**Cíl**

Ověřit platnost funkce *F = f* ( *s h* ).

# **Pomůcky**

LabQuest, siloměr DFS-BTA, digitální váhy, vozíček se závažím, nakloněná rovina, délkové měřidlo.

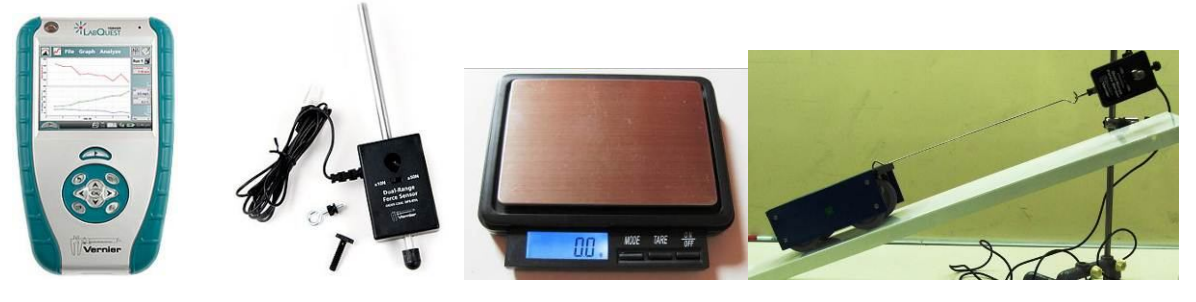

**Schéma**

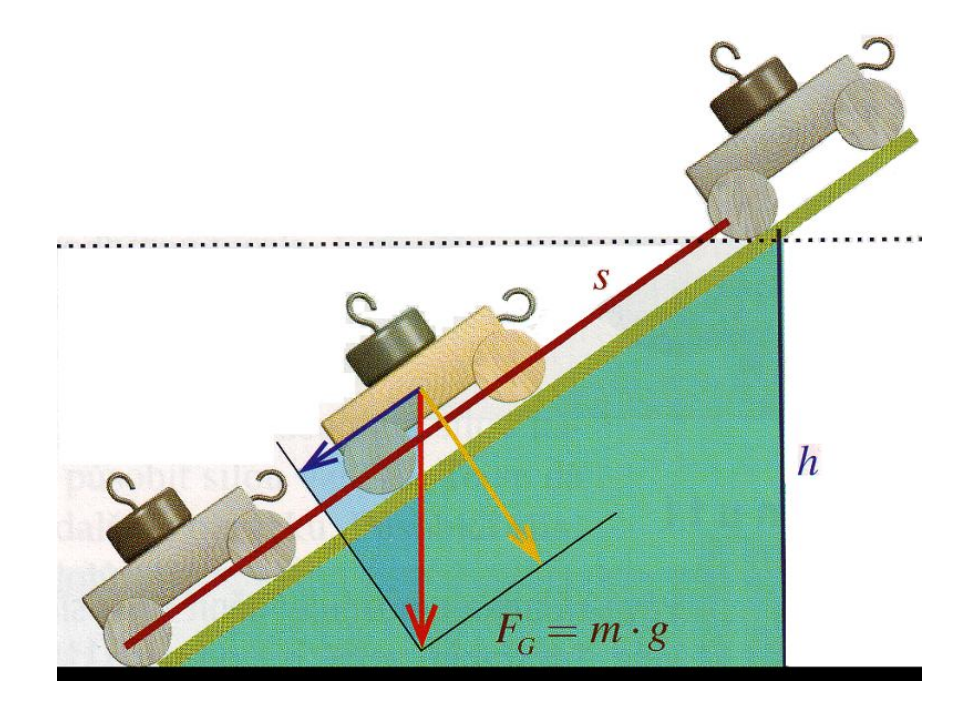

#### **Postup**

**1. Připojíme** siloměr DFS**-**BTA do vstupu CH1. Změříme délku nakloněné roviny *s* =......cm. Zvážíme vozíček *m* = ........kg. Vypočítáme velikost tíhové síly *F*G. K siloměru připojíme vozíček.

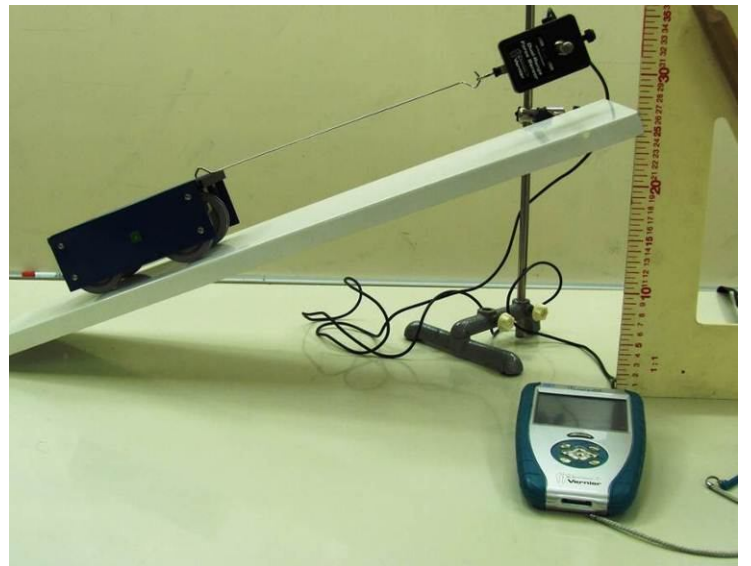

- **2. Zapneme** LabQuest a **nastavíme** v menu Senzory Záznam dat Režim: Události + Hodnoty, Název: Výška, Jednotka: cm, OK. Dále zvolíme zobrazení grafu.
- **3.** Zvolíme **okno Graf**. Na svislé ose *y* zvolíme zobrazování Síly (N) a na vodorovné ose *x* Výška (cm).
- **4. Stiskneme** tlačítko START (měření) na LabQuestu. **Zvedneme nakloněnou rovinu** do výšky 10 cm a stiskneme "spoušť" pro zadání této hodnoty. Opakujeme pro 20 cm, 30 cm, 40 cm.
- **5. Ukončíme měření.**
- **6.** V menu Analýza Fitovat křivku Síla vybereme lineární rovnici.

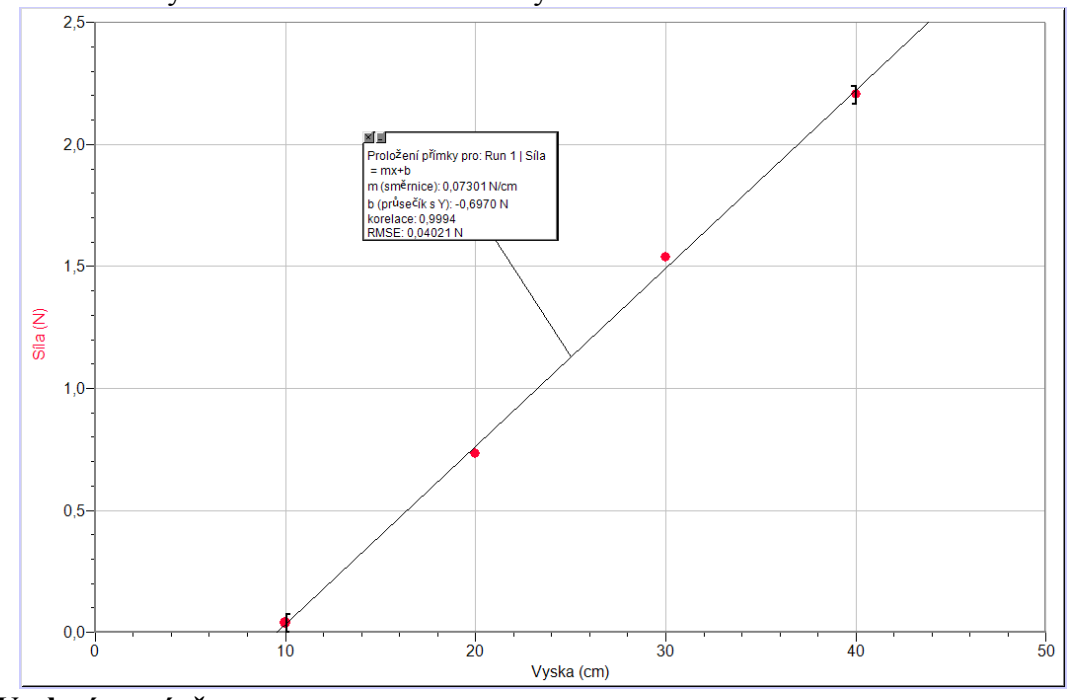

**7. Vyslovíme závěr.**

### **Doplňující otázky**

- **1.** Proč graf funkce  $F = f$  ( *s h* ) neprochází počátkem? Tzn. když *h* = 0 cm, pak *F* = 0 N.
- **2.** Zkus změřit funkci *F = f* ( *s h* ) pomocí plynulého zvedání nakloněné roviny. Je potřeba nastavit v menu Senzory – Záznam dat - Režim: Časová základna.

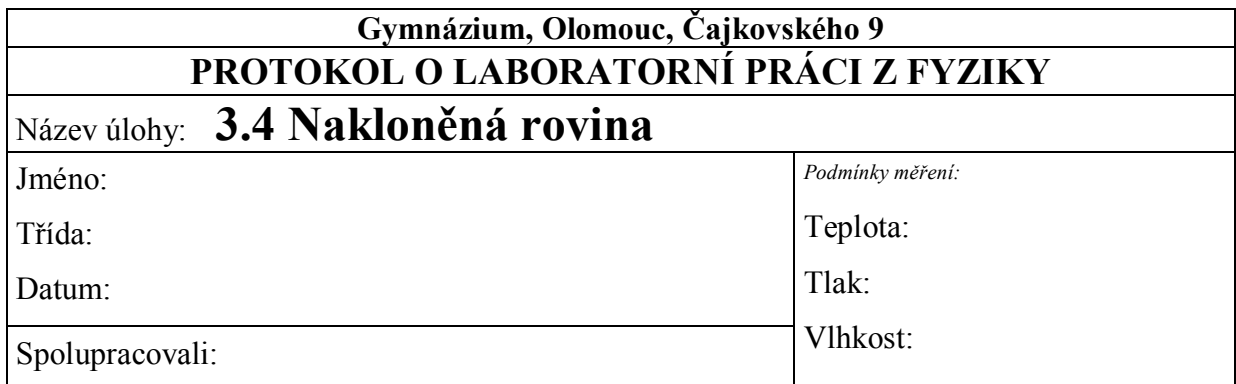

- délka nakloněné roviny *s* = ………… cm
- hmotnost vozíčku: *m* = ………… kg
- tíhová síla působící na vozíček: *F*G = ………… N

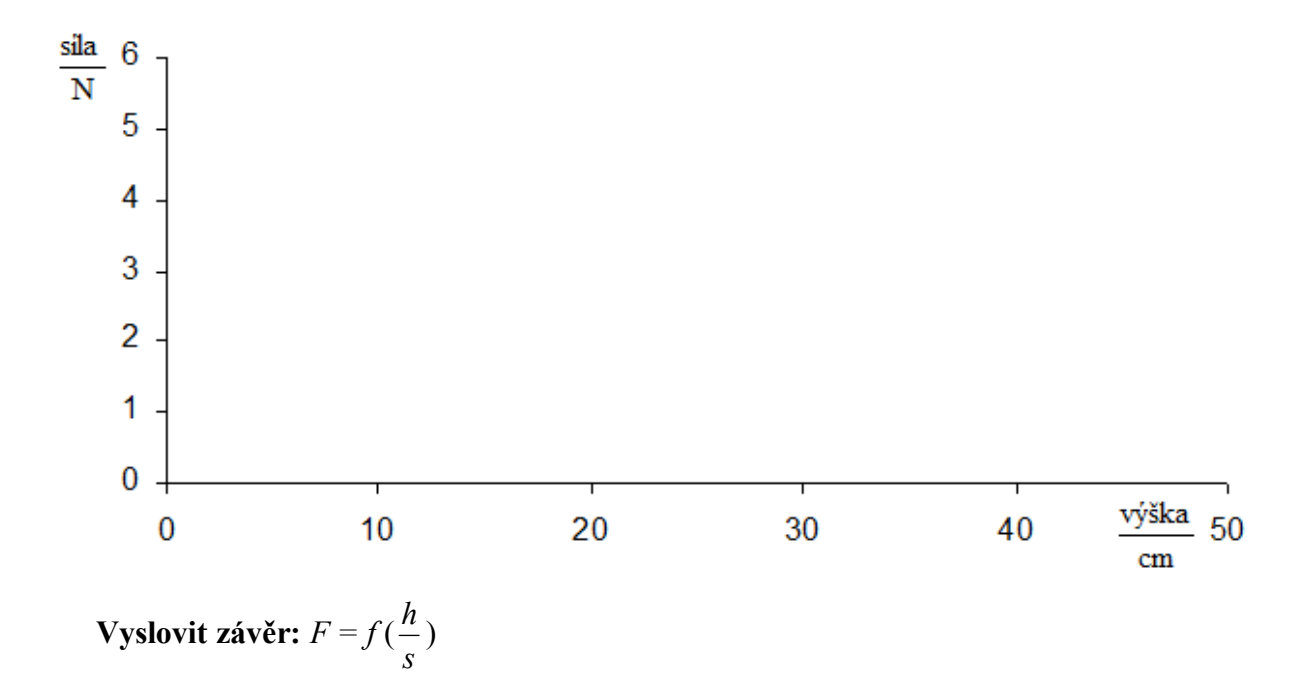

### **Doplňující otázky:**

**1)** Proč graf funkce *F = f* ( *s h* ) neprochází počátkem? Tzn., když *h* = 0 cm, pak *F* = 0 N.
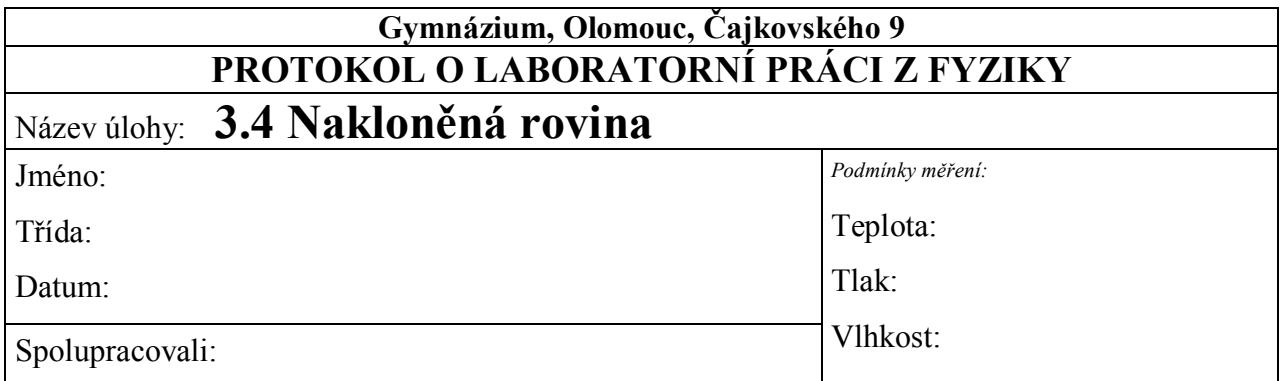

- délka nakloněné roviny *s* = 72 cm
- hmotnost vozíčku: *m* = 1,041 kg
- tíhová síla působící na vozíček:  $F_G = 10,21$  N

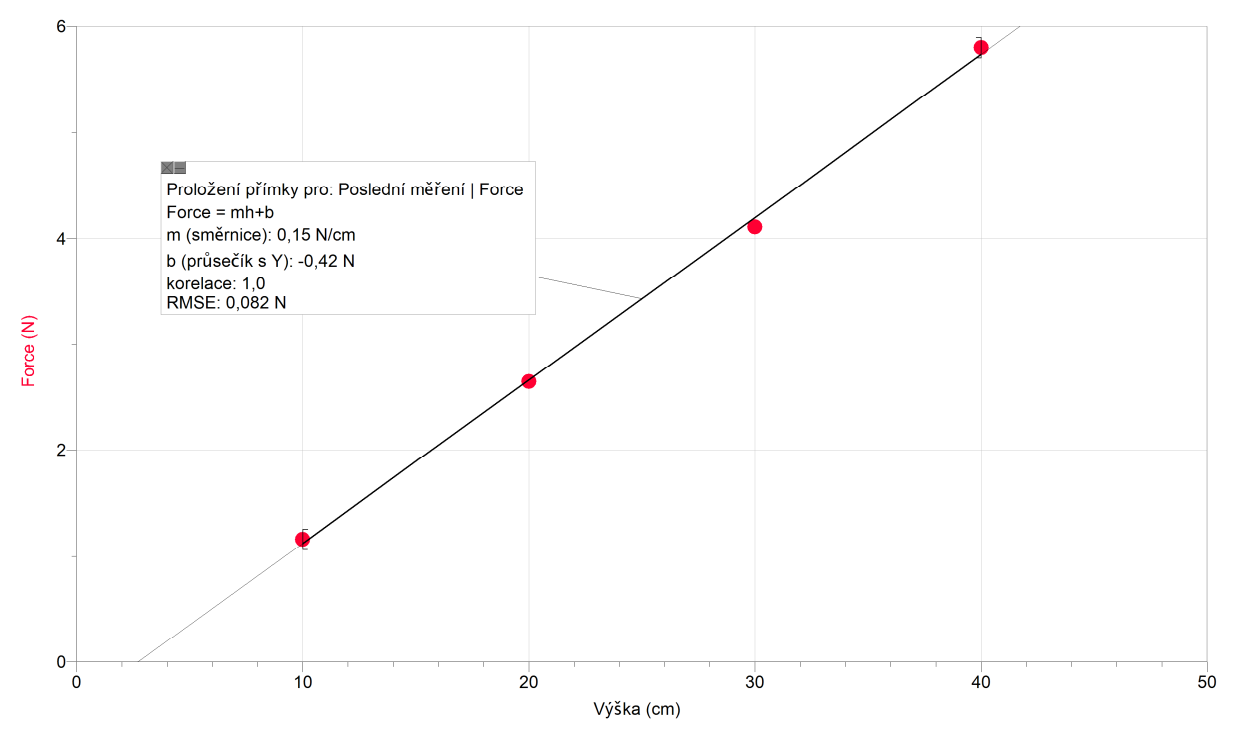

#### **Vyslovit závěr:**

*Při tomto měření jsme zjistili, že síla závisí na výšce (h) nakloněné roviny lineárně.*

#### **Doplňující otázky:**

**1)** Proč graf funkce *F = f* ( *s h* ) neprochází počátkem? Tzn., když *h* = 0 cm, pak *F* = 0 N. *Je to způsobeno třením mezi vozíčkem a podložkou.*

## Tepelné jevy **3.5 KALORIMETRICKÁ ROVNICE**

### **Fyzikální princip**

Při **tepelné výměně** mezi dvěma tělesy platí kalorimetrická rovnice: *Q*1 = *Q*2. Po dosazení:  $c_1 \cdot m_1 \cdot (t_1 - t) = c_2 \cdot m_2 \cdot (t - t_2)$ . Index 1 je přiřazen **teplejšímu** tělesu a index 2 **chladnějšímu** tělesu.

#### **Cíl**

Ověřit platnost kalorimetrické rovnice  $c_1 \cdot m_1 \cdot (t_1 - t) = c_2 \cdot m_2 \cdot (t - t_2)$ .

#### **Pomůcky**

LabQuest, dva teploměry TMP-BTA, dvě seříznuté PET láhve, digitální váhy.

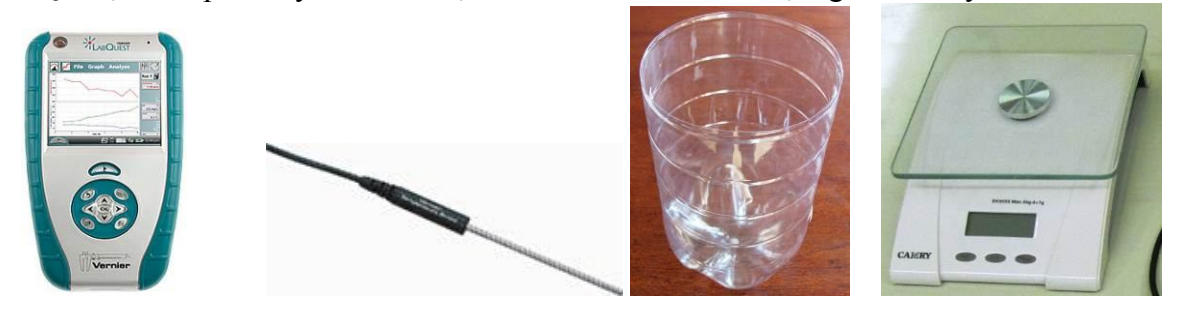

#### **Schéma**

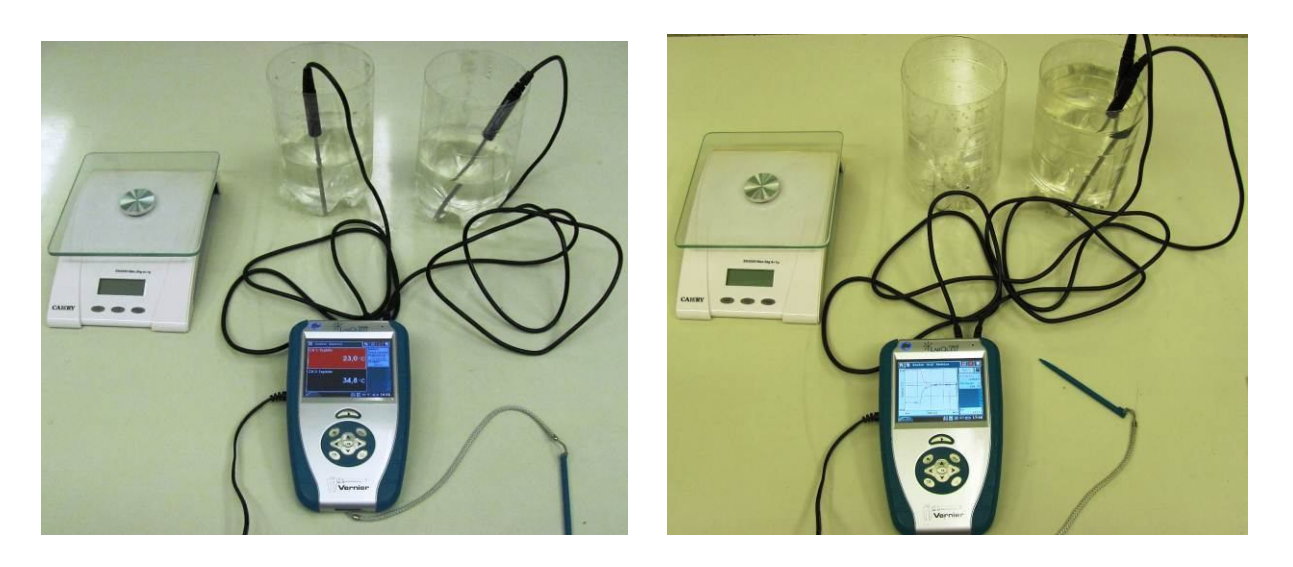

#### **Postup**

**1. Připojíme** teploměr TMP**-**BTA do vstupu CH1 a druhý teploměr TMP-BTA do vstupu CH2 LabQuestu. Do nádoby z PET láhve připravíme teplou vodu o hmotnosti *m*1 a teplotě *t*1. Do druhé nádoby z PET láhve připravíme studenou vodu o hmotnosti *m*2 a teplotě *t*2. Hmotnosti určíme pomocí digitální váhy. Do první nádoby vložíme první teploměr a do druhé nádoby druhý teploměr. Teploměry můžeme upevnit do stojanů.

- **2. Zapneme** LabQuest a **nastavíme** v menu Senzory Záznam dat: Trvání: **120 s**, Frekvence: **1** čtení/s. Dále zvolíme zobrazení grafu.
- **3.** Zvolíme **okno Graf**. Na svislé ose y zvolíme zobrazování obou teplot a na vodorovné ose *x* ponecháme čas.
- **4. Stiskneme** tlačítko START (měření) na LabQuestu. **Přeložíme** teploměr z nádoby se studenou vodou do nádoby s teplou vodou a **současně přelijeme** studenou vodu do teplé a počkáme, až nastane rovnovážný stav.
- **5. Ukončíme měření.**

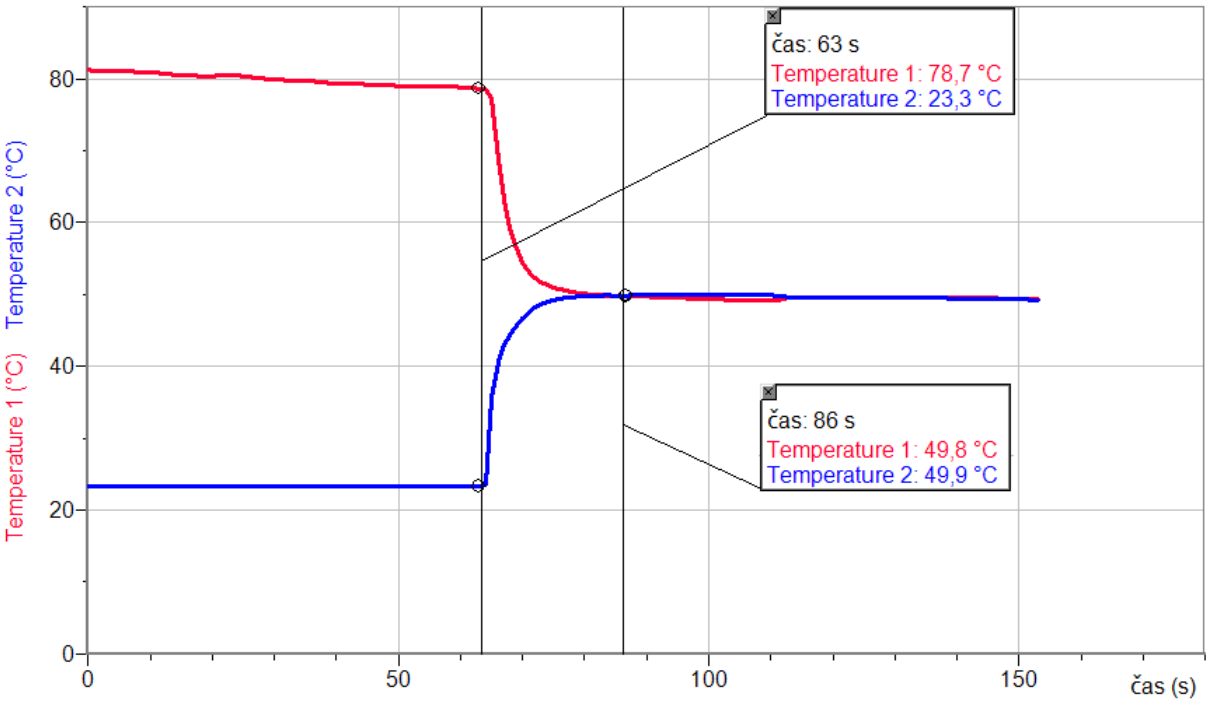

- **6.** Z grafů **odečteme** teploty před tepelnou výměnou (*t*1 a *t*2) a po tepelné výměně (*t*).
- **7. Vypočítáme** teplo odevzdané *Q*1 a teplo přijaté *Q*2.
- **8. Porovnáme** výsledné hodnoty.
- **9. Vyslovíme závěr.**

- **1.** Proč měření nevychází úplně přesně? Čím je to způsobeno?
- **2.** Zkus stejné měření pro jedno kapalné těleso (voda) a jedno pevné těleso (mosazný váleček, železný váleček,…).
- **3.** K měření hmotnosti lihového kahanu můžeme použít **digitální váhy OHSP-202**.

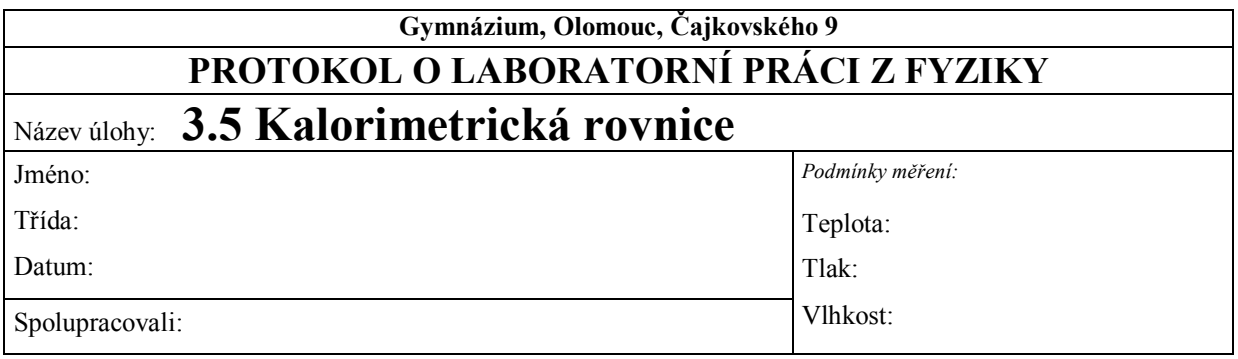

**1. Graf časové závislosti teploty vody (horká, chladná, po sloučení):**

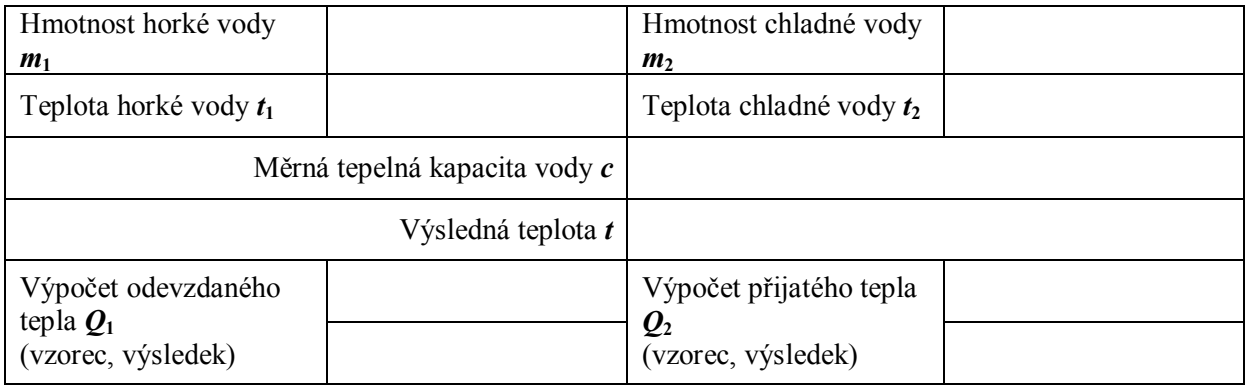

#### **2. Doplňková úloha**

 **Graf časové závislosti teploty vody a pevného tělesa z hliníku (samostatně a po sloučení):**

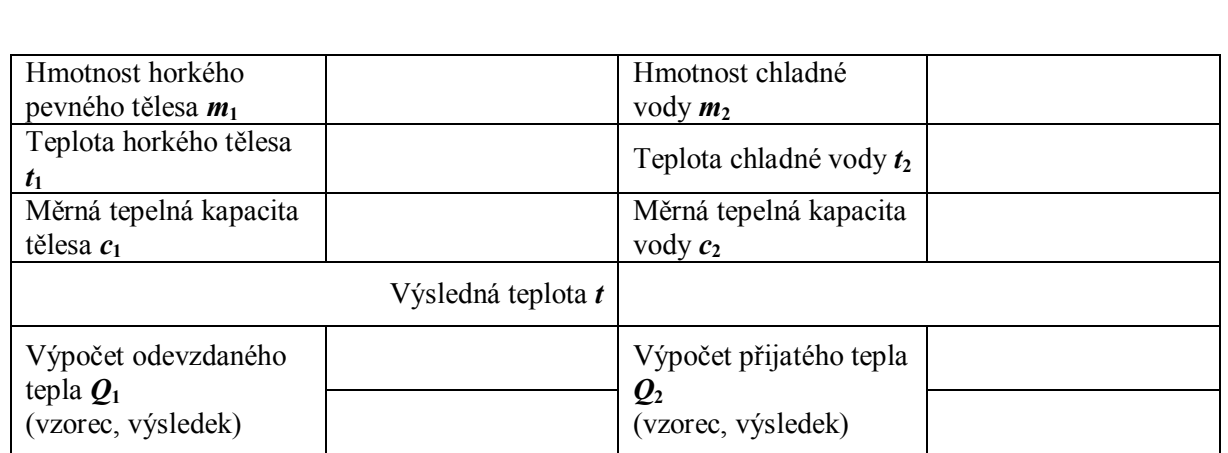

**3. Závěr:** Proč měření nevychází úplně přesně? Čím je to způsobeno?

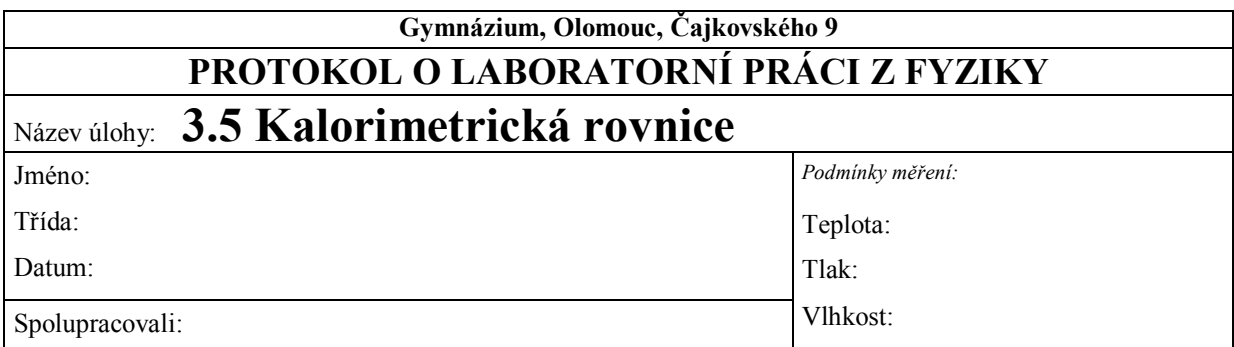

### **1. Graf časové závislosti teploty vody (horká, chladná, po sloučení):**

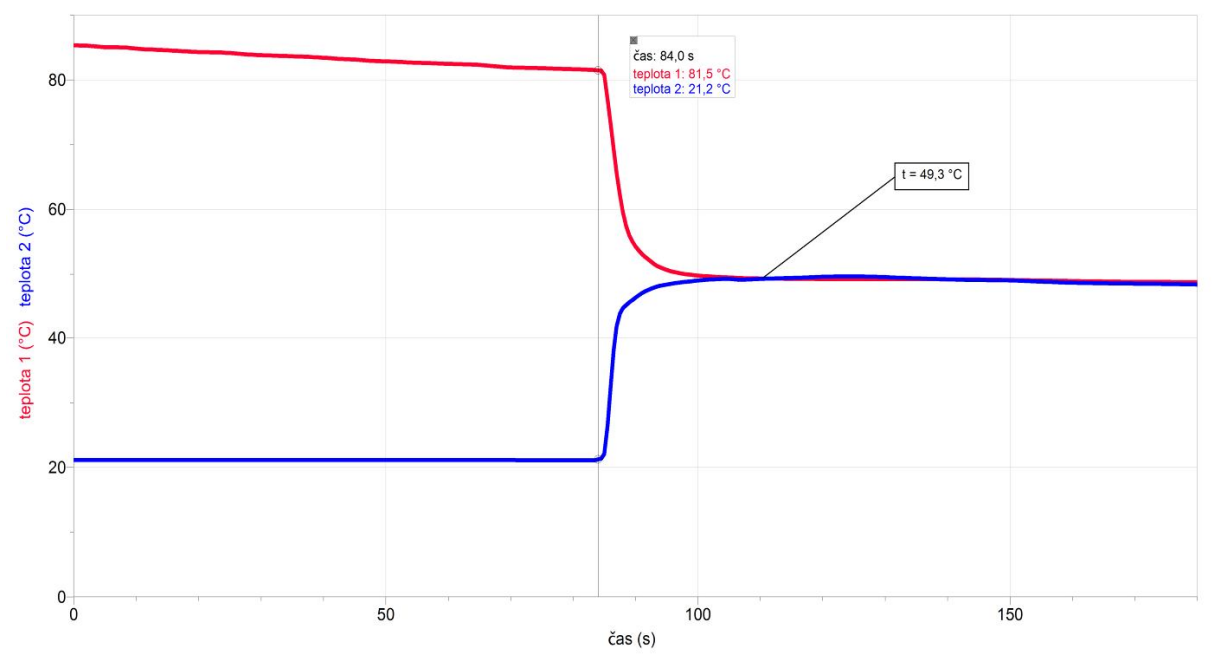

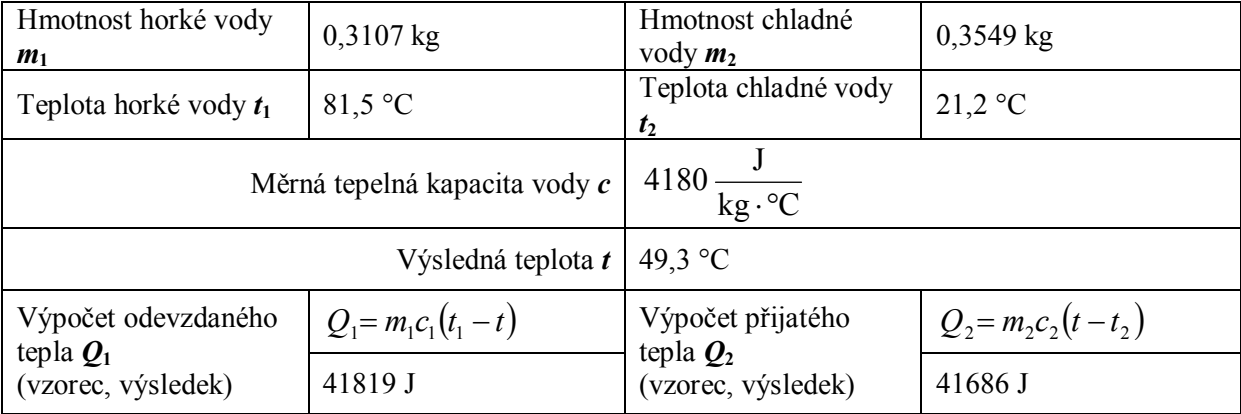

**2. Doplňková úloha** (viz úloha 6.1 Měrná tepelná kapacita)

- pokus je vhodné provést s kalorimetrem

 **Graf časové závislosti teploty vody a pevného tělesa z hliníku (samostatně a po sloučení):**

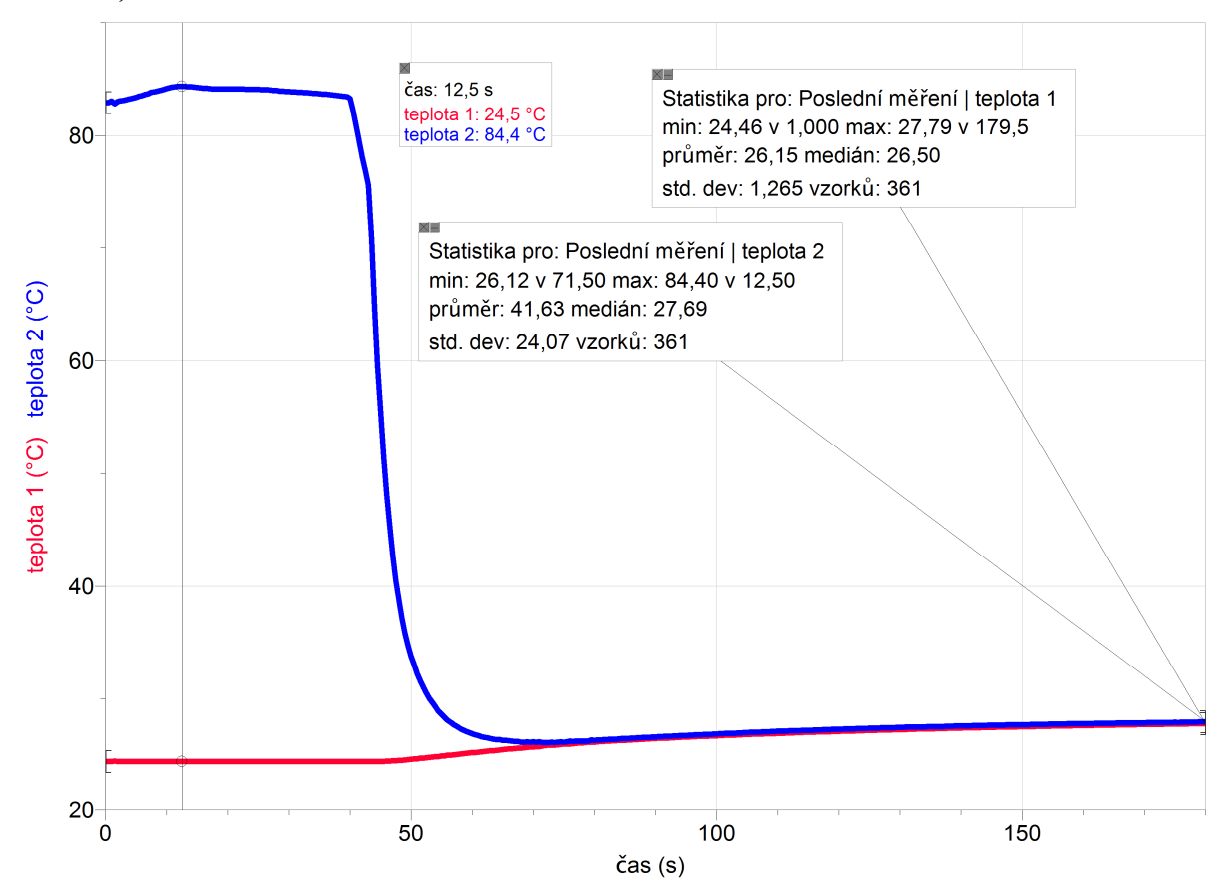

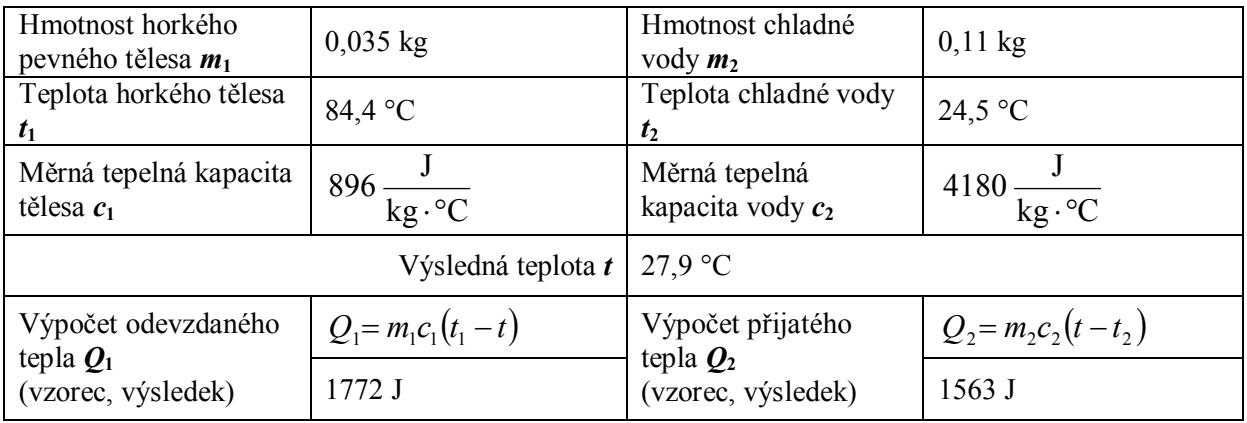

**Závěr:** Proč měření nevychází úplně přesně? Čím je to způsobeno?

*Přijaté teplo je menší než odevzdané teplo v důsledku tepelných ztrát. K těmto ztrátám dochází v prvním případě při úniku tepla z otevřené plastové nádoby s horkou vodou do okolí a ve druhém případě při přesunu zahřátého tělesa do kalorimetru, přičemž také dochází k tepelné výměně mezi kalorimetrem a okolím.*

## Tepelné jevy **3.6 VEDENÍ TEPLA**

#### **Fyzikální princip**

Zahříváme-li jednu část podélného tělesa z pevné látky, přenáší se rychlejší pohyb atomů na další a další atomy. Tím se zvyšuje i teplota dalších částí. Tento jev se nazývá **vedení tepla**. Látky dělíme na **tepelné vodiče** (měď, hliník, …) a **tepelné izolanty** (vzduch, plasty, dřevo, …).

**Cíl**

Ověřit šíření tepla tepelným vodičem.

#### **Pomůcky**

LabQuest, **čtyři** teploměry TMP-BTA, tlustší Cu vodič, lihový kahan, dva laboratorní stojany.

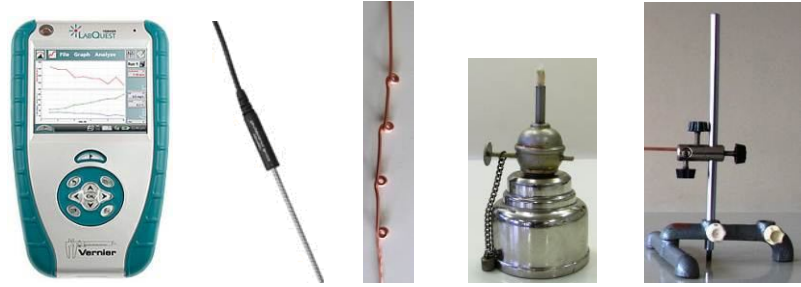

**Schéma**

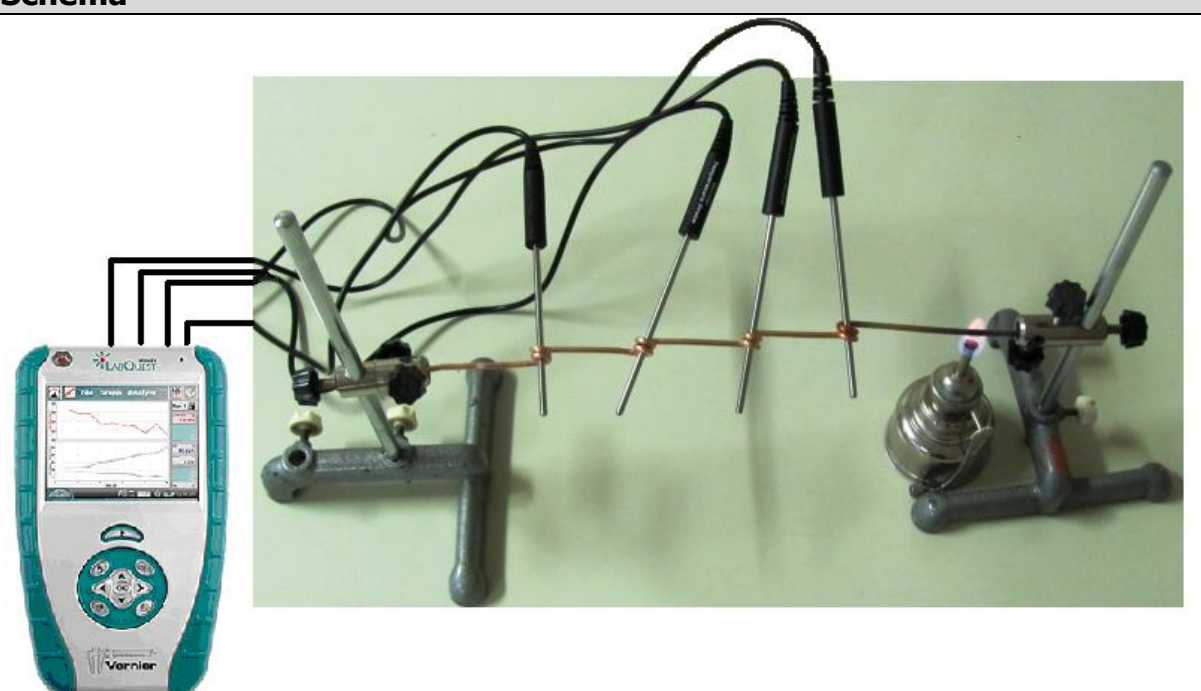

#### **Postup**

- **1. Připojíme** čtyři teploměry TMP**-**BTA do vstupů CH1 až CH4 LabQuestu. LabQuest připojíme k PC přes USB konektor. Teploměry můžeme upevnit do smyček vytvořených z tlustšího měděného drátu – viz schéma.
- **2. Zapneme** LabQuest. V programu Logger Pro v menu Experiment Sběr dat nastavíme: Vzorkovací frekvence: 1 vzorek/ sekundu; Zatrhneme Nepřerušený sběr dat.
- **3.** Zapálíme lihový kahan a postavíme ho pod konec Cu vodiče viz schéma.
- 4. V programu Logger Pro zvolíme Sběr dat **Dela** sběrget. Necháme určitou dobu běžet měření.

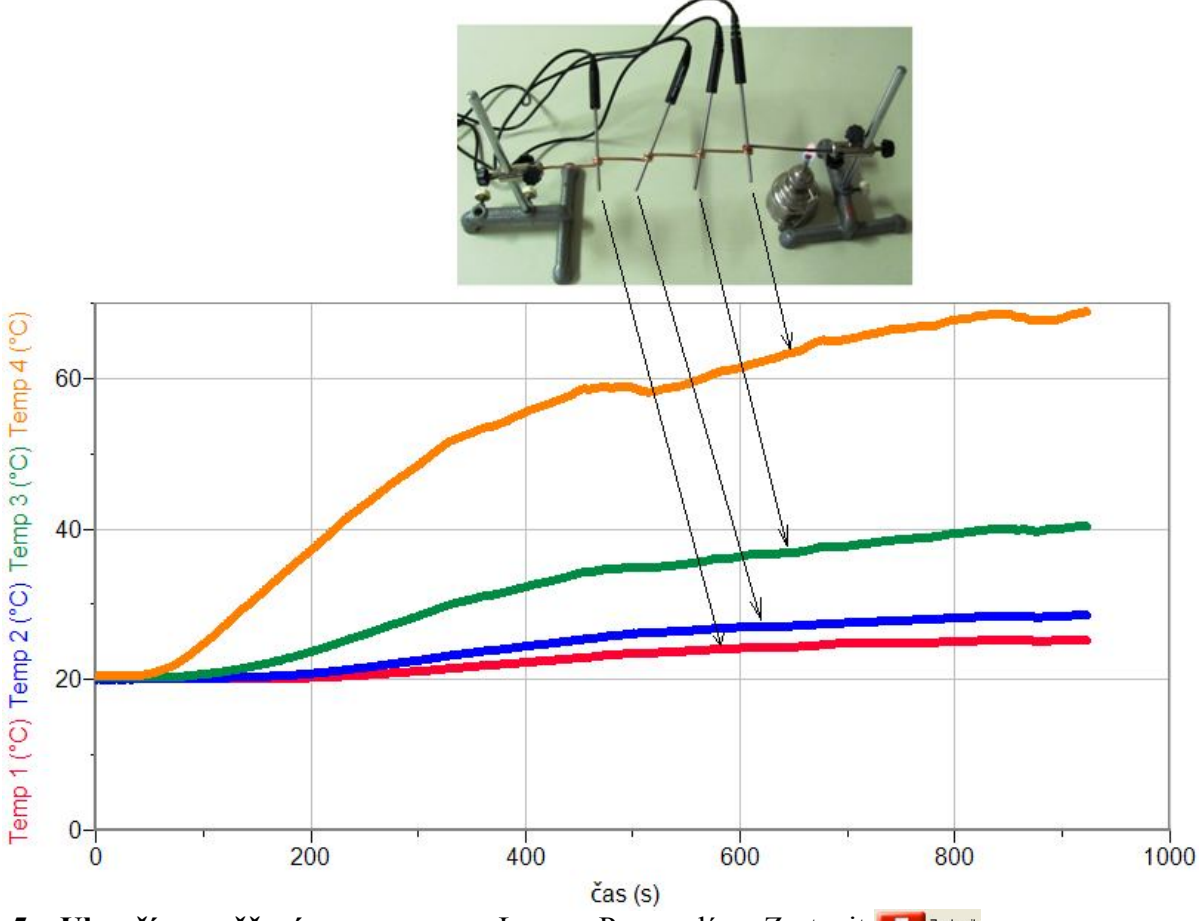

- **5. Ukončíme měření** v programu Logger Pro zvolíme Zastavit **Lu** Zastavit
- **6. Porovnáme** naměřené grafy.
- **7. Vyslovíme závěr.**

- **1.** Zkus měření pro jiný pevný tepelný vodič?
- **2.** Zkus stejné měření pro kapalné těleso (voda v nádobě).

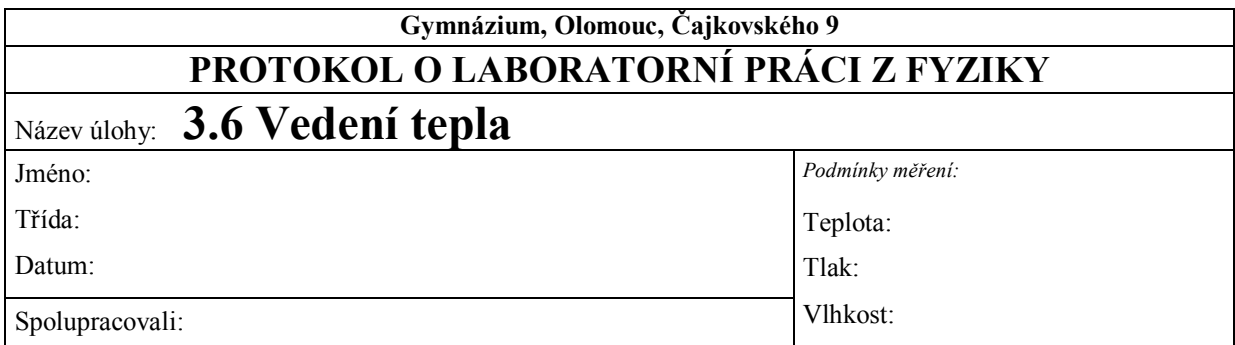

### **1. Graf časové závislosti teploty:**

#### **2. Závěr:**

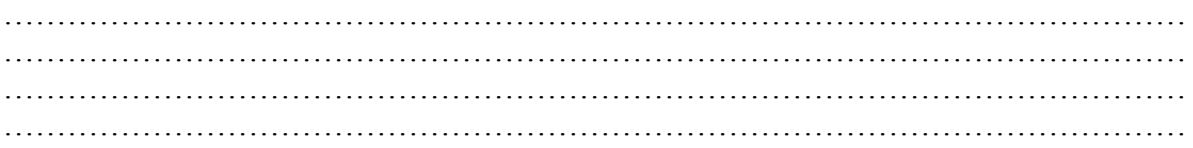

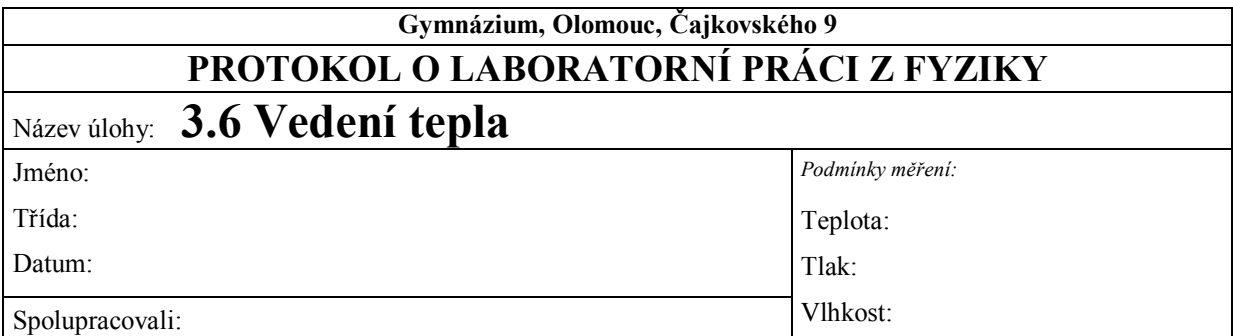

### **1. Graf časové závislosti teploty:**

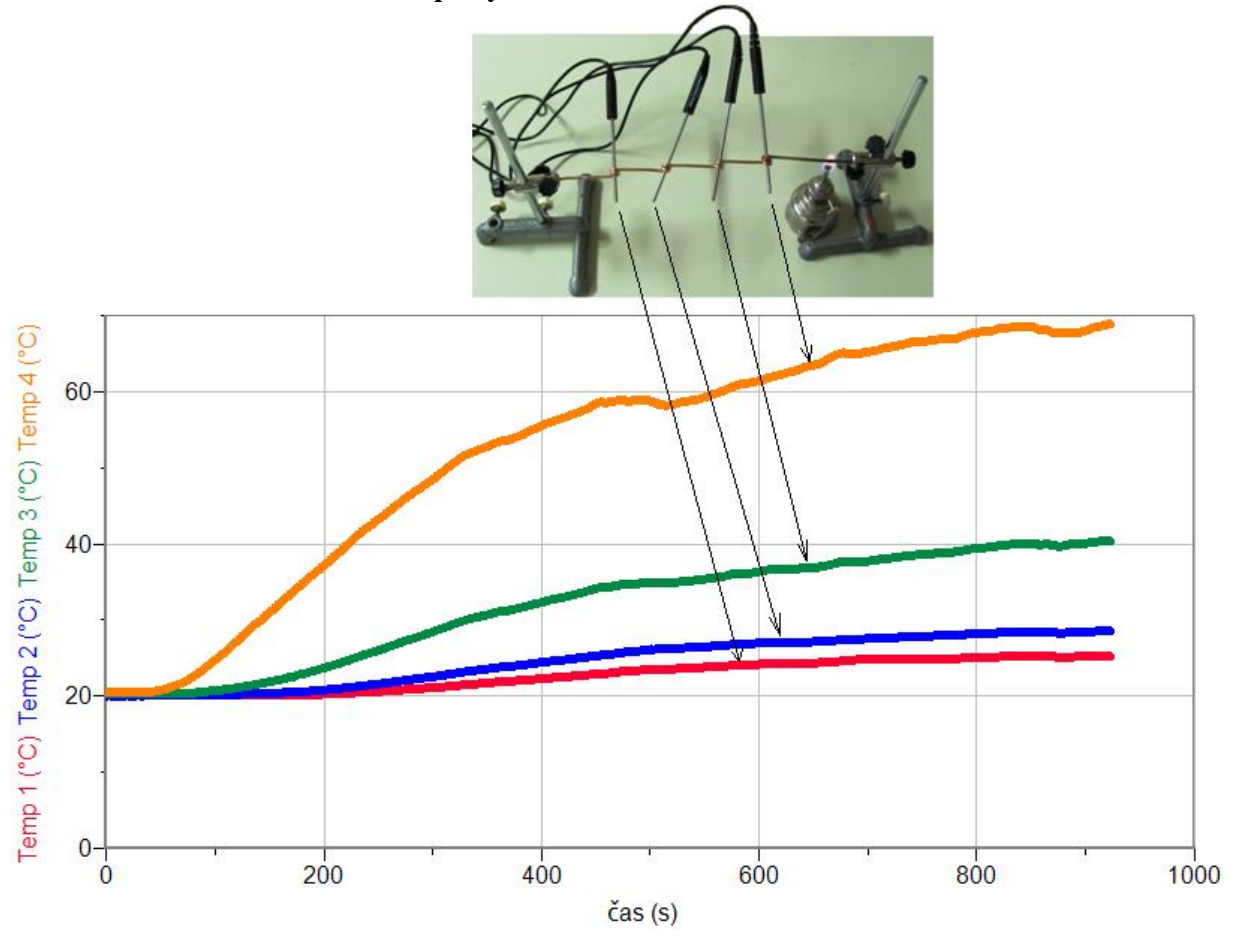

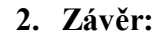

*Měděný drát vede teplo velmi dobře. Dále je patrné, že teplota po délce tělesa neklesá lineárně.*

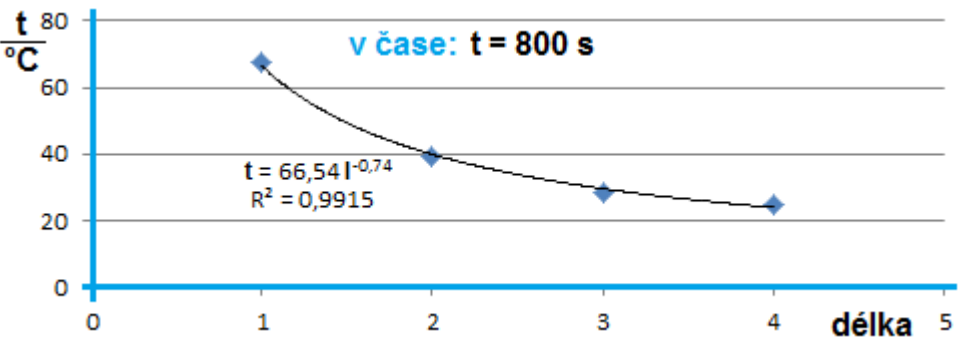

# Tepelné jevy **3.7 SOUTĚŽ TEPLOMĚRŮ**

#### **Fyzikální princip**

**Teplota** popisuje **stav** tělesa. Teplotu měříme **teploměrem**. Teplota tělesa závisí i na míře **ochlazování**. Míra ochlazování závisí i na vlhkosti povrchu tělesa (podobně ochlazování lidského těla). Vypařující se kapalina odvádí část vnitřní energie tělesa – ochlazuje ho. Míra ochlazování tělesa závisí i na **odvádění** vznikajících par.

#### **Cíl**

Porovnej **rychlost ochlazování** tělesa na povrchu **suchého** a **mokrého** tělesa.

#### **Pomůcky**

LabQuest, teploměr Go-TEMP nebo TMP-BTA, rychlovarná konvice s horkou vodou, utěrka.

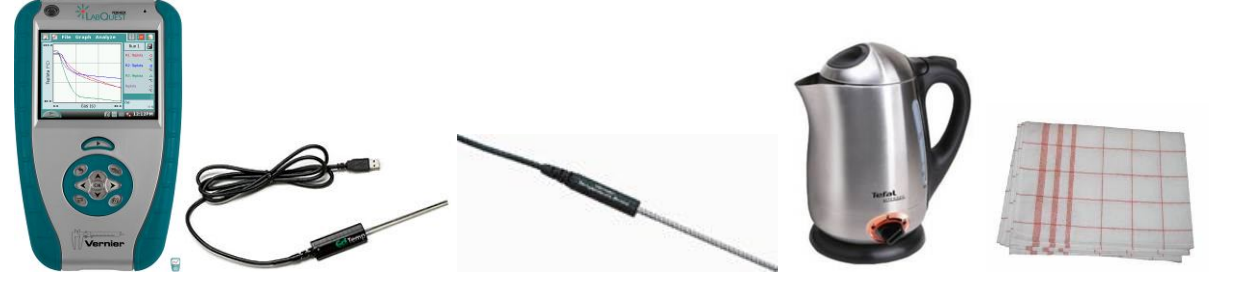

**Schéma**

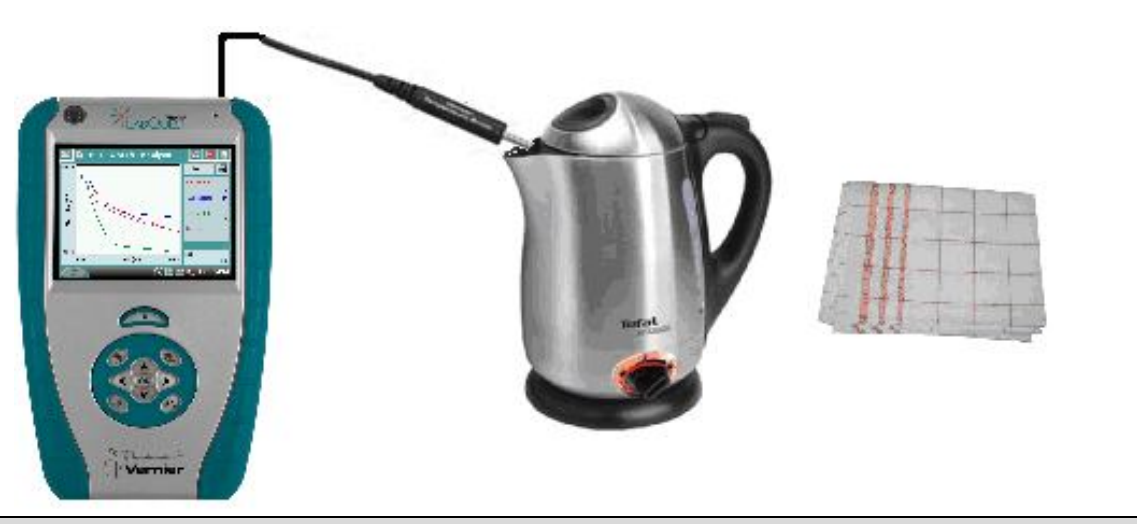

#### **Postup**

- **1.** V konvici si **ohřejeme** vodu.
- **2.** Teploměr Go-TEMP nebo TMP-BTA **zapojíme** do konektoru **CH 1** LabQuestu.

**3.** Zapneme LabQuest a nastavíme v menu Senzory – Záznam dat: Trvání: **30 s**, Frekvence: **1 čtení/s**. Dále zvolíme **zobrazení** grafu.

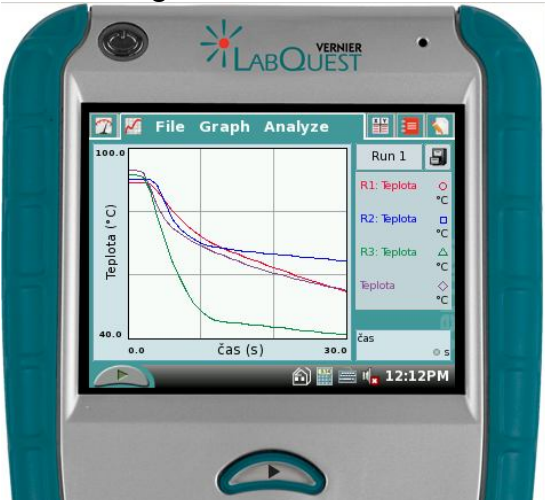

- **4. Zastrčíme** teploměr do konvice a **ohřejeme** ho na max. teplotu, která je právě v konvici (např. 95 °C). **Vytáhneme** teploměr z konvice a **stiskneme** tlačítko **START** (měření) na LabQuestu. S teploměrem **nepohybujeme**.
- **5.** Po **skončení** měření (30 s) **uložíme** toto měření do paměti LabQuestu menu Graf Uložit měření.
- **6. Zastrčíme** teploměr opět do konvice a **ohřejeme** ho na max. teplotu, která je právě v konvici (např. 95 °C). **Vytáhneme** teploměr z konvice a **stiskneme** tlačítko **START** (měření) na LabQuestu. S teploměrem budeme nyní **mávat**.
- **7.** Po **skončení** měření (30 s) **uložíme** toto měření do paměti LabQuestu menu Graf Uložit měření.
- **8.** Body **4. až 7**. znovu **opakujeme**, ale s tím, že po vytažení teploměru z konvice teploměr rychle **utřeme** utěrkou.
- **9. Zobrazíme** všechny čtyři naměřené grafy menu Graf Ukázat graf **Všechny** grafy.

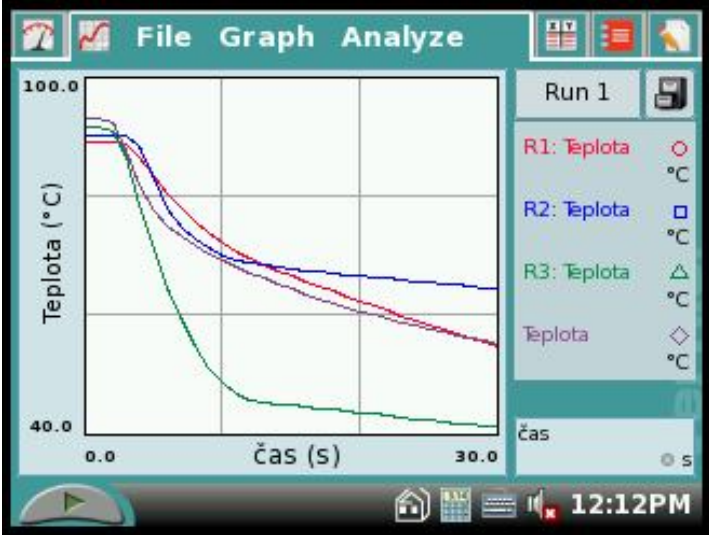

**10. Porovnáme** naměřené průběhy grafů. **Vyslovíme** závěr.

- **1.** Zkus stejné měření s vlažnou vodou.
- **2.** Vyzkoušej jinou kapalinu.
- **3.** Pokud máme čtyři teploměry, můžeme provést měření "najednou".

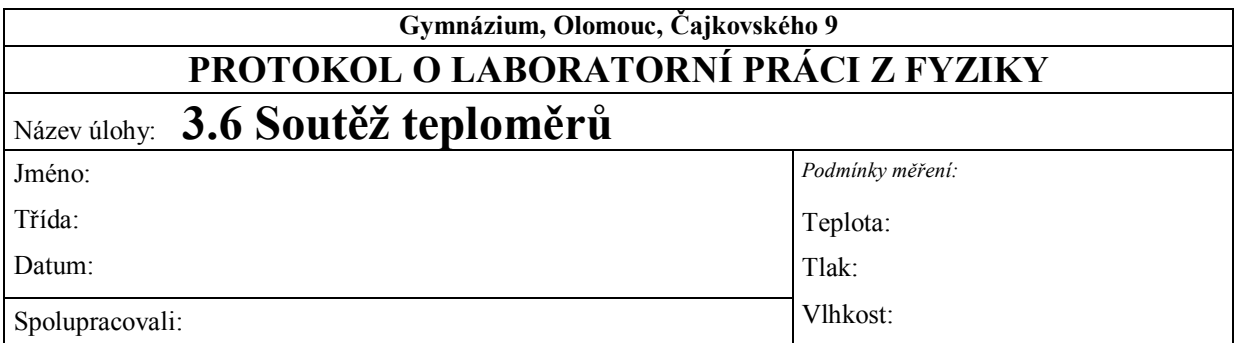

- **1.** Který z teploměrů se ochlazuje nejrychleji? Seřaďte následující možnosti pouze na základě svého předpokladu od nejpomalejšího ochlazování teploměru po nejrychlejší ochlazování teploměru.
	- **a)** mokrý teploměr, s nímž nehýbeme
	- **b)** mokrý teploměr, s nímž hýbeme
	- **c)** suchý teploměr, s nímž nehýbeme
	- **d)** suchý teploměr, s nímž hýbeme

…………………………………………………………………………………………………

**2.** Nakreslete průběh ochlazování teploměru, který byl ponořen do horké vody, v závislosti na čase. Pro všechny čtyři případy a správně popište osy.

**3.** Nakreslete průběh ochlazování teploměru, který byl ponořen do vlažné vody, v závislosti na čase pro všechny čtyři případy a správně popište osy.

**4.** Porovnejte naměřené průběhy grafů a vyslovte závěr:

………………………………………………………………………………………………… …………………………………………………………………………………………………. ………………………………………………………………………………………………… ………………………………………………………………………………………………… ………………………………………………………………………………………………… …………………………………………………………………………………………………

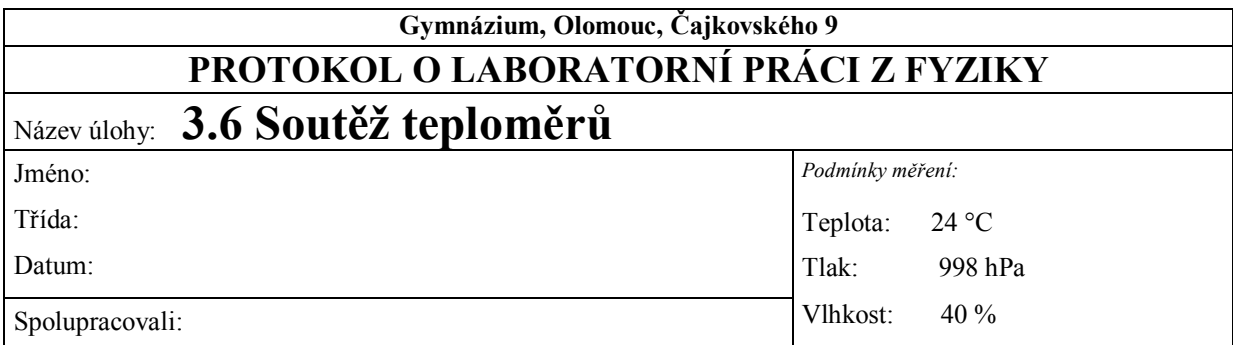

- **1.** Který z teploměrů se ochlazuje nejrychleji? Seřaďte následující možnosti pouze na základě svého předpokladu od nejpomalejšího ochlazování teploměru po nejrychlejší ochlazování teploměru.
	- **a)** mokrý teploměr, s nímž nehýbeme
	- **b)** mokrý teploměr, s nímž hýbeme
	- **c)** suchý teploměr, s nímž nehýbeme
	- **d)** suchý teploměr, s nímž hýbeme

*žáci uvedou svůj předpoklad ještě před vlastním řešením, např. b, d, a, c*

**2.** Nakreslete průběh ochlazování teploměru, který byl ponořen do horké vody, v závislosti na čase. Správně popište osy.

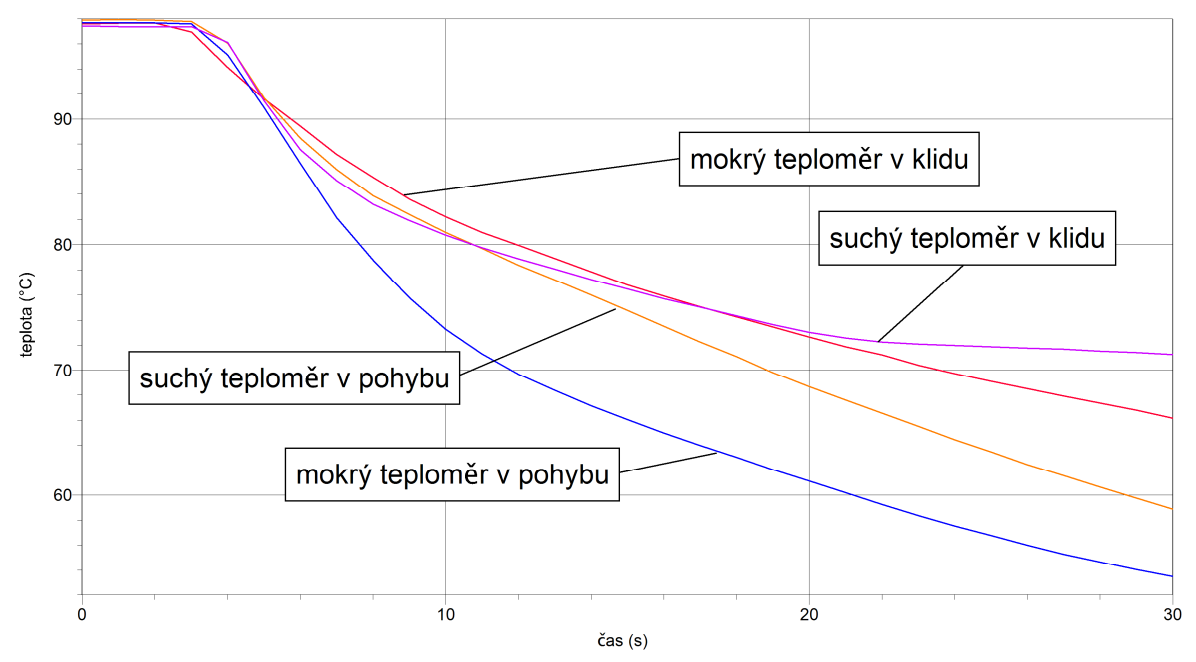

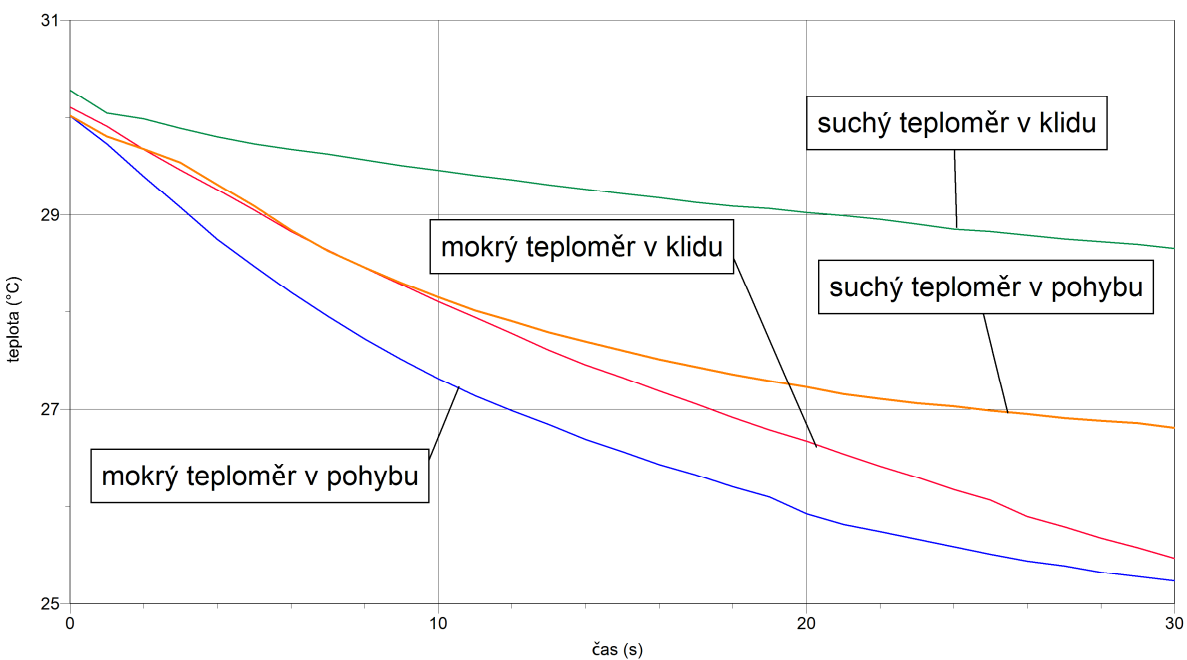

**3.** Nakreslete průběh ochlazování teploměru, který byl ponořen do vlažné vody, v závislosti na čase pro všechny čtyři případy a správně popište osy.

#### **4.** Porovnejte naměřené průběhy grafů a vyslovte závěr.

*Nejrychleji se ochlazuje mokrý teploměr, s nímž pohybujeme, a nejpomaleji se ochlazuje suchý teploměr, s nímž nepohybujeme. Důvodem je fakt, že z mokrého teploměru se vypařuje voda a v důsledku toho dochází ke snižování vnitřní energie teploměru. Pohyb teploměru urychluje vypařování a tím i ochlazování teploměru. Suchý teploměr, s nímž nepohybujeme, se ochlazuje nejpomaleji, protože je v klidném kontaktu se vzduchem, který je špatný tepelný vodič.*

*Porovnání rychlosti ochlazování suchého teploměru, s nímž hýbeme a mokrého teploměru, s nímž nepohybujeme, závisí i na dalších parametrech. Je ovšem zřejmé, že graf ochlazování teploměru pro tento případ se bude nacházet mezi křivkou ochlazování pohybujícího se mokrého teploměru a nepohybujícího se suchého teploměru.*

## Tepelné jevy **3.8 VAR**

#### **Fyzikální princip**

**Var je děj**, při kterém se kapalina přeměňuje v plyn v celém objemu. Teplota, při které dochází k varu, se nazývá **teplota varu**. Její hodnota závisí nejen na chemickém složení kapaliny, ale také na **tlaku** nad povrchem kapaliny. Voda vře za **normálního tlaku** (1 010 hPa) při **100 °C**. Závislost teploty varu vody na tlaku lze přibližně vyjádřit rovnicí  $t = 71.6 + 28 \cdot \frac{p}{10^{5}}$ .

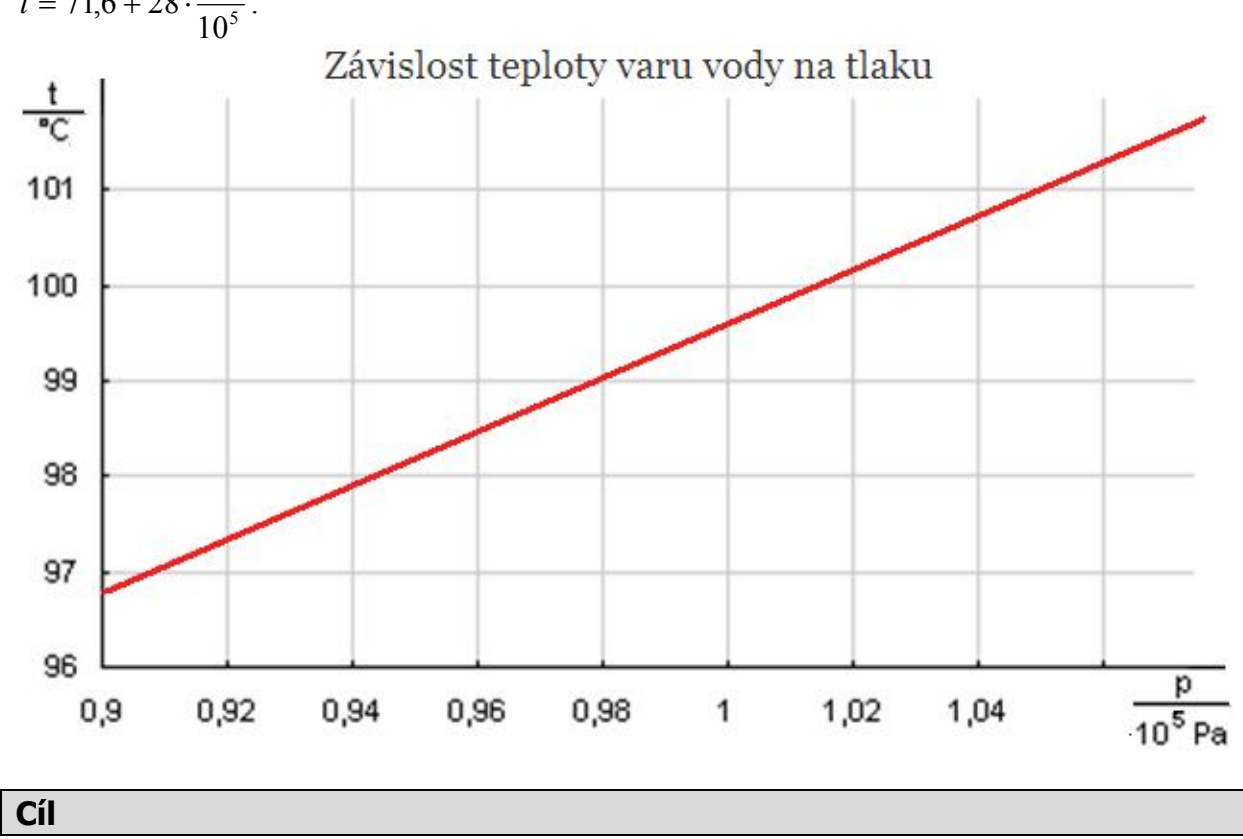

Ověřit teplotu varu za normálního tlaku. Ověřit závislost teploty varu na tlaku.

#### **Pomůcky**

LabQuest, teploměr Go!Temp nebo TMP-BTA, baňka, voda, lihový kahan, laboratorní stojan, odměrný válec.

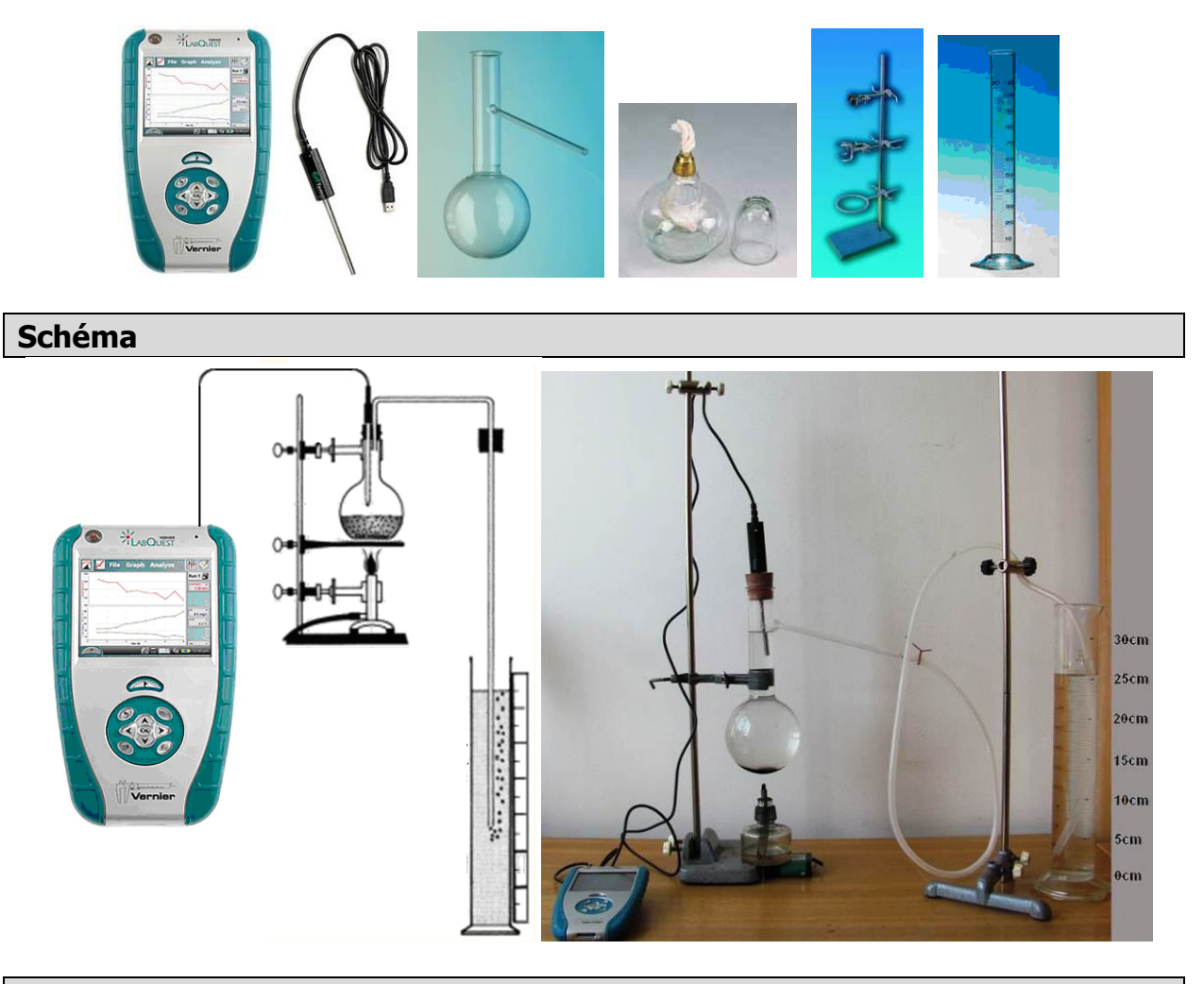

#### **Postup**

- **1.** Do vstupů CH 1 LabQuestu **připojíme** teploměr Go!Temp nebo TMP-BTA. Do baňky nalijeme horkou vodu. Sestavíme pomůcky podle schéma. V odměrném válci, který určuje hodnotu tlaku par nad volným povrchem vařící vody, není voda. Tzn., že nad vodou v baňce je atmosférický tlak.
- **2. Zapneme** LabQuest a **nastavíme** v menu Senzory Záznam dat: Režim: Události a hodnoty; Název: Tlak; Jednotka: Pa.
- **3.** Zvolíme zobrazení Graf $\sim$ .
- **4.** Zapálíme lihový kahan a ohříváme vodu v baňce, až dosáhne teploty varu.
- **5. Stiskneme** tlačítko START (měření) na LabQuestu.
- **6.** Páry vznikající nad volným povrchem v baňce mohou volně odcházet hadicí, která ústí nad dnem odměrného válce.
- **7.** Při dosažení teploty varu stiskneme **tlačítko** (zachovat).
- **8.** Do textového okénka vložíme hodnotu **atmosférického tlaku** (odečteme z barometru) a stiskneme OK.
- **9.** Přilijeme do odměrného válce vodu do výšky 5cm nad ústím hadice.
- **10.** Při dosažení teploty varu (poznáme to podle bublinek, které budou vystupovat do vody v odměrném válci) stiskneme **tlačítko** (zachovat).
- **11.** Do textového okénka vložíme hodnotu **atmosférického tlaku** zvětšenou o hodnotu hydrostatického tlaku a stiskneme OK.

**12.** Opakujeme body 9., 10. a 11. pro hodnoty výšky hladiny vody v odměrném válci 10 cm, 15 cm, 20 cm a 25 cm.

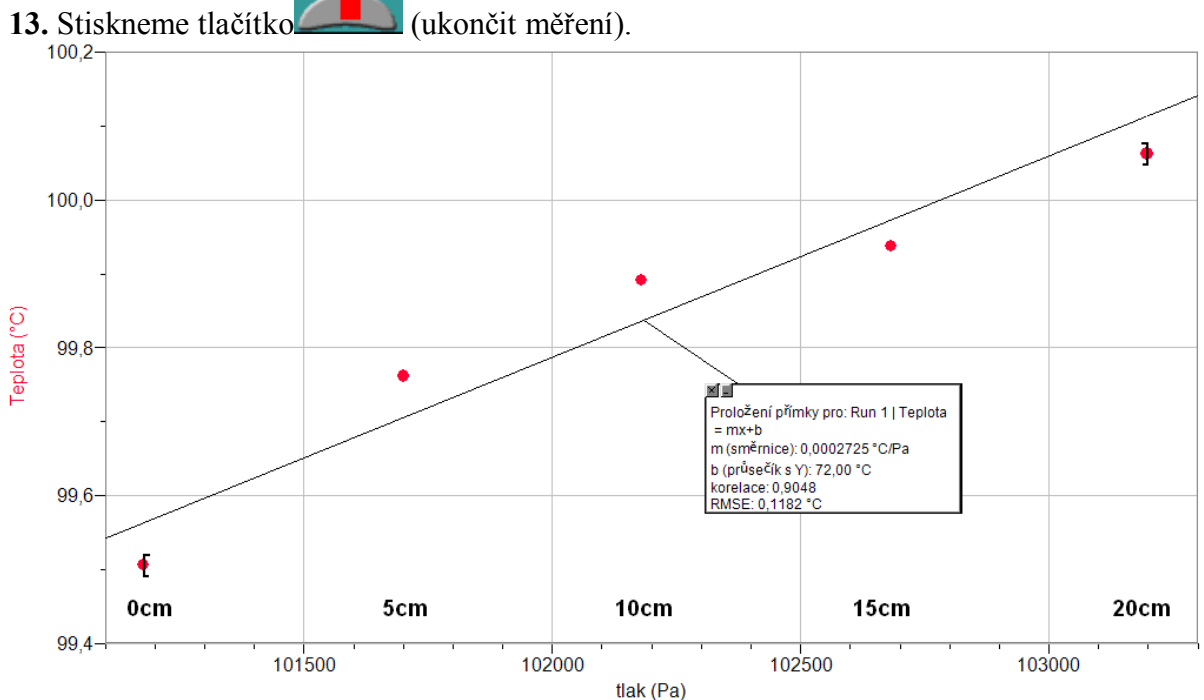

**14.** Provedeme analýzu grafu. Jaká je to funkce? Porovnáme výsledky s výsledky v MFCH tabulkách. Určíme rovnici lineární funkce *t = f* (*p*).

- **1.** Na čem závisí teplota varu určité kapaliny?
- **2.** Čím se liší var vody v otevřeném a v uzavřeném tlakovém hrnci?
- **3.** Může voda vařit i při nižší teplotě než 100 °C?
- **4.** Pomocí vývěvy změř teploty varu při nižším tlaku než je atmosférický.

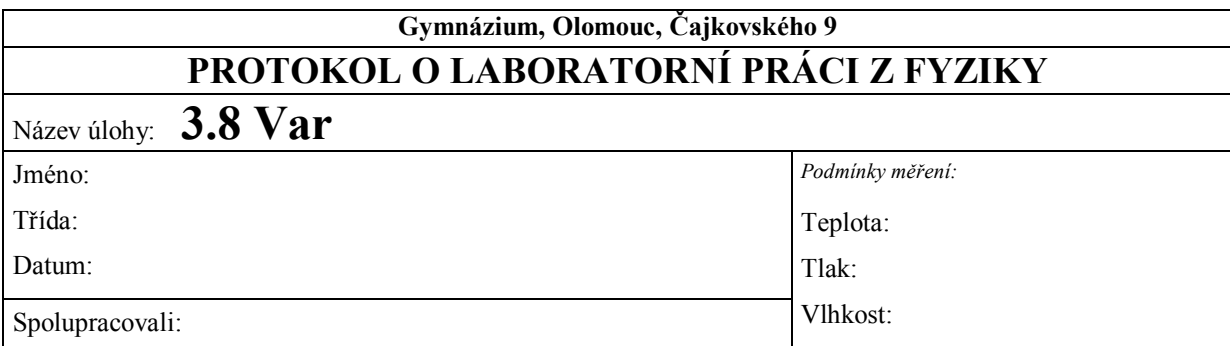

### **1. Závislosti teploty varu vody na tlaku vzduchu**

**a)** Tabulka naměřených hodnot

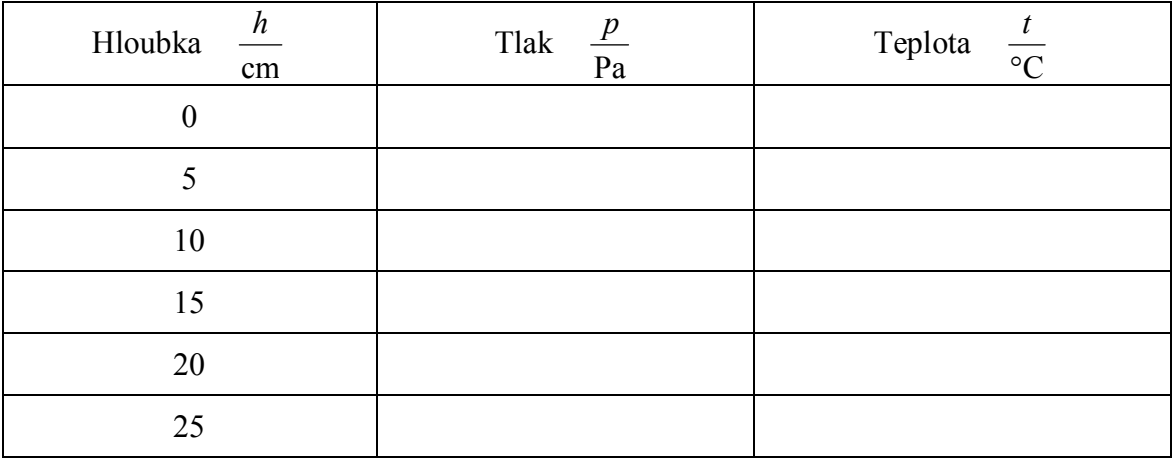

**b)** Graf

### **2. Závěr:**

**a**) Určení rovnice lineární funkce  $t = f(p)$ .

**b)** Porovnání naměřených výsledků s výsledky v MFCHT tabulkách.

#### **3. Doplňkové otázky:**

- **a)** Na čem závisí teplota varu určité kapaliny?
- **b)** Čím se liší var vody v otevřeném a v uzavřeném tlakovém hrnci?
- **c)** Může se voda vařit i při nižší teplotě než 100°C?

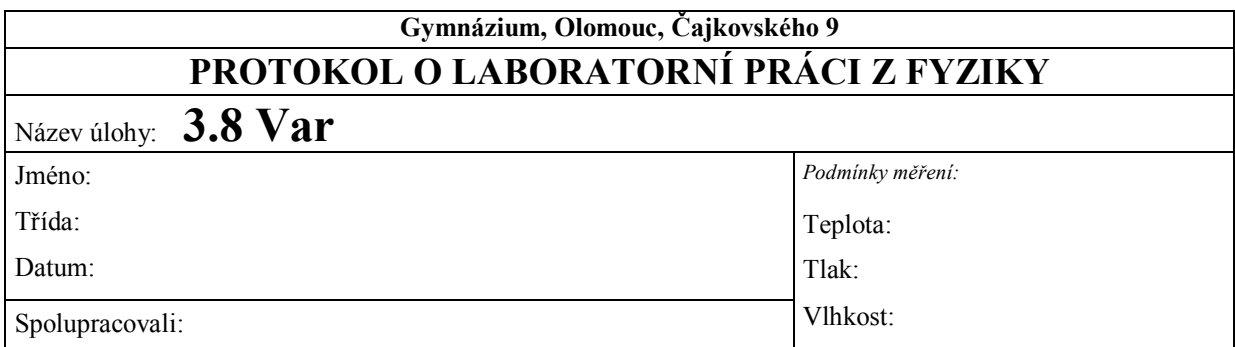

#### **1. Závislosti teploty varu vody na tlaku vzduchu**

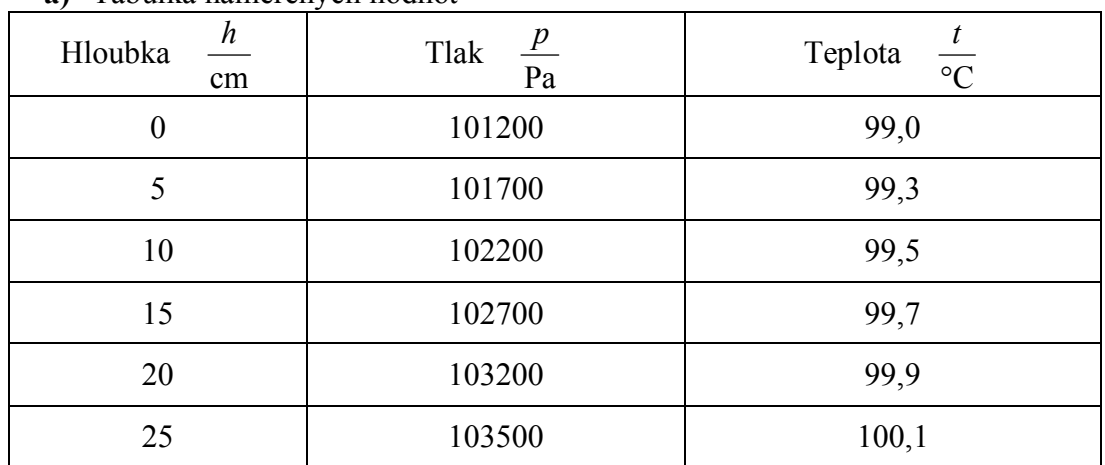

**a)** Tabulka naměřených hodnot

**b)** Graf

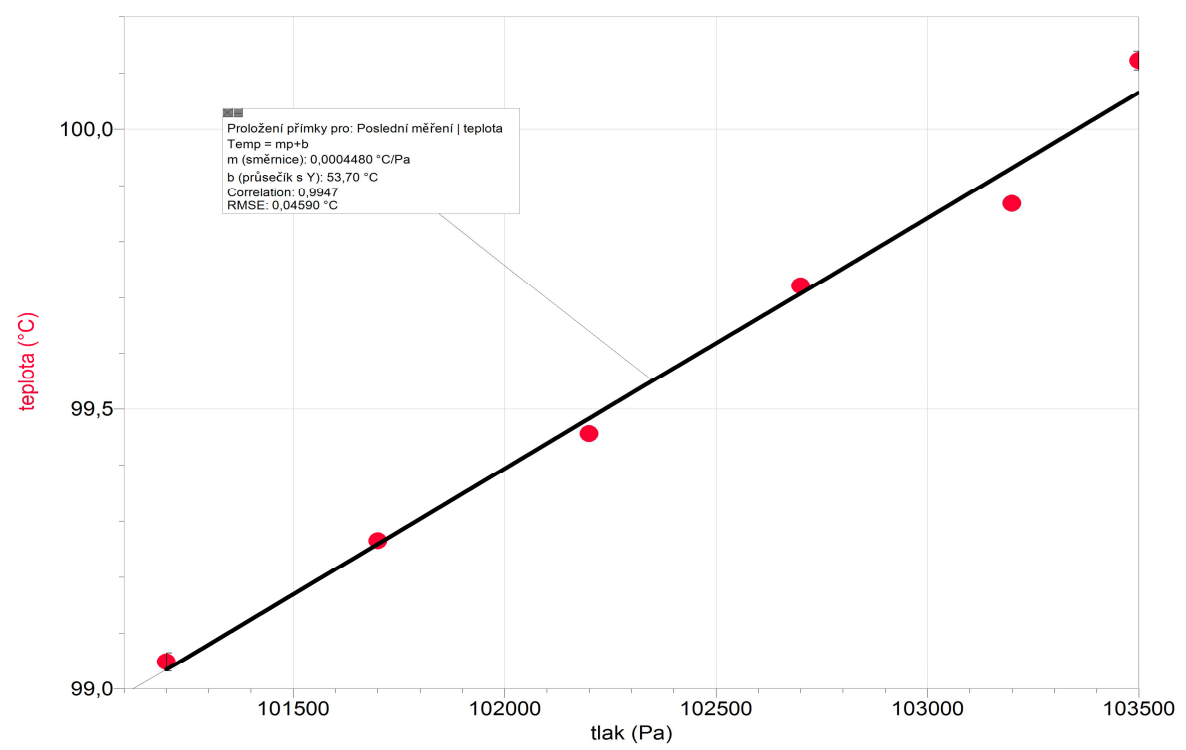

#### **2. Závěr**

- **a**) Určení rovnice lineární funkce  $t = f(p)$ .  $t = 0,0004480 p + 53,70$
- **b)** Porovnání naměřených výsledků s výsledky v MFCH tabulkách.  $t = 0,00028 p + 71,6$ *Naměřené výsledky zcela neodpovídají uvedené rovnici. Důvodem může být např. dobře neutěsněný teploměr nebo ochlazování propojovací trubice. Náročné je také přesné určení okamžiku varu vody v baňce.*

#### **3. Doplňkové otázky:**

- **a)** Na čem závisí teplota varu určité kapaliny? *Teplota varu kapaliny závisí na tlaku vzduchu nad volným povrchem kapaliny.*
- **b)** Čím se liší var vody v otevřeném a v uzavřeném tlakovém hrnci? *V otevřeném tlakovém hrnci se voda vaří při nižší teplotě (při daném aktuálním atmosférickém tlaku) než v uzavřeném hrnci (vyšší tlak, tudíž vyšší teplota varu).*
- **c)** Může se voda vařit i při nižší teplotě než 100 °C? *Ano. Je-li tlak vzduchu nižší než normální atmosférický tlak, pak voda vře při nižší teplotě než 100 °C.*

# Zvukové jevy **3.9 KMITAVÝ POHYB**

#### **Fyzikální princip**

**Kmitavé pohyby** se nazývají pohyby, při kterých výchylka opakovaně roste a klesá. Kmit je periodicky se opakující část kmitavého pohybu, doba jeho trvání je **perioda** *T* a počet kmitů

za jednotku času je **frekvence**  *T*  $f = \frac{1}{\pi}$ .

**Cíl**

Určit **periodu** *T* a **frekvenci** *f* **kmitavého** pohybu.

#### **Pomůcky**

LabQuest, siloměr DFS-BTA, těleso (závaží), pružina, stojan, metr.

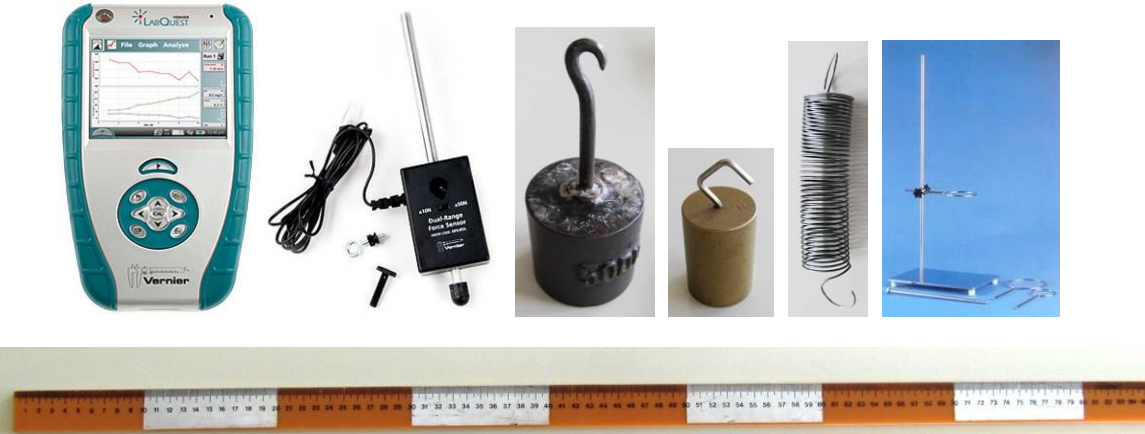

**Schéma**

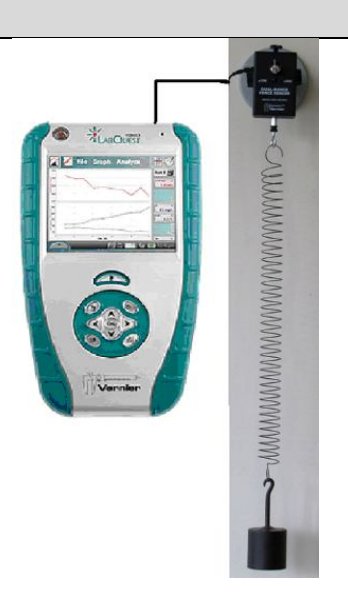

#### **Postup**

- **1.** Siloměr DFS-BTA upevníme na stativ (podle schéma) a zapojíme do CH 1 LabQuestu.
- **2.** Zapneme LabQuest. Na siloměr zavěsíme pružinu.
- **3.** Vynulujeme siloměr v menu Senzory Vynulovat.
- **4.** Nastavíme v menu Senzory Záznam dat: Trvání: 10 s, Frekvence: 50 čtení/s. Zvolíme zobrazení Graf .
- **5.** Na siloměr zavěsíme těleso (závaží). Těleso je v klidu.
- **6. Stiskneme** tlačítko START (měření) na LabOuestu.

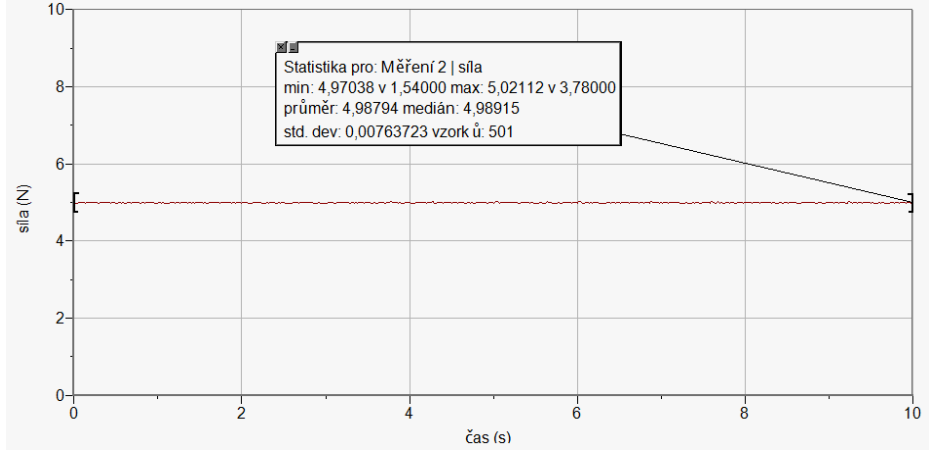

- **7.** Z grafu odečteme tíhovou sílu F<sub>G</sub> pomocí menu Analýza Statistika. Určíme hmotnost tělesa. Ověříme na digitálních vahách.
- **8.** Uvedeme těleso do kmitavého pohybu.
- **9. Stiskneme** tlačítko START (měření) na LabQuestu. **Provedeme** analýzu grafu menu Analýza – Fitovat křivku – Typ rovnice (nebo soubor nahrajeme do PC a v programu Logger Pro provedeme analýzu).

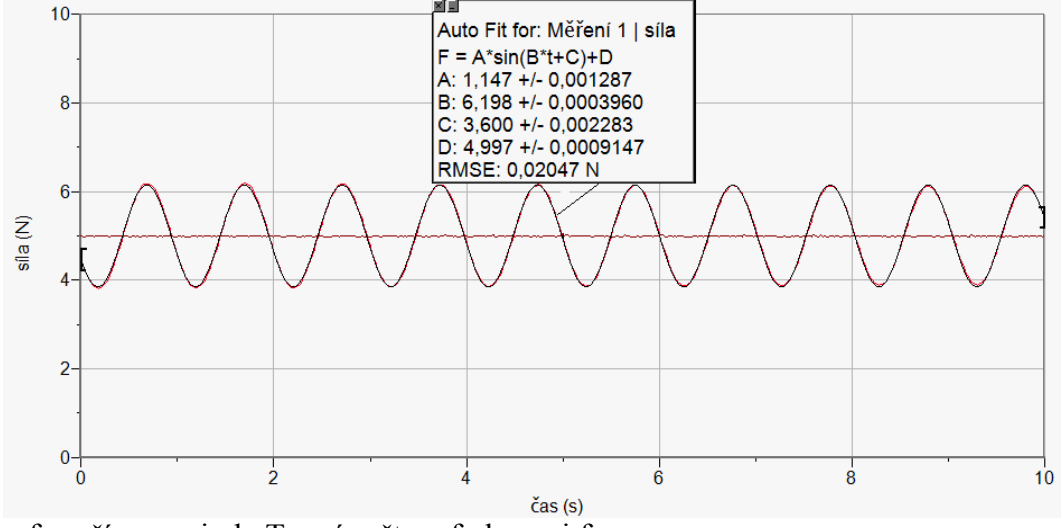

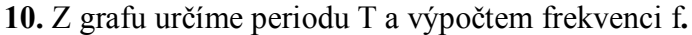

- **1.** Určete periodu a kmitočet joja.
- **2.** Určete periodu a kmitočet závaží ponořeného v kapalině.
- **3.** Určete periodu a kmitočet kmitání pravítka.
- **4.** Měř kmitavý pohyb delší dobu. Co pozoruješ?

Zvukové jevy **3.10 ZVUK**

#### **Fyzikální princip**

Zvuk je podélné vlnění s frekvencí od 16 Hz do 20 kHz.

#### **Cíl**

Určit **časový diagram** některých zdrojů zvuku - ladičky, kláves, hudebních nástrojů… Určit frekvenci (výšku) tónů c<sup>1</sup>, d<sup>1</sup>, e<sup>1</sup>, ..., c<sup>2</sup>. Určit hudební intervaly těchto tónů. Předvést **barvu tónů**.

#### **Pomůcky**

LabQuest, mikrofon MCA-BTA, zdroje zvuku (hudební nástroje), ladičky.

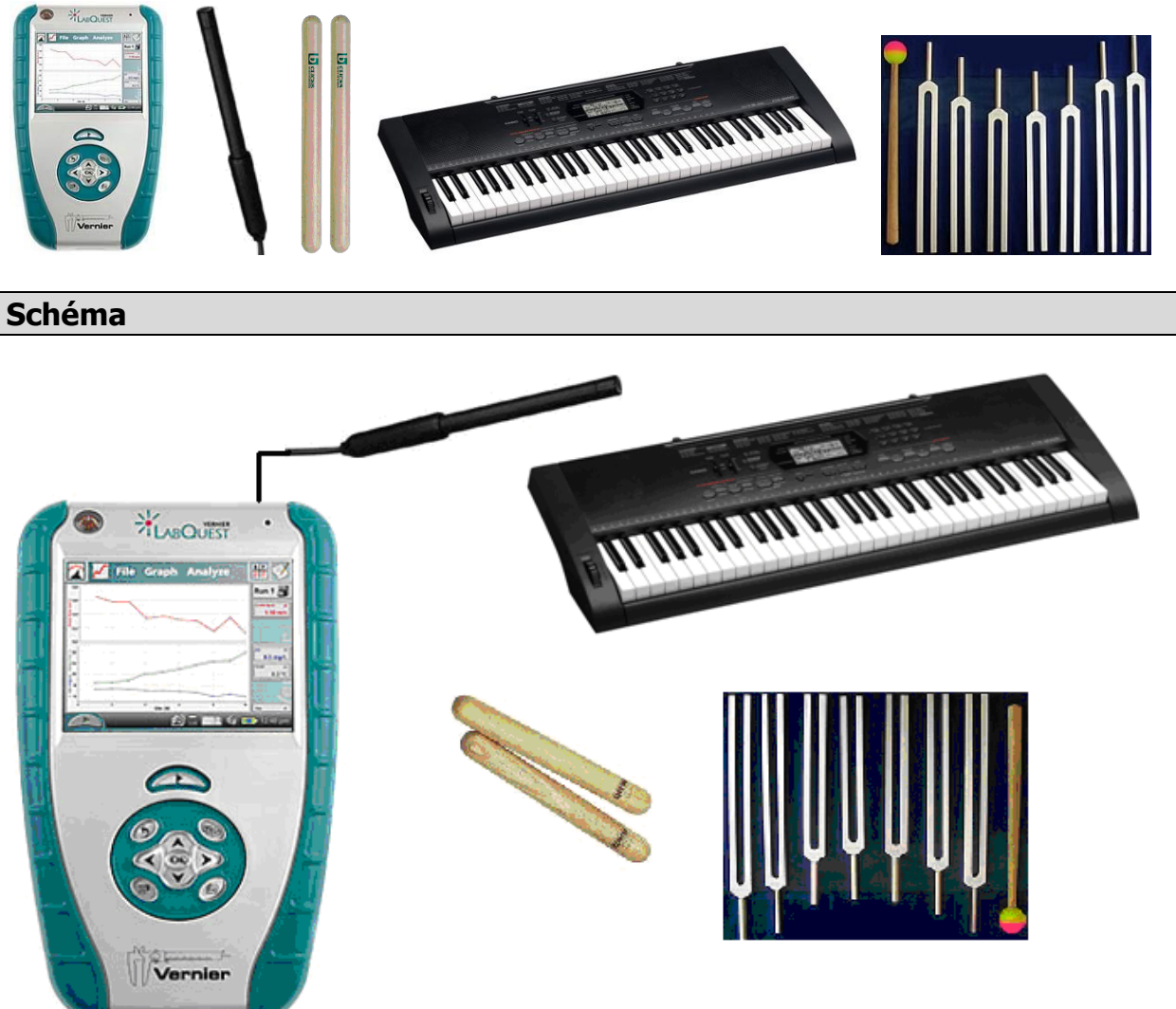

#### **Postup**

- **1.** Zapneme LabQuest.
- **2. Připojíme** mikrofon MCA-BTA do vstupu CH1 LabQuestu nebo v menu Senzory Nastavení senzorů zvolíme INT – Vnitřní mikrofon.
- **3.** Zvolíme zobrazení Graf .
- 4. Rozezvučíme zdroj zvuku hláska "a", "e", "s"...
- **5. Stiskneme** tlačítko START (měření) na LabQuestu.
- 6. Ukládáme naměřené zvuky v menu Graf Uložit měření nebo zvolíme **a**. Pomocí kalkulačky určujeme kmitočty periodických zvuků. **Uložíme soubor.**

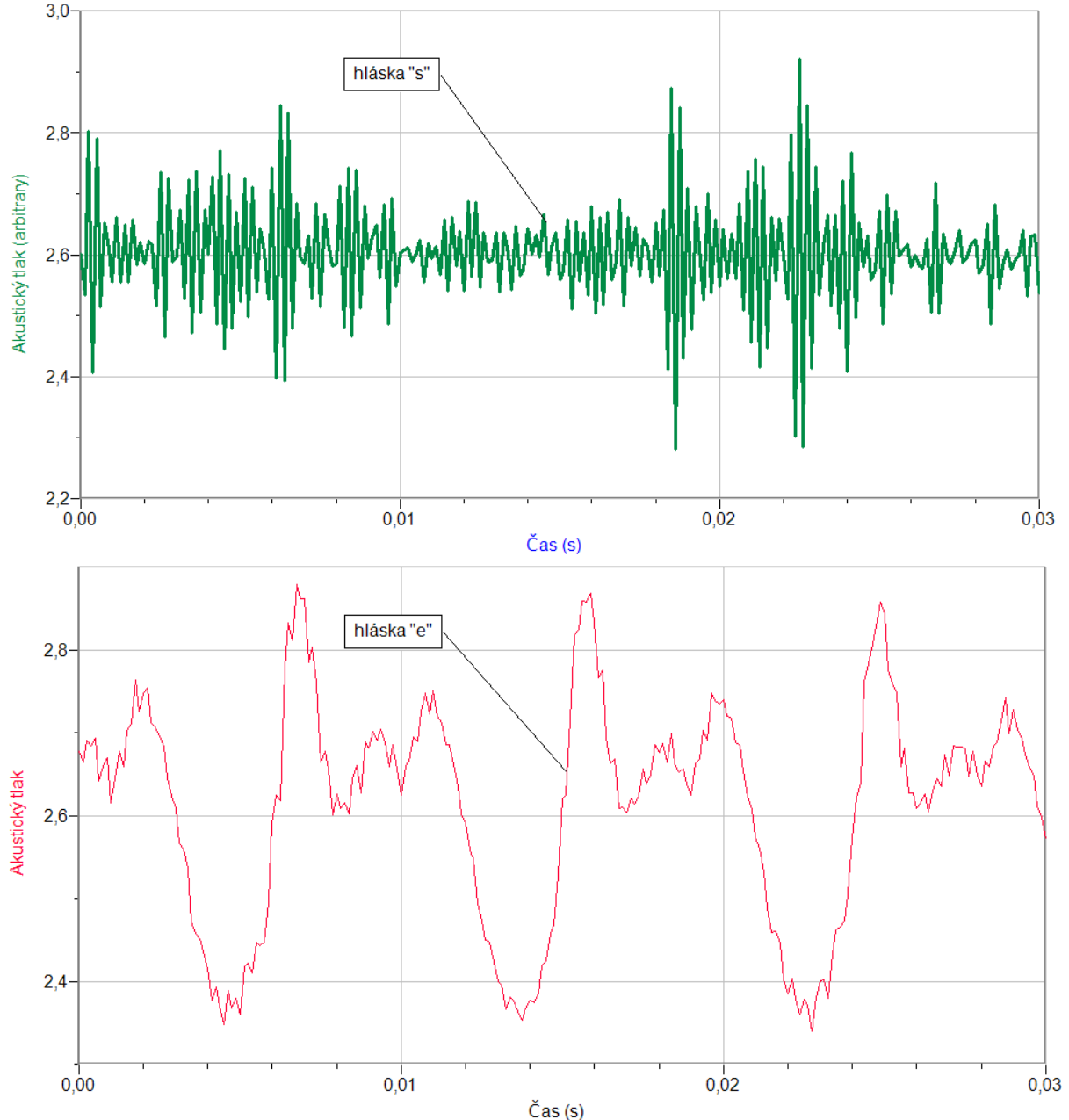

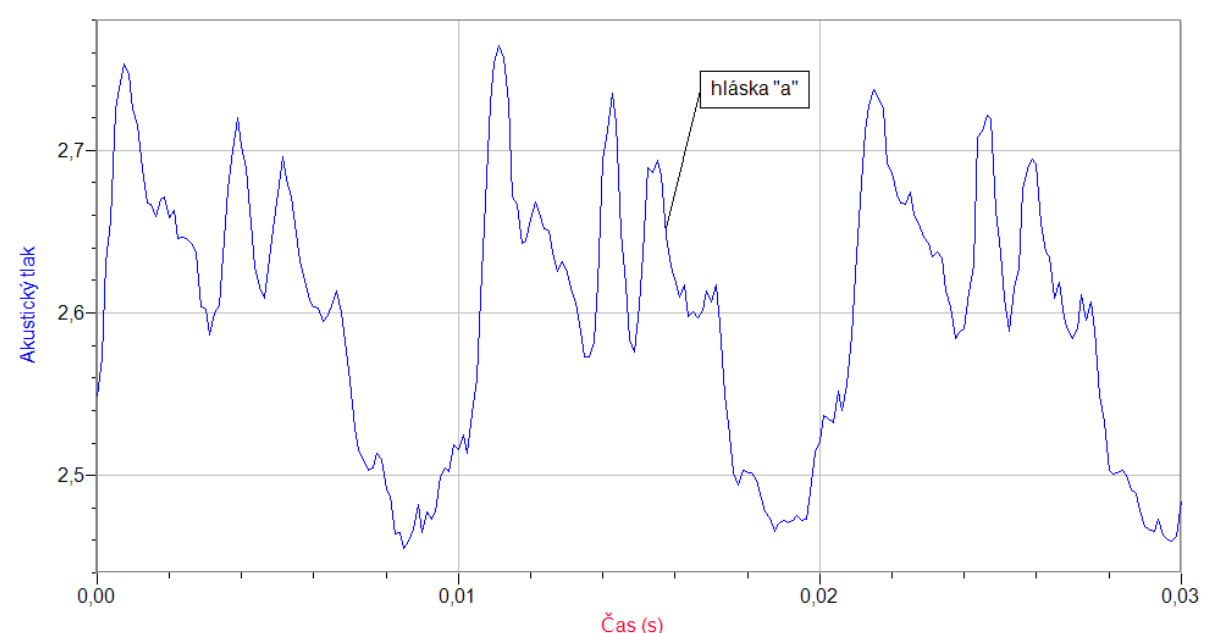

- **7.** Opakujeme body 4., 5. a 6. pro tóny  $c^1$ ,  $d^1$ ,  $e^1$ , ...,  $c^2$ . Určujeme kmitočet těchto tónů (změříme periodu a kmitočet vypočítáme) a jejich hudební intervaly.
- **8.** Naměřené kmitočty tónů a vypočítané hodnoty hudebních intervalů porovnáme s hodnotami v tabulce.

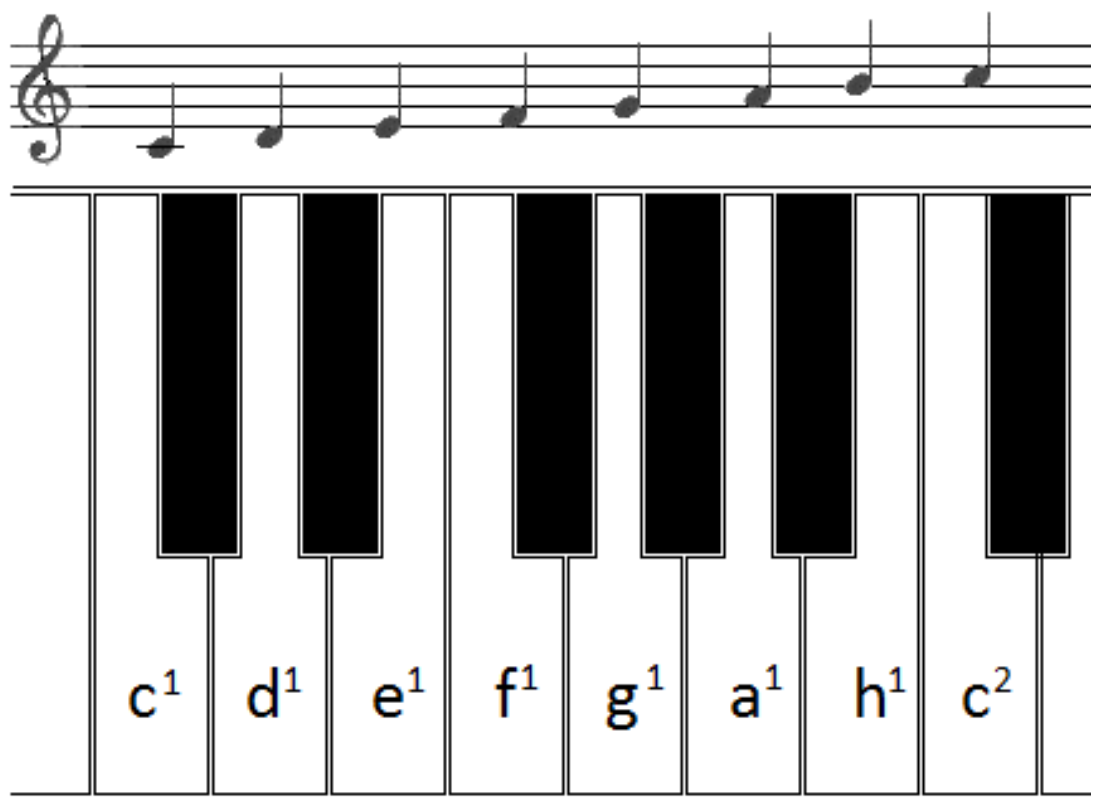

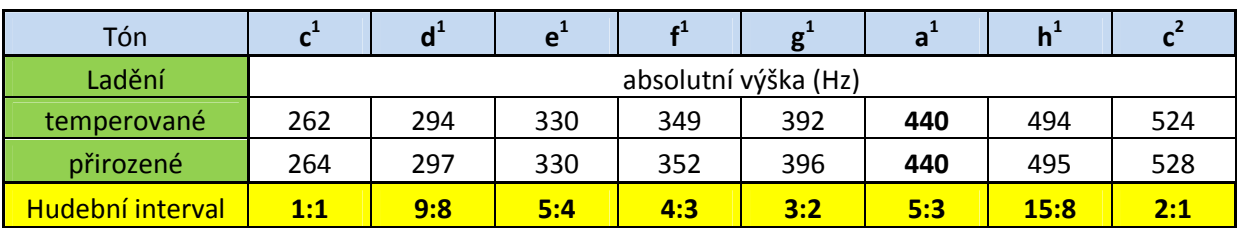

- **1.** Zkoušíme měřit časové diagramy různých hudebních nástrojů.
- **2.** Zkus změřit stejné tóny různých hudebních nástrojů. Co je barva tónů?

## Zvukové jevy **3.11 RYCHLOST ZVUKU VE VZDUCHU**

#### **Fyzikální princip**

Zvuk je podélné vlnění s frekvencí od 16 Hz do 20 kHz. Rychlost zvuku můžeme změřit přímou metodou tak, že změříme vzdálenost, kterou zvuk urazil a dobu, za kterou mu to trvalo.

#### **Cíl**

Určit **rychlost zvuku** ve vzduchu při dané teplotě.

#### **Pomůcky**

LabQuest, dva mikrofony MCA-BTA, zdroj zvuku – dřevěné hůlky (hudební nástroj).

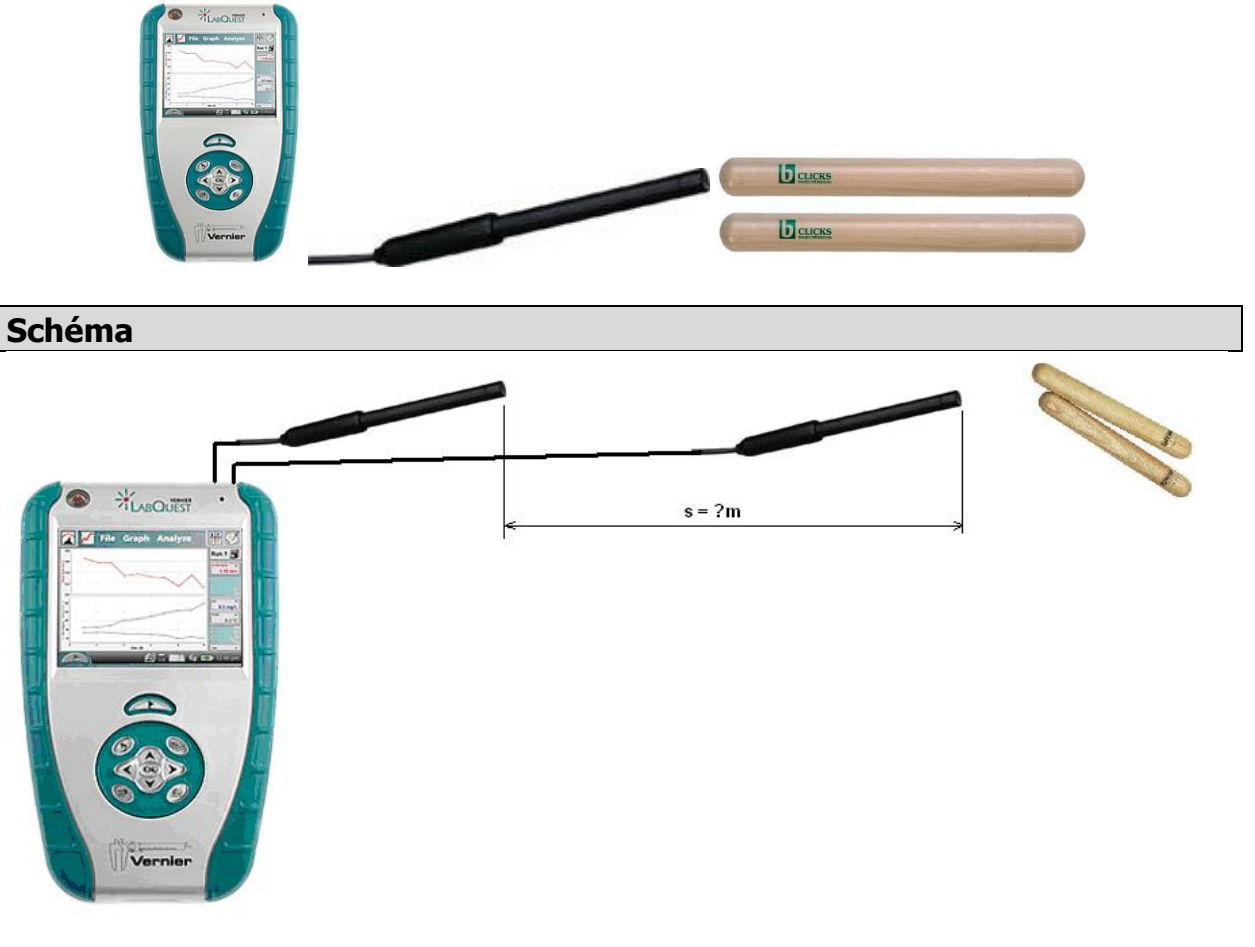

#### **Postup**

**1.** Do vstupů CH 1 a CH 2 LabQuestu připojíme dva mikrofony MCA-BTA.

- **2.** Mikrofony nastavíme podle schéma na jeden až dva metry od sebe. Změříme vzdálenost  $s =$ .......m.
- **3.** Zapneme LabQuest a nastavíme v menu Senzory Záznam dat: Trvání: 0,03 s, Frekvence: 10000 čtení/s. Trigger nastavíme na Zapnuto ... je rostoucí přes 2,5. Dále zvolíme zobrazení grafu.
- 4. Stiskneme tlačítko START (měření) na LabQuestu; měření neprobíhá; čeká na "spoušť".
- **5.** U pravého mikrofonu ťukneme do dřevěných hůlek. Tím se zapne ("spoušť") měření a oba mikrofony zaznamenají zvuk. Levý mikrofon s určitým zpožděním, které odpovídá vzdálenosti obou mikrofonů a rychlosti zvuku.
- **6.** Na dotykové obrazovce si zvětšíme místo, kde začíná druhý zvuk označíme perem a menu Graf - Zvětšit. Dále označíme co nejpřesněji místo, kde začíná druhý zpožděný zvuk; odečteme čas zpoždění  $t =$  ........s.

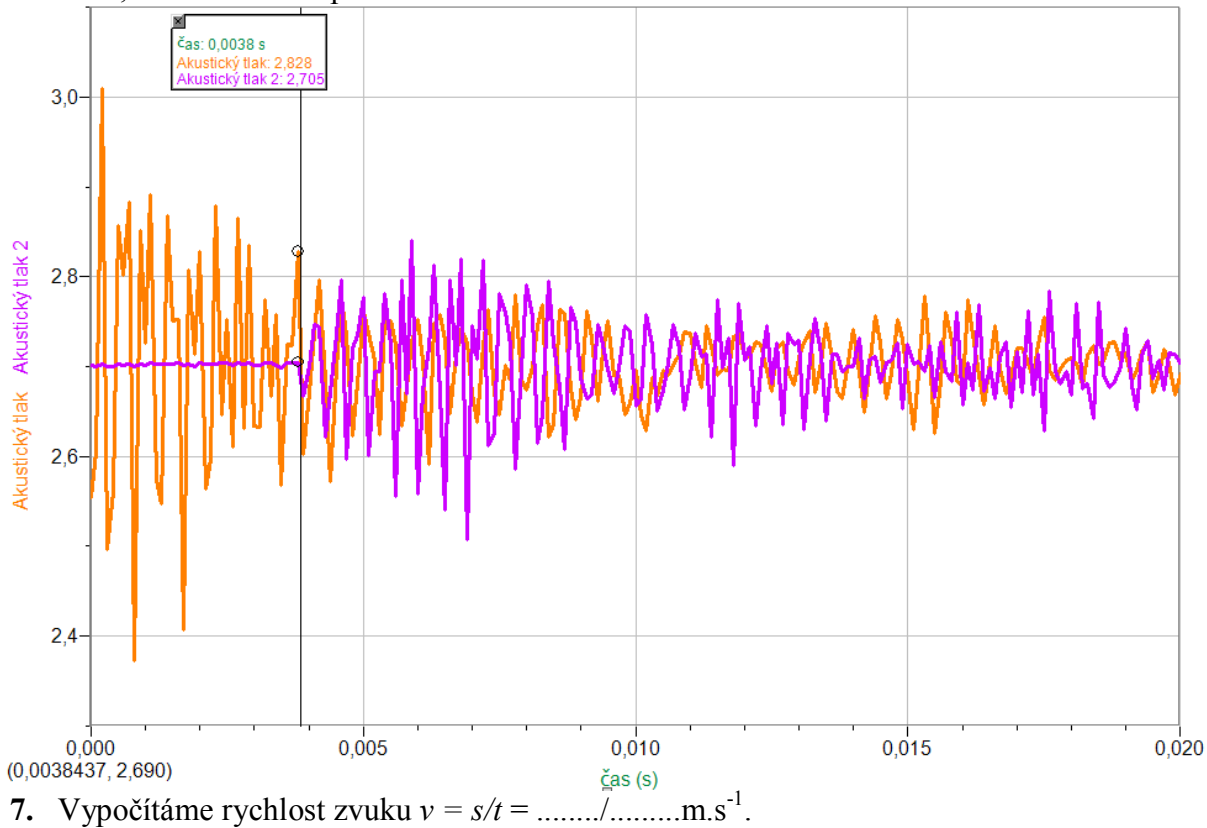

**<sup>8.</sup>** Měření můžeme několikrát opakovat pro jiné vzdálenosti.

- **1.** Pokud stejné měření bude dělat více studentů, je potřeba se domluvit, aby nedošlo k vzájemnému rušení?
- **2.** Porovnej rychlost zvuku s tabulkovou hodnotou a s hodnotami v jiných látkách. Kde je největší?
- **3.** Vypočítej podle vzorce z tabulek, jaká je rychlost zvuku při dané teplotě vzduchu *t* =...........°C.
- **4.** Zkus se zamyslet nad průběhem grafů jak se musí chvět zdroj zvuku?
- **5.** Zkus změřit rychlost zvuku pomocí odrazu. Návod:
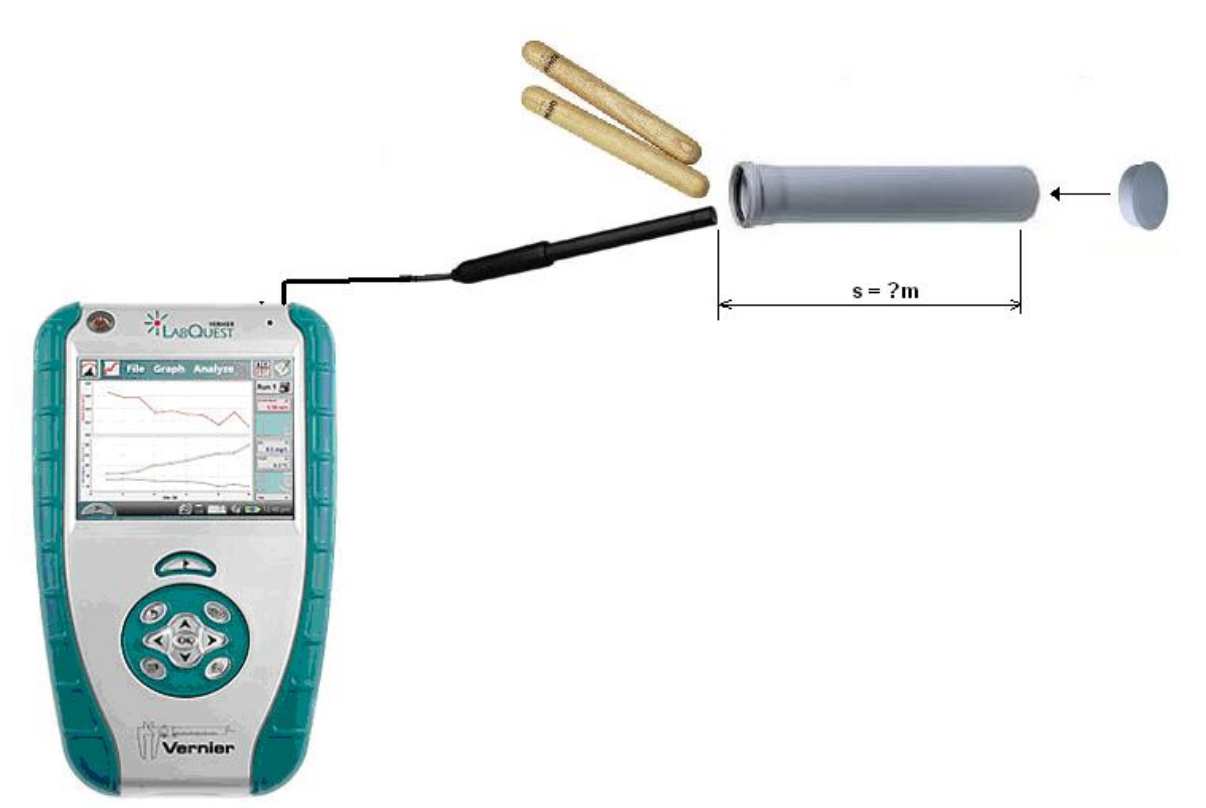

K měření je použita odpadní trubka HTEM zakoupená v OBI (délka 1, 2 nebo 3 m; také je možné zakoupit více stejných 1 m kusů, které je možno zasouvat do sebe). K ucpání trubky je možné koupit tzv. zátku, která se nasadí na konec trubky. Mikrofon je umístěn těsně u ústí trubky. K měření stačí pouze jeden mikrofon. K měření je potřeba stejné nastavení (včetně "spouště").

- **6.** Měření zkus nejdříve bez odpadní trubky a potom s trubkou!!!
- **7.** Jakou vzdálenost musíš dosadit do vzorce?
- **8.** Zkus stejné měření, ale oddělej zátku. Zkus vysvětlit to, co jsi naměřil?
- **9.** Nyní můžeš zkusit i ohřát vzduch v trubce pomocí fénu nebo teplovzdušné pistole a teploměrem TMP-BTA měřit jeho teplotu. Jak se změní rychlost zvuku? Co to způsobilo?

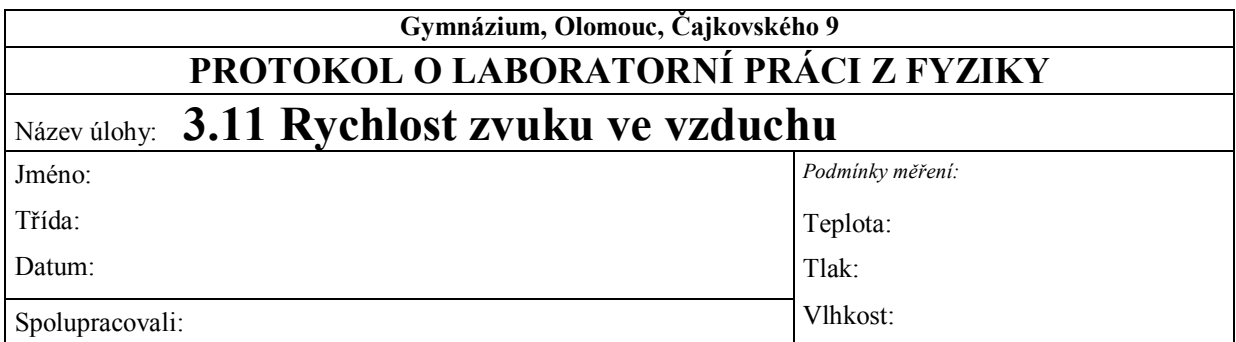

**1.** Graf závislosti akustického tlaku na čase – měření se dvěma mikrofony:

**2.** Výpočet rychlosti zvuku ve vzduchu pro různé vzdálenosti dvou mikrofonů podle vzorce  $v = \frac{s}{s}$ .

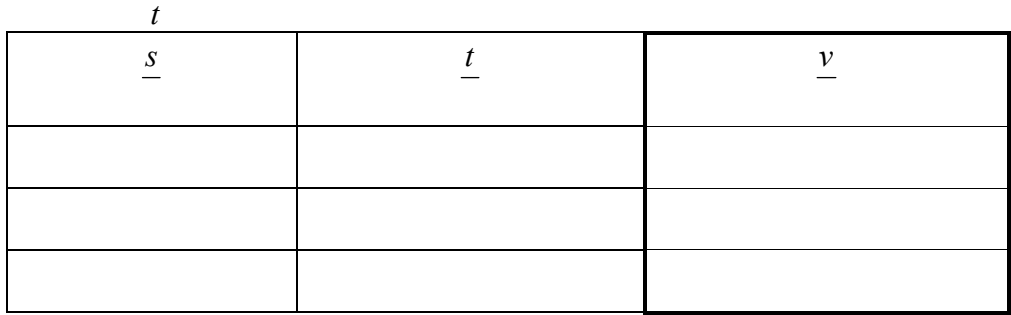

**3.** Výpočet rychlosti zvuku ve vzduchu při teplotě v místnosti podle vzorce:

*v* = 331,82 + 0,61·*t* = ……………………………………………………………

**4.** Měření rychlosti zvuku ve vzduchu s jedním mikrofonem pomocí odrazu v odpadní trubce.

Jakou vzdálenost je nutné dosadit do vzorce pro výpočet rychlosti zvuku?

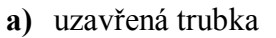

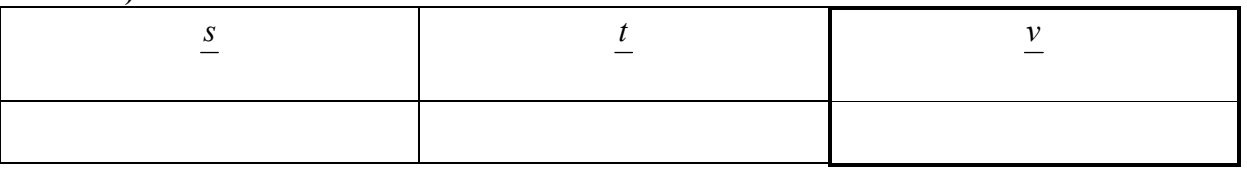

#### **b)** otevřená trubka

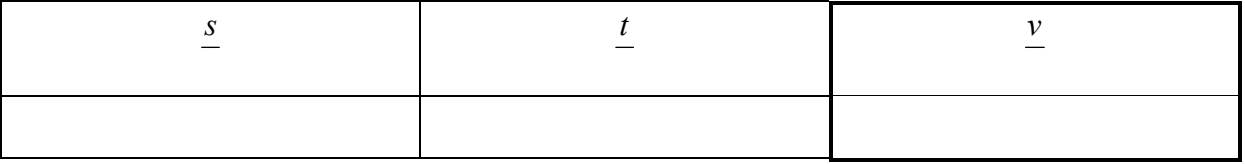

#### **c)** otevřená trubka, ohřátý vzduch: *t* = °C

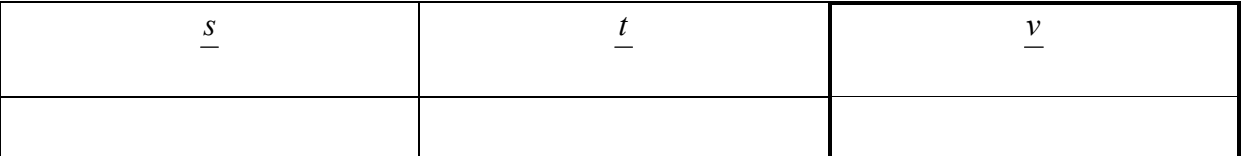

Výpočet podle vzorce z bodu 3. : …………………………………………

Vysvětlete, proč jste získali odlišnou hodnotu pro ohřátý vzduch:

………………………………………………………………………………………………… ………………………………………………………………………………………………… ………………………………………………………………………………………………… ………………………………………………………………………………………………… …………………………………………………………………………………………………

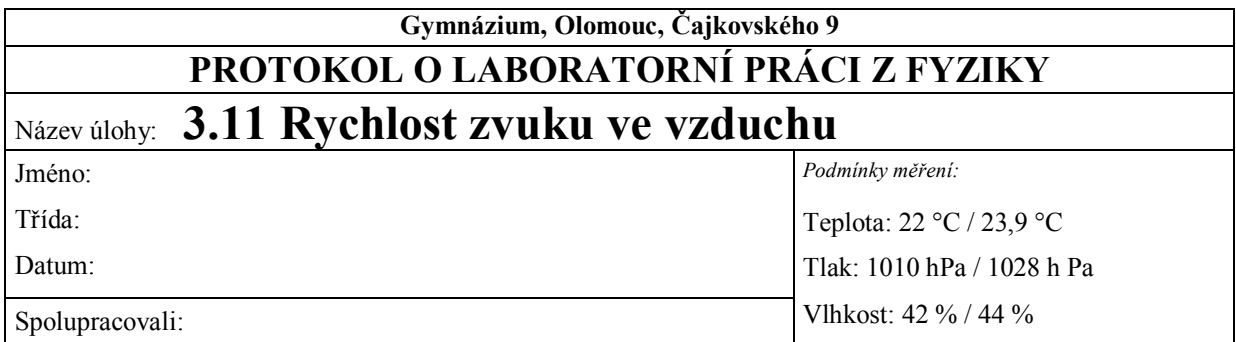

**1.** Graf závislosti akustického tlaku na čase – měření se dvěma mikrofony. **a)** vzdálenost mikrofonů: 2,305 m

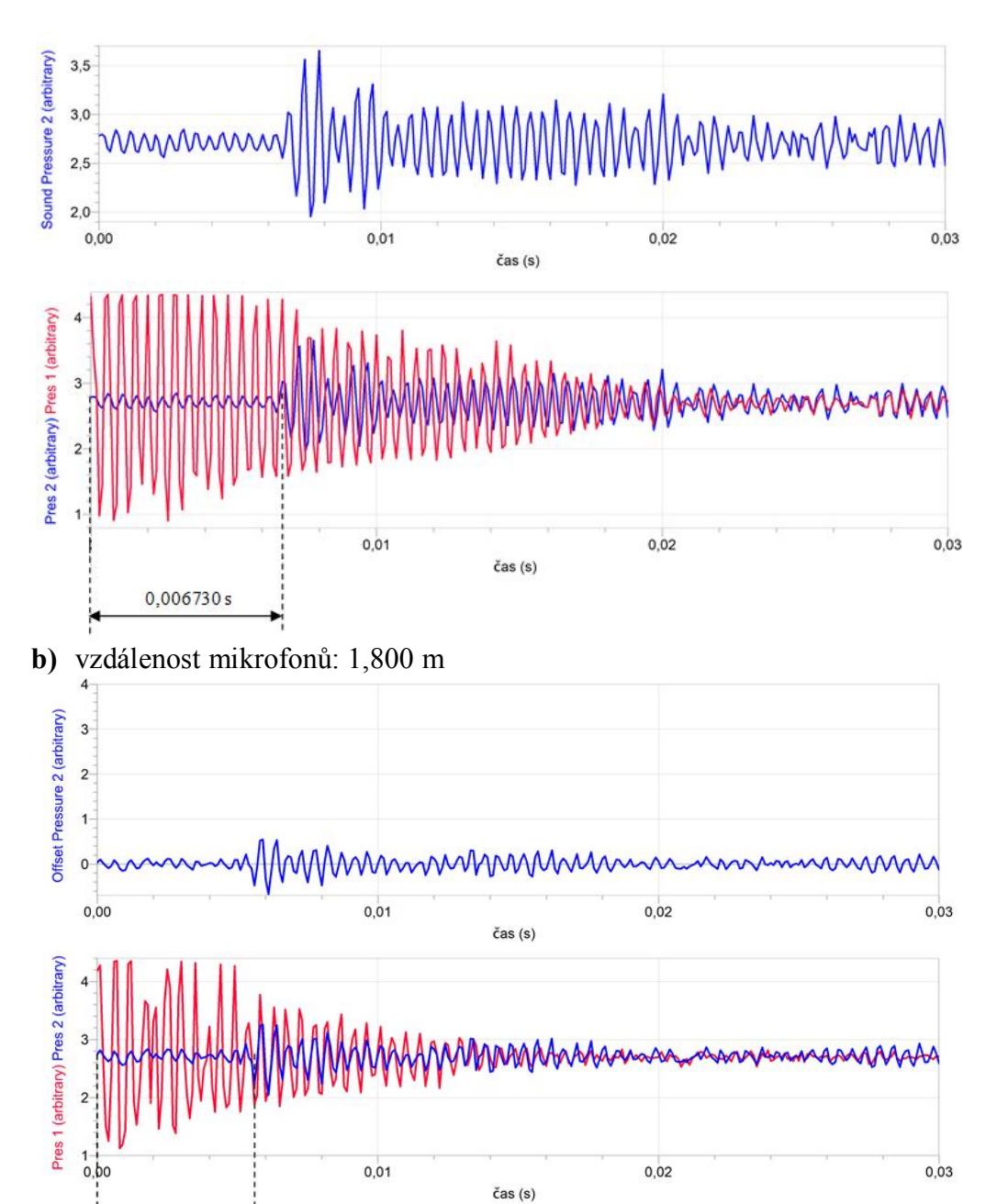

 $0,005300 s$ 

۲

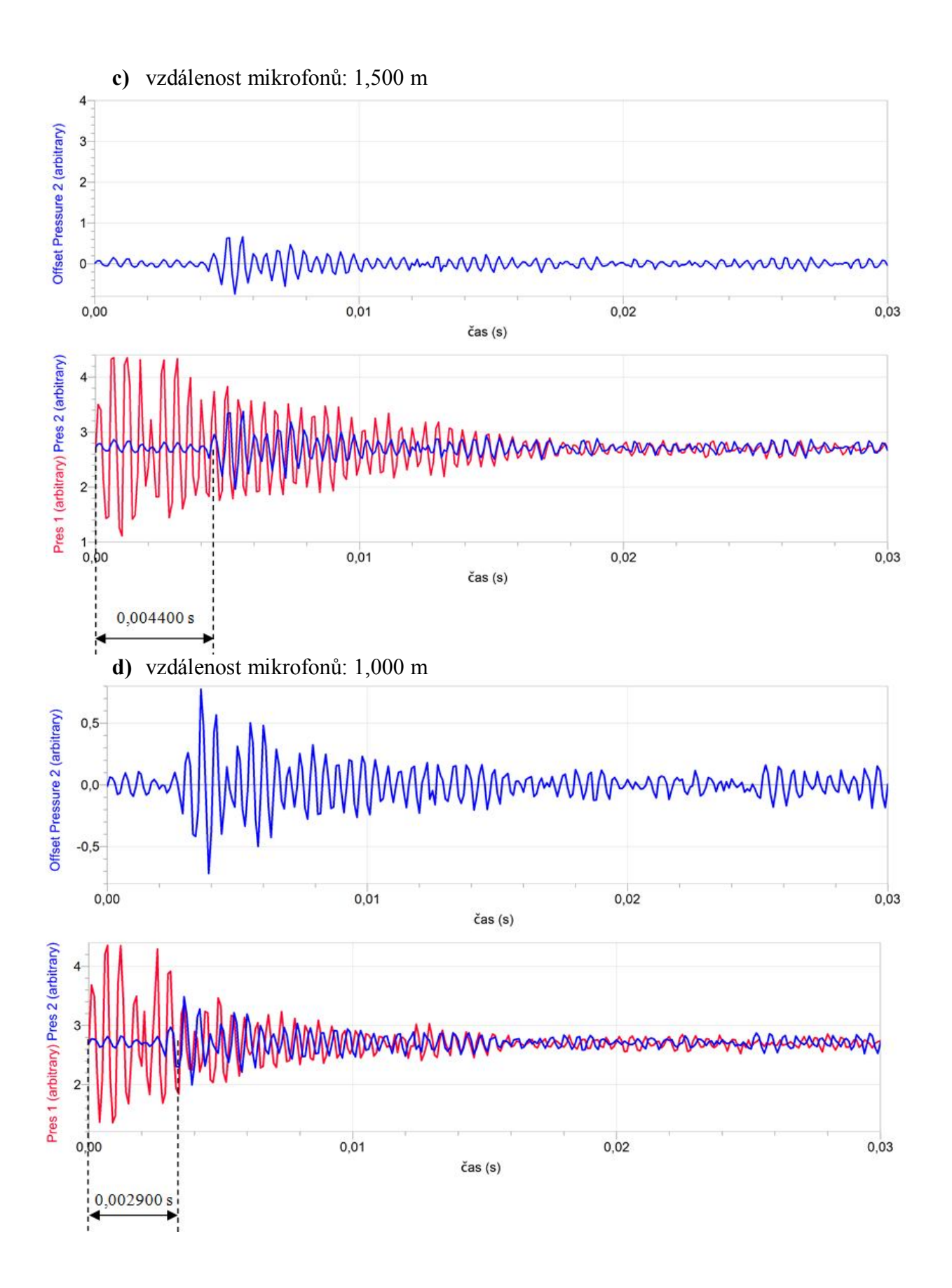

**2.** Výpočet rychlosti zvuku ve vzduchu pro různé vzdálenosti dvou mikrofonů podle vzorce  $v = \frac{s}{s}$ .

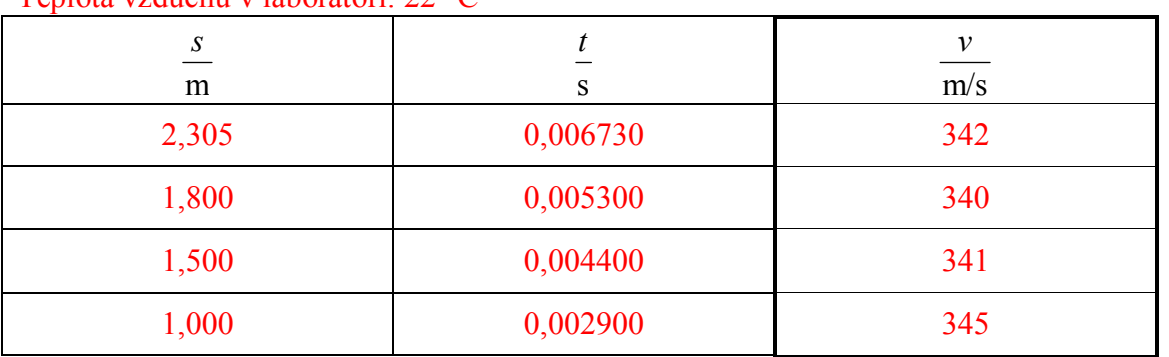

*t* Teplota vzduchu v laboratoři: 22 °C

**3.** Výpočet rychlosti zvuku ve vzduchu při teplotě v místnosti podle vzorce: *v* = 331,82 + 0,61*·t*

 $t = 22 \degree C \Rightarrow v = 345 \text{ m/s}$ 

**4.** Měření rychlosti zvuku ve vzduchu s jedním mikrofonem pomocí odrazu v odpadní trubce.

Jakou vzdálenost je nutné dosadit do vzorce pro výpočet rychlosti zvuku?

Do vzorce pro výpočet rychlosti zvuku *t*  $v = \frac{s}{\rho}$  je třeba dosadit dvojnásobnou délku použité trubky, protože po odrazu na konci trubky se zvuk vrací zpět k mikrofonu.

**a)** uzavřená trubka

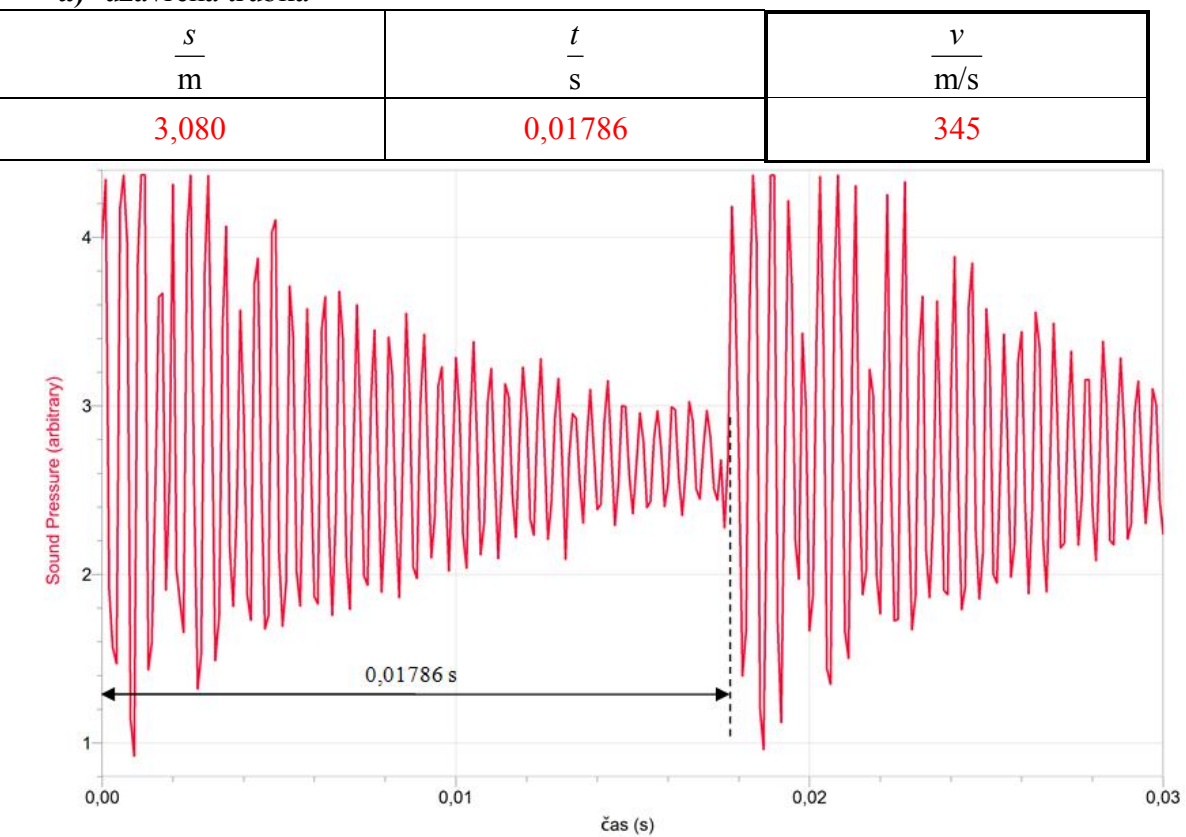

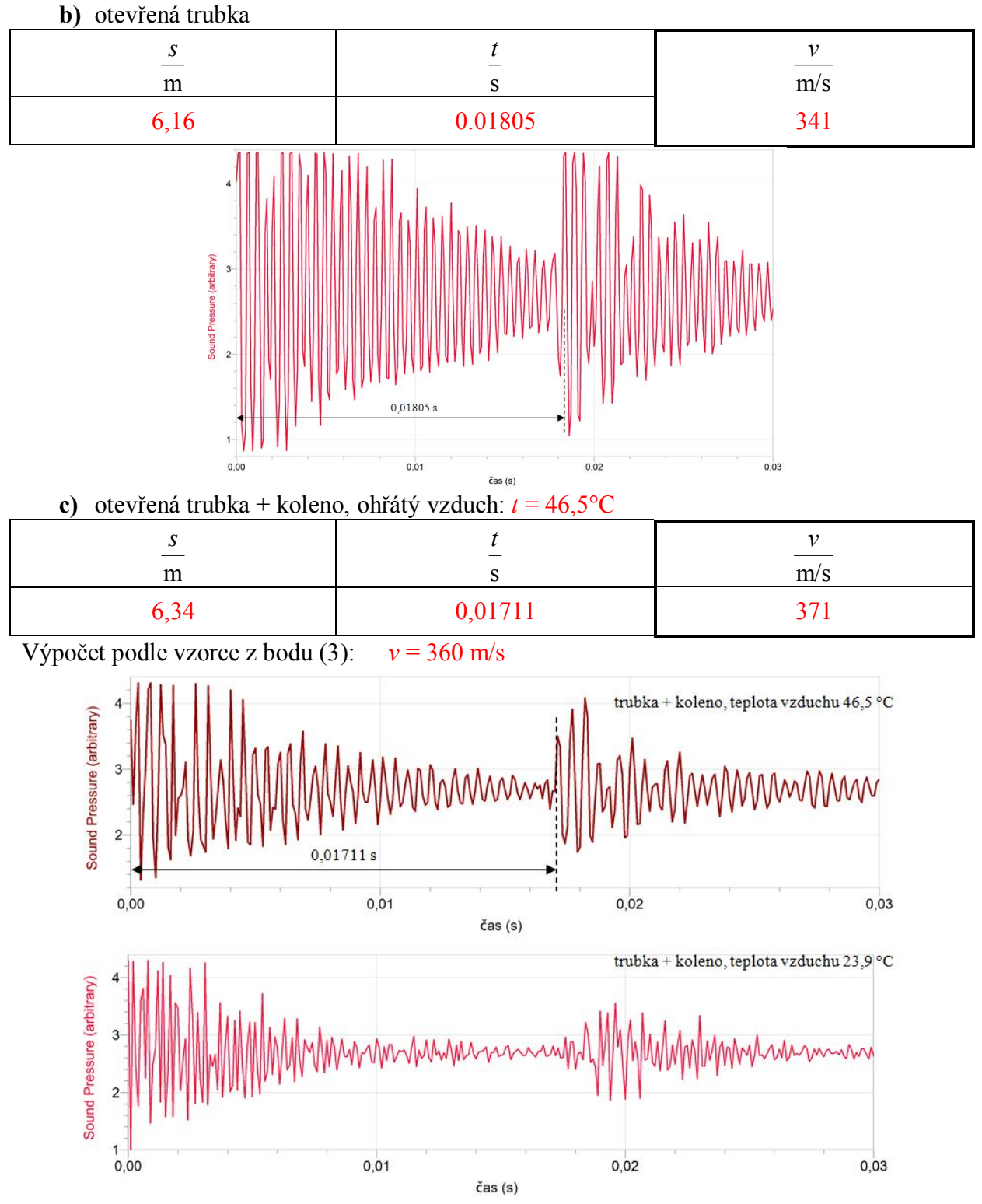

Vysvětlete, proč jste získali odlišnou hodnotu pro ohřátý vzduch:

*Pokud vzduch ohřejeme, získají částice vzduchu větší energii a začnou se pohybovat s větší rychlostí.*

*Navíc rozdíl mezi teoreticky vypočtenou rychlostí a naměřenou rychlostí zvuku ve vzduchu je způsoben několika faktory. Především měření teploty ohřátého vzduchu probíhalo v ústí trubky blízko mikrofonu a ohřívání vzduchu probíhalo na opačném konci, kde byla teplota mnohem větší než 46,5 °C. Z toho důvodu lze usuzovat, že experimentálně určená hodnota rychlosti zvuku ve vzduchu se více blíží reálné hodnotě.*

### Zvukové jevy **3.12 VNÍMÁNÍ ZVUKU. HLASITOST.**

#### **Fyzikální princip**

**Práh slyšitelnosti** je nejmenší intenzita zvuku, kterou je schopen vnímat pozorovatel s normálním sluchem  $(I_0=10^{-12} \text{ W} \cdot \text{m}^2)$ . **Práh bolesti** je nejmenší intenzita zvuku, která vyvolá pocit bolesti (I<sub>0</sub>=10 W·m<sup>-2</sup>). **Hladina intenzity zvuku L** (v decibelech) je fyzikální veličina, která vyjadřuje kolikrát je vnímaný zvuk silnější než práh slyšitelnosti (10× o 10 dB,  $100 \times$  o 20 dB,  $1000 \times$  o 30 dB,...).

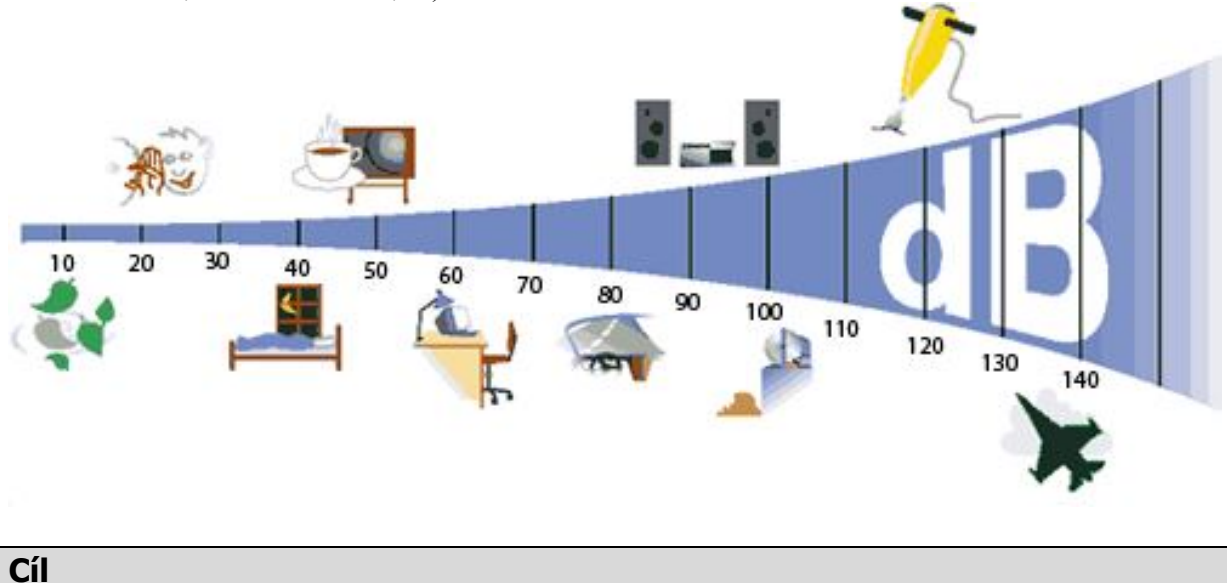

Určit pomocí hlukoměru SLM-BTA **hladinu intenzity zvuku** lidského hlasu, zařízení a strojů kolem nás (pračka, vysavač, televize, rádio, reprodukovaná hudba, ulice, hřiště, přestávka ve škole,…, ticho).

#### **Pomůcky**

LabQuest, hlukoměr SLM-BTA.

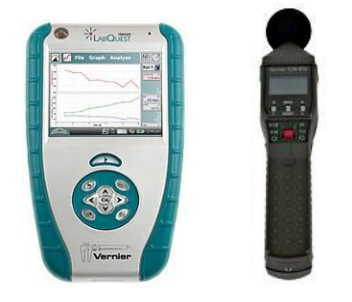

#### **Schéma**

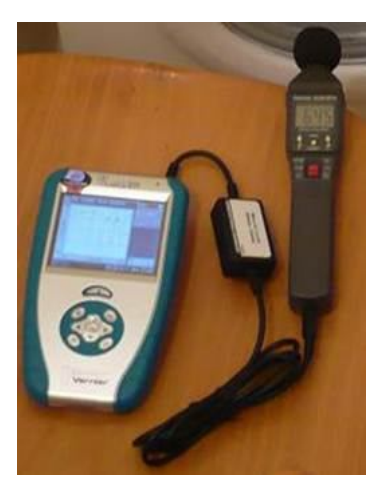

#### **Postup**

- **1. Připojíme** hlukoměr SLM-BTA do vstupu CH1 LabQuestu.
- **2. Zapneme** LabQuest a **nastavíme** v menu Senzory Záznam dat: Trvání: **120 s**, Frekvence: **2** čtení/s. Dále zvolíme zobrazení grafu.
- **3. Nastavení** hlukoměru SLM-BTA: Time Weiting S (slow), Maximum Level Hold RESET (průběžně zobrazuje), Frequency Weighting – A (pomalé změny).
- **4. Stiskneme** tlačítko START (měření) na LabQuestu a postupně v 10 s intervalech zkoušíme různé zvuky: ticho – potlesk – tlumený hovor – hlasitý hovor – velmi hlasitý hovor – křik.

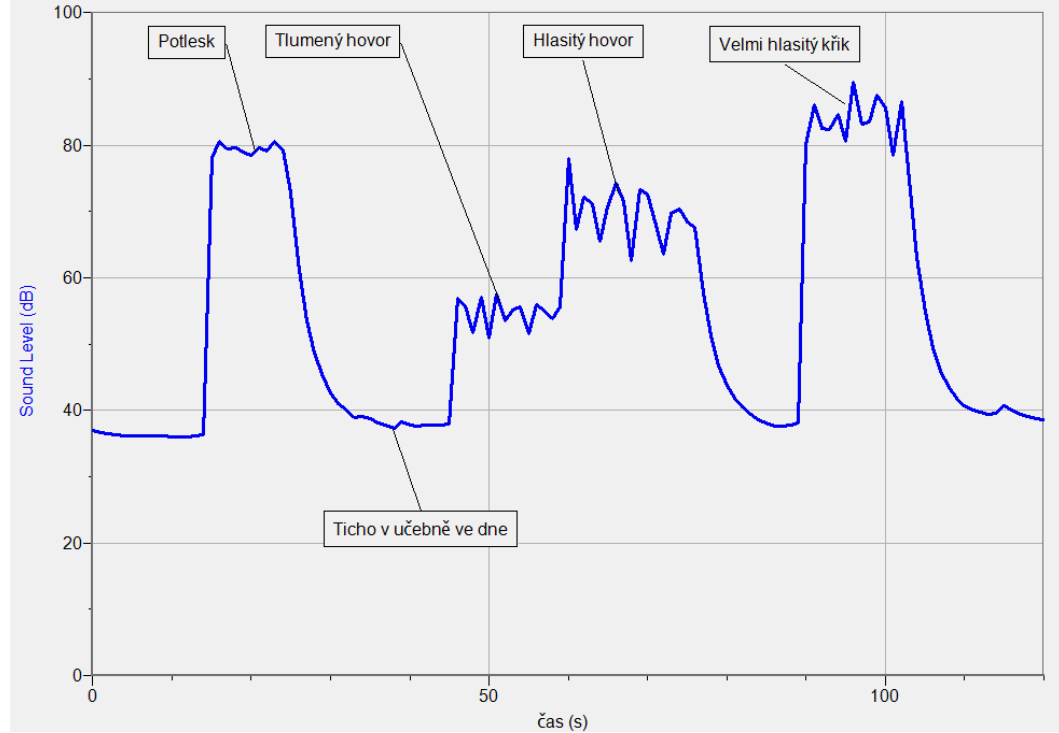

**5.** Podobně zkoušíme změřit: a) hluk celého pracího cyklu pračky;

- b)hluk různých spotřebičů kolem nás televize, rádio, zvuk ze sluchátek (přiložením hlukoměru ke sluchátkům), zvuk mobilního telefonu, hluk elektrovarné konvice;
- c) hluk ve škole ve třídě, na chodbě,….;
- d)ticho ve dne, v noci.

#### **Doplňující otázky**

- 1. Kolikrát je "ticho" hlučnější než práh slyšitelnosti?
- 2. Vyzkoušej, jak velké je "ticho" uvnitř krabice?
- **3.** Jaké je "ticho" před oknem a za oknem?
- **4.** Vyzkoušej odraz zvuku v místnosti, na louce.
- **5.** Změř, jak se mění hladina intenzity zvuku za bouřky.

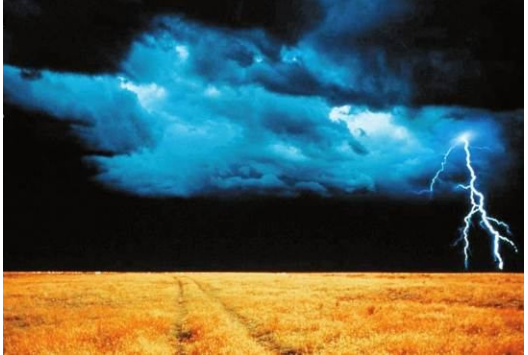

**6.** Zkoumej, jak zvuk pohlcují různé materiály.

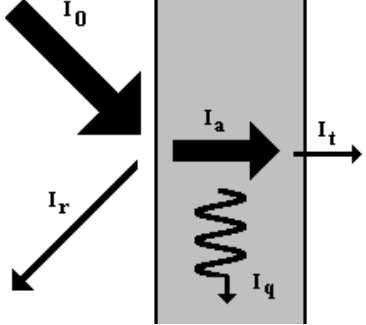

**7.** Vyzkoušej odraz zvuku pomocí desky. Např.:

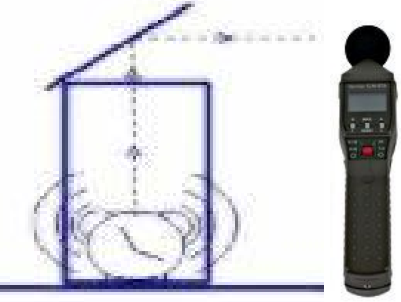

- **8.** Vyzkoušej naměřit v jeskyni hlasitost ozvěny.
- **9.** U reproduktorové soustavy (stereo) zkus nalézt místo s nejsilnější hlasitostí.

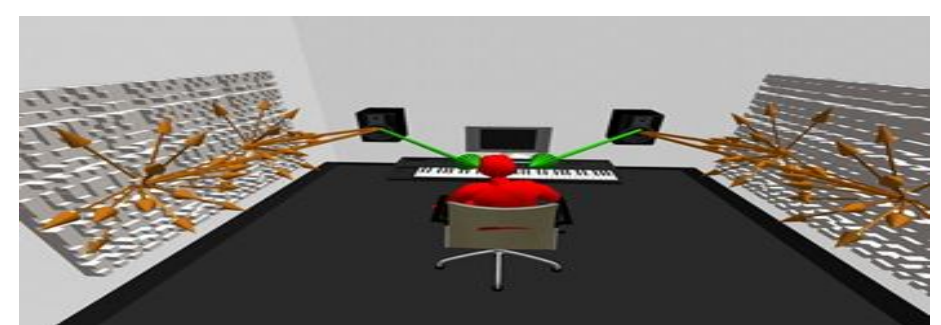

**10.** Změř závislost hlasitosti na úhlu náklonu odrazné desky. Sestroj graf.

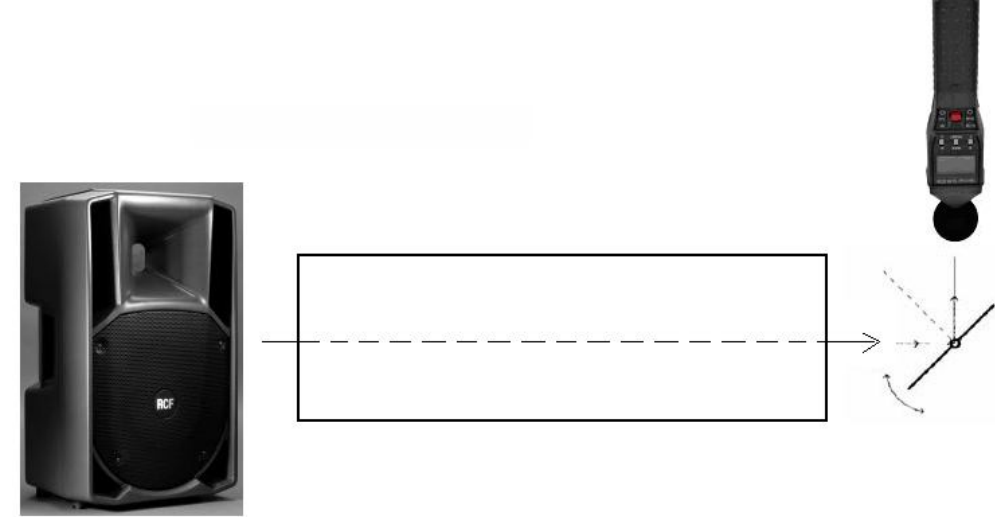

- **11.** Změř směrovou charakteristiku reproduktoru. ( http://fyzika.jreichl.com/index.php?sekce=browse&page=393 )
- **12.** Změř frekvenční charakteristiku reproduktoru. ( http://fyzika.jreichl.com/index.php?sekce=browse&page=392)

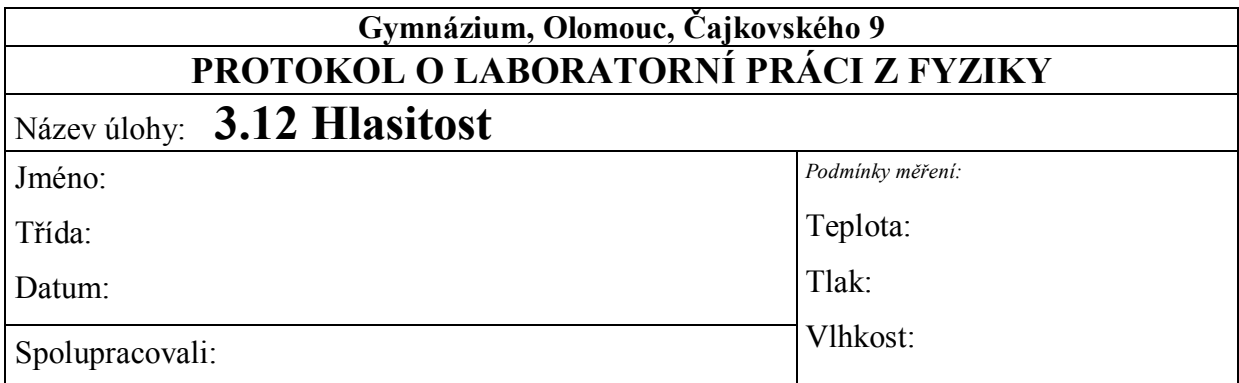

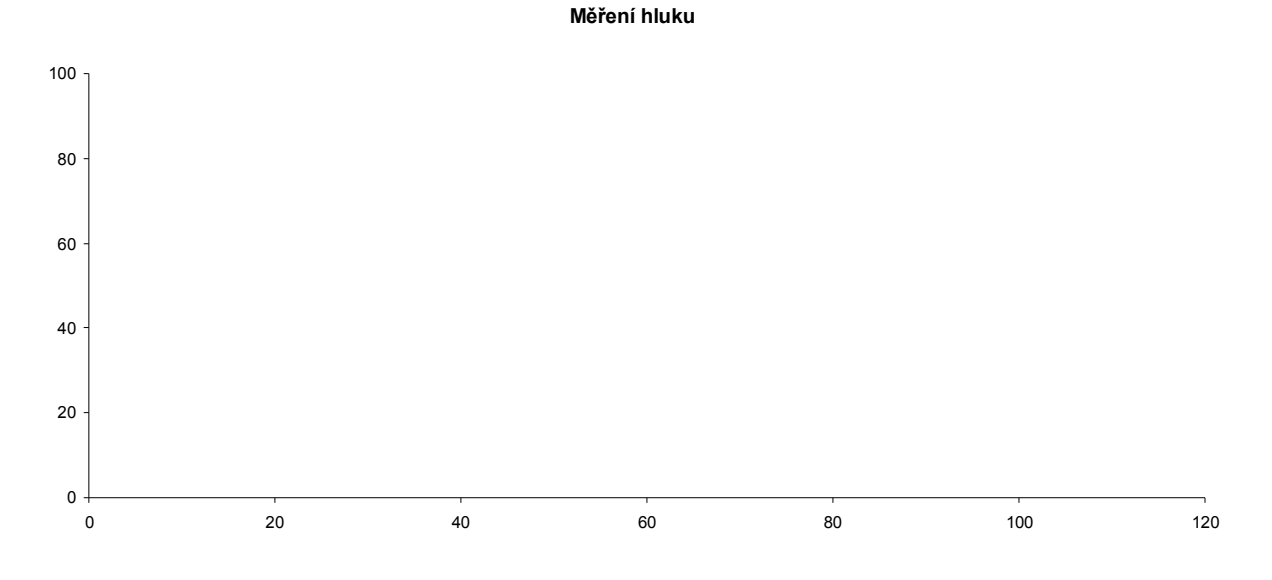

- **1.** Změřte hluk ve třídě.
- **2.** Změřte hluk na chodbě.
- **3.** Změřte hluk na ulici.

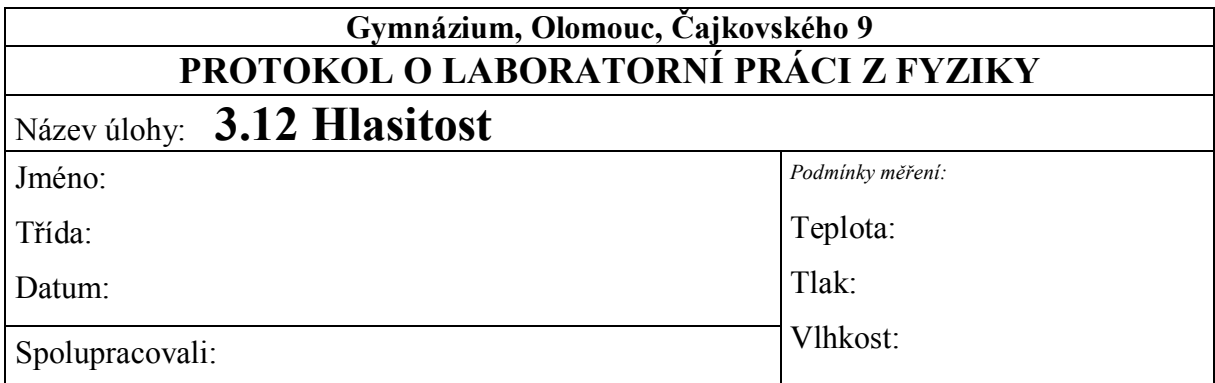

**1.** Graf  $L = f(t)$ :

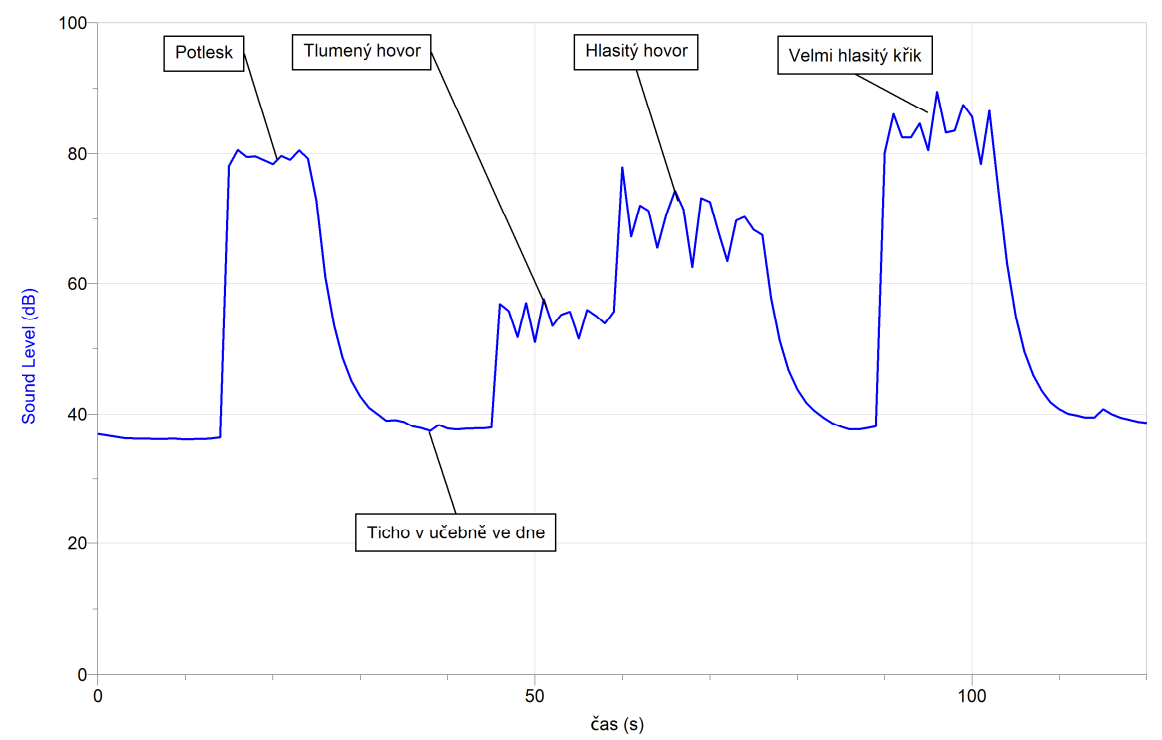

**2.** Změřte hluk ve třídě.

*42 B*

**3.** Změřte hluk na chodbě.

*82 B*

**4.** Změřte hluk na ulici.

*53 dB*

### Elektrický proud

## **3.13 ELEKTRICKÝ NÁBOJ. ELEKTRICKÝ PROUD.**

#### **Fyzikální princip**

**Elektrický náboj** *Q* je fyzikální veličina, která popisuje stav zelektrovaných těles, který se projevuje silovým působením na jiná tělesa. Jeho jednotkou je **coulomb** – značka **C**. Náboj 1 C je jednotka velká. Při pokusech ve třídě pracujeme s náboji o velikostech desítek nC (nano coulombů). 1 nC je přibližně 6 000 000 000 elementárních elektrických nábojů (náboj elektronu,…). Existují dva druhy elektrického náboje: **Kladný** elektrický náboj (na skleněné tyči) a **záporný** elektrický náboj (na plastové tyči). **Záporně** nabité těleso má více elektronů než protonů. V **kladně** nabitém tělese převažují protony. K přesnému měření velikostí nábojů zelektrovaných těles slouží **měřič náboje**. **Elektrický proud** *I* je základní fyzikální veličinou. Jeho jednotkou je **ampér (A)**. Můžeme jej vyjádřit pomocí náboje *Q*, který projde vodičem za

čas t: 
$$
I = \frac{Q}{t}
$$
.

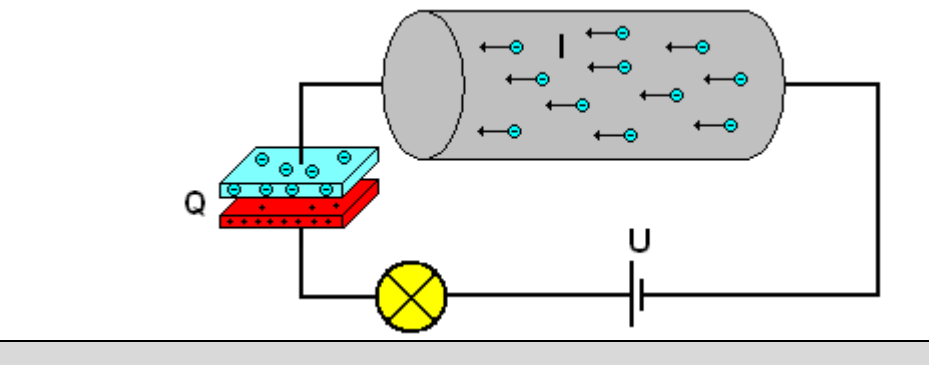

#### **Cíl**

Změřit **náboje** různých zelektrovaných těles. Sledovat, jak se tento náboj mění při různých dějích nabíjení a vybíjení.

Změřit **proud** *I* v závislosti na **čase** *t* a určit velikost **náboje** *Q* při nabíjení a vybíjení kondenzátoru.

#### **Pomůcky**

LabQuest, měřič náboje CRG-BTA, ampérmetr DCP-BTA, tělesa (plechovka na polystyrénu, kovové kuličky s papírky), kovové kuličky na izolovaném držadle, zdroj vn k nabíjení těles, kondenzátor 15 mF/ 16 V, plochá baterie 4,5 V, žárovka 3,5 V/ 0,1 A, přepínač.

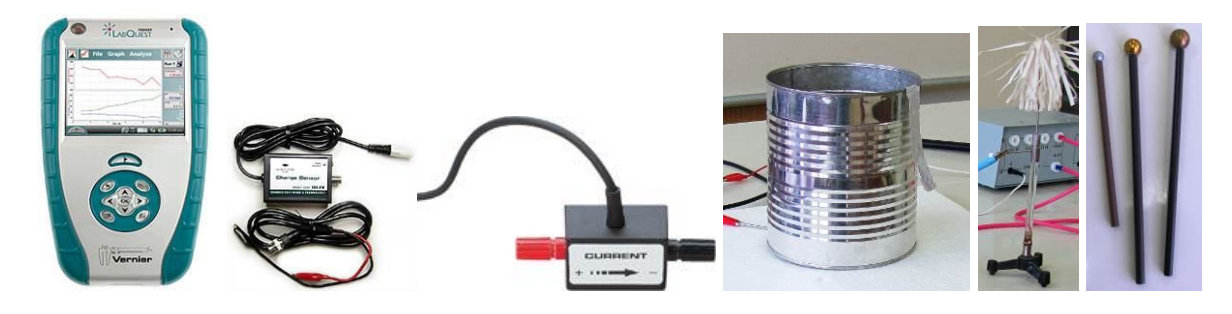

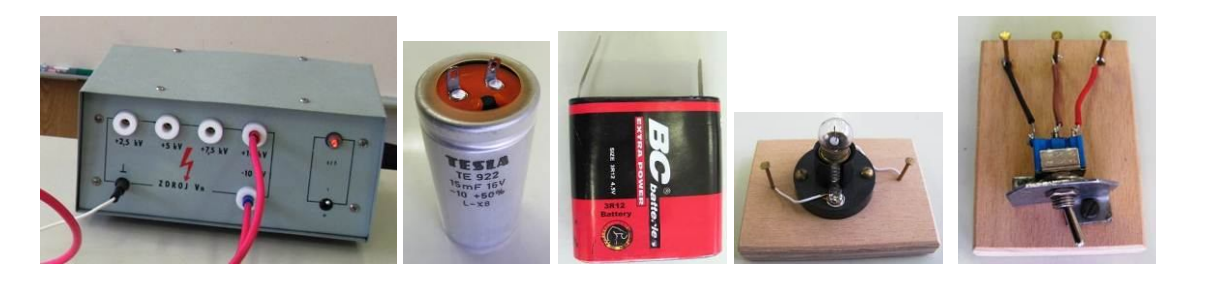

**Schéma**

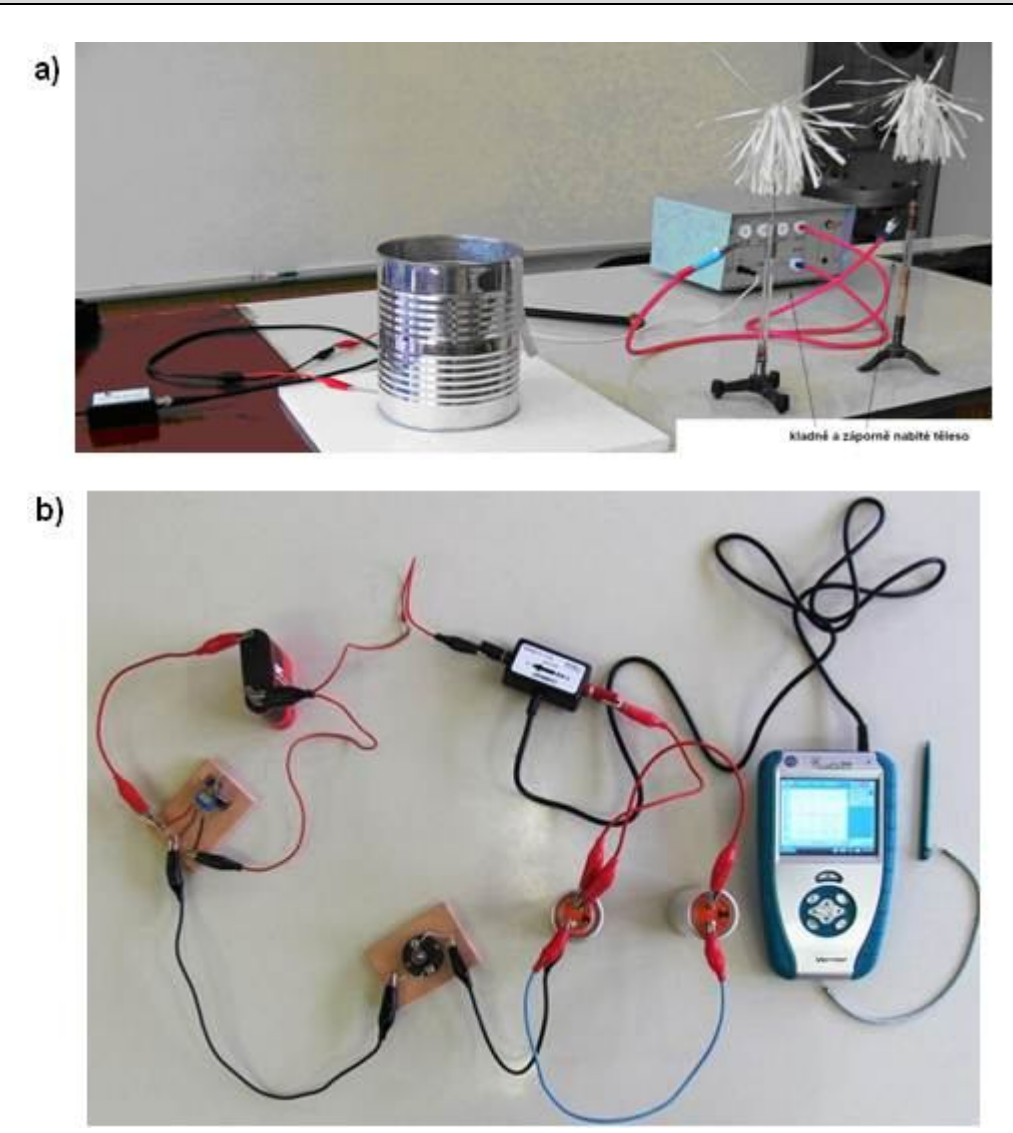

#### **Postup**

- **1.** Měřič náboje CRG-BTA zapojíme do konektoru CH 1 LabQuestu. Plechovku položíme na polystyrénovou desku a připojíme k ní kladnou krokosvorku měřiče náboje (stačí plechovku postavit na kovovou tyčinku připojenou ke krokosvorce). Zápornou svorku spojíme s uzemňovací zdířkou zdroje vn. Ke zdroji vn (ke kladné a záporné svorce 10 kV) připojíme dvě kovová tělesa s papírky. Zapneme zdroj vn (tělesa se nabíjejí). Na senzoru zvolíme rozsah  $\pm$  100 nC (schéma a)).
- **2.** Zapneme LabQuest.
- **3.** Tlačítkem na senzoru "vybijeme" náboj (vynulujeme senzor).
- **4.** Postupně nabíjíme těleso (plechovku) kladně nebo záporně dotykem ebonitové nebo skleněné tyče (třením nabité). Sledujeme, jak se mění náboj. Stejné můžeme provádět pomocí umělohmotné slámky.
- **5.** Nastavíme v menu Senzory Záznam dat: Trvání: 120 s, Frekvence: 2 čtení/s. Zvolíme zobrazení Graf $\sim$
- **6.** Tlačítkem na senzoru "vybijeme" náboj (vynulujeme senzor).
- **7. Stiskneme** tlačítko START (měření) na LabQuestu.
- **8.** Pomocí kuliček na izolovaném držadle přenášíme nejdříve kladný náboj z kladně nabitého tělesa. Sledujeme, o kolik vzroste. Pak přenášíme záporný náboj. Sledujeme, o kolik klesne kladný náboj (vzroste záporný náboj). Zkoušíme postupně pro tři průměry kuliček. Porovnáme výsledky.

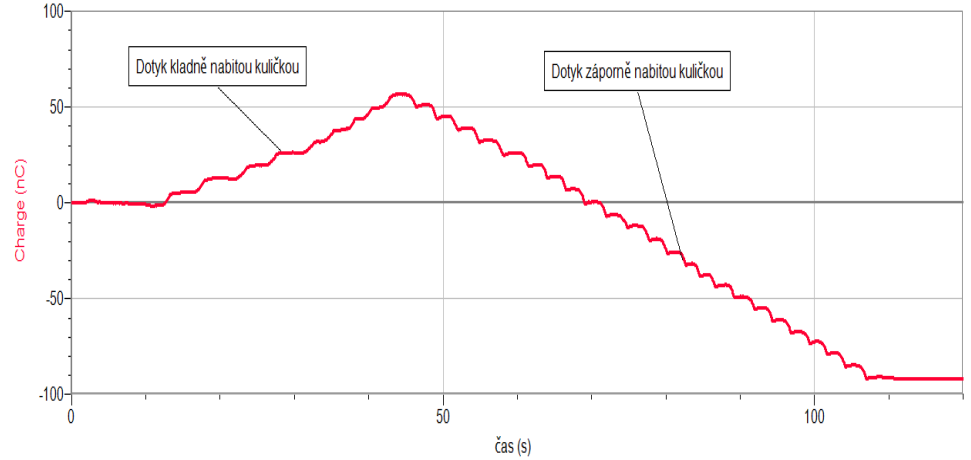

- **9.** Při dalším měření **propojíme** nabíjené těleso (plechovku) s kladně (při dalším postupu záporně) nabitým tělesem pomocí **ebonitové tyče**, **skleněné tyče**. Sledujeme, zda roste nebo klesá náboj. Proč neroste (neklesá)?
- **10.** Při dalším měření **propojíme** nabíjené těleso (plechovku) s kladně (při dalším postupu záporně) nabitým tělesem pomocí **dřevěné špejle** průřezu 3×3 mm. Sledujeme, co se děje. V dalším postupu zkracujeme délku špejle. Sledujeme, jak se mění nabíjení. V dalším postupu použijeme špejli 9×9 mm. Jak se změní výsledek měření. Proč tomu tak ie?

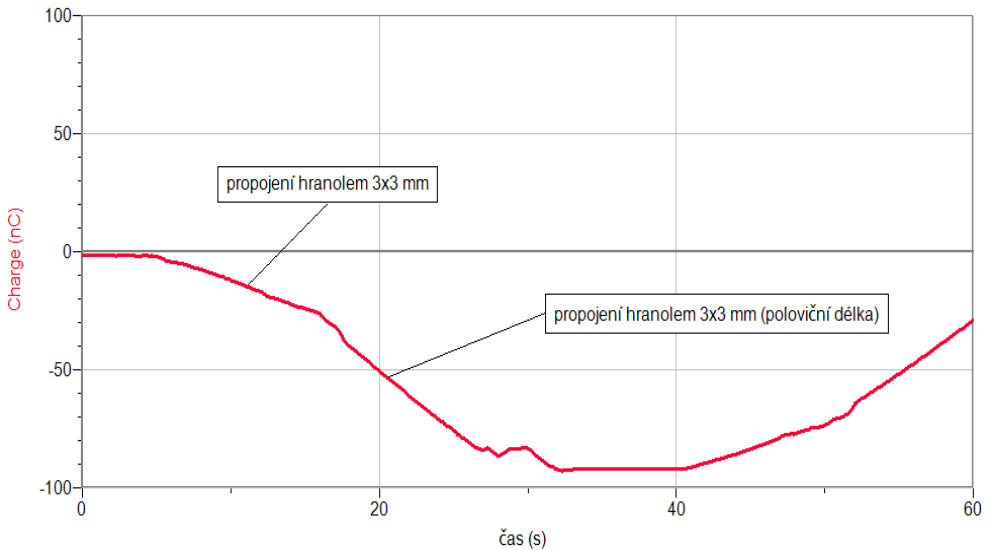

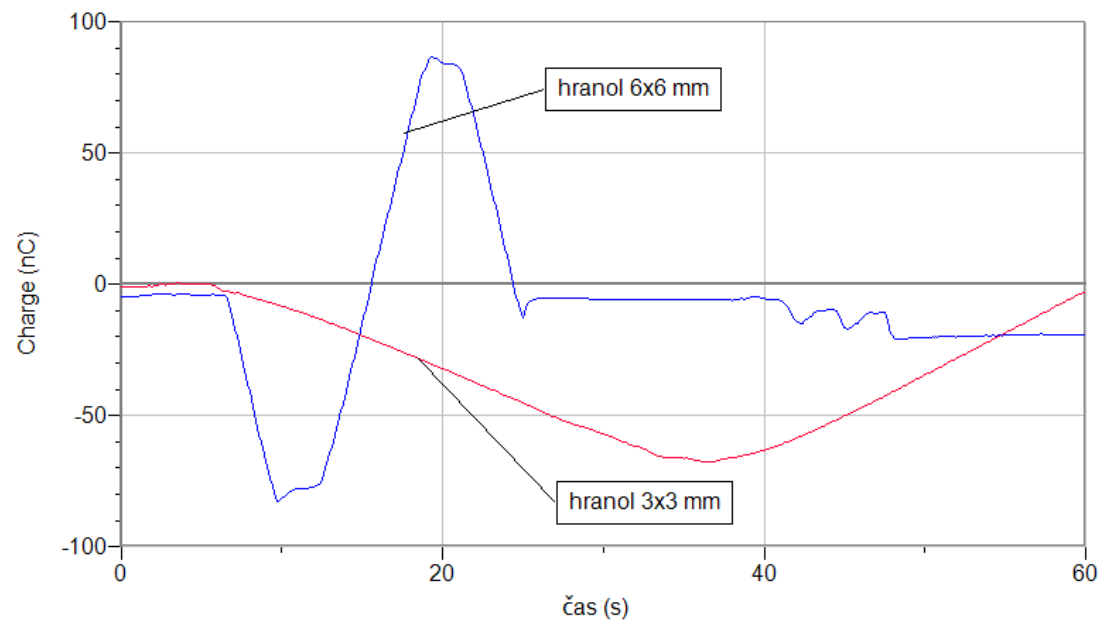

- **11. Vyhodnotíme** výsledky měření. Jak velké jsou náboje při pokusech (v coulombech, v elementárních nábojích).
- **12.** Sestavíme obvod podle schéma b).
- **13.** Změříme časový průběh proudu při nabíjení a vybíjení kondenzátoru.

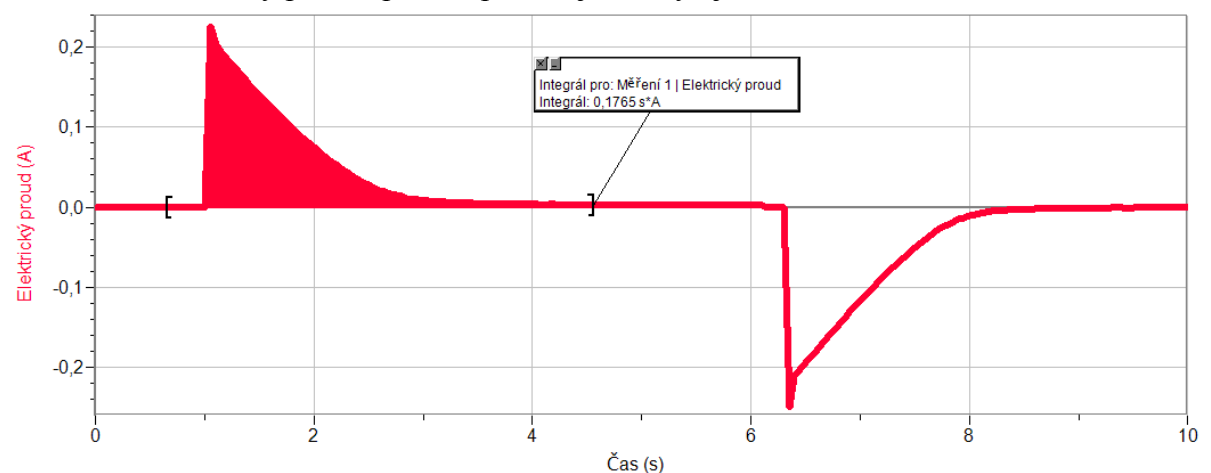

**14.** Určíme velikost náboje Q při nabíjení a vybíjení kondenzátoru pomocí funkce menu Analýza volba Integrál.

#### **Doplňující otázky**

**1.** Zopakuj měření v bodech 13. a 14. pro různá zapojení dvou nebo více kondenzátorů.

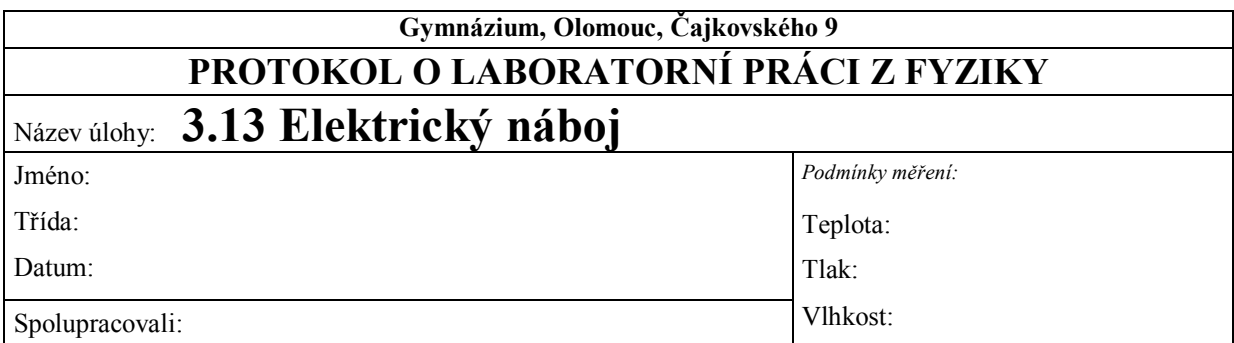

**1. Přenášení kladného a záporného náboje na vodivé těleso (plechovku)**

- **2. Jak se mění náboj na plechovce, pokud ji propojíme pomocí ebonitové tyče nebo skleněné tyče s kladně či záporně nabitým tělesem?**
- **3. Jak se mění náboj na plechovce, pokud ji propojíme pomocí dřevěné špejle 3x3 mm nebo 6x6 mm s kladně či záporně nabitým tělesem?**
- **a)** délka špejlí 1 m

**b)** délka špejlí 0,5 m

**4. Měření časového průběhu proudu při nabíjení a vybíjení kondenzátoru.**

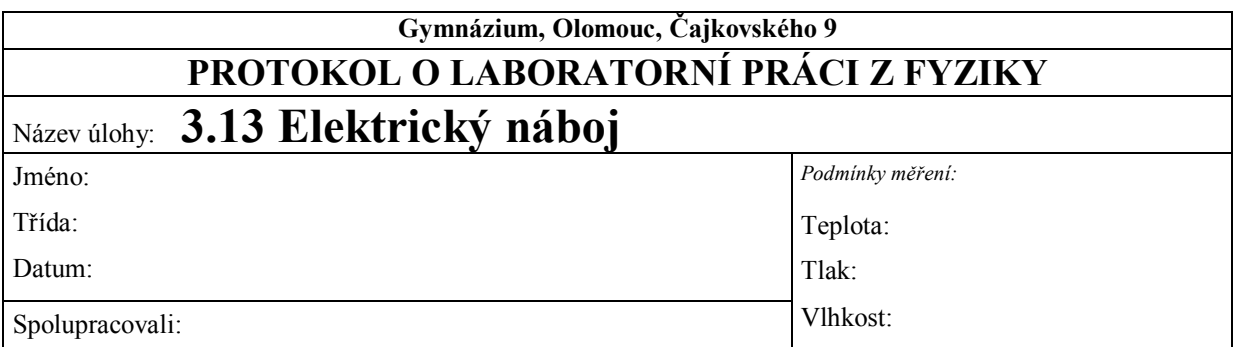

**1. Přenášení kladného a záporného náboje na vodivé těleso (plechovku)**

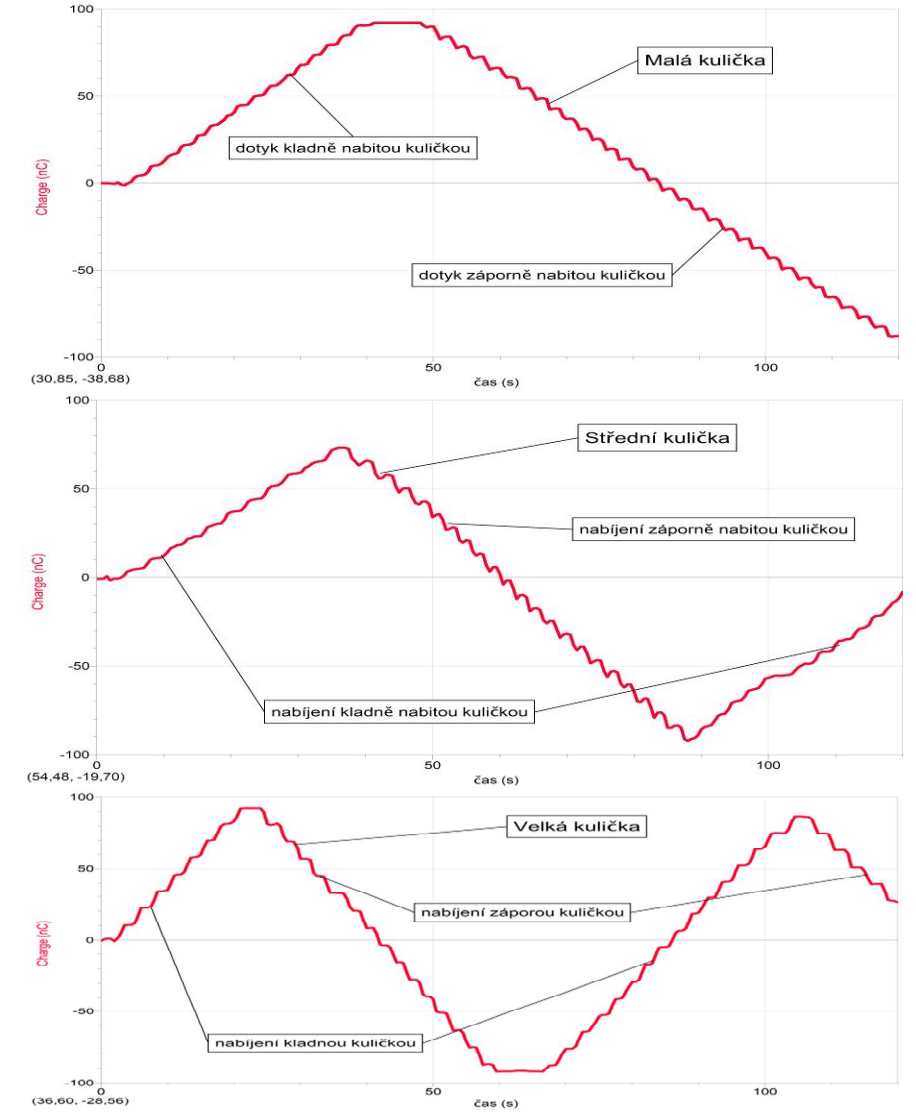

*Čím větší obsah povrchu kuličky, tím větší náboj se na jejím povrchu může akumulovat. Přibližné hodnoty náboje* – malá kulička: 5,6 nC ( $\approx$  3,5 $\cdot$ 10<sup>10</sup> C) *– střední kulička: 7,1 nC ( 4,410<sup>10</sup> C) – velká kulička: 12,5 nC ( 7,810<sup>10</sup> C)*

*Náboje určeny dle průměrného počtu "schodů" mezi hodnotami 0 nC a 50 nC.* 

*Z uvedeného měření vyplývá, že náboje stejného druhu lze sčítat, dokud nedosáhneme maximální kapacity náboje daného tělesa. Pokud těleso nabíjíme opačným nábojem, celkový náboj se mění v opačném smyslu (klesá nebo roste).*

#### **2. Jak se mění náboj na plechovce, pokud ji propojíme pomocí ebonitové tyče nebo skleněné tyče s kladně či záporně nabitým tělesem?**

*Při propojení nabitých těles (kladně či záporně nabitých) s plechovkou pomocí nezelektrované ebonitové nebo skleněné tyče nedochází k přesunu nábojů. Ebonitová i skleněná tyč se chovají jako izolanty.*

**3. Jak se mění náboj na plechovce, pokud ji propojíme pomocí dřevěné špejle 3x3 mm nebo** 

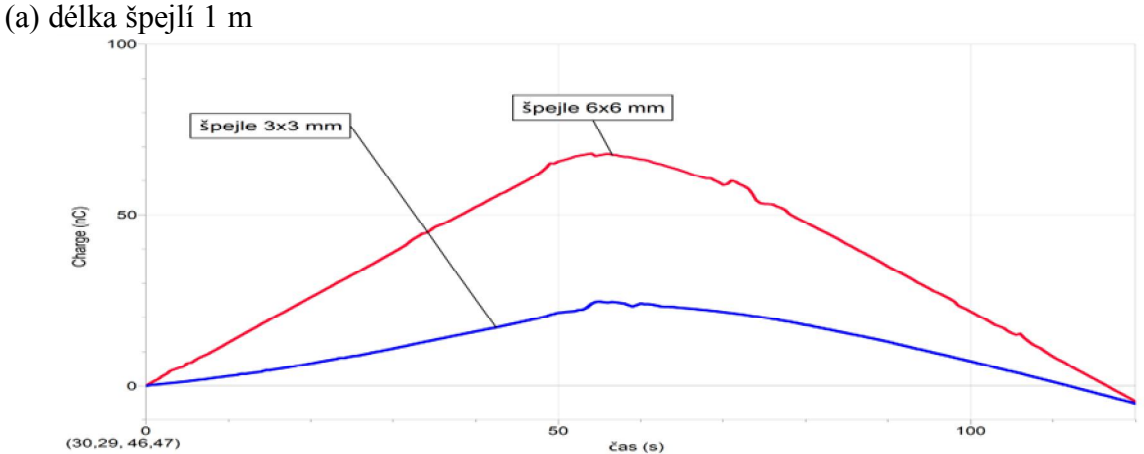

**6x6 mm s kladně či záporně nabitým tělesem?**

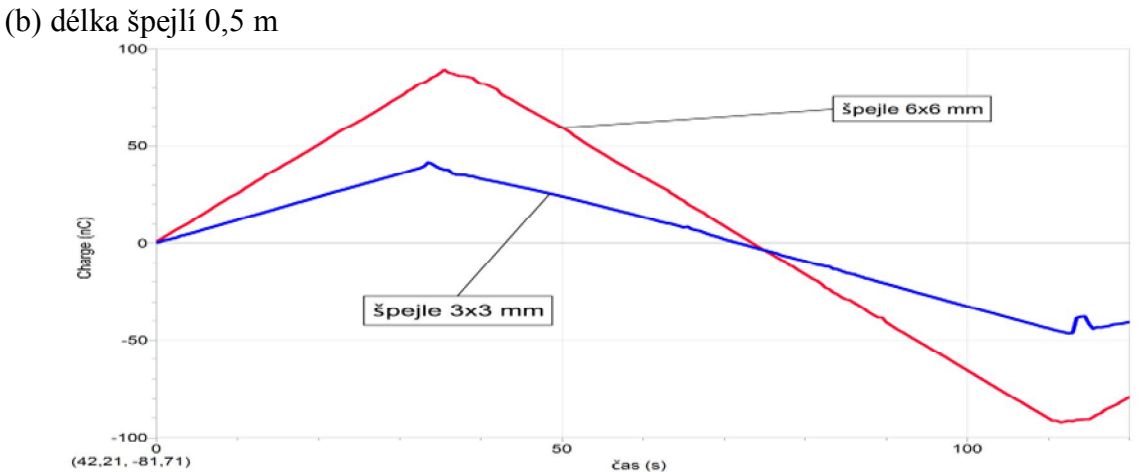

*Z naměřených grafů vyplývá:* 

- *Povrch špejle se nechová jako izolant, náboje se přes něj mohou přesouvat. Je to způsobeno vlhkostí materiálu – tj. obsahem vody s ionty.*
- *Stejně velký náboj se při stejném obsahu průřezu špejle přenese rychleji přes kratší špejli.*
- *Čím větší obsah průřezu má špejle, tím větší náboj se za určitou dobu přenese přes špejli dané délky.*

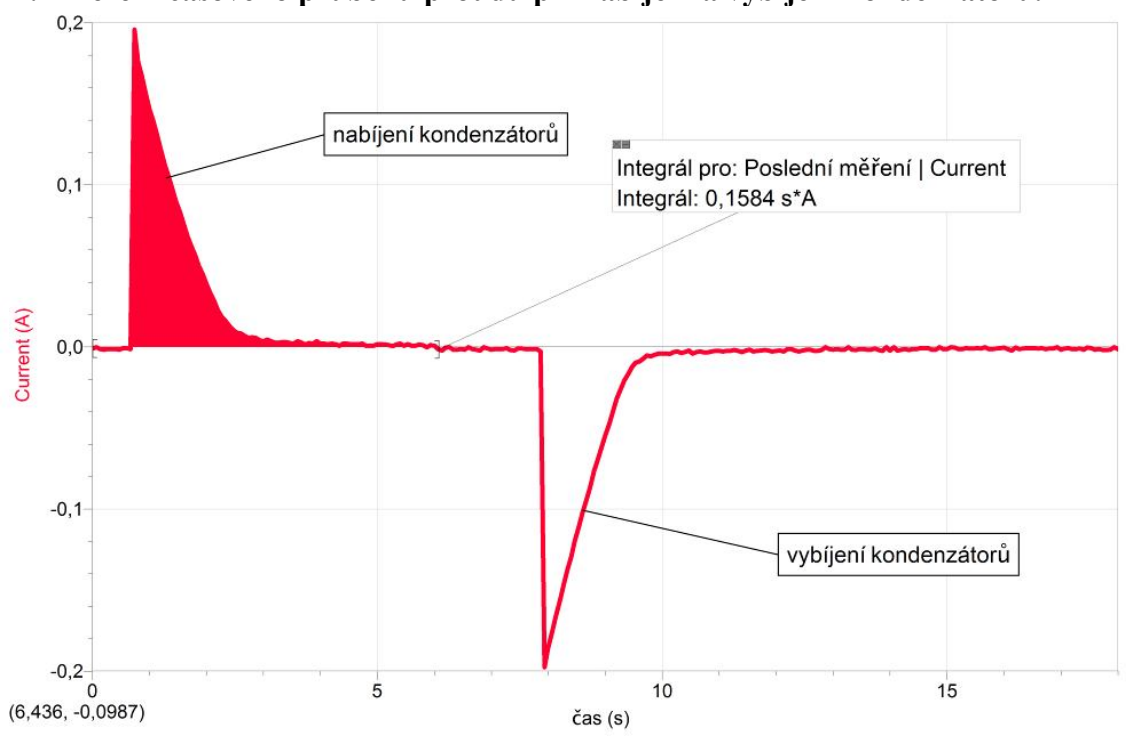

**4. Měření časového průběhu proudu při nabíjení a vybíjení kondenzátoru.**

-

*Celkový náboj, jímž se kondenzátory nabily, byl přibližně 0,1584 C.*

# Elektrický

## ektricky **3.14 OHMŮV ZÁKON**

#### **Fyzikální princip**

**Ohmův zákon:** Pokud má kovový vodič stálou teplotu, je **elektrický proud** procházející vodičem **přímo úměrný napětí** na vodiče (r. 1826 G. S. Ohm). Grafem přímé úměrností je přímka procházející počátkem.

**Cíl**

Ověřit Ohmův zákon pro wolframové vlákno žárovky a rezistory 12 Ω, 33 Ω a 100 Ω.

#### **Pomůcky**

LabQuest, rezistor 33  $\Omega$  a 100  $\Omega$ , žárovka 6 V/0,3 A, voltmetr DVP-BTA, ampérmetr DCP-BTA, plochá baterie, reostat.

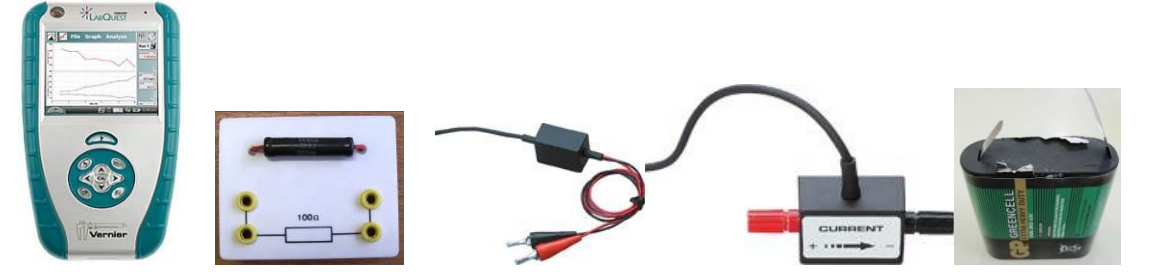

**Schéma**

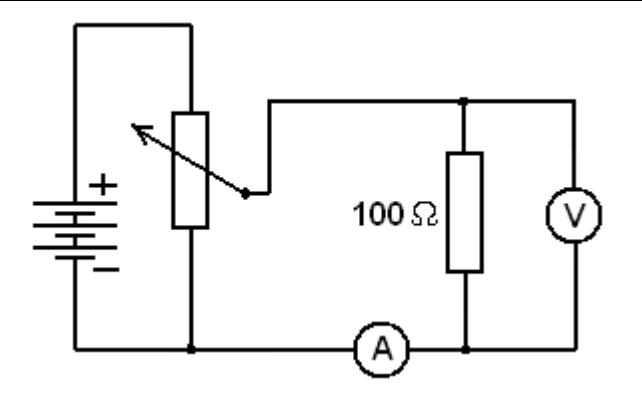

#### **Postup**

- **1. Připojíme** voltmetr DVP-BTA k vstupu CH1 LabQuestu. **Připojíme** ampérmetr DCP-BTA k vstupu CH2 LabQuestu. Zapojíme obvod podle schéma.
- **2.** Zapneme LabQuest a nastavíme v menu Senzory Záznam dat: Trvání: 60 s, Frekvence: 2 čtení/s. Dále zvolíme zobrazení grafu.
- **3.** V menu Graf nastavíme Ukázat graf Graf 1. V menu graf na ose x zvolíme napětí; Vlevo: 0; Vpravo: 6 V. Na ose y zvolíme Elektrický proud a Spojovat body; Dole: 0 a Nahoře: 0,6 A. V menu Senzory zvolíme Vynulovat.
- **4.** Stiskneme tlačítko START (měření) na LabQuestu.
- **5.** Reostatem pomalu zvyšujeme napětí a proud. Hodnota napětí nesmí překročit 5 V a proudu 0,6 A! Zobrazuje se tzv. voltampérová charakteristika. Po vykreslení celého grafu zvolíme v menu Graf – Uložit měření.
- **6.** Opakujeme měření pro rezistor 33 Ω a pro žárovku.

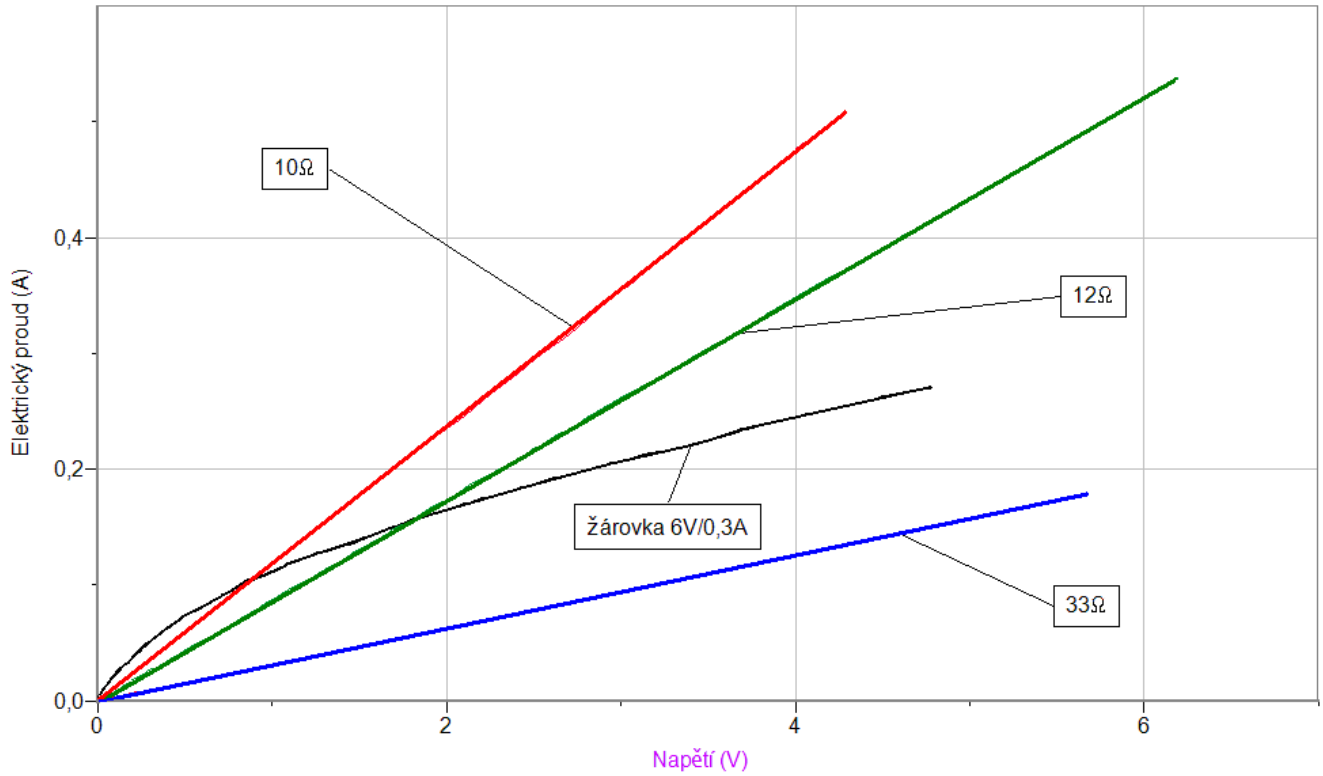

**7.** Vyslovíme závěr (platnost Ohmova zákona).

#### **Doplňující otázky**

- **1.** Platí Ohmův zákon pro wolframové vlákno žárovky?
- **2.** Porovnej voltampérové charakteristiky rezistorů s různými hodnotami odporů.
- **3.** Zkus vymyslet, jak ověříš, že Ohmův zákon platí i pro wolframové vlákno žárovky.

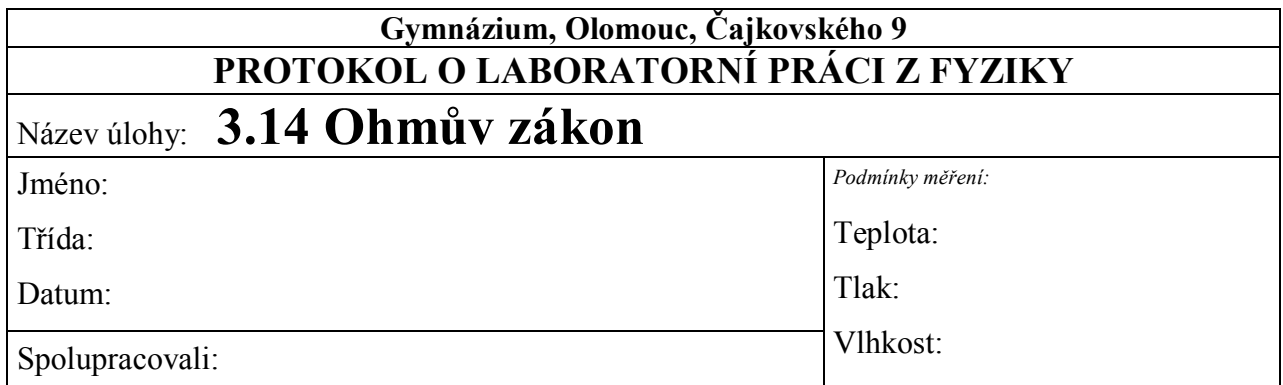

#### **1. Graf závislosti proudu na napětí** *I* **=** *f***(***U***): a) pro žárovku**

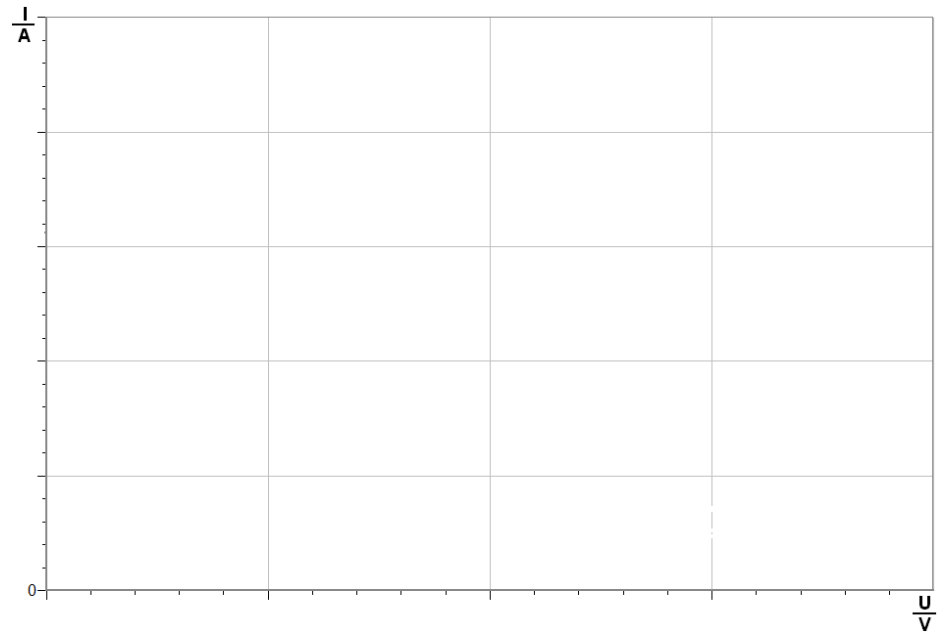

**b) pro vodič**

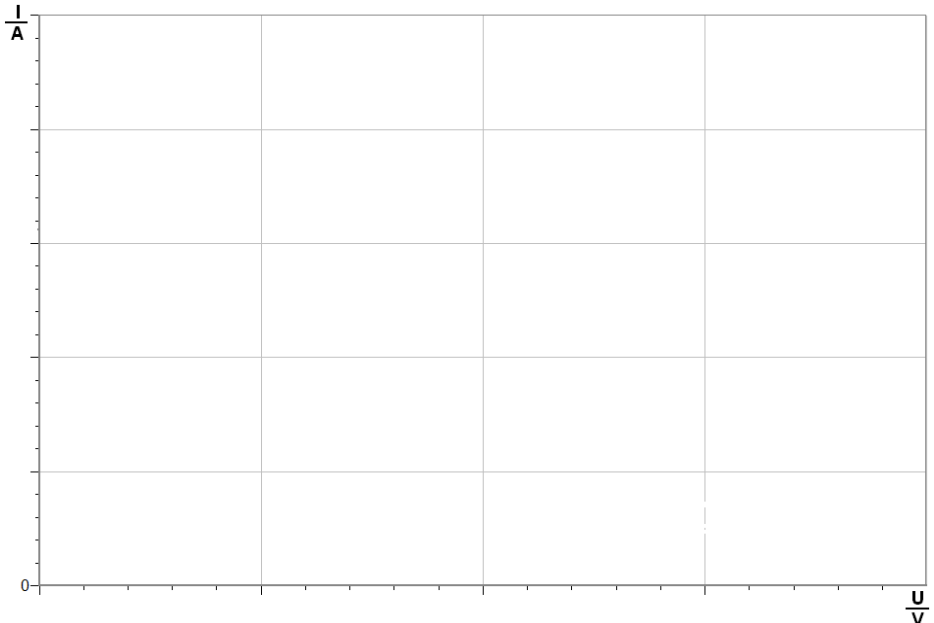

#### 2. Závěr:

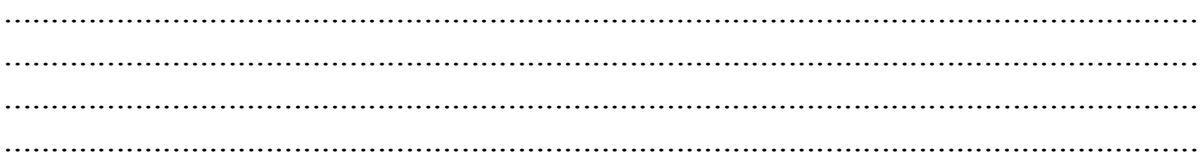

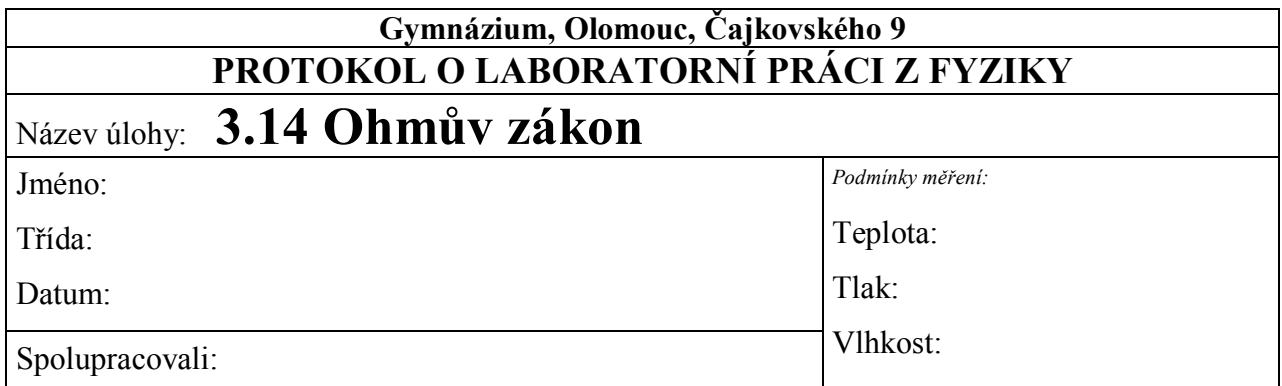

#### 1. **Graf závislosti proudu na napětí**  $I = f(U)$ **: pro žárovku a pro vodiče (rezistory)**

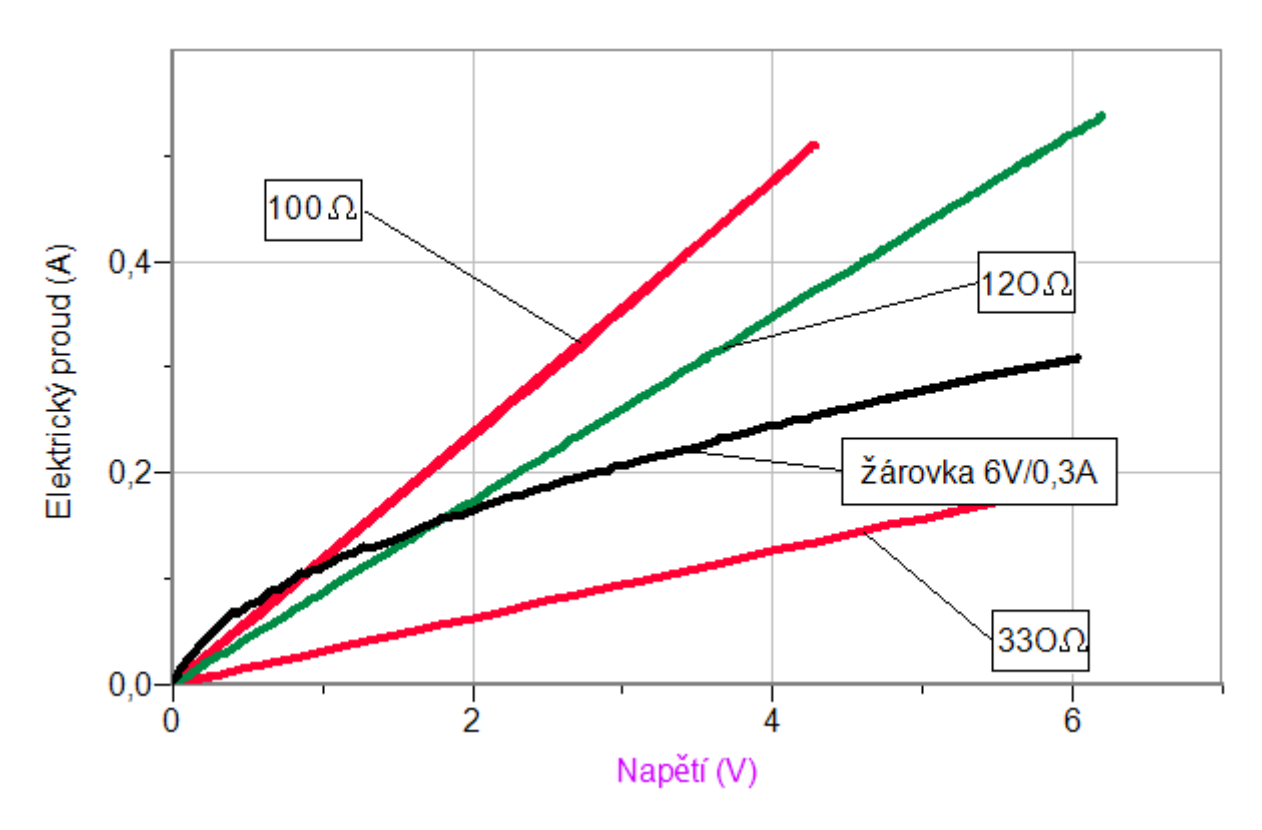

#### **2. Závěr:**

*Pro žárovku nevychází přímá úměrnost (Ohmův zákon), protože se mění teplota wolframového vlákna a tím i jeho odpor.*

*Pro rezistory (vodič) vychází přímá úměrnost (Ohmův zákon). Sklon polopřímky závisí na odporu vodiče – čím je odpor větší, tím je sklon menší.*

# Elektrický

## proud **3.15 ODPOR**

#### **Fyzikální princip**

**Odpor** *R* je vlastnost vodiče vést částice s elektrickým nábojem. Jednotkou elektrického odporu je **ohm** *(Ω)*. Odpor vodiče závisí na jeho **délce** *l*, na **ploše příčného průřezu**  *S* vodiče, na látce, ze kterého je vodič zhotoven – **rezistivita** *ρ* a na **teplotě** *t* vodiče.

**Cíl**

Změřit **odpor** "špatného" vodiče – rezistoru. Ověřit, jak závisí odpor vodiče na **délce**.

#### **Pomůcky**

LabQuest, ohmmetr (ohmmetr musí být nainstalován!!), různé rezistory, tahový potenciometr 10 kΩ, počítač s programem Logger Pro.

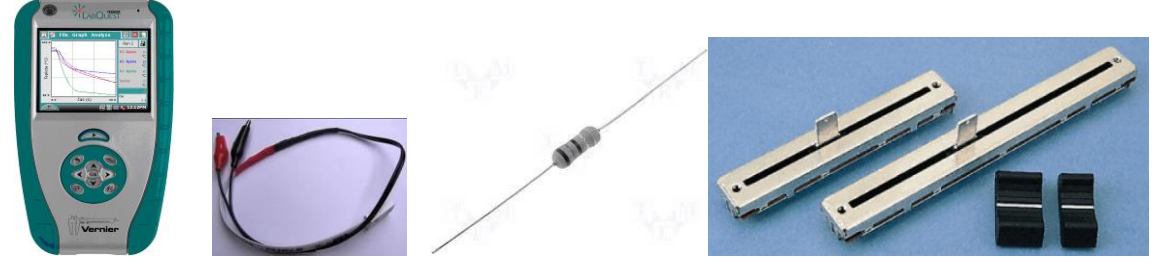

**Schéma**

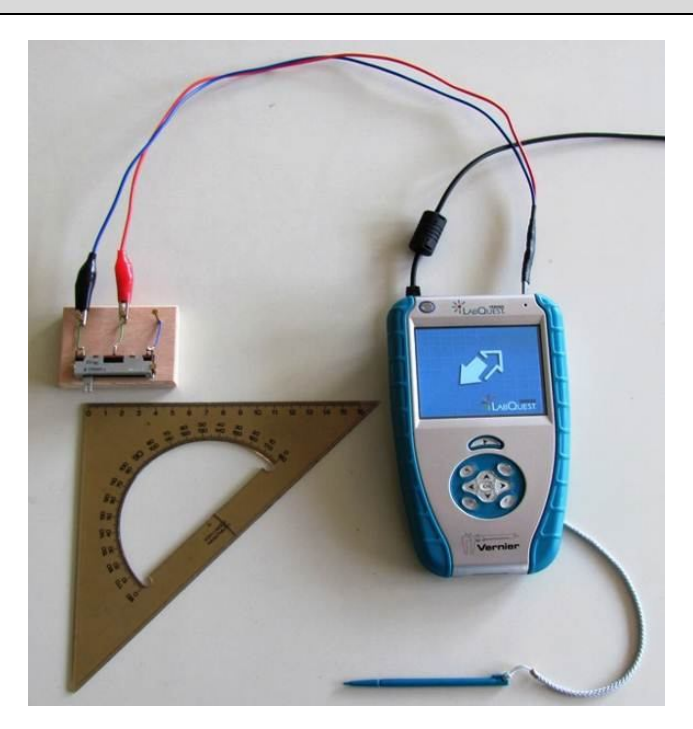

#### **Postup**

- **1.** Ohmmetr zapojíme do konektoru **CH 1** LabQuestu.
- **2.** K ohmmetru **připojíme** tahový potenciometr.
- **3.** LabQuest **připojíme** přes USB k počítači.
- **4. Zapneme** LabQuest.
- **5.** V programu Logger Pro v menu Experiment Sběr dat Mode: Události se vstupy; Column Name: Vzdálenost; Short Name: *d*; Units: cm.
- **6.** V programu Logger Pro v menu Vložit Displej měřidla Digitální **vložíme** okénko zobrazující hodnotu **Odporu** (Resistance).
- **7.** V programu Logger Pro stiskneme tlačítko **Sběr dat** .
- **8.** Tahový potenciometr nastavíme na **0 cm** (začátek).
- **9.** Stiskneme **tlačítko . Stigmandard**
- **10.** Do textového okénka vložíme hodnotu **0 cm** a stiskneme OK.

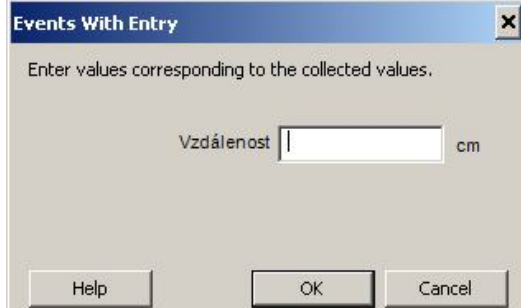

- **11.** Opakujeme body 8., 9. a 10. pro hodnoty vzdálenosti 0,5 cm; 1 cm; 1,5 cm; 2 cm;…; 3 cm (délka potenciometru). Značky si můžeme napsat na tahový potenciometr nebo přiložíme pravítko.
- 12. Stiskneme tlačítko **zastavit** V menu programu Logger Pro zvolíme Experiment Uchovat poslední měření.
- **13.** Opakujeme měření pro různé potenciometry lineární, logaritmické, exponenciální, tahové, otočné.
- **14. Provedeme** analýzu grafů. **Vyslovíme** závěr.

#### **Doplňující otázky**

- **1.** Měříme odpor různých rezistorů a jejich zapojení.
- **2.** K čemu se používají různé druhy potenciometrů?
- **3.** Změř, jak závisí odpor potenciometru na úhlu natočení u otočného potenciometru.

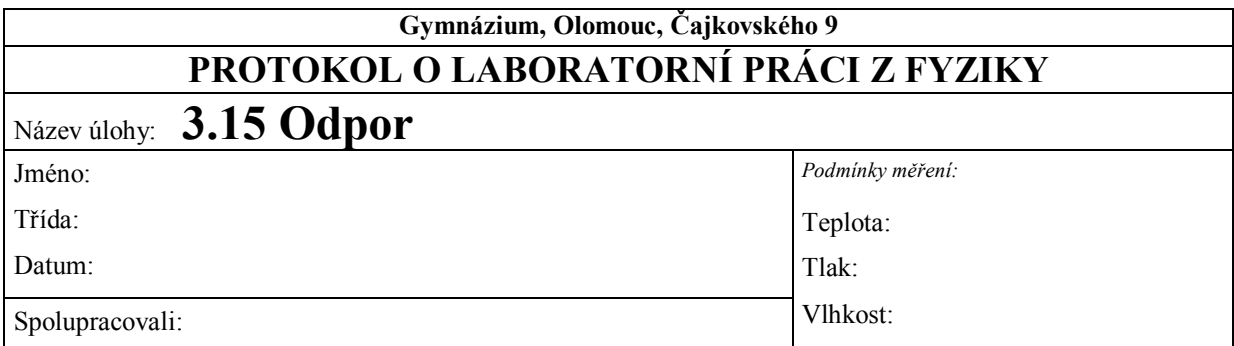

#### **1. Tahový potenciometr**

#### **2. Otočný potenciometr**

**3. Závěr:**

**4.** K čemu se používají různé druhy potenciometrů?
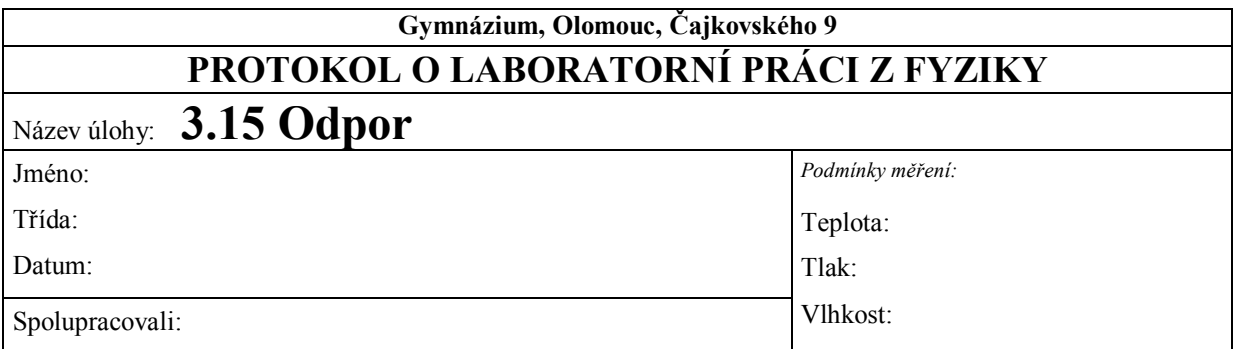

## **1. Tahový potenciometr**

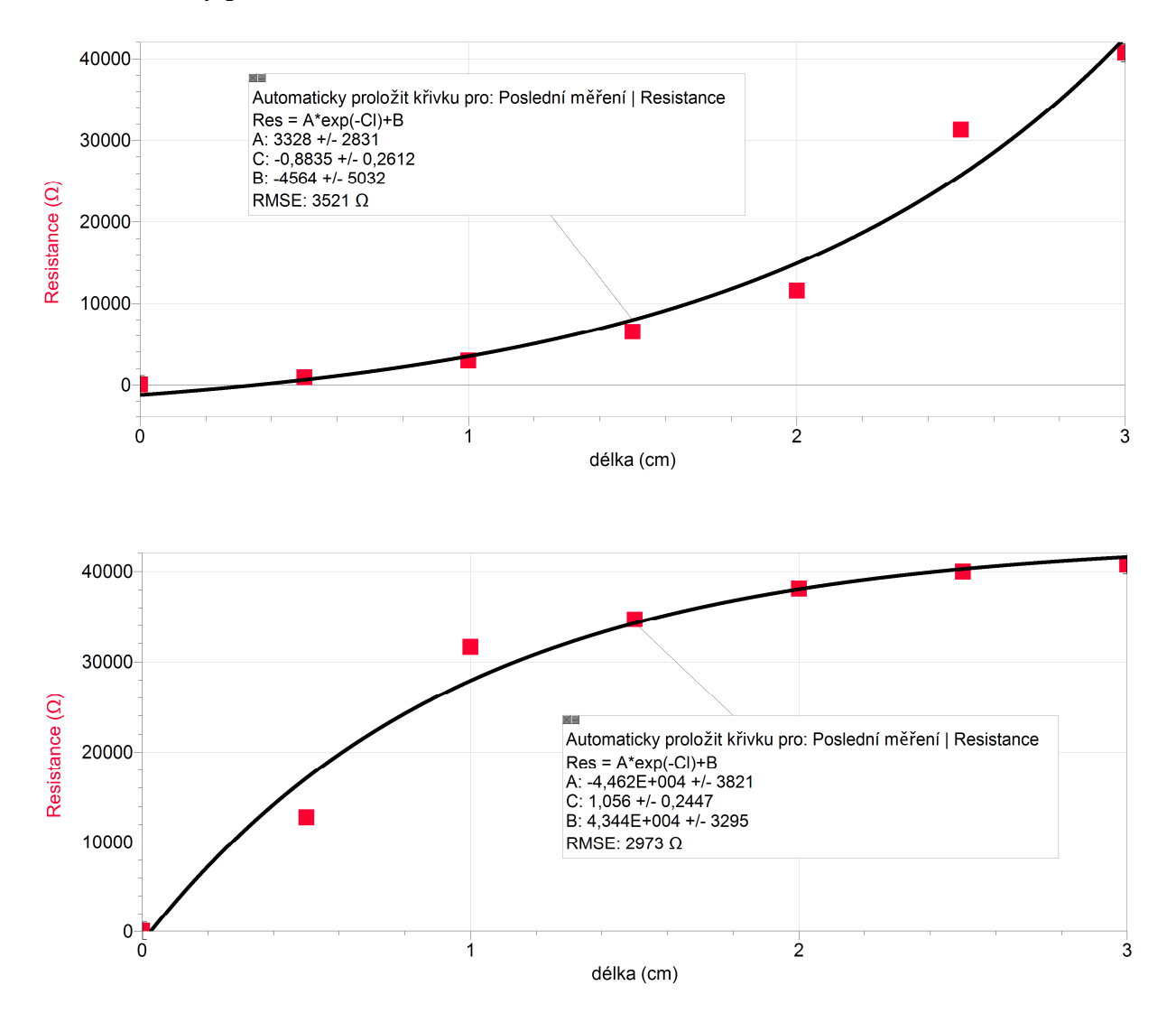

#### **2. Otočný potenciometr**

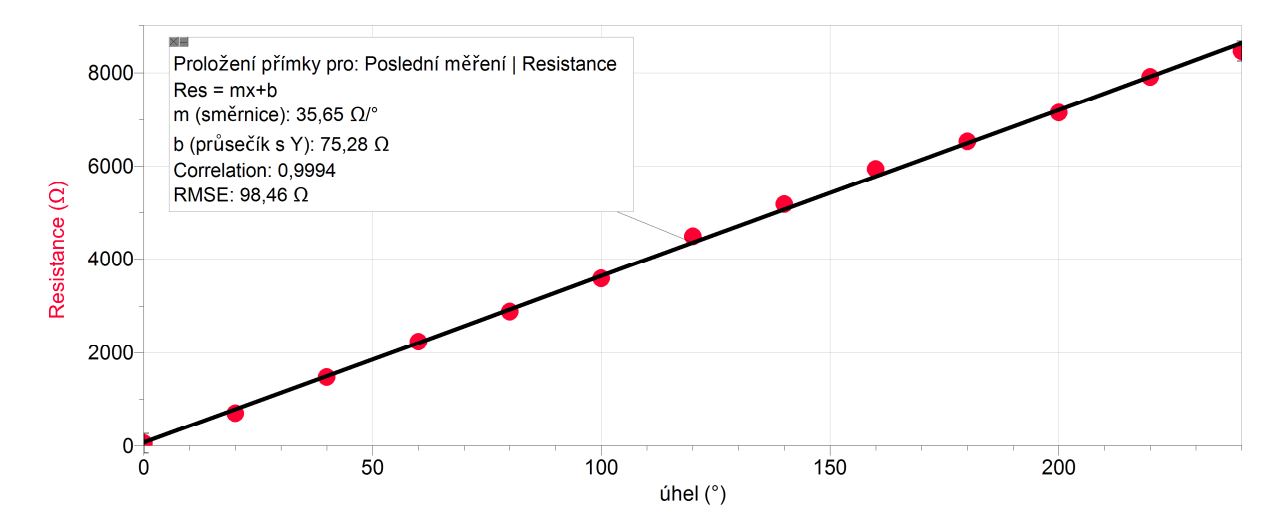

#### **3. Závěr:**

*Tahový potenciometr – exponenciální závislost odporu na délce. Otočný potenciometr – lineární závislost odporu na úhlu natočení.*

**4.** K čemu se používají různé druhy potenciometrů?

*regulace osvětlení, vyvážení zvuku v reproduktorech pro vícekanálový zvuk (balance), regulace hlasitosti, mixážní pult (regulace vstupních zvukových signálů)*

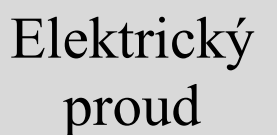

# **3.16 ZÁVISLOST ODPORU NA TEPLOTĚ**

# **Fyzikální princip**

**Odpor** *R* je vlastnost vodiče vést částice s elektrickým nábojem. Jednotkou elektrického odporu je **ohm** *(Ω)*. Odpor vodiče závisí na jeho **délce** *l*, na **ploše příčného průřezu**  *S* vodiče, na látce, ze kterého je vodič zhotoven – **rezistivita** *ρ* a na **teplotě** *t* vodiče.

Na teplotě závisí odpor **vodičů** i **polovodičů**. **Odpor vodičů** se vzrůstající teplotou **stoupá** (kladný teplotní součinitel elektrického odporu), kdežto **odpor polovodičů**, uhlíku a některých speciálních slitin kovů se vzrůstající teplotou **klesá** (záporný teplotní součinitel elektrického odporu). Elektrický odpor má vždy kladnou hodnotu. Dobré vodiče kladou malý odpor, špatné vodiče kladou velký odpor.

**Pozistor** je dvoupólová elektrická součástka. Jedná se o typ **termistoru** s **pozitivní teplotní závislostí** (tzn. s rostoucí teplotou roste odpor), proto se používá i označení **PTC** termistor (positive temperature coefficient). Vyrábějí se z polykrystalické feroelektrické keramiky (titaničitan barnatý BaTiO3). Odpor pozistoru s růstem teploty nejprve mírně klesá, nad Curieovu teplotu poté prudce vzrůstá asi o 3 řády a pak opět mírně klesá. Oblast nárůstu je možné chemickým složením ovlivňovat a tak vytvořit např. sadu teploměrů s odstupňovaným teplotním rozsahem (nejčastěji po 10 °C).

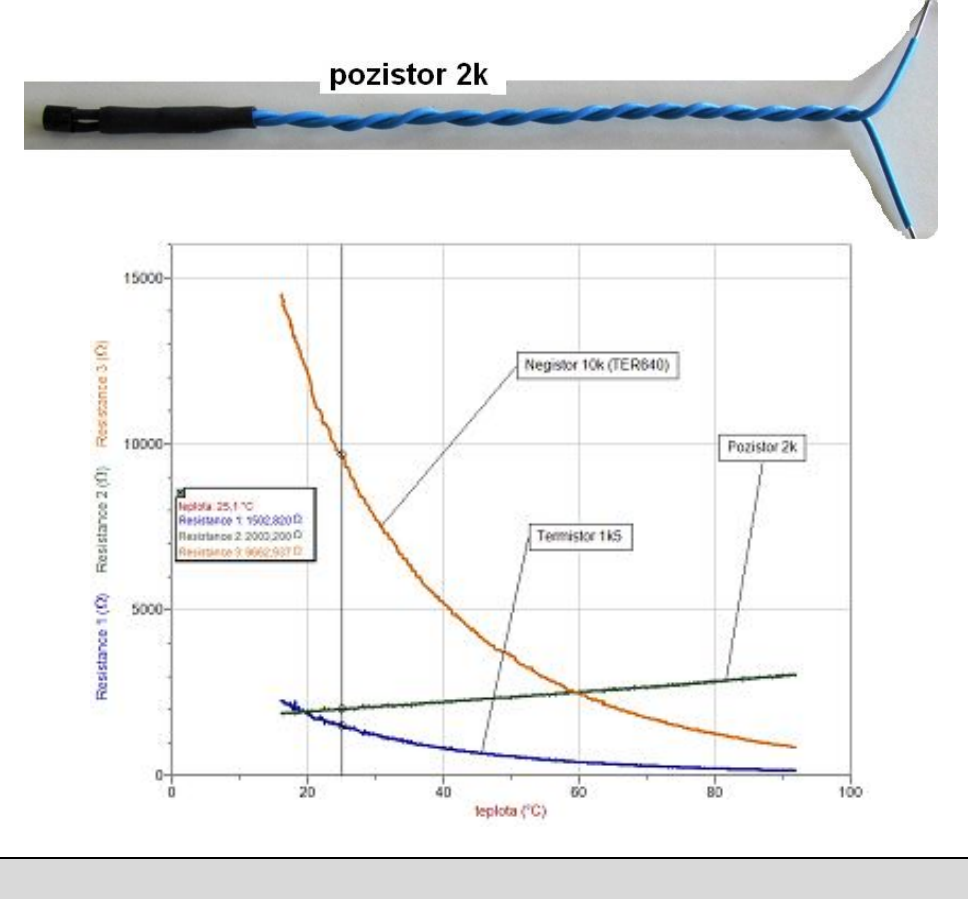

#### Změřit, jak závisí **odpor pozistoru** na **teplotě**.

**Cíl**

#### **Pomůcky**

LabQuest, ohmmetr (ohmmetr musí být nainstalován!!), teploměr TMP-BTA, pozistor, kádinka, stojan, počítač s programem Logger Pro.

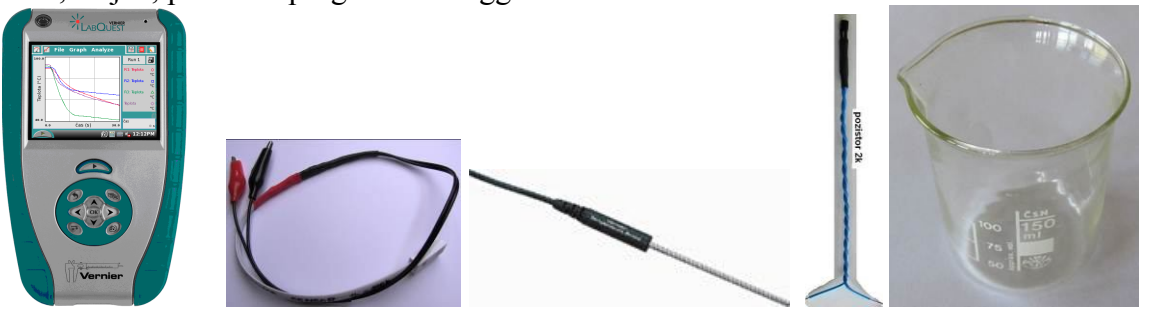

# **Schéma**

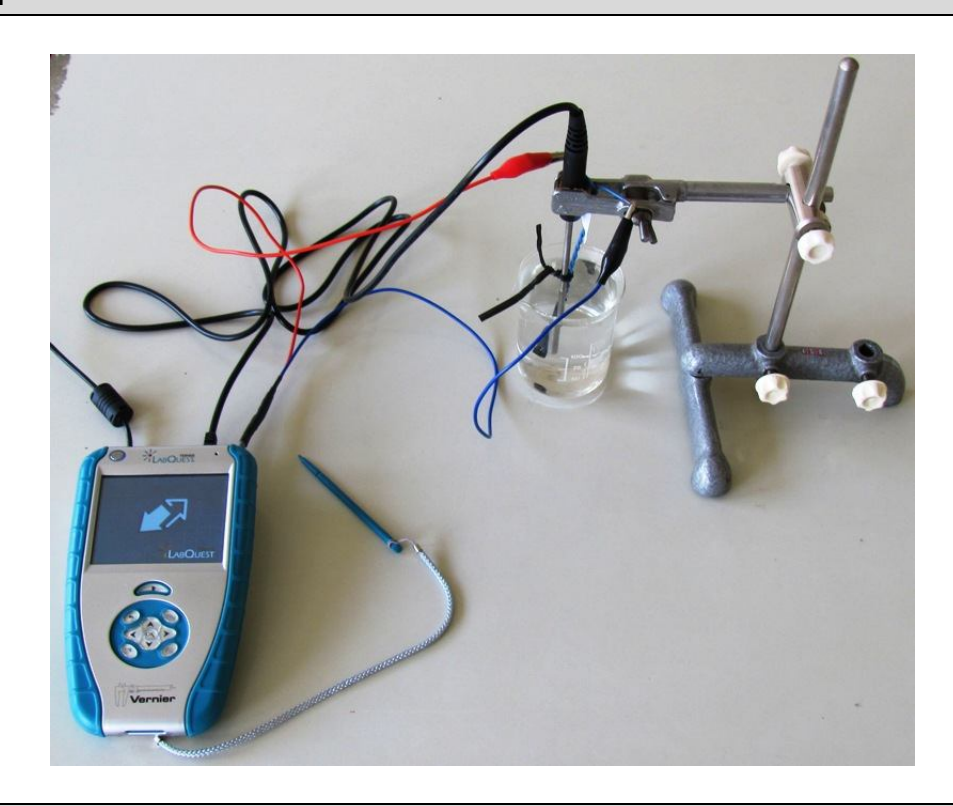

#### **Postup**

- **1. Ohmmetr** zapojíme do konektoru **CH 1** a teploměr TMP-BTA do konektoru **CH 2** LabQuestu.
- **2.** Sestavíme měření podle schéma. Teploměr a **pozistor** jsou společně upevněny zkrouceným drátkem.
- **3.** K ohmmetru **připojíme pozistor**.
- **4.** LabQuest **připojíme** přes USB k počítači.
- **5. Zapneme** LabQuest.
- **6.** V programu Logger Pro na ose x zvolíme **teplotu** a na ose y zvolíme **odpor**. Tzn.  $R = f(t)$ .
- **7.** V programu Logger Pro v menu Vložit Displej měřidla Digitální **vložíme** okénko zobrazující hodnotu **Odporu** (Resistance).
- **8.** V programu Logger Pro v menu Experiment Sběr dat zvolíme Nepřerušený sběr dat.
- **9.** Do kádinky nalijeme horkou vodu z konvice.
- 10. V programu Logger Pro stiskneme tlačítko Sběr dat **Skoutska**. Měření necháme běžet delší dobu (90 min). Pokud nemáme čas, můžeme měření urychlit postupným ochlazováním (přiléváme studenou vodu nebo led).

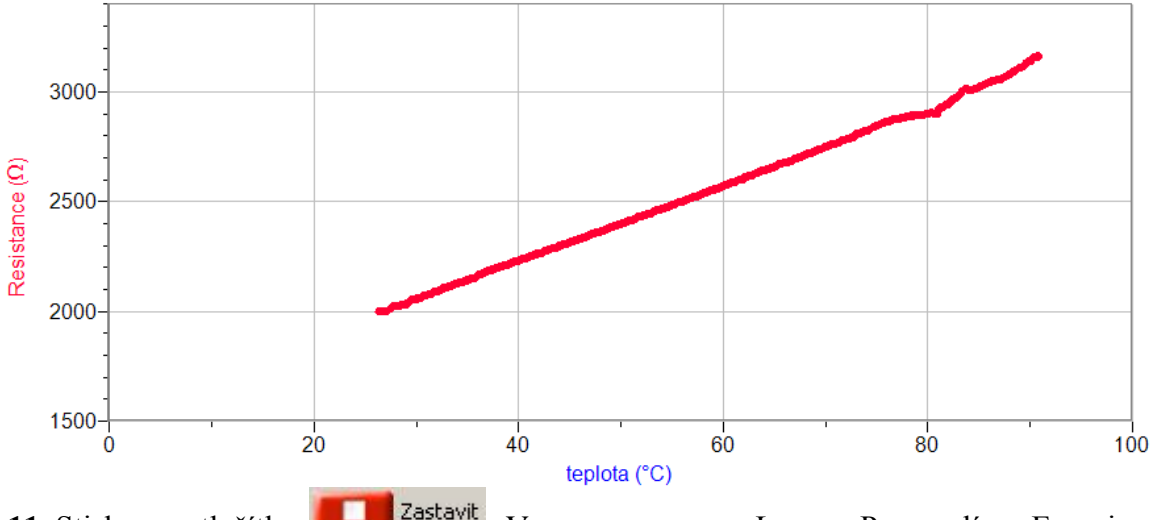

- **11.** Stiskneme tlačítko **19. zástavit** V menu programu Logger Pro zvolíme Experiment Uchovat poslední měření.
- **12.** Opakujeme měření pro různé pozistory.
- **13. Provedeme** analýzu grafů. **Vyslovíme** závěr.

- **1.** Z grafů určete **teplotní součinitel elektrického odporu**. Porovnej jeho velikost s hodnotami různých kovů v tabulkách.
- **2.** K čemu se používají pozistory?

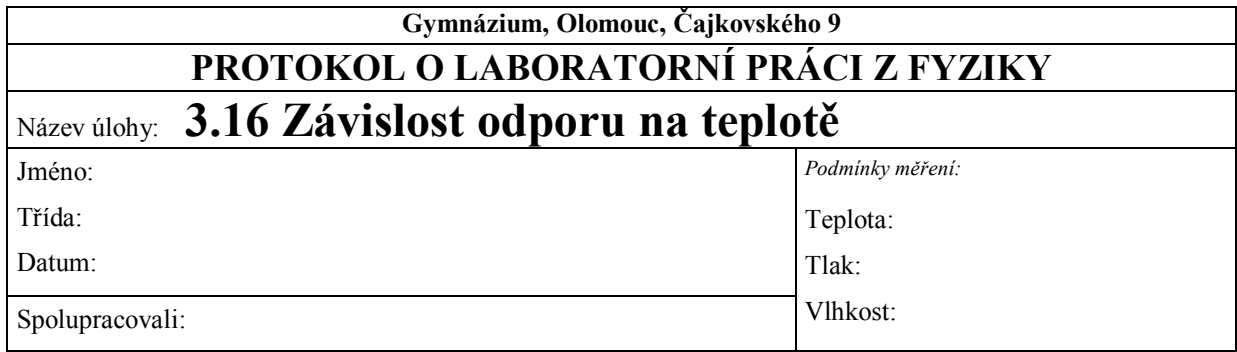

# **1. Graf závislosti odporu pozistoru na teplotě**

- **2. Závěr**
- **3. Z grafu určete součinitel elektrického odporu pro daný materiál.**

**4. K čemu se používají pozistory?**

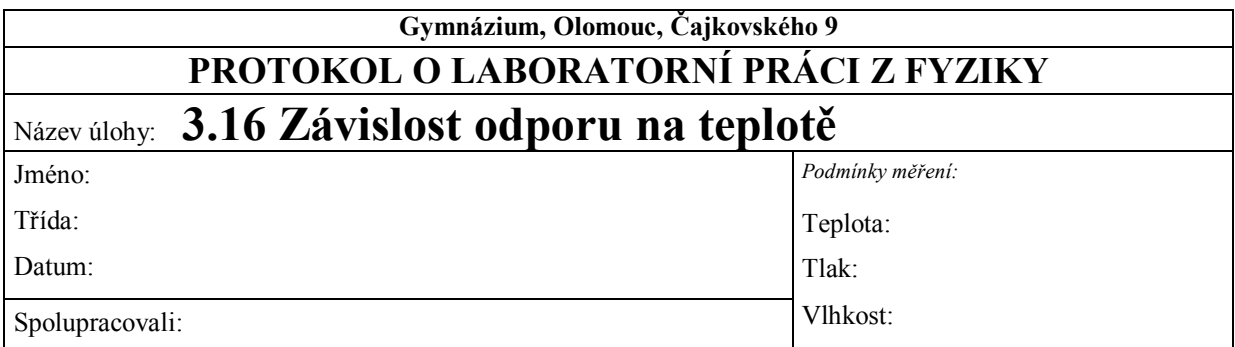

#### **1. Graf závislosti odporu pozistoru na teplotě**

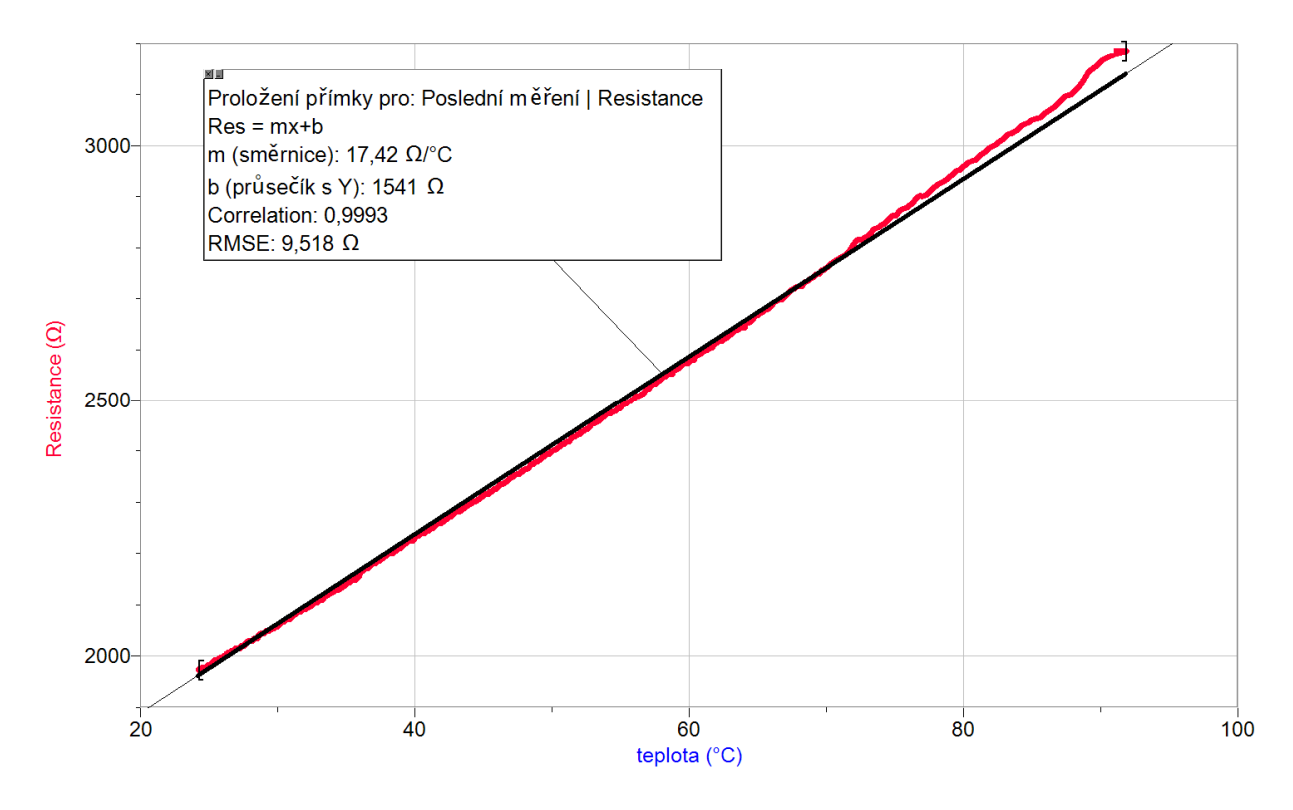

#### **2. Závěr**

*.*

*S rostoucí teplotou odpor pozistoru roste. Růst odporu pozistoru v rozsahu měřených teplot nejlépe popisuje lineární funkce.*

**3.** Z grafu určete teplotní součinitel elektrického odporu pro daný materiál. *Teplotní součinitel elektrického odporu*  $\alpha$  *určíme ze vzorce*  $R = R_0(1 + \alpha \Delta t) = R_0 + R_0 \alpha \Delta t$ ,

 $p\check{r}$ ičemž  $R_0 = b$ ,  $R_0 \alpha = m$ . Proto  $\alpha = \frac{m}{b} = \frac{17,41}{1541} \text{K}^{-1} \approx 0,011 \text{ K}^{-1}$ . *m*  $\alpha = \frac{m}{b} = \frac{17,41}{1541} \text{K}^{-1} \approx 0,011 \text{ K}^{-1}$ 

*Tato hodnota řádově odpovídá teplotnímu součiniteli odporu řady kovů, např. mědi, hliníku, zinku, stříbru, wolframu apod. Teplotní součinitel elektrického odporu je také závislý na teplotě*

- **4.** K čemu se používají pozistory?
- *vratné tepelné pojistky*
- *odmagnetovací obvod barevných obrazovek*
- *spínací obvody s polovodičovými prvky*
- *čidla teploty*
- *dvoustavové snímače v řídicích systémech (vinutí elektrických motorů, transformátorů, ohřev výkonových součástek apod.)*

# Elektrický proud

# **3.17 REOSTAT A POTENCIOMETR**

# **Fyzikální princip**

Plynulou změnu proudu spotřebičem umožňují součástky s proměnným odporem – **potenciometry**. Podle pohybu při ovládání je dělíme na **tahové** a **otočné**.

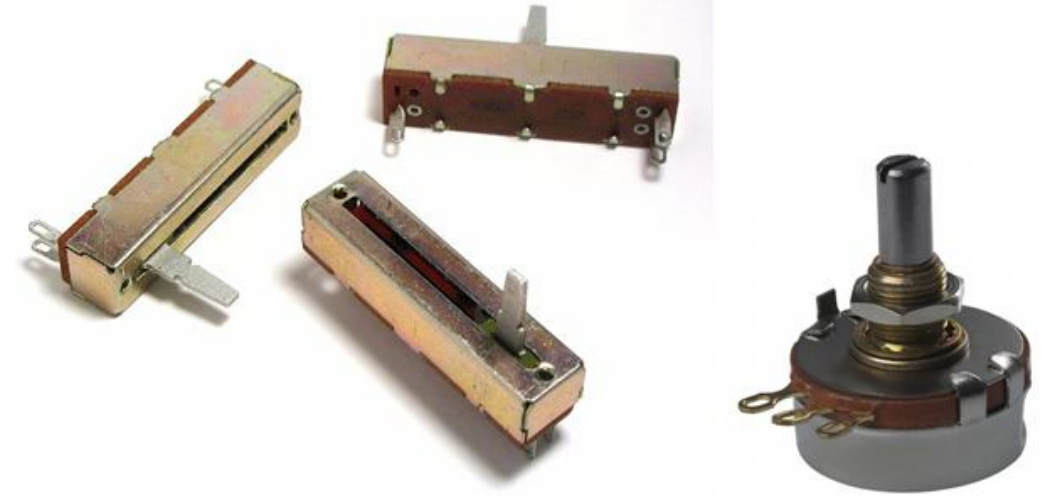

K regulaci velkých proudů používáme **reostat.**

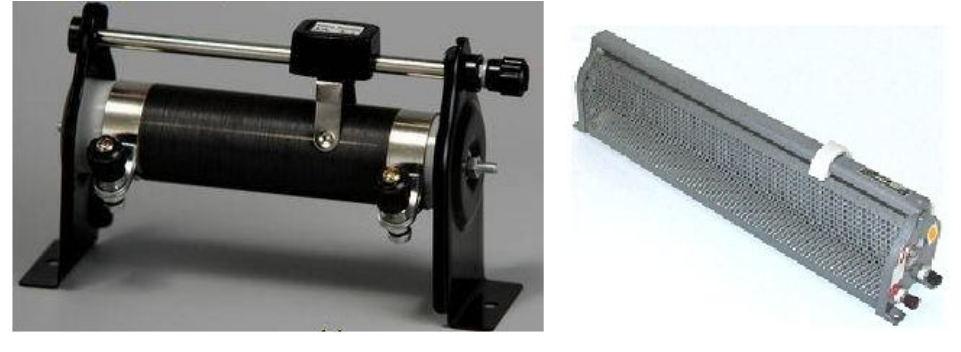

## **Cíl**

Ověřit funkci **potenciometru** jako **děliče napětí** a **regulátoru proudu.**

# **Pomůcky**

LabQuest, různé potenciometry, počítač s programem Logger Pro, voltmetr VP-BTA, ampérmetr DCP-BTA, rezistor 100 Ω, plochá baterie.

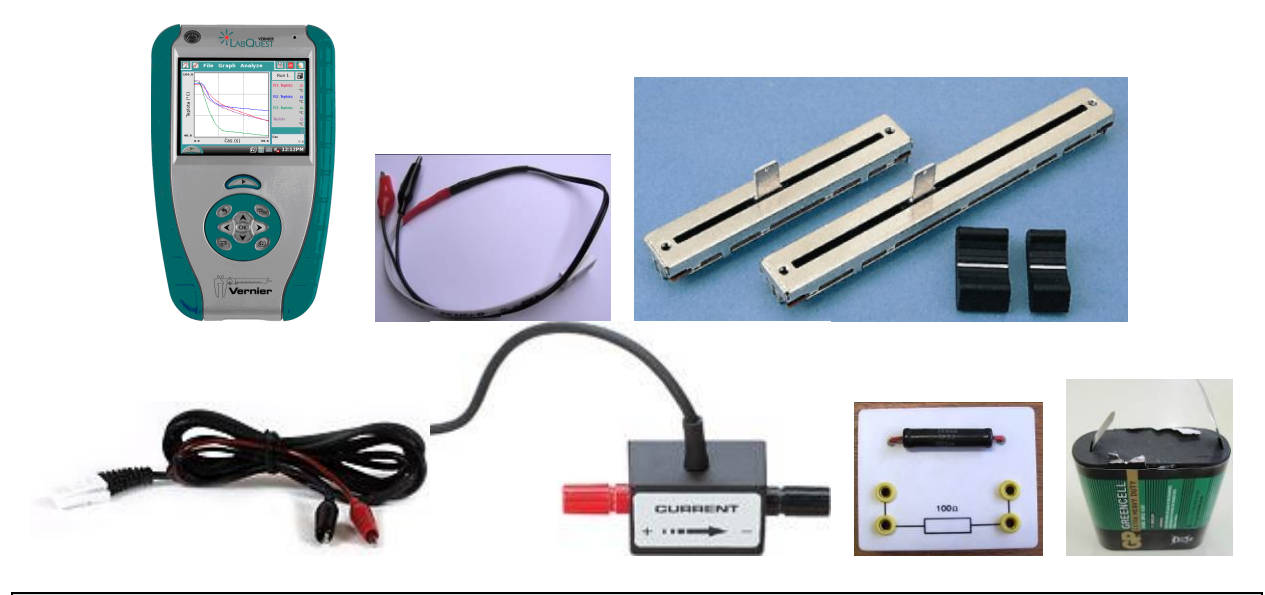

### **Schéma**

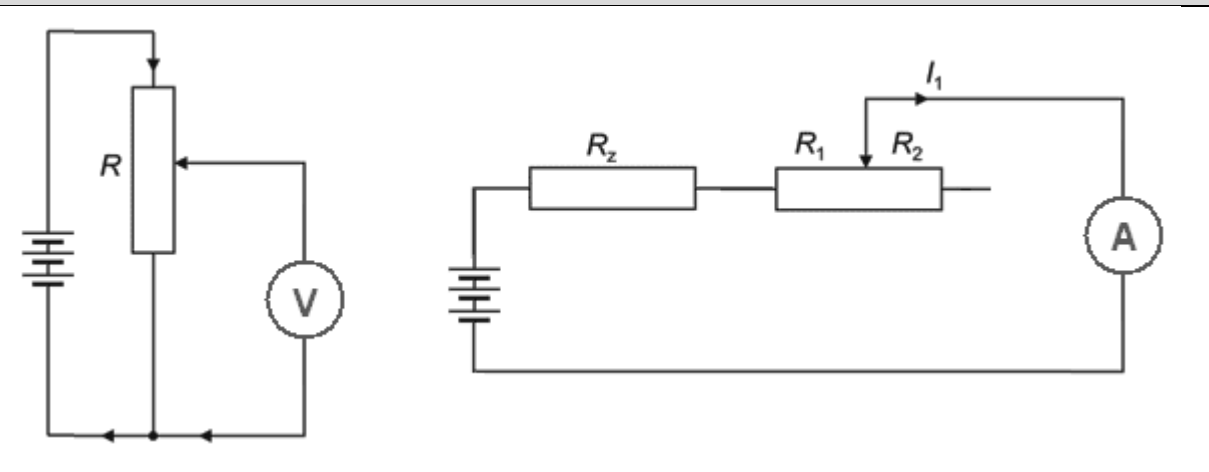

## **Postup**

- **1.** Voltmetr VP-BTA zapojíme do konektoru **CH 1** LabQuestu.
- **2.** Potenciometr zapojíme jako dělič napětí (viz schéma).
- **3.** LabQuest **připojíme** přes USB k počítači.
- **4. Zapneme** LabQuest.
- **5.** V programu Logger Pro v menu Experiment zvolíme Sběr dat. Mód: Události se vstupy. Název sloupce: délka; Značka: d; Jednotka: cm.
- **6.** Na ose x zvolíme veličinu **délka.** Na ose y veličinu **napětí.**
- **7.** V programu Logger Pro stiskneme tlačítko **Sběr dat** .
- **8.** Tahový potenciometr nastavíme na **0 cm** (začátek).
- 9. Stiskneme **tlačítko 9.** Zachovat
- **10.** Do textového okénka vložíme hodnotu **0 cm** a stiskneme OK.

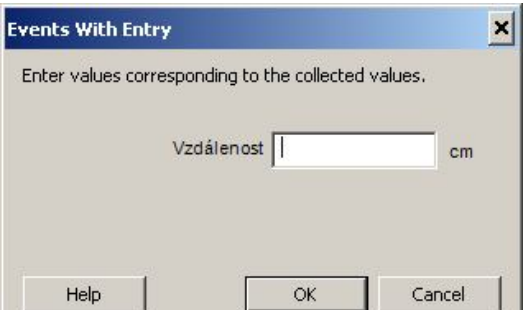

- **11.** Opakujeme body 8., 9. a 10. pro hodnoty vzdálenosti 0,5 cm; 1 cm; 1,5 cm; 2 cm;…; 3 cm (délka potenciometru). Značky si můžeme napsat na tahový potenciometr nebo přiložíme pravítko. U otočného potenciometru měříme a zadáváme jednotku úhlu.
- 12. Stiskneme tlačítko **de la**<sup>zastavit</sup>. V menu programu Logger Pro zvolíme Experiment – Uchovat poslední měření.
- **13.** Opakujeme měření pro různé potenciometry lineární, logaritmické, exponenciální, tahové, otočné.
- **14. Vyslovíme** závěr.
- **15.** Stejné měření provedeme pro zapojení potenciometru jako **regulátoru proudu.**

- **1.** K čemu si využívají obě zapojení. Jaký je mezi nimi rozdíl?
- **2.** K čemu se používají různé druhy potenciometrů?

# Elektrický proud

# **3.18 VNITŘNÍ ODPOR ZDROJE**

# **Fyzikální princip**

Součet všech odporů, kterými musí procházet proud uvnitř zdroje, se nazývá **vnitřní odpor zdroje.** Proud v uzavřeném obvodu je roven podílu **elektromotorického napětí** *U***0** zdroje a **celkového odporu**  $R + R_i$ **, kde**  $R_i$  **je vnitřní odpor zdroje.** 

$$
I = \frac{U_0}{R + R_i}
$$

**Cíl**

Ověřit Ohmův zákon pro **uzavřený** obvod.

# **Pomůcky**

LabQuest, rezistor 10 Ω, voltmetr DVP-BTA, ampérmetr DCP-BTA, plochá baterie, reostat 100 Ω a 10 kΩ.

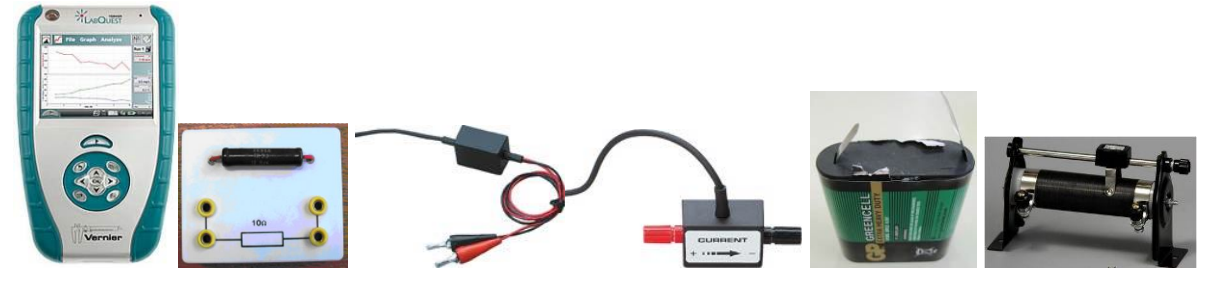

**Schéma**

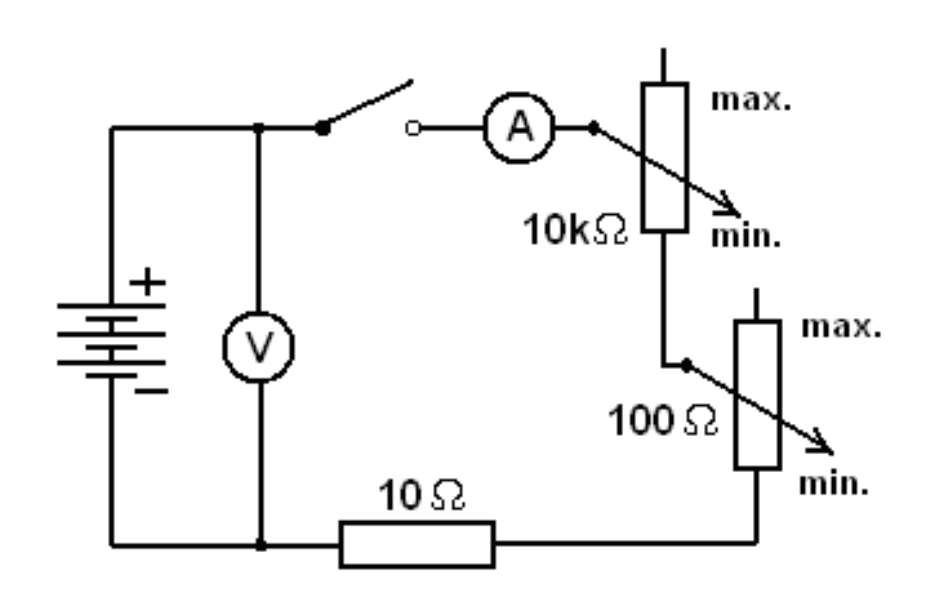

#### **Postup**

- **1. Připojíme** voltmetr DVP-BTA ke vstupu CH1 LabQuestu. **Připojíme** ampérmetr DCP-BTA ke vstupu CH2 LabQuestu. Zapojíme obvod podle schéma.
- **2. Zapneme** LabQuest a nastavíme v menu Senzory Záznam dat: Trvání: 20 s, Frekvence: 20 čtení/s. Dále zvolíme zobrazení grafu  $\sim$
- **3.** V menu Graf nastavíme Ukázat graf Graf 1. V menu graf na ose **x zvolíme proud**; Vlevo: 0; Vpravo: 0,6 A. Na ose **y zvolíme Elektrické napětí** a Spojovat body; Dole: 0 a Nahoře: 6 V. V menu Senzory zvolíme Vynulovat - Ampérmetr. Reostat 100 Ω a 10 kΩ nastavíme na **max. hodnoty odporu.**
- **4.** Stiskneme tlačítko **START** (měření) na LabQuestu. **Sepneme spínač.**
- **5.** Reostatem 10 kΩ **pomalu** (10 s) zvětšujeme proud (hodnota odporu na min.). Jakmile reostat 10 kΩ vytočíme do krajní polohy (min.), pokračujeme stejně reostatem 100 Ω do krajní polohy (min.). Hodnota proudu **nesmí překročit 0,6 A**, což při napětí 4,5 V zajistí **rezistor 10 Ω**! Zobrazuje se tzv. zatěžovací charakteristika zdroje. Po vykreslení celého grafu zvolíme v menu Graf – Uložit měření.

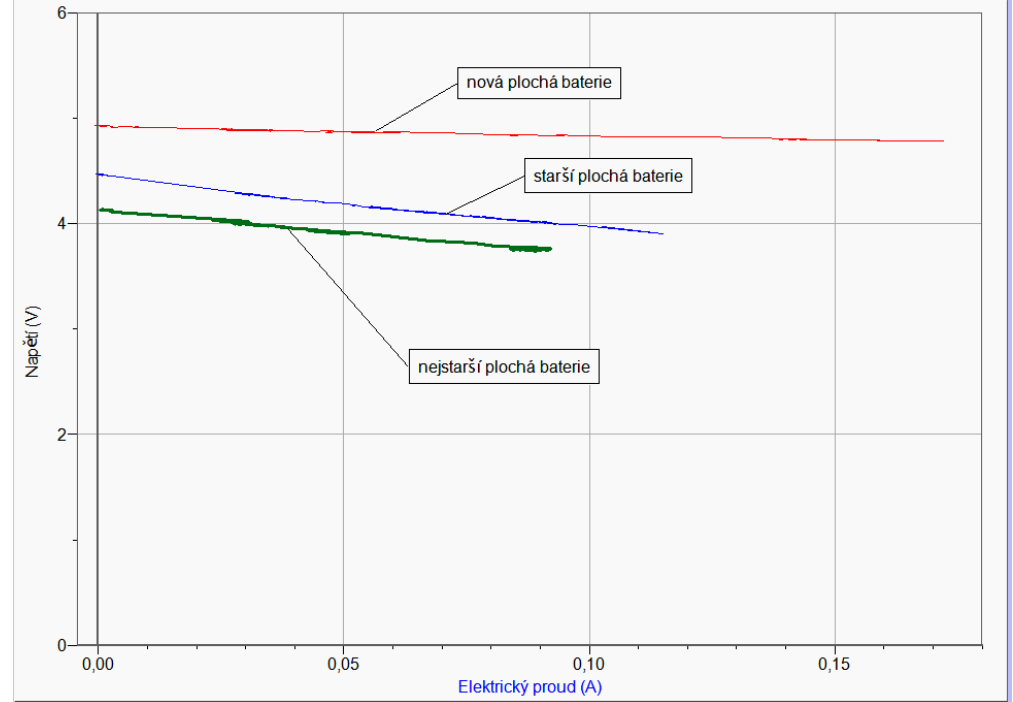

**6. Opakujeme** měření pro **různě staré** ploché **baterie**.

- **7.** Provedeme **analýzu** jednotlivých grafů: V menu Analýza zvolíme **Fitovat** křivku Napětí. Vybereme typ rovnice **Lineární**. Určíme koeficienty lineární funkce. Opakujeme pro všechny grafy.
- **8.** Vyslovíme závěr (platnost Ohmova zákona pro uzavřený obvod).

- **1.** Z koeficientů lineárních funkcí určete napětí naprázdno  $U_0$  a zkratový proud  $I_k$ . Dále určete **vnitřní odpor** *R***<sup>i</sup>** ploché baterie nové a staré.
- **2.** Vnitřní odpor ploché baterie se stářím zvětšuje. Jak se to projevuje na zatěžovací charakteristice.

# Elektrický proud

# **3.19 VÝKON ELEKTRICKÉHO PROUDU**

# **Fyzikální princip**

**Výkon** *P* elektrického proudu vypočítáme jako součin napětí na spotřebiči a proudu, který spotřebičem protéká *P = U·I*. U spotřebičů je správné označovat dodávaný výkon jako **příkon**  *P***0**. Například u žárovky je světelný výkon zlomkem elektrického příkonu.

#### **Cíl**

Pomocí wattmetru určit příkon některých spotřebičů. Změřit příkon v závislosti na čase u některých spotřebičů.

## **Pomůcky**

LabQuest, wattmetr WU-PRO-I, spotřebiče.

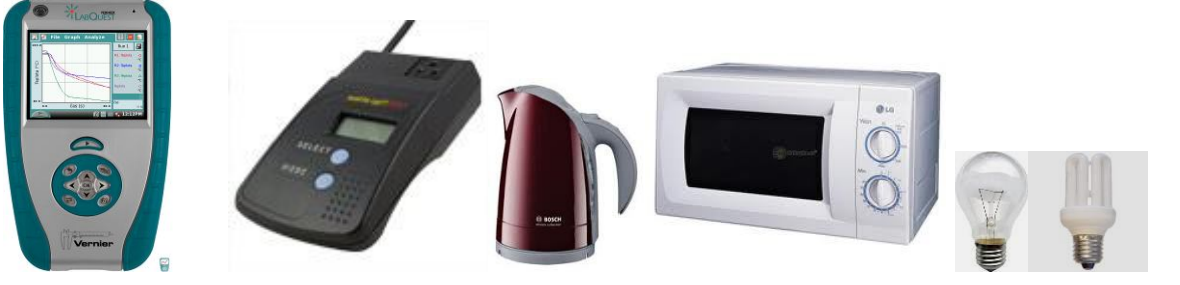

**Schéma**

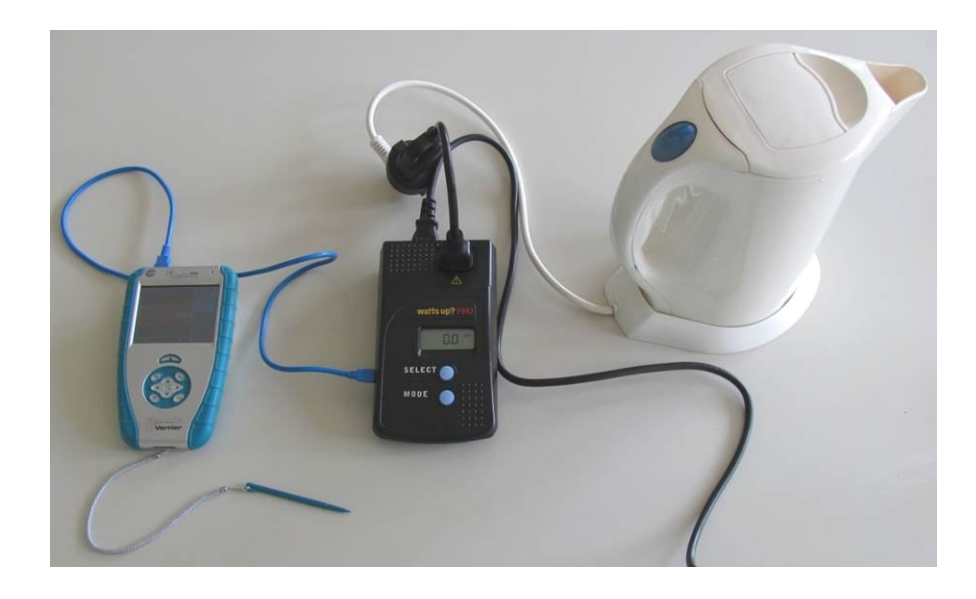

## **Postup**

**1.** Wattmetr WU-PRO-I zapojíme do USB konektoru LabQuestu.

- **2. Zapneme** LabQuest.
- **3.** Nastavíme v menu Senzory Záznam dat: Trvání: 600 s, Frekvence: 1 čtení/s. Zvolíme zobrazení Graf . Připojíme spotřebič k wattmetru.
- **4. Stiskneme** tlačítko START (měření) na LabQuestu.
- **5.** Po skončení měření (600 s) nebo po stisknutí tlačítka (ukončit měření) uložíme soubor.

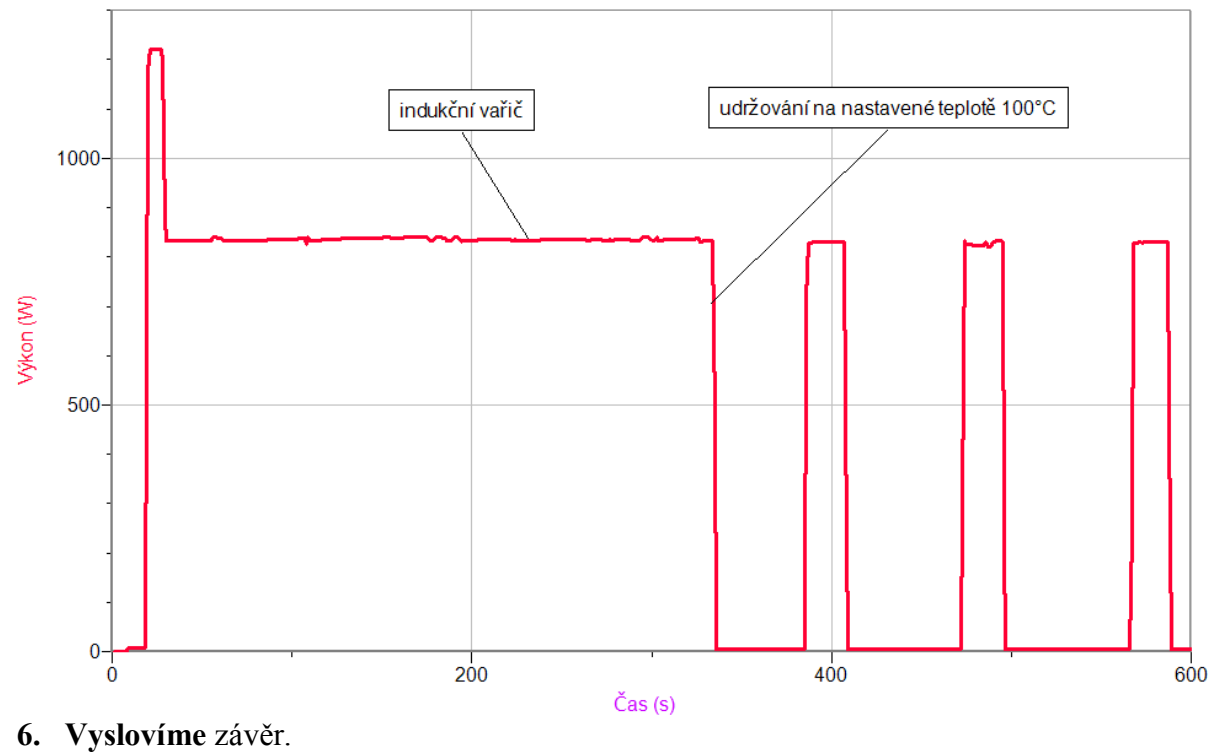

- **1.** Zkus změřit příkon ledničky po dobu 24 hodin s teploměrem uvnitř. Vyslov závěr.
- **2.** Zkus změřit příkon mikrovlnné trouby při ohřevu potravin (vody změř teplotu před začátkem a po skončení ohřívání). Vypočítej účinnost spotřebiče.
- **3.** Zkus změřit příkon elektrovarné konvice nebo indukčního vařiče s teploměrem. Vypočítej účinnost spotřebiče.

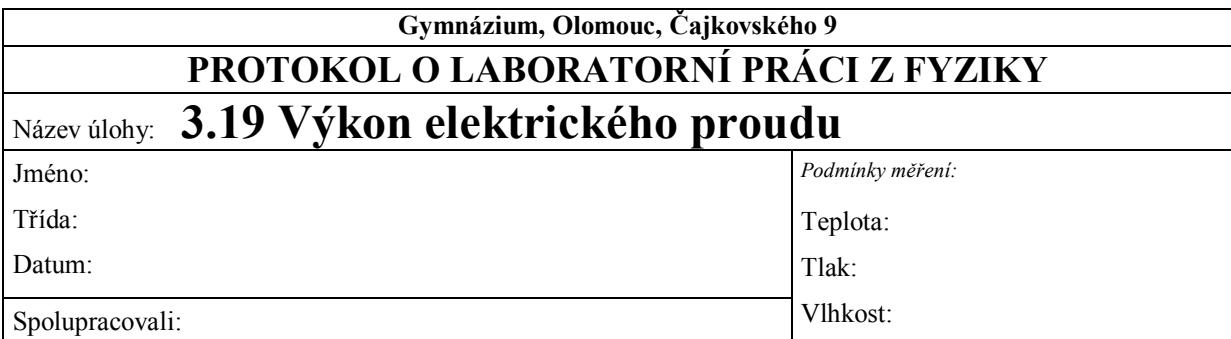

## **1. Graf závislosti dodávaného výkonu (příkonu) na čase při ohřevu vody indukčním vařičem**

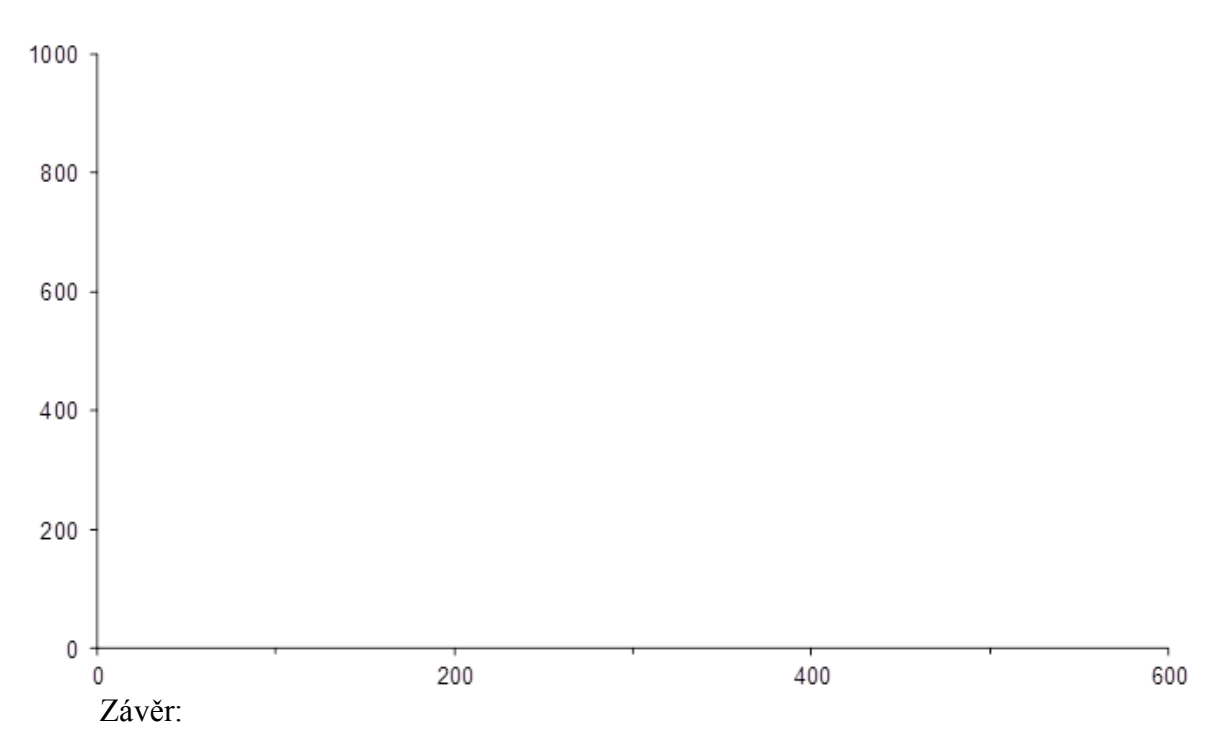

# **2. Měření účinnosti indukčního vařiče při ohřevu vody**

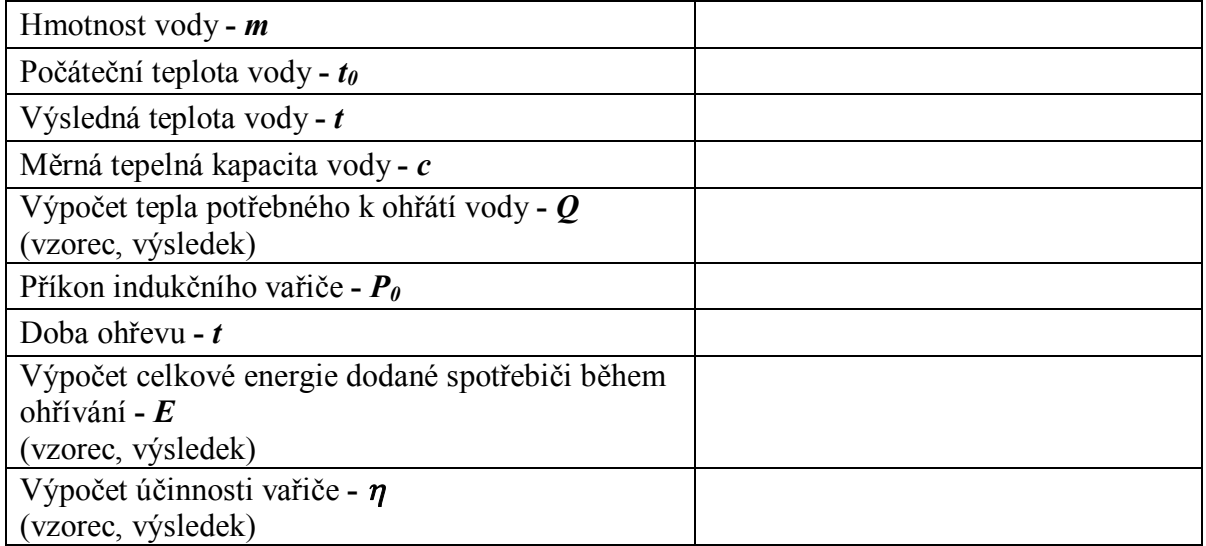

Závěr:

# **3. Doplňkové úlohy:**

## **a) Měření účinnosti rychlovarných konvic s příkony 2000 W a 2200 W při ohřevu vody**

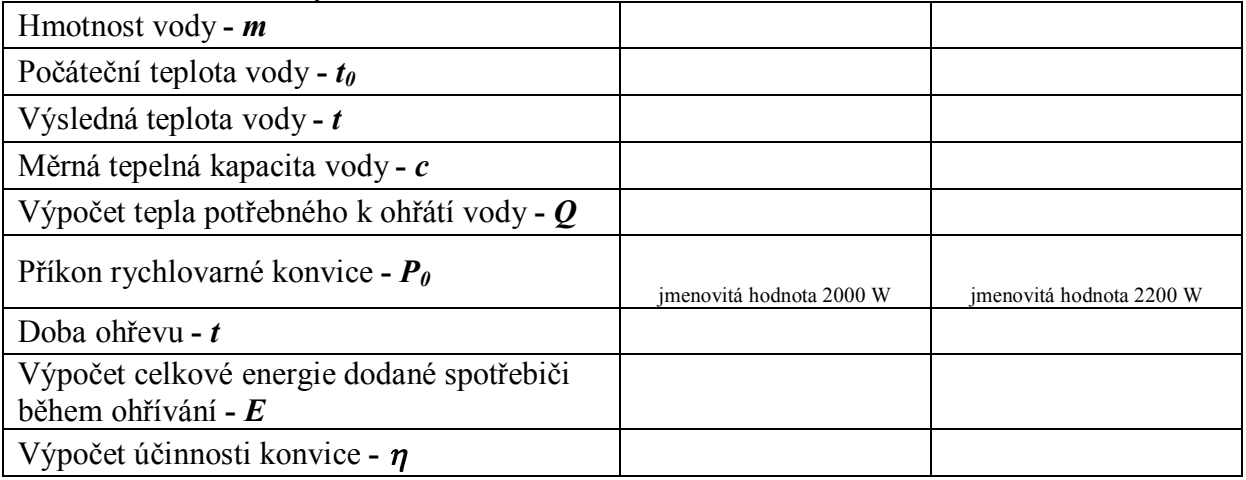

Závěr:

# **b) Měření příkonu ledničky po dobu 24 hodin s teploměrem uvnitř**

Vysvětlete, proč příkon a teplota v ledničce klesá a stoupá?

Uveďte důvod nerovnoměrného poklesu a růstu teploty v ledničce.

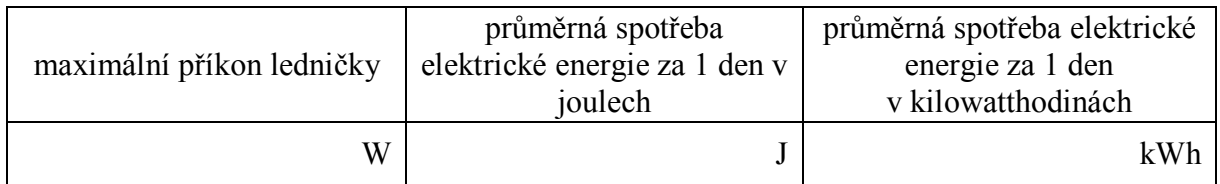

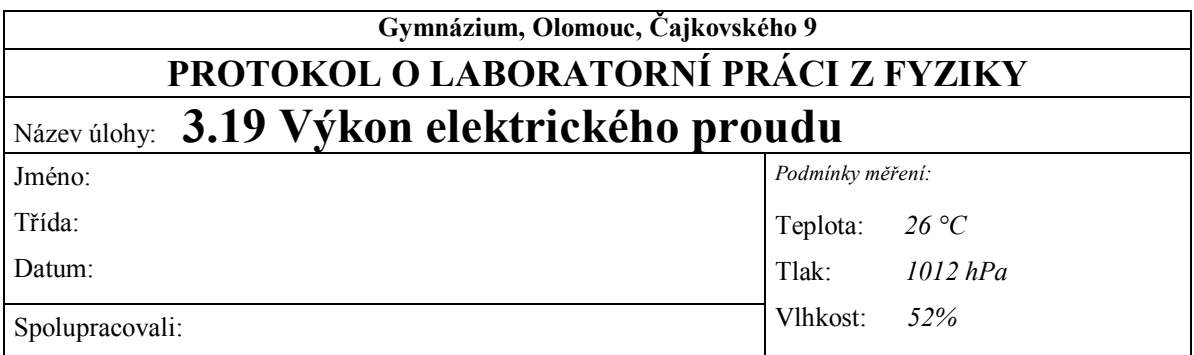

**1. Graf závislosti dodávaného výkonu (příkonu) na čase při ohřevu vody indukčním vařičem**

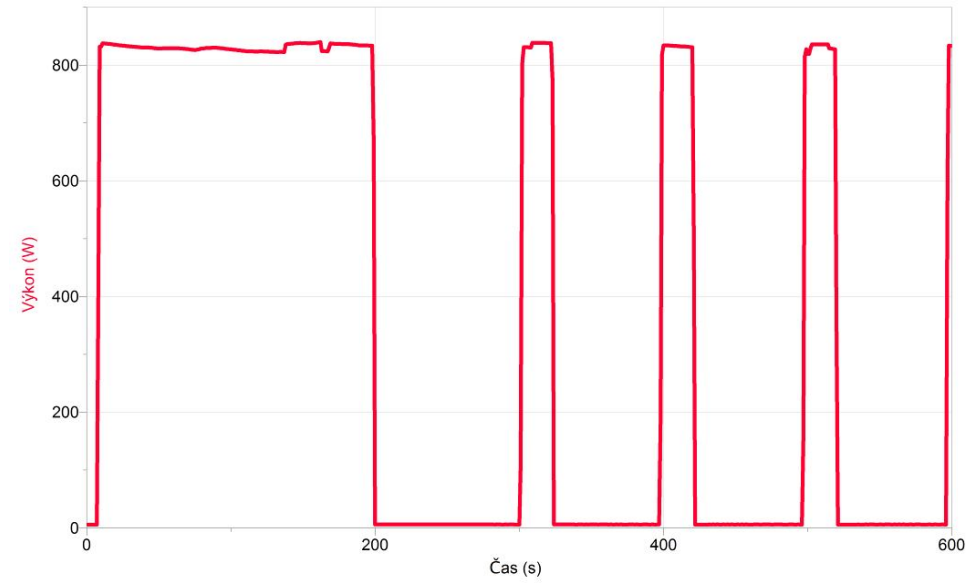

Závěr:

*Vařič byl nastaven na teplotu 100 °C. Jakmile soustava dosáhne nastavené teploty, vařič se automaticky vypne. Pro udržení nastavené teploty se indukční vařič v určitých intervalech zapíná a vypíná.*

*Průměrná hodnota příkonu se pohybuje kolem 850 W.*

*Vypočítáme-li obsah plochy pod křivkou grafu po určitý čas, získáme tak celkovou elektrickou energii, kterou vařič odebral za tuto dobu ze sítě pro svůj provoz.*

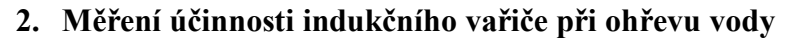

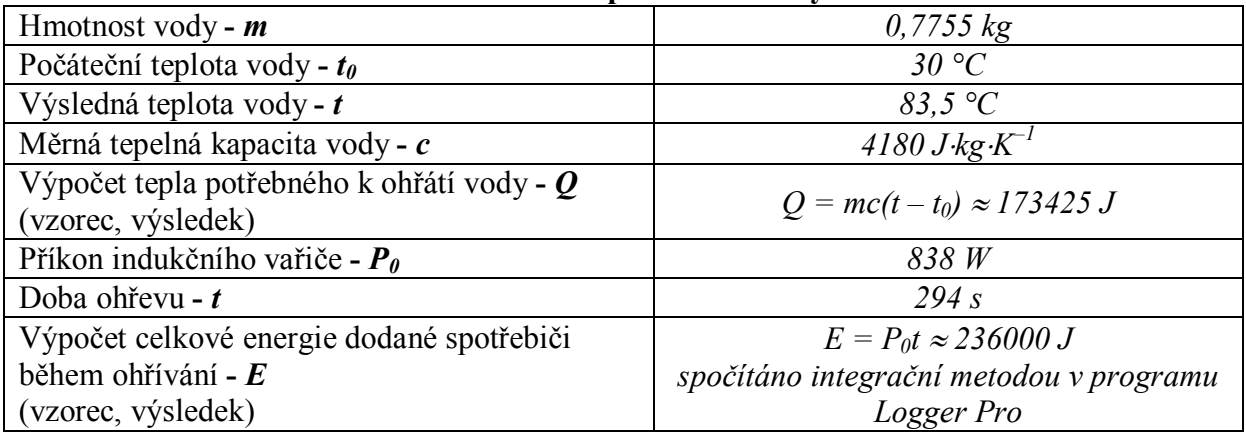

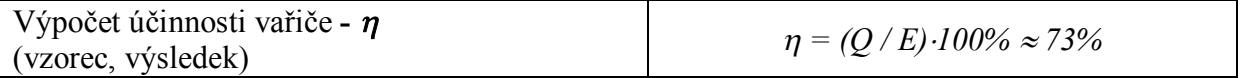

#### Závěr:

*Poznámka: Naměřené a vypočtené hodnoty jsou přibližné.*

*Uvnitř nádoby dochází při zahřívání k proudění teplé a chladné vody. To má za následek pozvolné zahřívání vody. Ačkoli voda ještě nemá teplotu např. 100 °C, indukční vařič se vypne a ještě dochází k postupnému zvyšování teploty. Při ohřívání část tepla přijme nádoba, v níž je voda. Jelikož byl k pokusu použit běžný kuchyňský hrnec, část předaného tepla unikla i do okolí.*

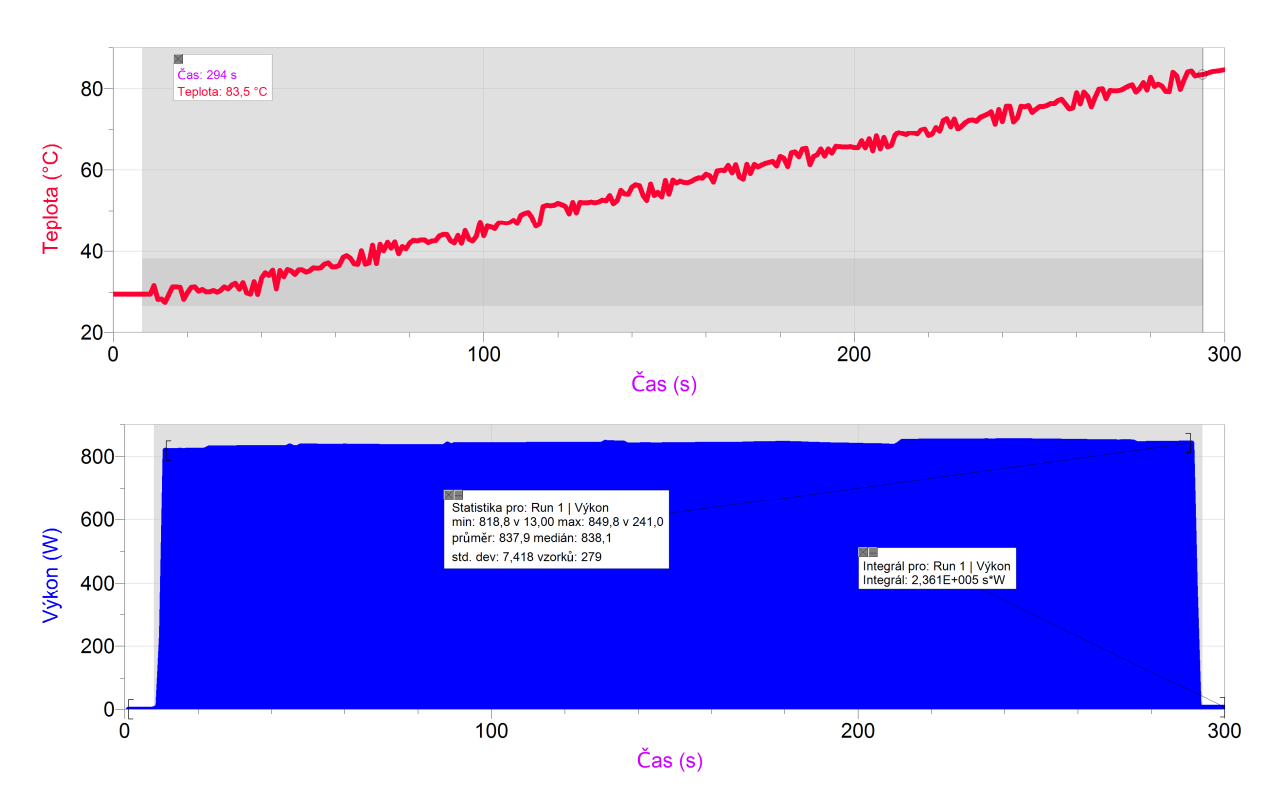

#### **3. Doplňkové úlohy:**

**a) Měření účinnosti rychlovarných konvic s příkony 2000 W a 2200 W při ohřevu vody**

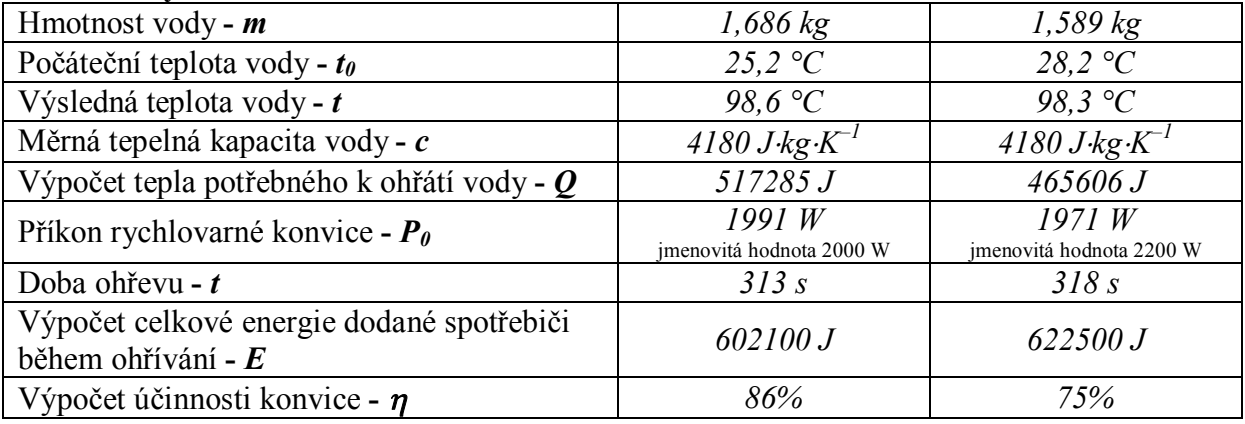

Závěr:

*Poznámka: Naměřené a vypočtené hodnoty jsou přibližné.*

*Z měření je patrné, že účinnost rychlovarné konvice je vyšší než účinnost indukčního vařiče. Indukční vařič má ovšem tu výhodu, že dokáže udržovat teplotu vody na určité nastavené*  *hodnotě a tím šetří energii. Navíc je z měření zřejmé, že účinnost druhé konvice je menší než účinnost konvice první, ačkoli jmenovitý příkon druhé konvice je větší. Skutečný příkon druhé konvice byl však mnohem menší.*

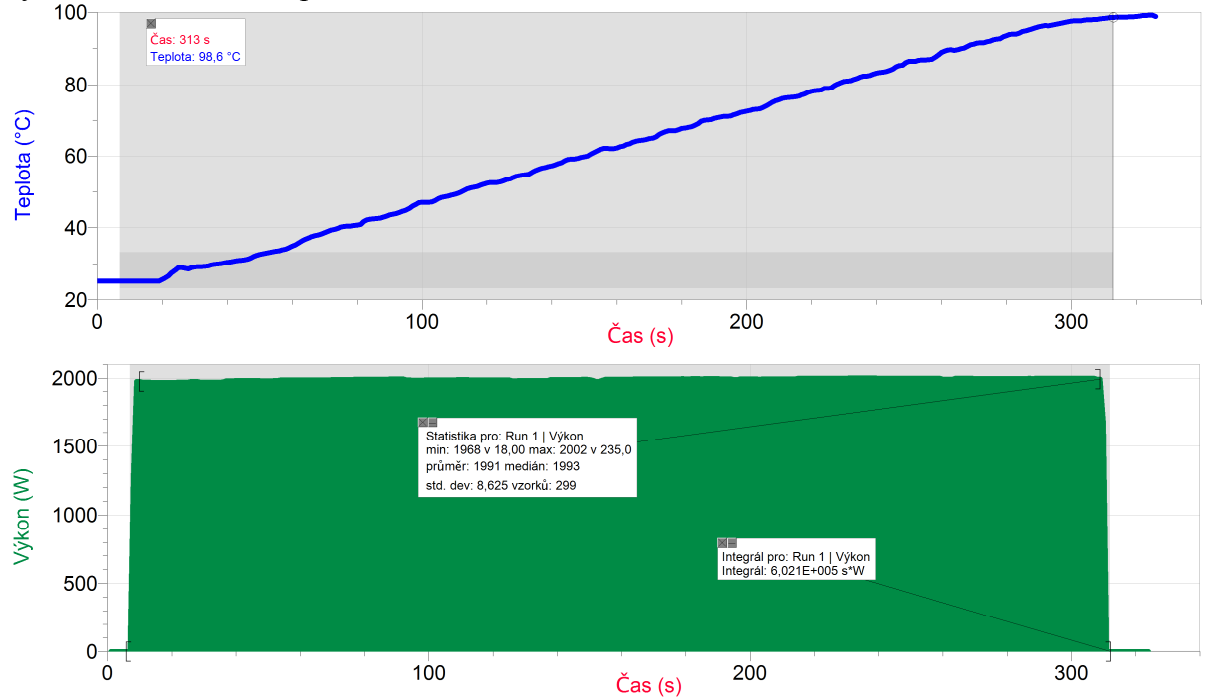

rychlovarná konvice s příkonem 2000 W:<br>
<sup>100</sup>

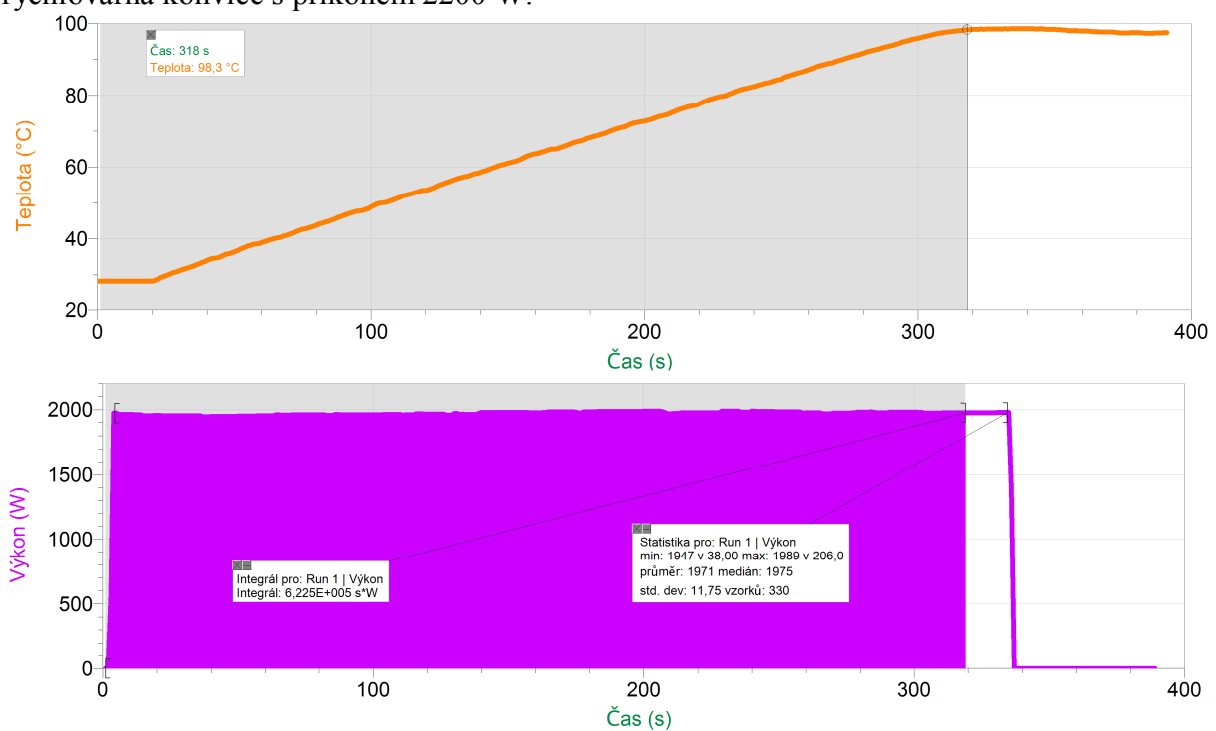

rychlovarná konvice s příkonem 2200 W:<br>100

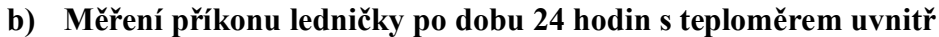

Vysvětlete, proč příkon v ledničce klesá a stoupá?

*Lednička nepracuje nepřetržitě, ale v určitých intervalech se zapíná a vypíná, čímž je uvnitř zajištěn optimální stav pro chlazení. Pracuje obdobným způsobem jako indukční vařič, který také periodickým zapínáním a vypínáním udržuje přibližně stálou teplotu vody v nádobě.*

Uveďte důvod nerovnoměrného poklesu a růstu teploty v ledničce.

*Při zapnutí ledničky teplota vzduchu uvnitř pomalu klesá a při jejím vypnutí naopak teplota vzduchu stoupá. Uvnitř ledničky však dochází k proudění teplého a studeného vzduchu mezi chladící jednotkou a okolím, což má za následek nerovnoměrný růst a pokles teploty v okolí teplotní sondy.*

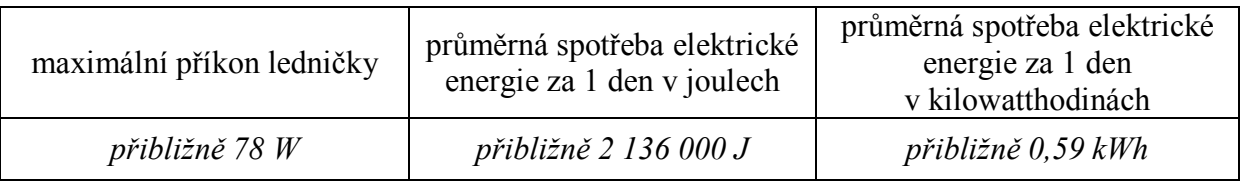

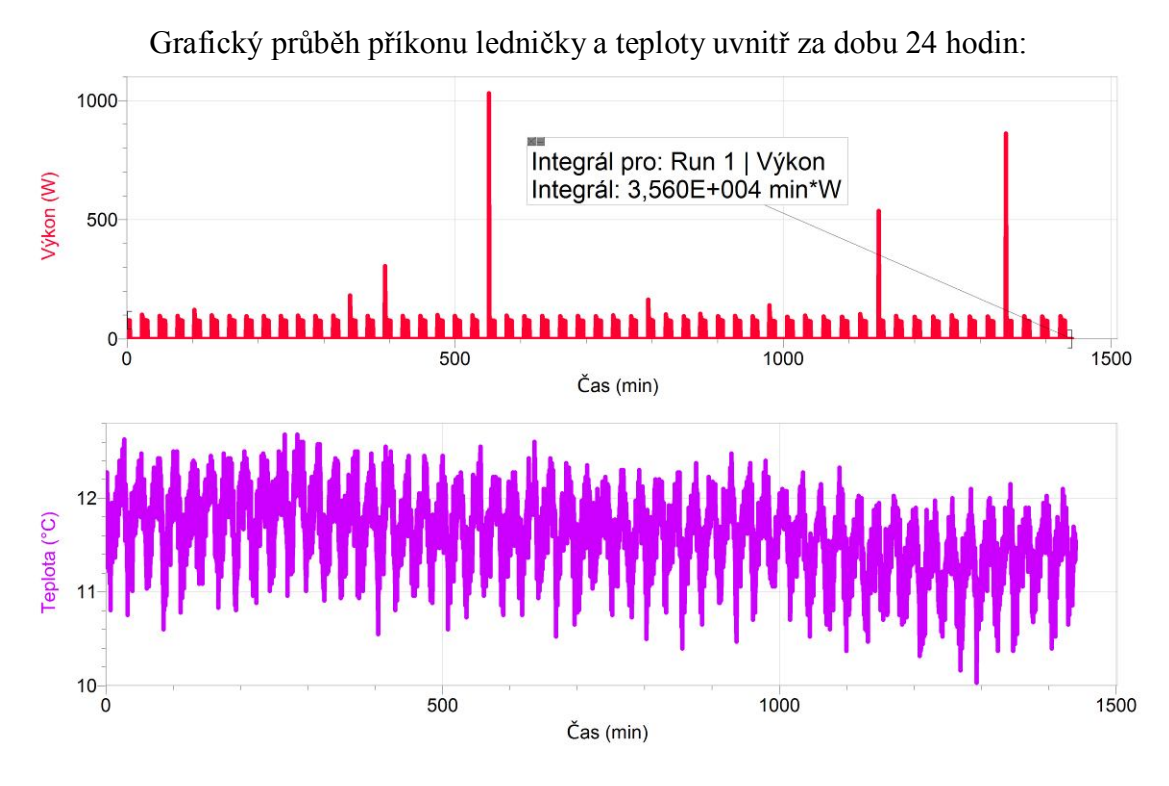

Grafický průběh příkonu ledničky a teploty uvnitř za dobu 2 hodin od začátku měření:<br>
<sup>150+</sup>

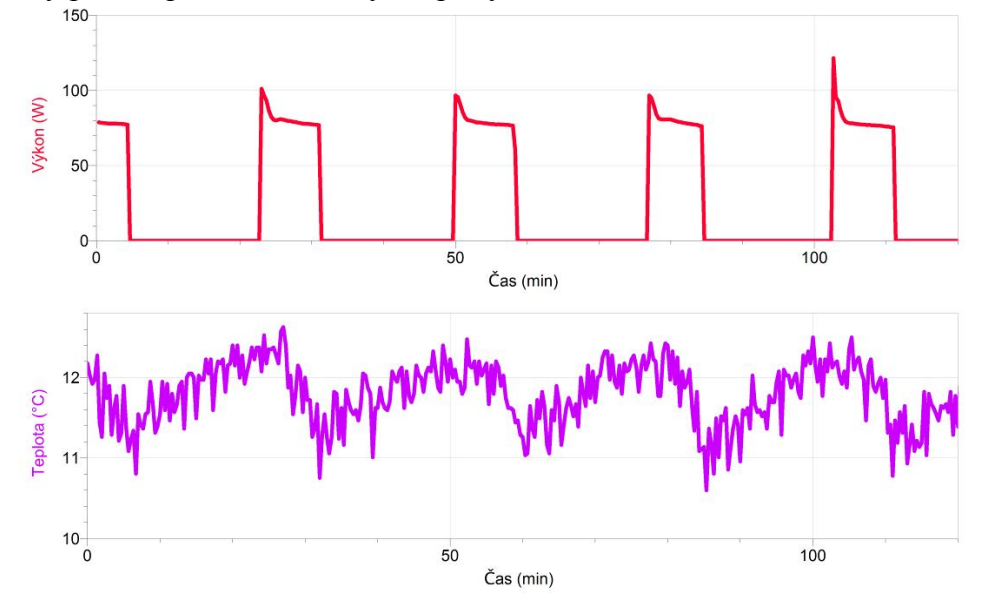

### **Fyzikální princip**

Termosky a **termohrnky** jsou speciálně vyrobené nádoby, které slouží k uchování teploty tekutiny uvnitř. Termoska byla vynalezena v roce 1982. Základním principem termosky je **dvojitá vnitřní nádoba** s lesklými dvojitými stěnami a z mezery mezi stěnami obou nádob je odčerpán veškerý vzduch. Přes toto **vakuové** prostředí nemůže tepelná energie pronikat vedením, tepelné záření se odráží zpět od lesklých stěn, u nádoby opatřené zátkou je omezen i přenos prouděním. Díky tomuto principu **zůstává** tekutina v nádobě **teplá** nebo **chladná** až po dobu **několika hodin**. Většinou se dodávají termosky s hrníčkem nebo slouží jako hrníček víčko láhve. Různé firmy také nabízejí možnost potisku vaší termosky.

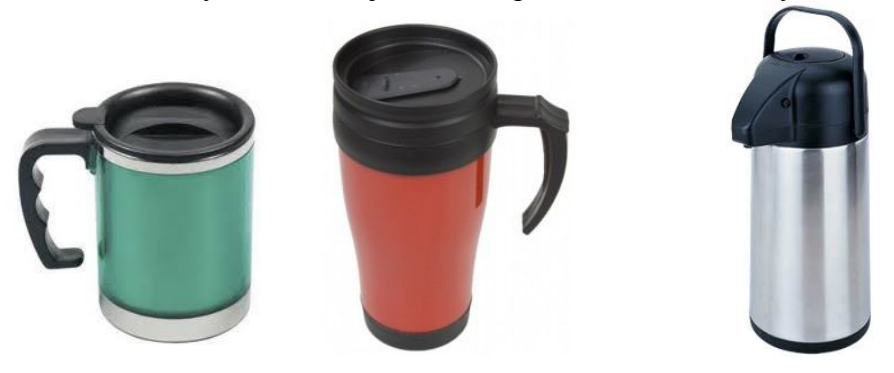

#### **Cíl**

Ověřit schopnost termohrnku udržet nápoj teplý po určitou dobu.

### **Pomůcky**

LabQuest, čtyři teploměry TMP-BTA, různé termohrnky.

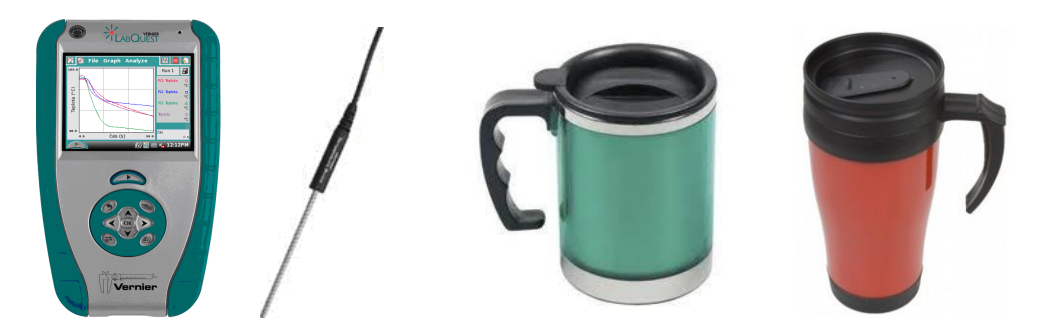

## **Schéma**

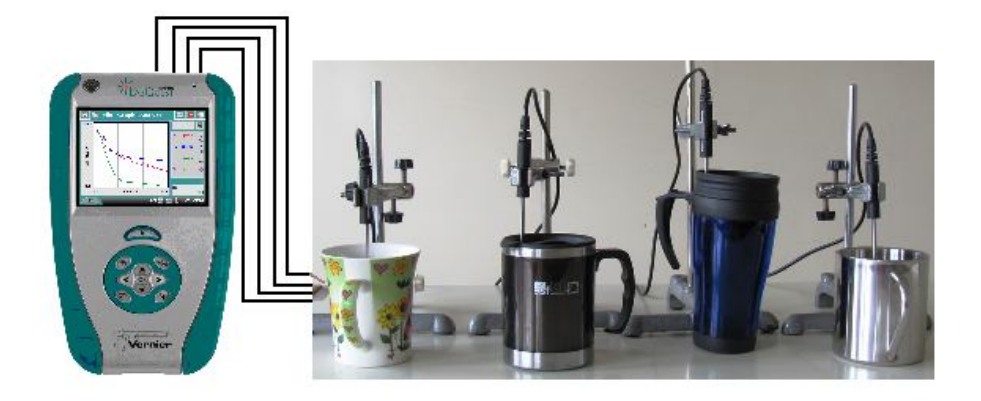

#### **Postup**

- **1.** Teploměry zapojíme do konektorů **CH 1** až **CH 4** LabQuestu.
- **2.** Sestavíme měření (viz schéma). Dva termohrnky mají víčka. Termohrnek vpravo je bez víčka. Vlevo je obyčejný porcelánový hrnek.
- **3. Zapneme** LabQuest a připojíme ho přes USB k PC. V programu Logger Pro v menu Experiment - Sběr dat zatrhneme Nepřerušený sběr dat.
- **4.** Do všech termohrnků nalijeme stejné množství **horké** vody z konvice.
- **5. Stiskneme** tlačítko Sběr dat v programu Logger Pro.

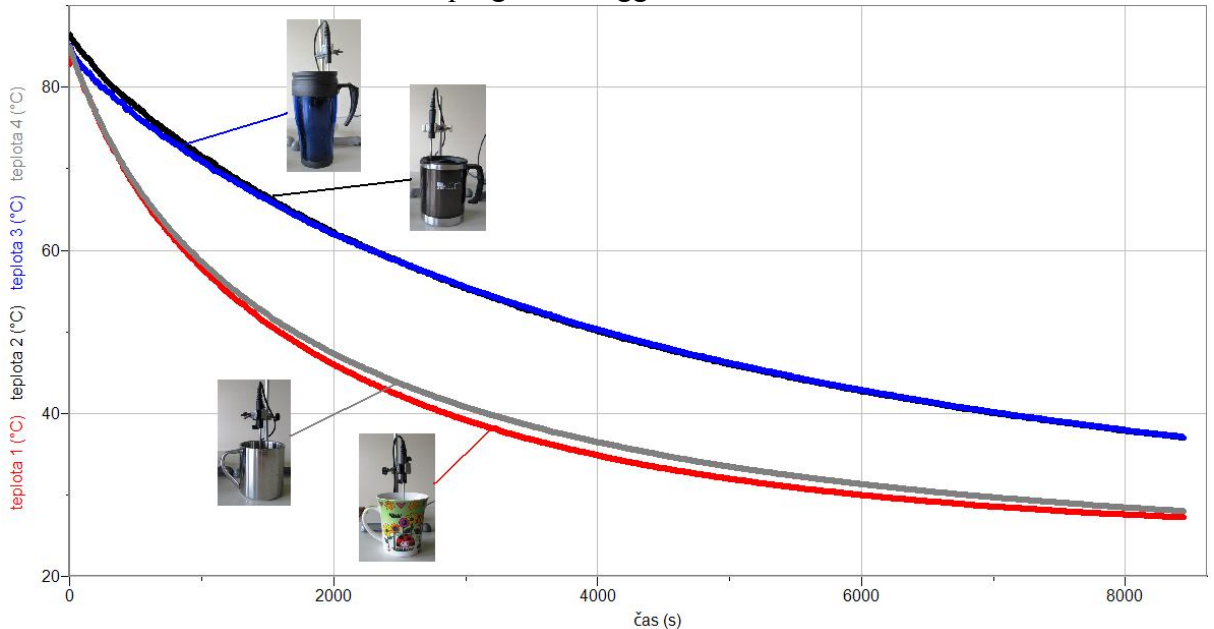

- **6.** Po určité době (např. 2 až tři hodiny) zastavíme měření
- **7.** Vyslovíme závěr. Co vše má vliv na udržení teplého nápoje.

- **1.** Opakujeme měření u všech termohrnků bez víček.
- **2.** Opakujeme měření u všech hrnků s víčky.
- **3.** Opakujeme měření se studeným nápojem. Využijeme při tom kostky ledu.